# MITSUBISHI **PROGRAMMABLE CONTROLLER**

**Instruction Manual** GP-80 Memory Cassette for MELSEC-K type K6MC16E

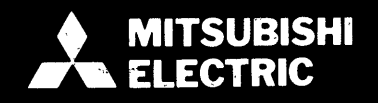

# **CONTENTS**

\_- .

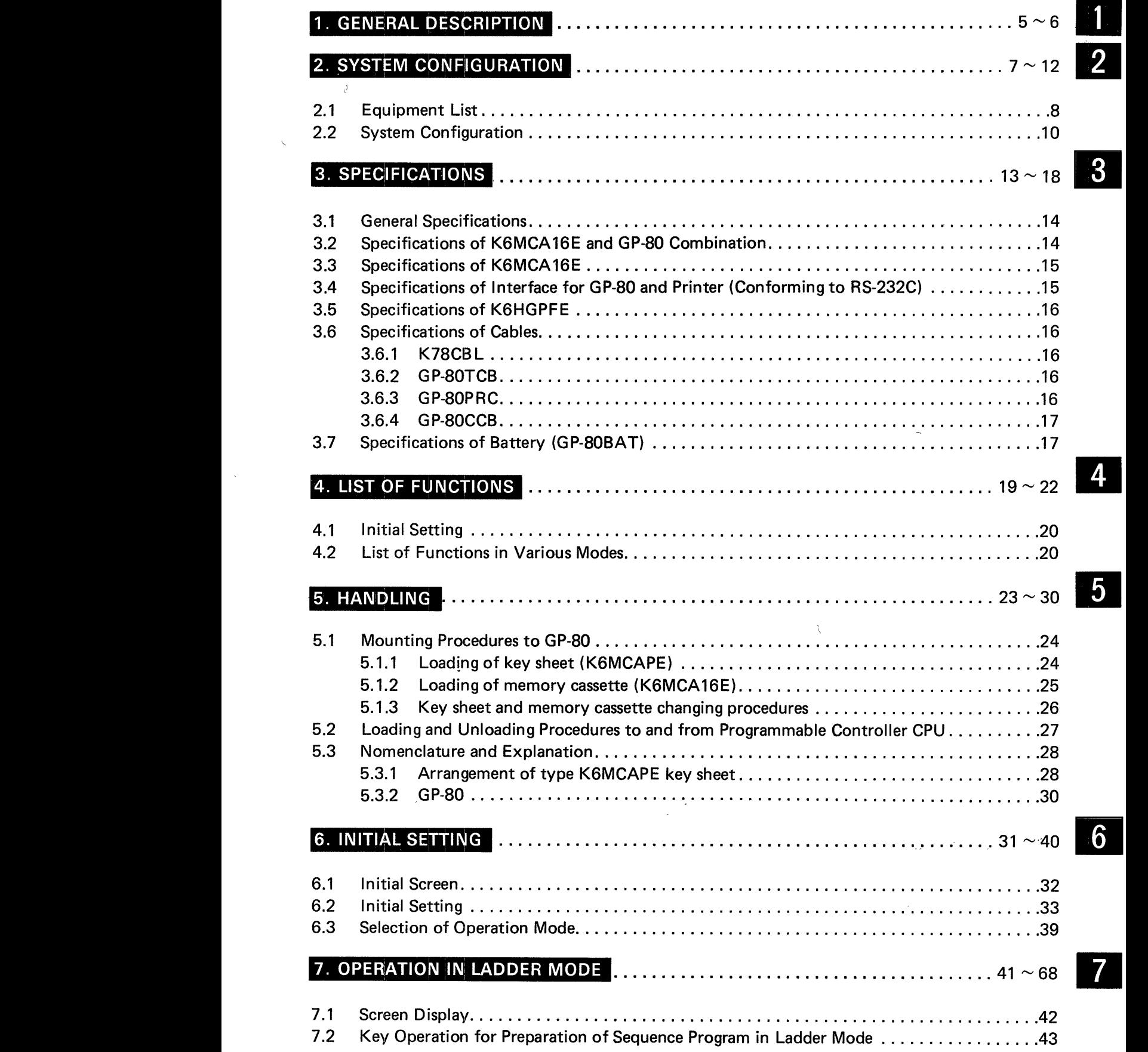

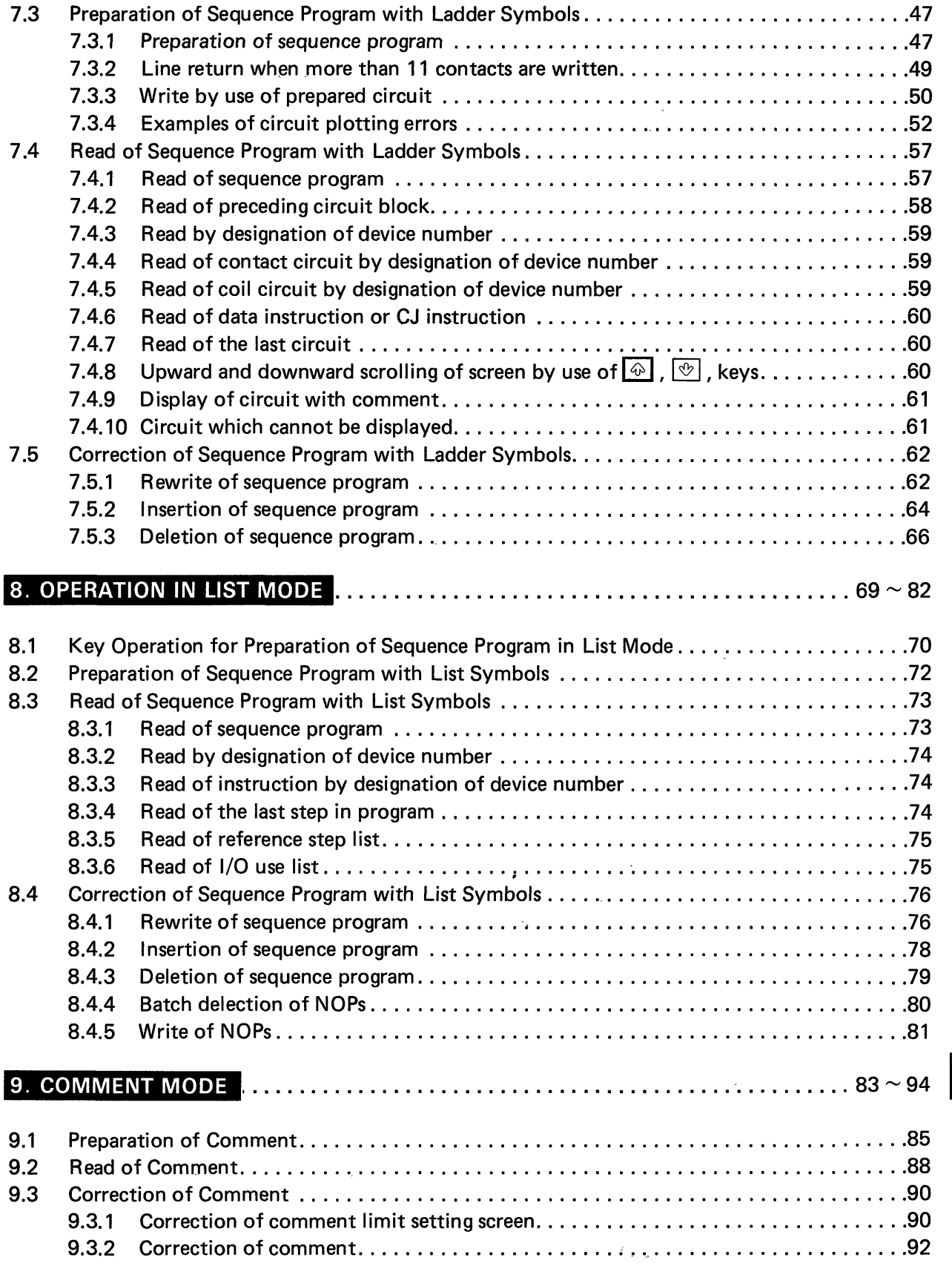

 $\bar{\lambda}$ 

 $\overline{8}$ 

 $\overline{9}$ 

<span id="page-3-0"></span>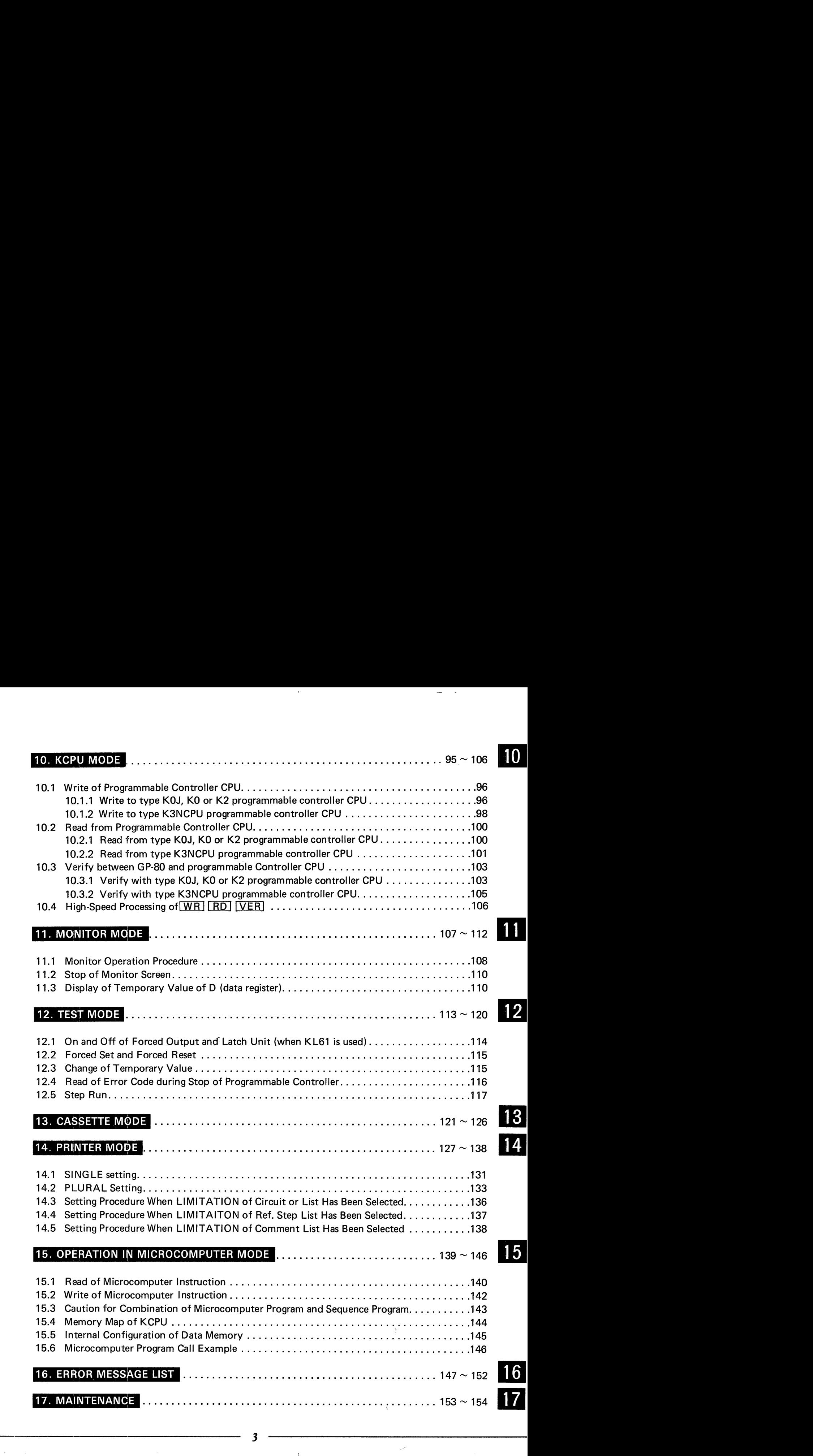

 $\tilde{\mathcal{S}}$ 

-, . "\_ I

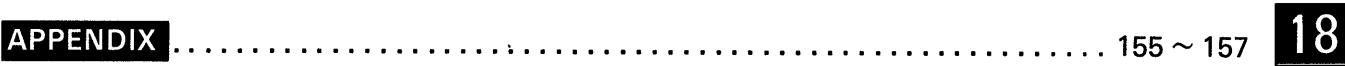

 $\bar{\mathbf{v}}$ 

 $\hat{\mathcal{A}}$ 

 $\hat{\mathcal{N}}$ 

# **1. GENERAL DESCRIPTION**

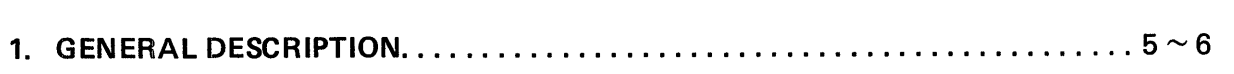

 $\bar{\rm u}$ 

 $\overline{\mathbf{1}}$ 

 $\label{eq:1.1} \left\|\left\|\left\|\left\|f\right\|_{\mathcal{H}^{s}}\right\|_{\mathcal{H}^{s}}\right\|_{\mathcal{H}^{s}}=\left\|\left\|f\right\|_{\mathcal{H}^{s}}+\left\|\left\|f\right\|_{\mathcal{H}^{s}}\right\|_{\mathcal{H}^{s}}\right\|_{\mathcal{H}^{s}}+\left\|\left\|f\right\|_{\mathcal{H}^{s}}+\left\|\left\|f\right\|_{\mathcal{H}^{s}}\right\|_{\mathcal{H}^{s}}\right\|_{\mathcal{H}^{s}}.$ 

 $\sim 10^{-11}$ 

 $\sim$   $\sim$ 

.<br>مستشفا الأسفار المدينة المدينة المدينة المدينة المدينة المدينة المدينة المدينة المدينة المدينة المدينة المدينة

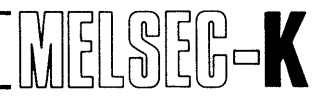

## 1. GENERAL DESCRIPTION

Type K6MC16E memory cassette (hereinafter referred to as "K6MC16E") has been developed to load into Mitsubishi handy graphic programming panel (GP-80) and use for K series programmable controllers.

The operating method is substanitially the same as that of K8GPPE. However, when the audio cassette or printer is used, the operating method is different from that of K8GPPE. In this case, therefore, see Section 13 and 14.

This instruction manual describes the loading procedure of K6MC16E into the GP-80, and the functions and operating procedures when the K6MC16E is loaded into the GP-80.

In the instruction manual, the GP-80 loaded with K6MC16E is referred to as GP-80.

# **2. SYSTEM CONFIGURATION**

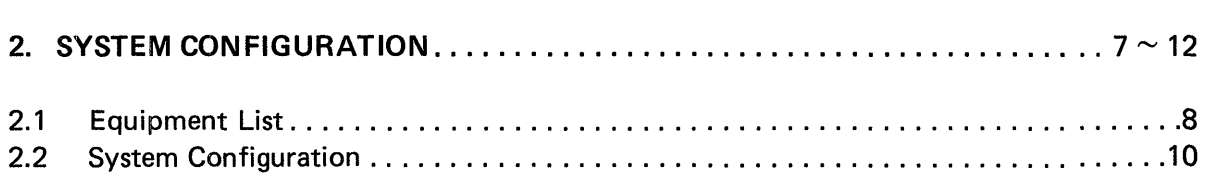

 $\mathbf{r}$ 

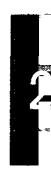

 $\sim 10^{-5}$ 

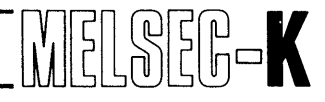

## **2.1 Equipment List**

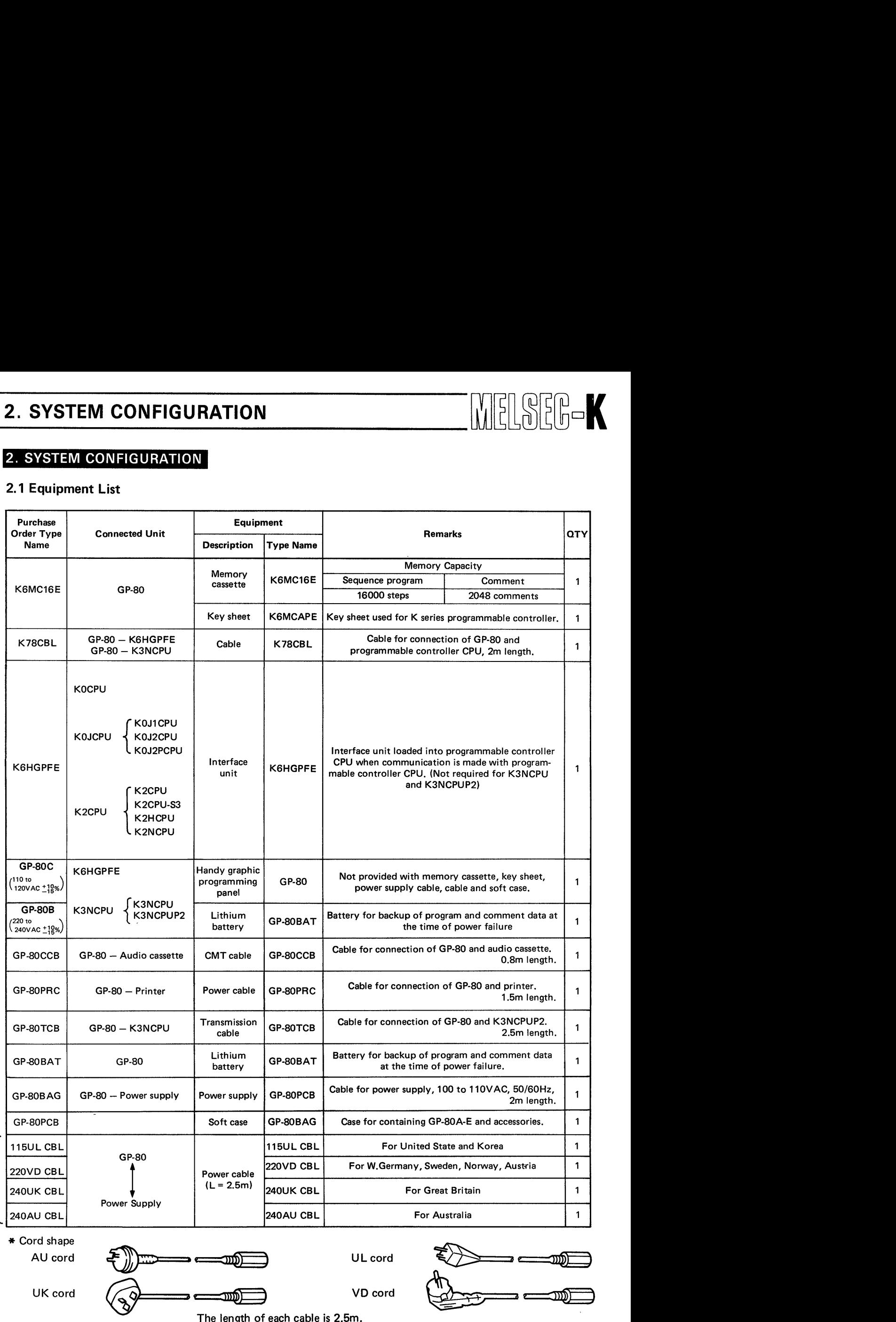

Cord shape

|<br>\*\*

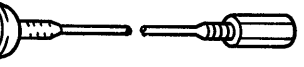

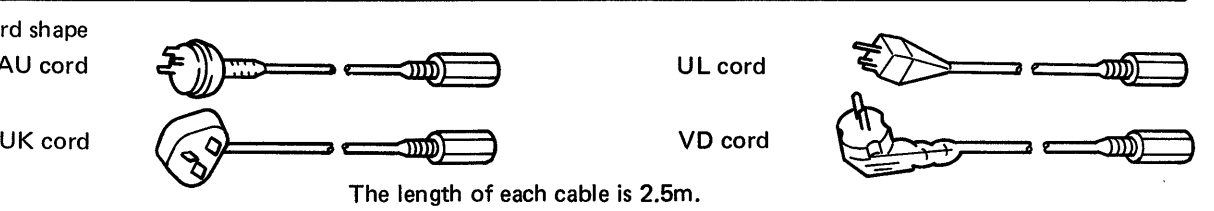

**The length of each cable is 2.5m. Property** 

<span id="page-8-0"></span>*J* 

# 2. SYSTEM CONFIGURATION

K6MC16E K78CBL **K6MCAPE** K6MCA16E GP-80 K6HGPFE GP-80 GP-80BAT  $\bigotimes_{i=1}^{m\times n} \mathbb{R}^{m\times n}$ 烧 ۱ä GP-80CCB GP-80PRC GP-80TCB GP-80BAG **HEIRE OF** 

MELSEG-K

# <span id="page-10-0"></span>**2.2 System Configuration**

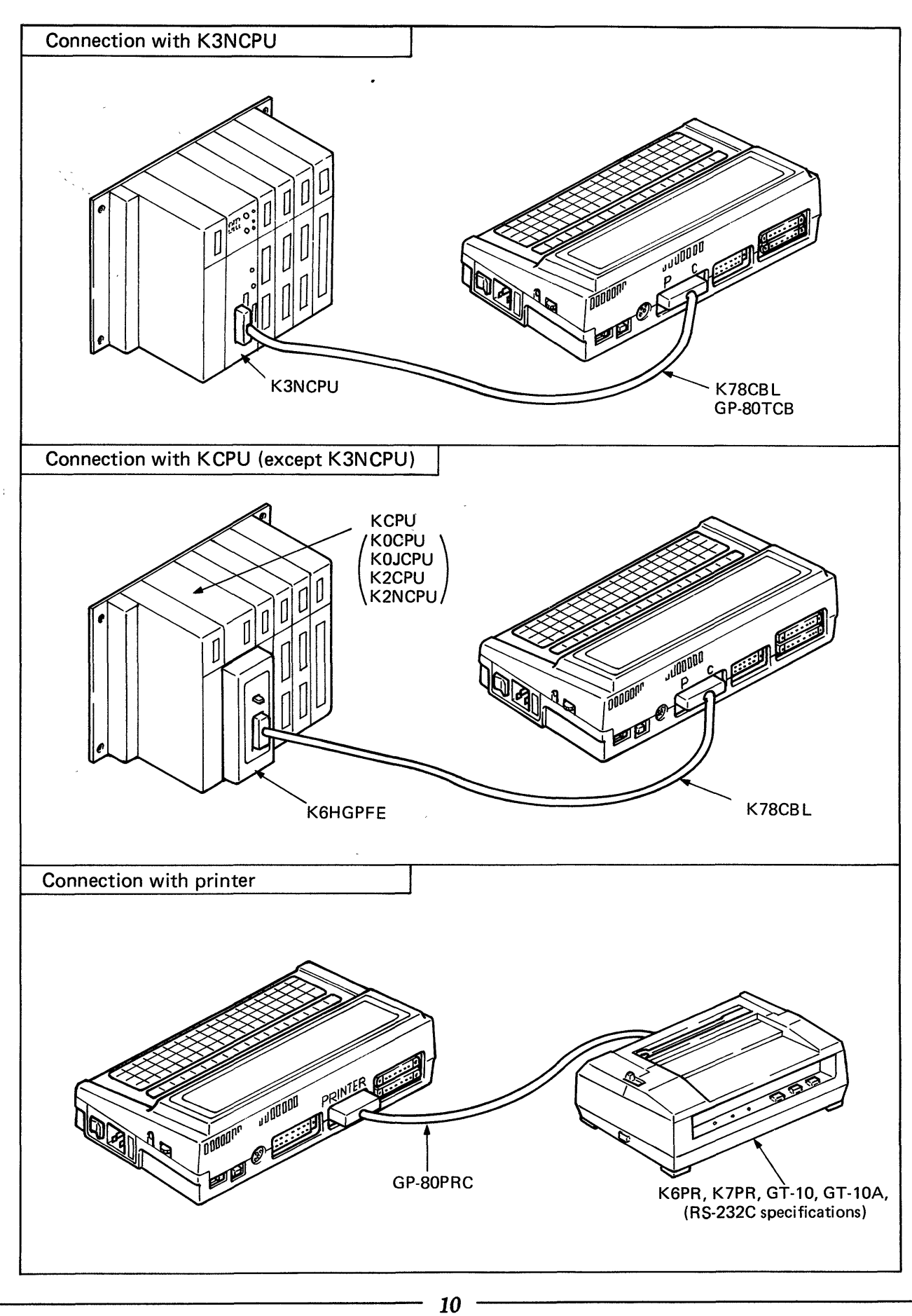

# **2. SYSTEM CONFIGURATION WELSELF**

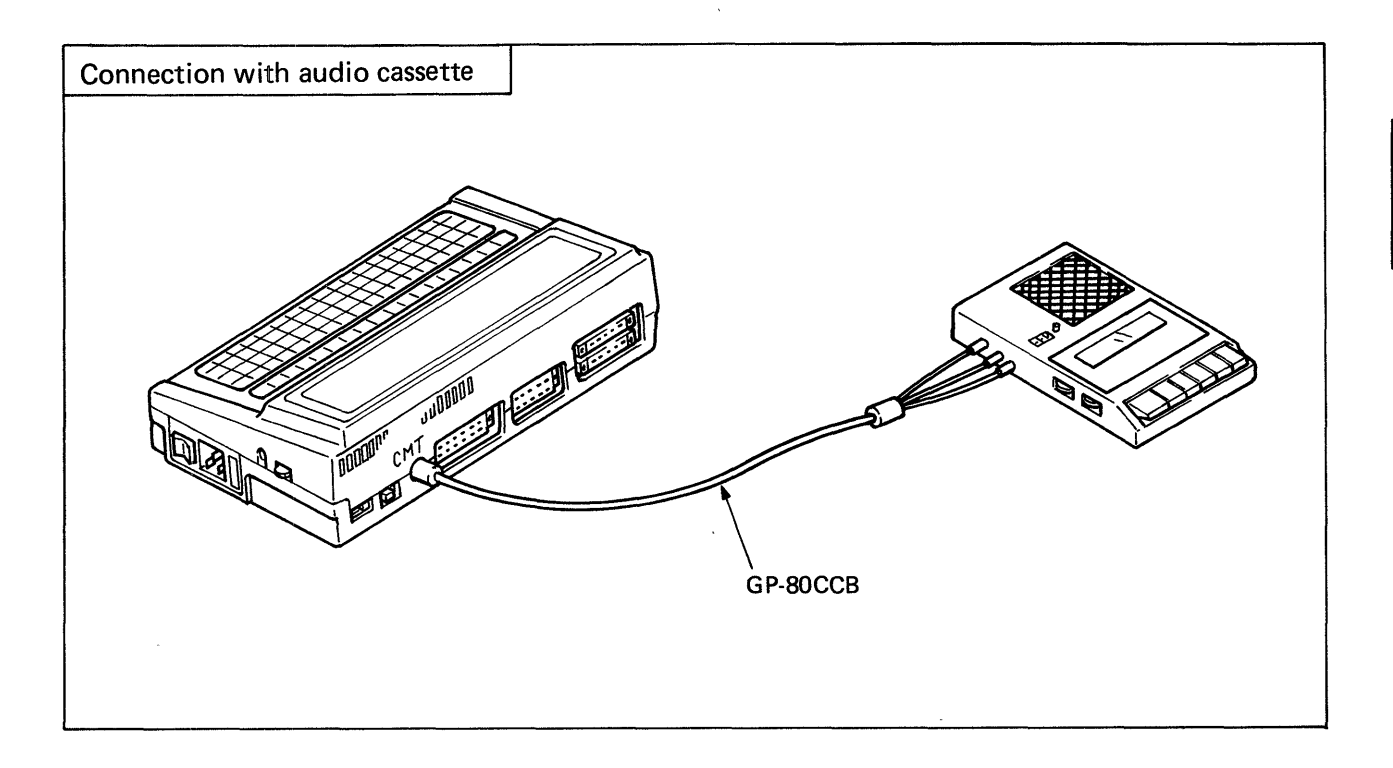

# **NOTE**

When the GP-80F, F2, G or PM is used for K series programmable controllers, it is required **to change the memory cassette to KGMCAIGE and the key sheet to KGMCAPE. (For the changing procedures, see Section 5.1.3.)** 

# **MEMO**

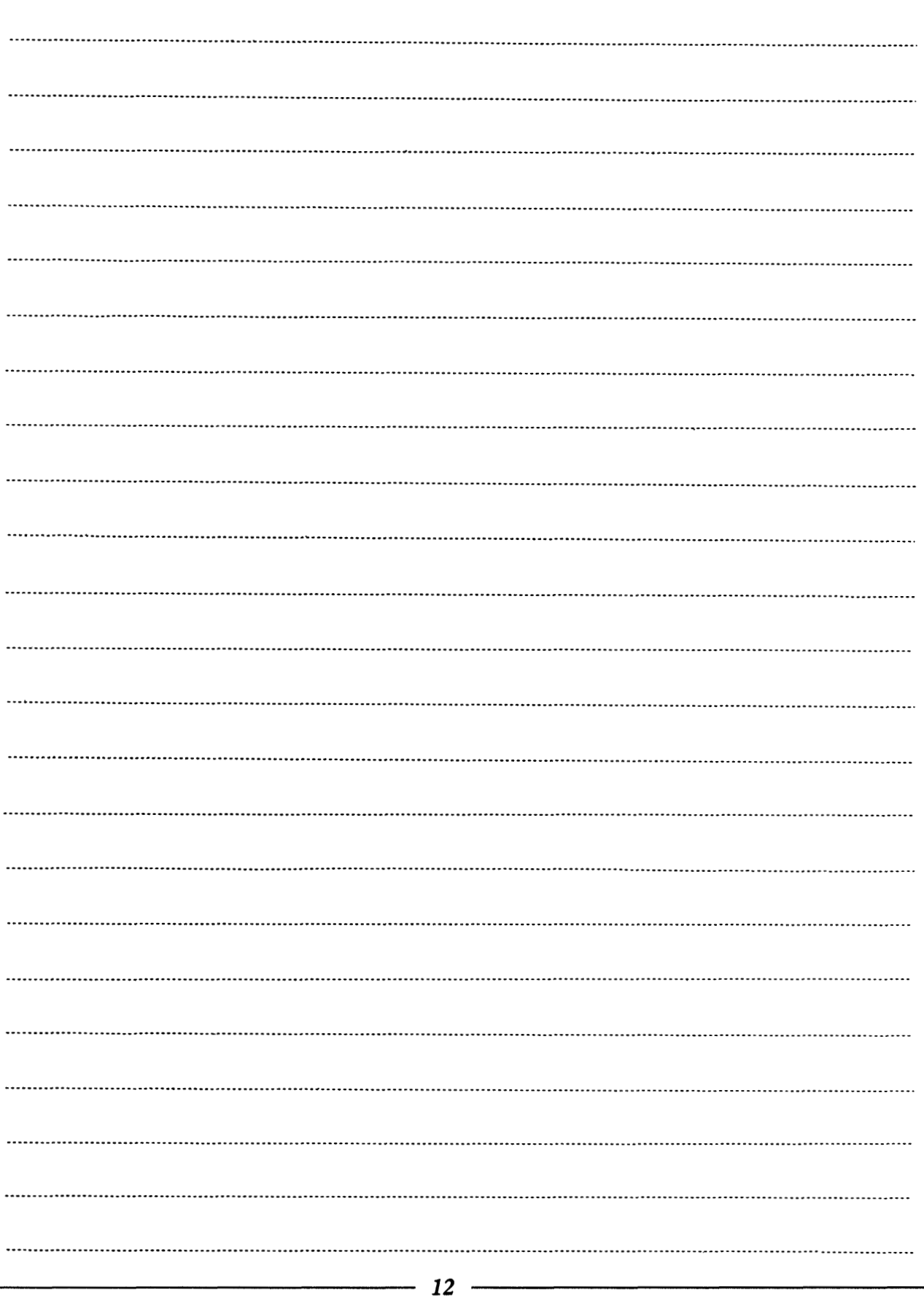

**x.xl~** .... **-l\_l\_llll-.\_.i xj."..** /, .. ( . ~ .. = ...... .... **..** ~

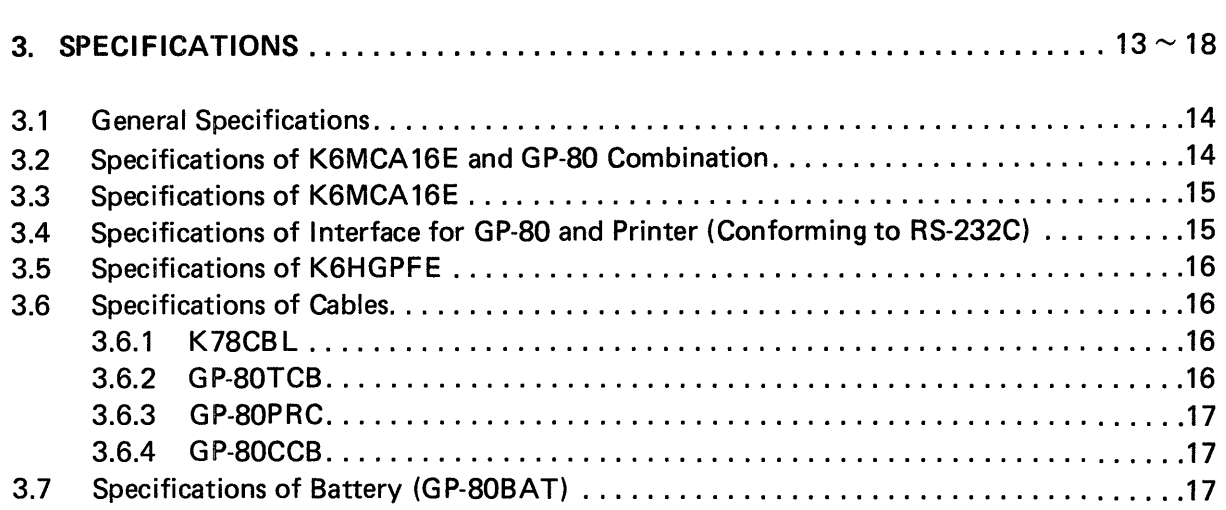

 $\mathbf{u}$ 

 $\bar{\Delta}$  ,  $\bar{\Delta}$ 

### <span id="page-14-0"></span>**3.1 General Specifications**

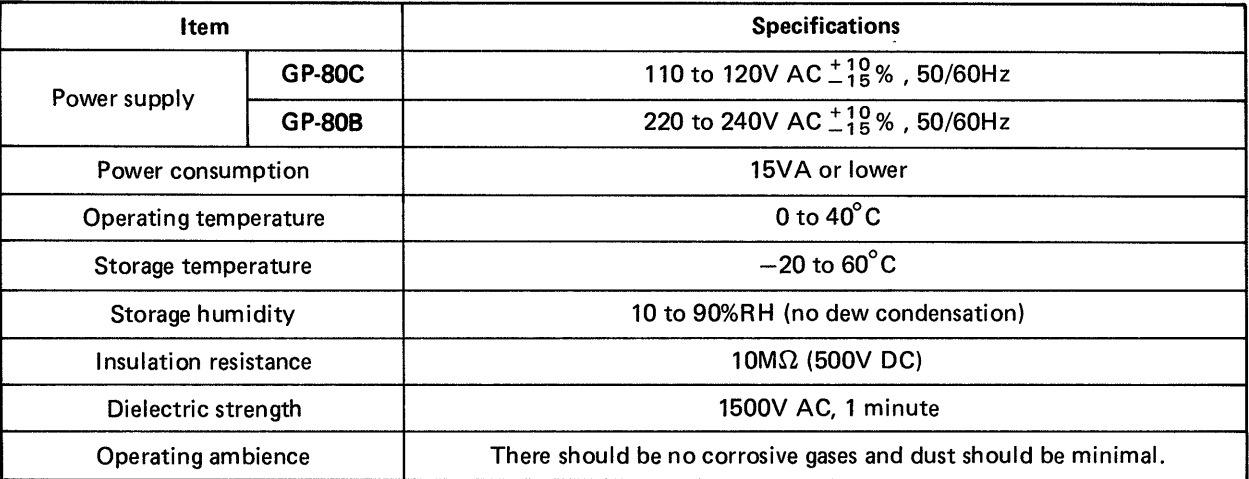

## 3.2 Specifications of K6MCA16E and GP-80 Combination

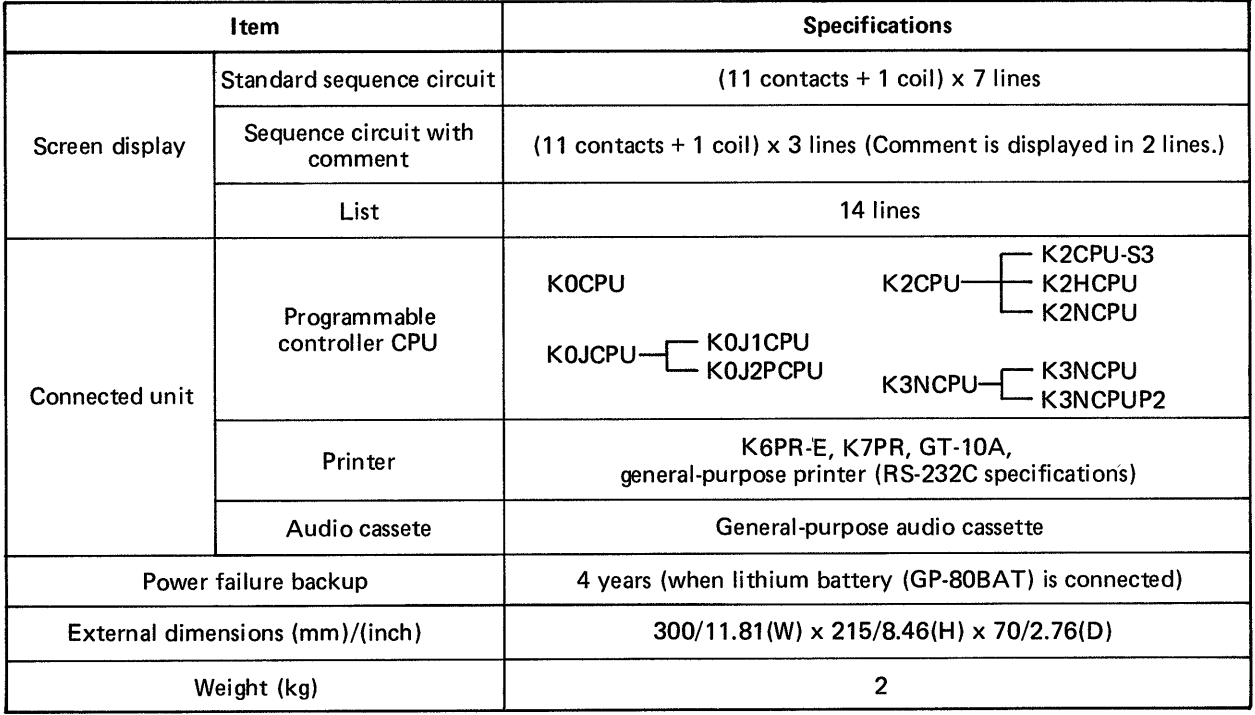

, i.e., i.e., i.e., i.e., i.e., i.e., i.e., i.e., i.e., i.e., i.e., i.e., i.e., i.e., i.e., i.e., i.e., i.e., i.e., i.e., i.e., i.e., i.e., i.e., i.e., i.e., i.e., i.e., i.e., i.e., i.e., i.e., i.e., i.e., i.e., i.e., i.e

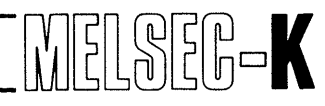

### **3.3 Specifications of K6MCA16E**

<span id="page-15-1"></span><span id="page-15-0"></span>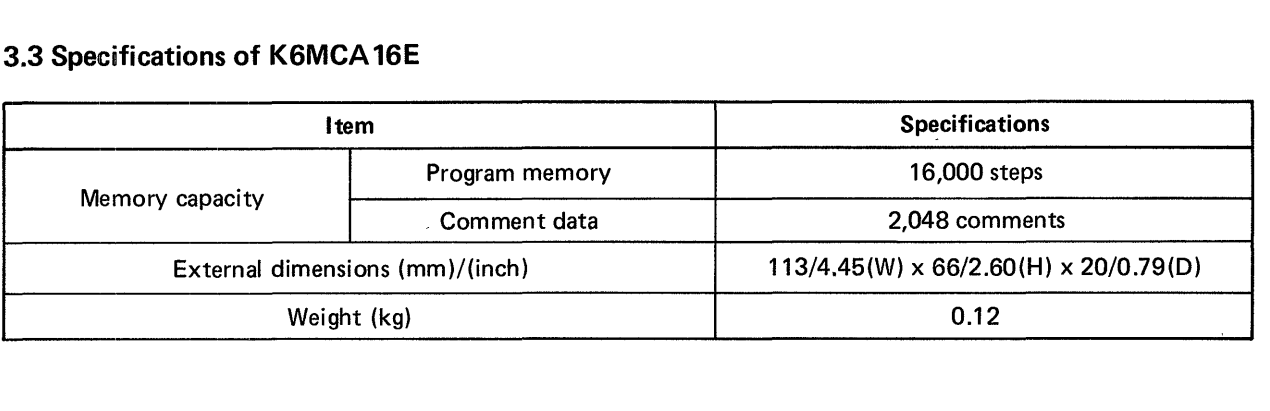

# **3.4 Specifications of Interface for GP-80 and Printer (Conforming to RS-232C)**

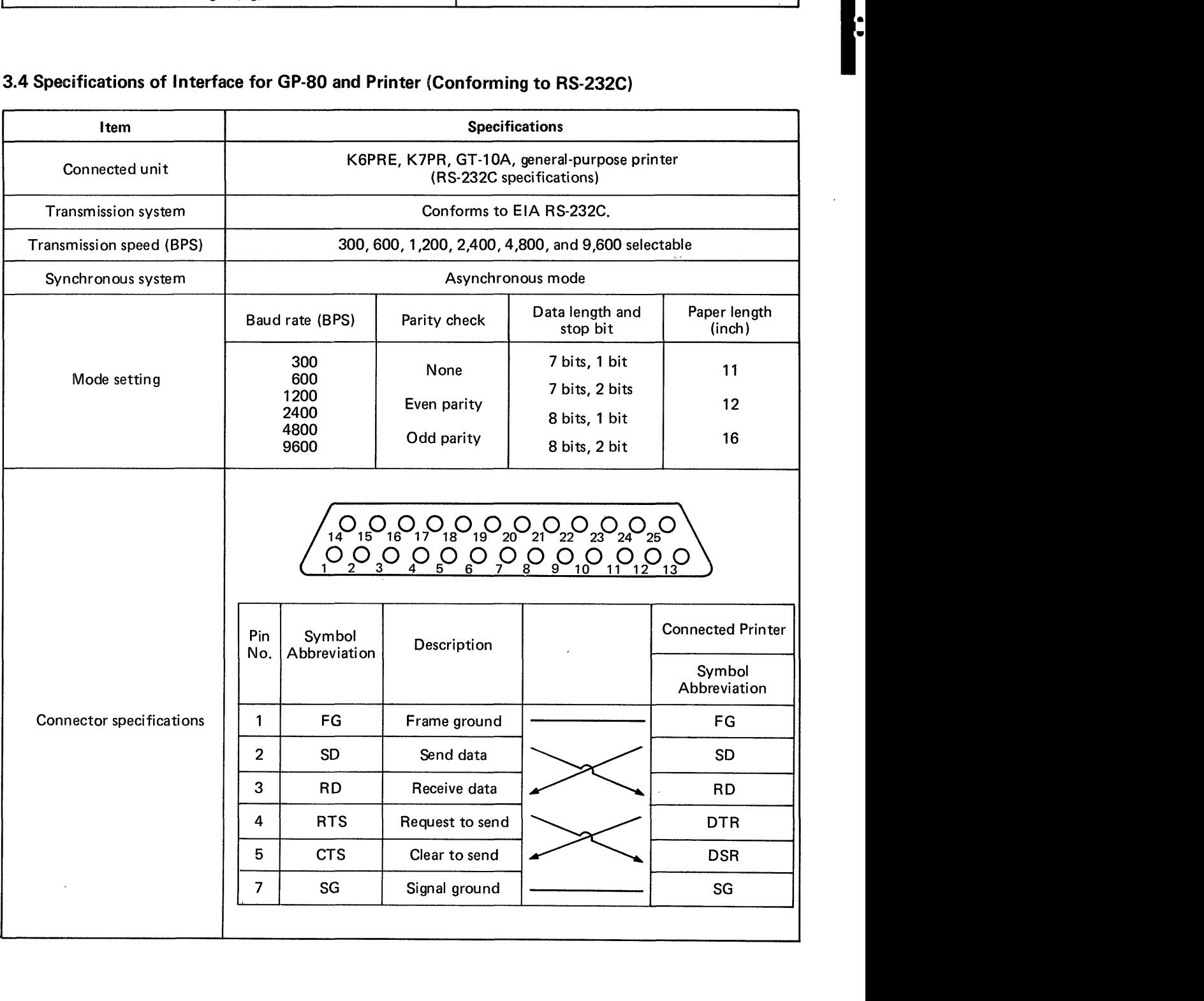

 $\mathcal{V}$ 

 $\bar{r}$ 

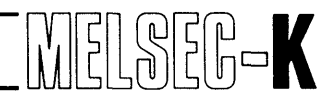

## **3.5 Specifications of K6HGPFE**

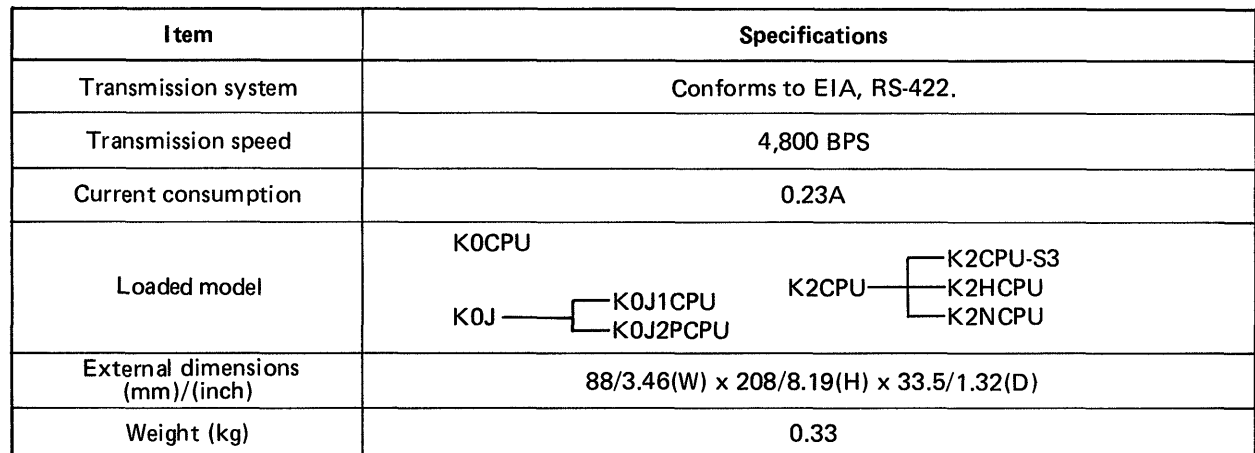

## **3.6 Specifications of Cables**

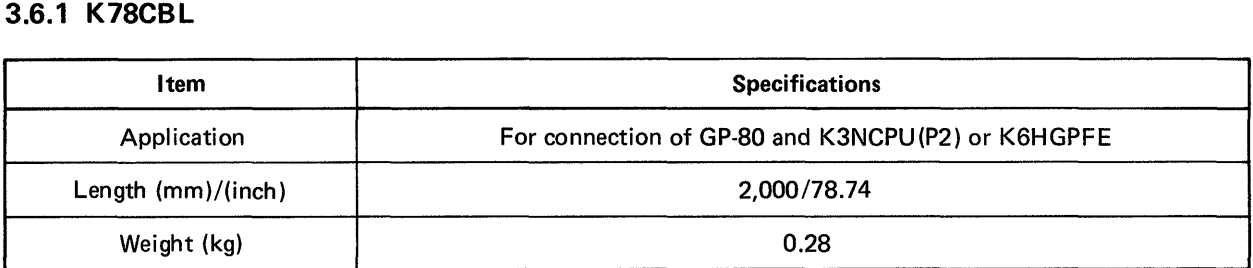

# **3.6.2 GP-80TCB**

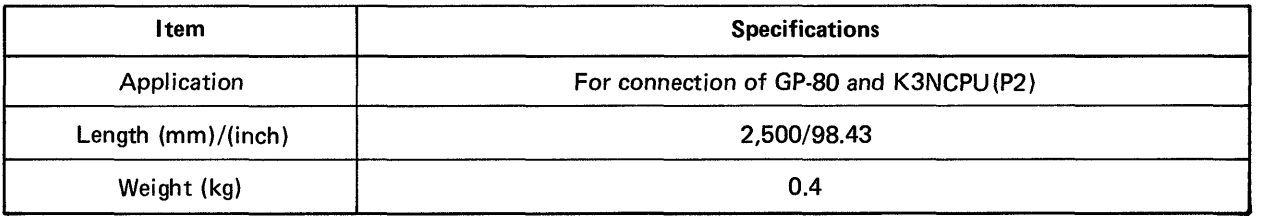

#### **3.6.3 GP-8OPRC**

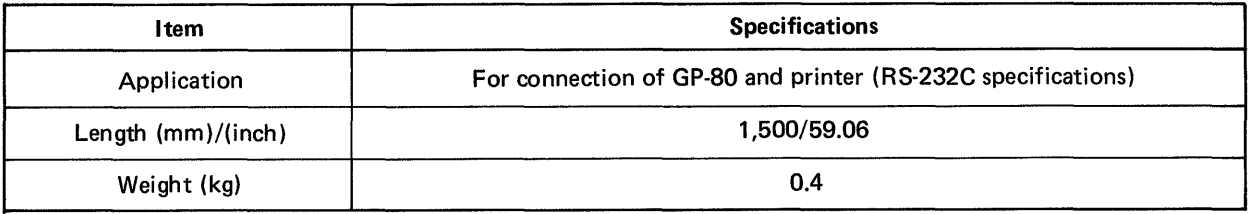

<span id="page-16-0"></span>*J* 

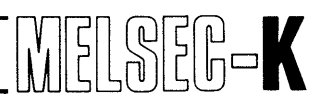

#### <span id="page-17-0"></span>**3.6.4 GP-8OCCB**

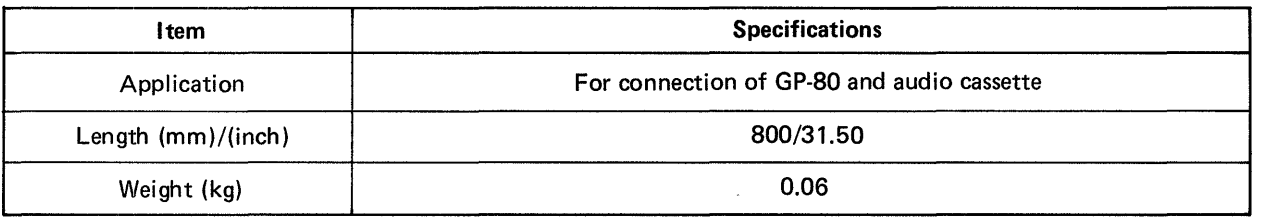

# **3.7 Specifications of Battery (GP-80BAT)**

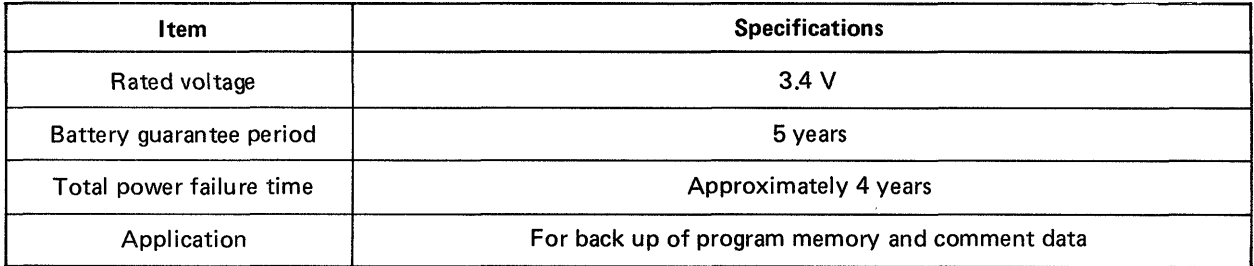

 $\bar{\psi}$ 

 $\frac{1}{1}$ 

 $\sim$ 

# **MEMO**

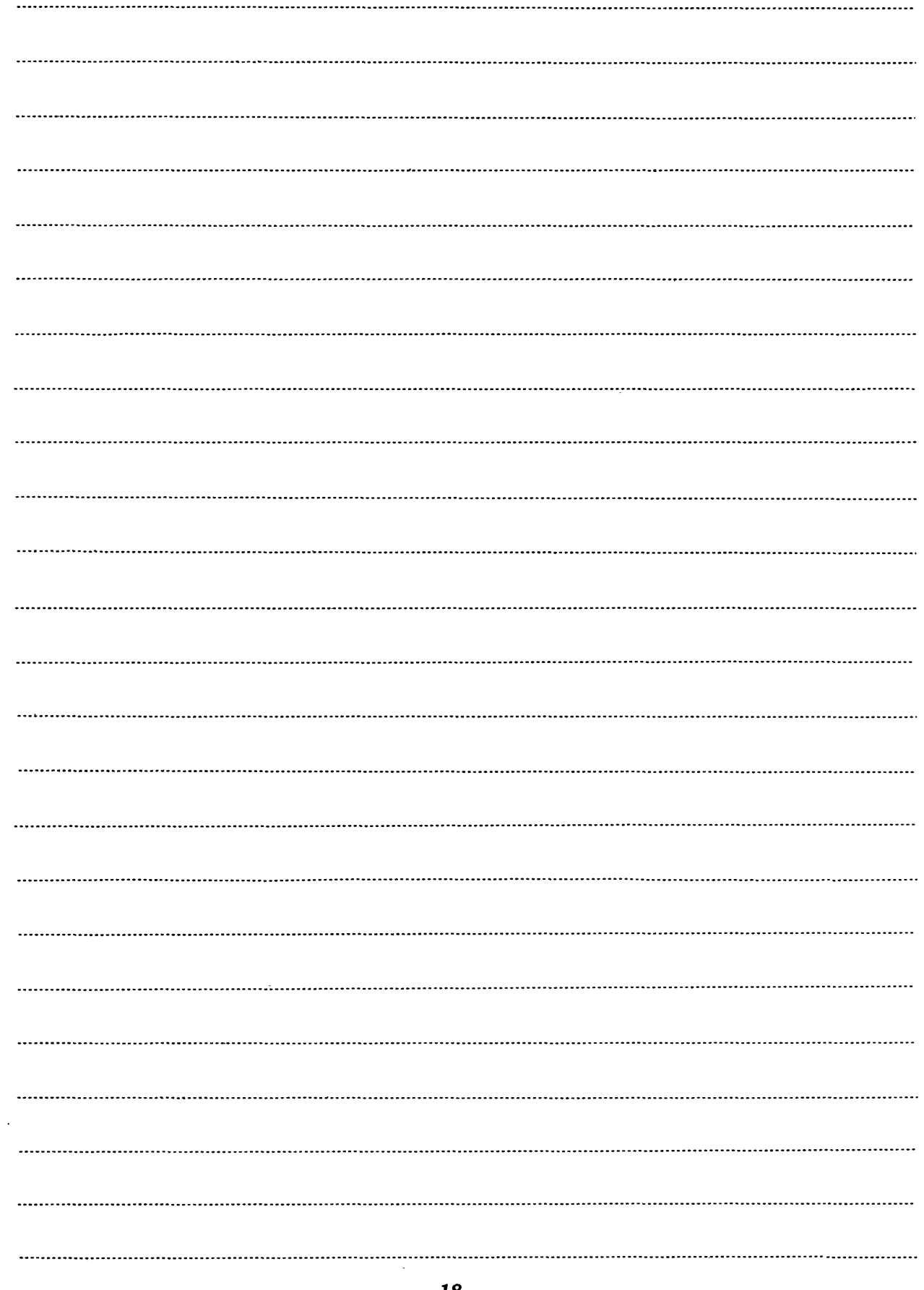

# **4. LIST OF FUNCTIONS**

 $\mathcal{L}^{\text{max}}_{\text{max}}$  and  $\mathcal{L}^{\text{max}}_{\text{max}}$ 

 $\label{eq:2.1} \frac{1}{2}\sum_{i=1}^n\frac{1}{2\pi}\left(\frac{1}{2\pi}\sum_{i=1}^n\frac{1}{2\pi}\sum_{i=1}^n\frac{1}{2\pi}\sum_{i=1}^n\frac{1}{2\pi}\sum_{i=1}^n\frac{1}{2\pi}\sum_{i=1}^n\frac{1}{2\pi}\sum_{i=1}^n\frac{1}{2\pi}\sum_{i=1}^n\frac{1}{2\pi}\sum_{i=1}^n\frac{1}{2\pi}\sum_{i=1}^n\frac{1}{2\pi}\sum_{i=1}^n\frac{1}{2\pi}\sum_{i=1}^$ 

 $\mathcal{L}(\mathcal{A})$  and  $\mathcal{L}(\mathcal{A})$  are the set of the set of  $\mathcal{L}(\mathcal{A})$  . In the set of  $\mathcal{L}(\mathcal{A})$ 

 $\mathcal{L}^{\text{max}}_{\text{max}}$ 

 $\lambda$  and  $\lambda$ 

 $\sim$   $\sim$ 

 $\hat{f}$  and  $\hat{f}$  and  $\hat{f}$  and  $\hat{f}$ 

 $\frac{1}{2}$  ,  $\frac{1}{2}$ 

 $\label{eq:1} \frac{1}{\sqrt{2\pi}}\int_{0}^{\infty}\frac{1}{\sqrt{2\pi}}\left(\frac{1}{\sqrt{2\pi}}\right)^{2}dx\leq\frac{1}{\sqrt{2\pi}}\int_{0}^{\infty}\frac{1}{\sqrt{2\pi}}\left(\frac{1}{\sqrt{2\pi}}\right)^{2}dx$ 

 $\sim 10^{11}$ 

 $\label{eq:1} \mathcal{L}=\{p_{1},\ldots,p_{n}\} \cup \{p_{n},\ldots,p_{n}\}$ 

 $\sim$  .

 $\label{eq:2.1} \frac{1}{\sqrt{2}}\left(\frac{1}{\sqrt{2}}\right)^{2} \left(\frac{1}{\sqrt{2}}\right)^{2} \left(\frac{1}{\sqrt{2}}\right)^{2} \left(\frac{1}{\sqrt{2}}\right)^{2} \left(\frac{1}{\sqrt{2}}\right)^{2} \left(\frac{1}{\sqrt{2}}\right)^{2} \left(\frac{1}{\sqrt{2}}\right)^{2} \left(\frac{1}{\sqrt{2}}\right)^{2} \left(\frac{1}{\sqrt{2}}\right)^{2} \left(\frac{1}{\sqrt{2}}\right)^{2} \left(\frac{1}{\sqrt{2}}\right)^{2} \left(\$ 

 $\mathcal{L}^{\text{max}}_{\text{max}}$  , where  $\mathcal{L}^{\text{max}}_{\text{max}}$ 

 $\label{eq:2.1} \mathcal{L}(\mathcal{L}^{\text{max}}_{\mathcal{L}}(\mathcal{L}^{\text{max}}_{\mathcal{L}}),\mathcal{L}^{\text{max}}_{\mathcal{L}^{\text{max}}_{\mathcal{L}}})$ 

 $\begin{array}{l} \left\langle \Psi_{\alpha} \right\rangle = \left\langle \left\langle \Psi_{\alpha} \right\rangle \right\rangle = \left\langle \left\langle \Psi_{\alpha} \right\rangle \right\rangle = \left\langle \left\langle \Psi_{\alpha} \right\rangle \right\rangle = \left\langle \left\langle \Psi_{\alpha} \right\rangle \right\rangle = \left\langle \left\langle \Psi_{\alpha} \right\rangle \right\rangle = \left\langle \left\langle \Psi_{\alpha} \right\rangle \right\rangle = \left\langle \left\langle \Psi_{\alpha} \right\rangle \right\rangle = \left\langle \left\langle \Psi_{\alpha} \right\rangle \right\rangle = \left\langle \left\langle \Psi_{\alpha}$ 

 $\mathcal{L}^{\mathcal{L}}(\mathcal{L}^{\mathcal{L}})$  and  $\mathcal{L}^{\mathcal{L}}(\mathcal{L}^{\mathcal{L}})$  . As a function of  $\mathcal{L}^{\mathcal{L}}$ 

 $\label{eq:2.1} \frac{1}{\sqrt{2}}\left(\frac{1}{\sqrt{2}}\right)^{2} \left(\frac{1}{\sqrt{2}}\right)^{2} \left(\frac{1}{\sqrt{2}}\right)^{2} \left(\frac{1}{\sqrt{2}}\right)^{2} \left(\frac{1}{\sqrt{2}}\right)^{2} \left(\frac{1}{\sqrt{2}}\right)^{2} \left(\frac{1}{\sqrt{2}}\right)^{2} \left(\frac{1}{\sqrt{2}}\right)^{2} \left(\frac{1}{\sqrt{2}}\right)^{2} \left(\frac{1}{\sqrt{2}}\right)^{2} \left(\frac{1}{\sqrt{2}}\right)^{2} \left(\$ 

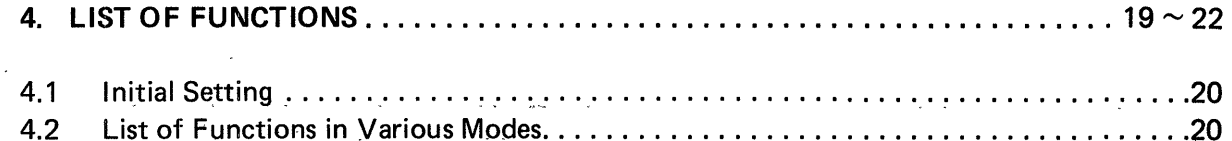

 $\sim$   $\sim$ 

**Contract Contract** 

 $\mathcal{L}$ 

 $\sim$   $\sim$ 

 $\sim 10$ 

 $\zeta_{\rm{m}}=8.0\pm0.00$  and

 $\langle \cdot \rangle$ 

 $19 -$ 

 $\label{eq:2} \mathcal{O}(\mathcal{O}(\log n)) \leq \mathcal{O}(\log n) \leq \frac{1}{\log n}$ 

# 4. LIST OF FUNCTIONS

#### **4.1 Initial Setting**

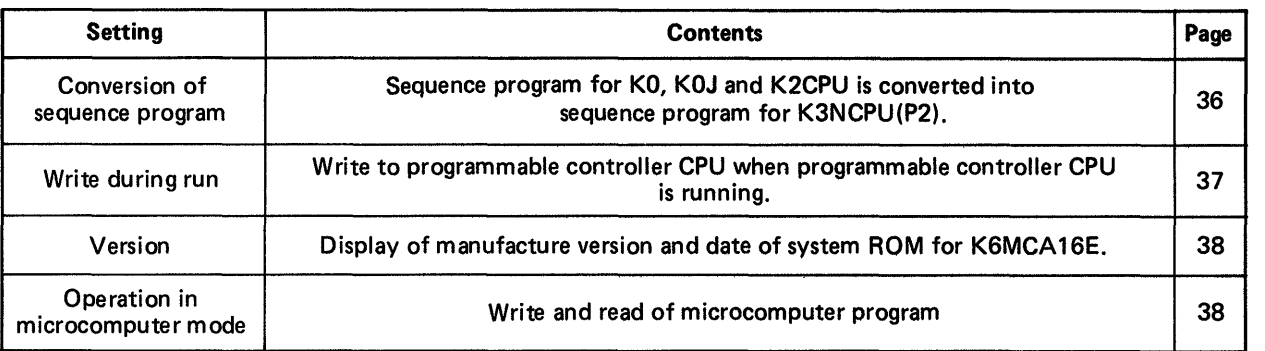

### **4.2 List of Functions in Various Modes**

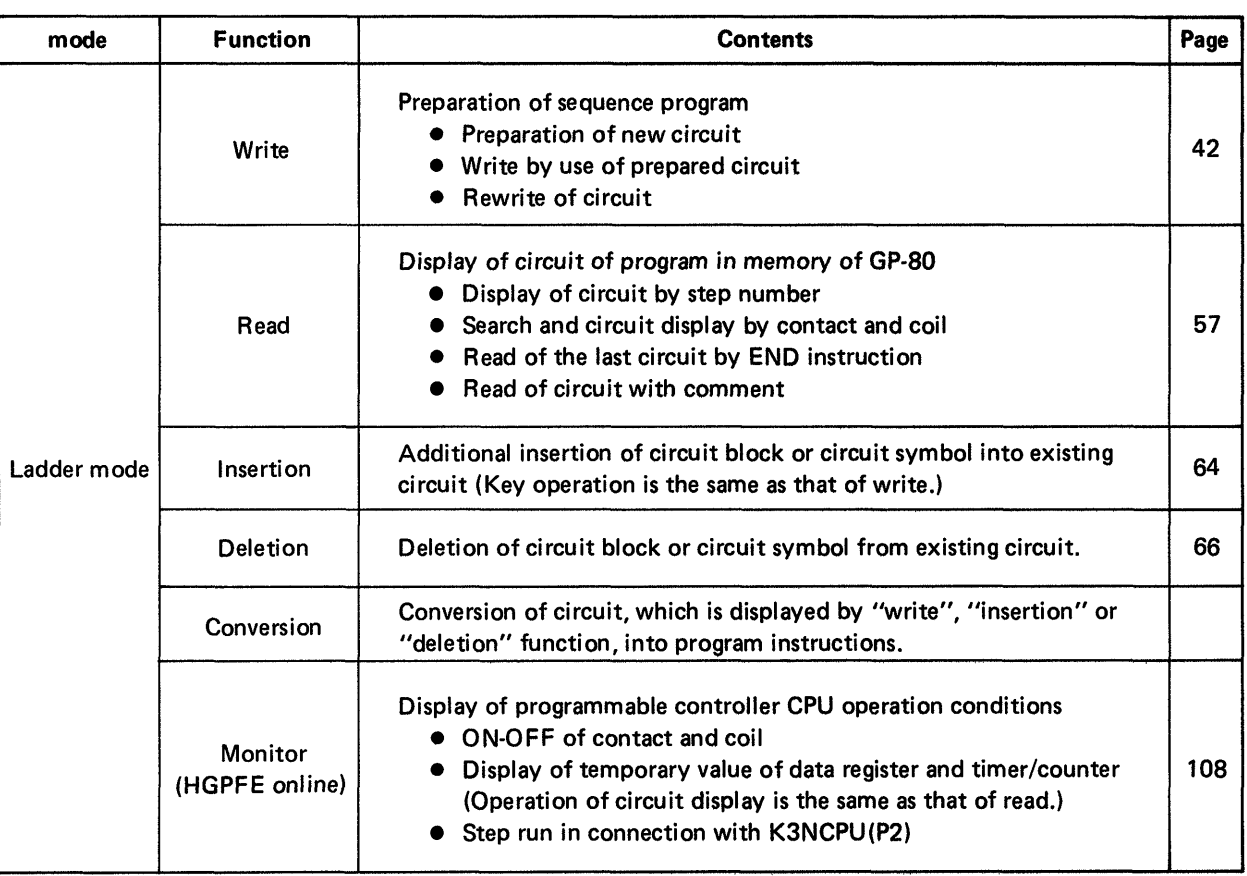

<span id="page-20-1"></span><span id="page-20-0"></span>**c** 

# **4. LIST OF FUNCTIONS**

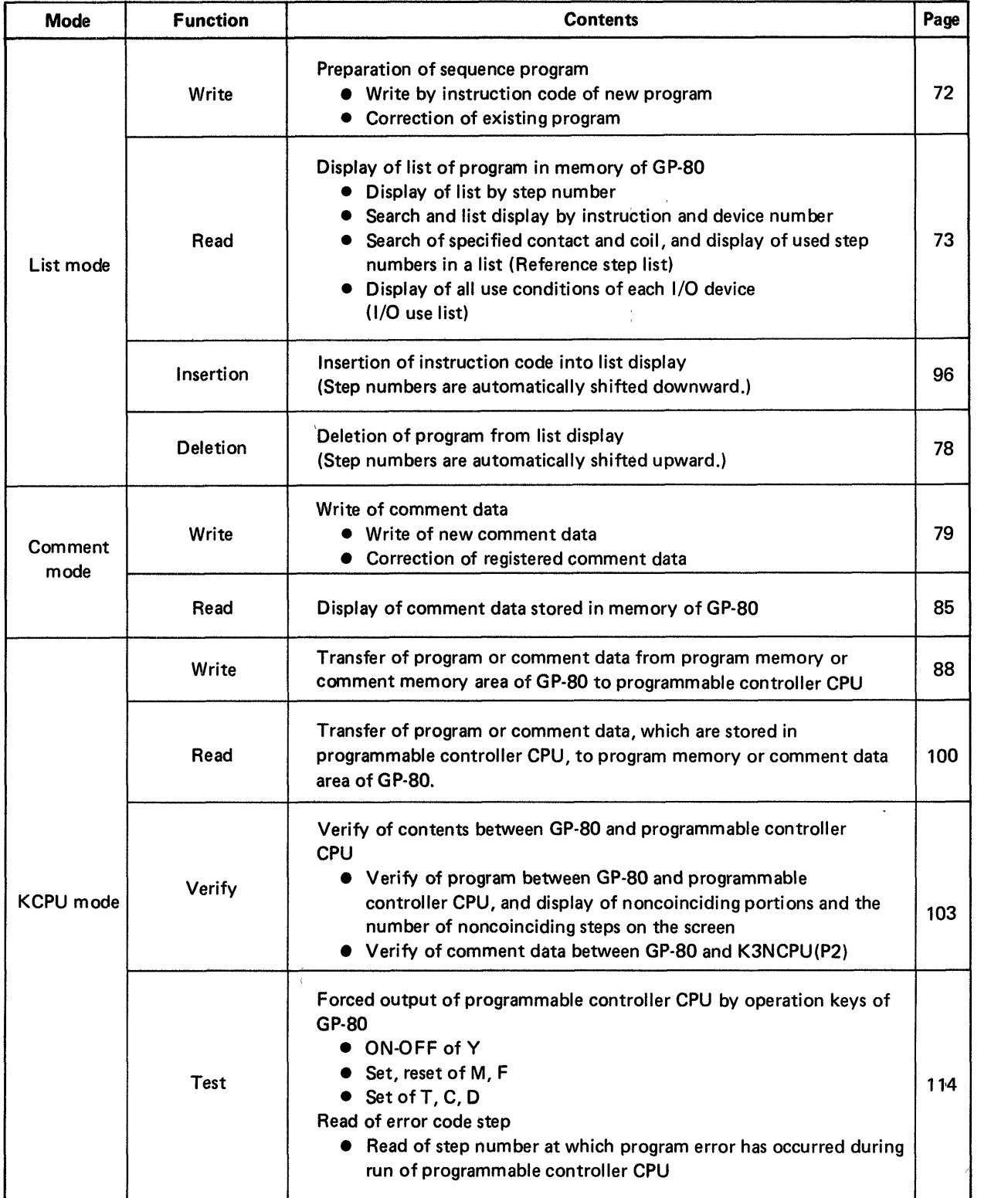

 $\frac{1}{4}$ 

 $\sim$ 

.<br>Santonia de la componenta del componenta del component de la componenta del componenta del componenta del comp

# . **4. LIST OF FUNCTIONS**

 $\label{eq:2.1} \frac{1}{\sqrt{2}}\left(\frac{1}{\sqrt{2}}\right)^{2} \left(\frac{1}{\sqrt{2}}\right)^{2} \left(\frac{1}{\sqrt{2}}\right)^{2} \left(\frac{1}{\sqrt{2}}\right)^{2} \left(\frac{1}{\sqrt{2}}\right)^{2} \left(\frac{1}{\sqrt{2}}\right)^{2} \left(\frac{1}{\sqrt{2}}\right)^{2} \left(\frac{1}{\sqrt{2}}\right)^{2} \left(\frac{1}{\sqrt{2}}\right)^{2} \left(\frac{1}{\sqrt{2}}\right)^{2} \left(\frac{1}{\sqrt{2}}\right)^{2} \left(\$ 

 $\mathcal{L}^{\mathcal{L}}(\mathcal{L}^{\mathcal{L}})$  and  $\mathcal{L}^{\mathcal{L}}(\mathcal{L}^{\mathcal{L}})$  . In the case of  $\mathcal{L}^{\mathcal{L}}$ 

 $\label{eq:2.1} \frac{1}{\sqrt{2\pi}}\int_{0}^{\infty}\frac{1}{\sqrt{2\pi}}\left(\frac{1}{\sqrt{2\pi}}\right)^{2\alpha} \frac{1}{\sqrt{2\pi}}\int_{0}^{\infty}\frac{1}{\sqrt{2\pi}}\left(\frac{1}{\sqrt{2\pi}}\right)^{2\alpha} \frac{1}{\sqrt{2\pi}}\frac{1}{\sqrt{2\pi}}\int_{0}^{\infty}\frac{1}{\sqrt{2\pi}}\frac{1}{\sqrt{2\pi}}\frac{1}{\sqrt{2\pi}}\frac{1}{\sqrt{2\pi}}\frac{1}{\sqrt{2\pi}}\frac{1}{\sqrt{$ 

 $\label{eq:2.1} \frac{1}{\sqrt{2}}\left(\frac{1}{\sqrt{2}}\right)^{2} \left(\frac{1}{\sqrt{2}}\right)^{2} \left(\frac{1}{\sqrt{2}}\right)^{2} \left(\frac{1}{\sqrt{2}}\right)^{2} \left(\frac{1}{\sqrt{2}}\right)^{2} \left(\frac{1}{\sqrt{2}}\right)^{2} \left(\frac{1}{\sqrt{2}}\right)^{2} \left(\frac{1}{\sqrt{2}}\right)^{2} \left(\frac{1}{\sqrt{2}}\right)^{2} \left(\frac{1}{\sqrt{2}}\right)^{2} \left(\frac{1}{\sqrt{2}}\right)^{2} \left(\$ 

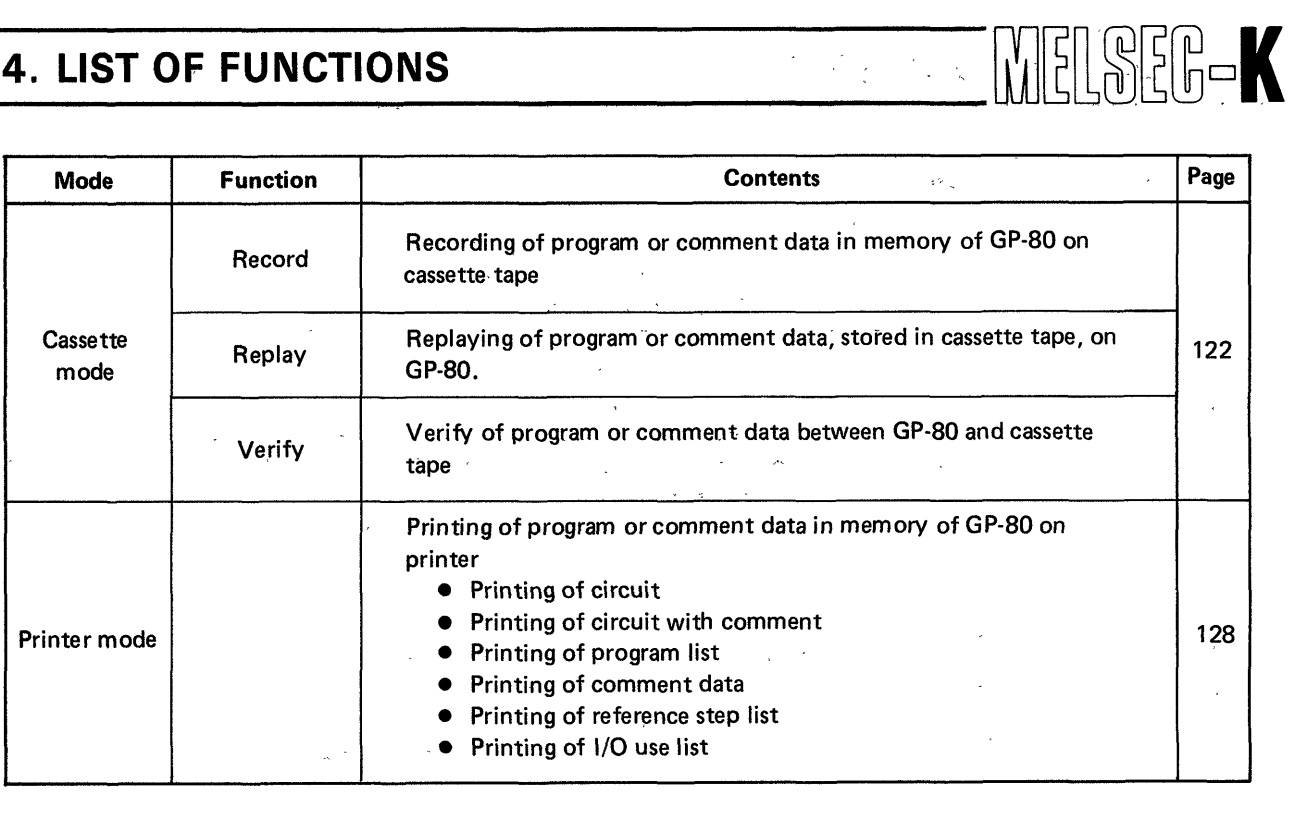

 $\label{eq:2.1} \mathcal{F} = \mathcal{F} \left( \mathcal{F} \right) \mathcal{F} \left( \mathcal{F} \right)$ 

 $\mathcal{L}^{\text{max}}_{\text{max}}$  $\label{eq:2.1} \frac{1}{\sqrt{2\pi}}\int_{0}^{\infty}\frac{d\mu}{\sqrt{2\pi}}\frac{d\mu}{\sqrt{2\pi}}\frac{d\mu}{\sqrt{2\pi}}\frac{d\mu}{\sqrt{2\pi}}\frac{d\mu}{\sqrt{2\pi}}\frac{d\mu}{\sqrt{2\pi}}\frac{d\mu}{\sqrt{2\pi}}\frac{d\mu}{\sqrt{2\pi}}\frac{d\mu}{\sqrt{2\pi}}\frac{d\mu}{\sqrt{2\pi}}\frac{d\mu}{\sqrt{2\pi}}\frac{d\mu}{\sqrt{2\pi}}\frac{d\mu}{\sqrt{2\pi}}\frac{d\mu}{\$ 

 $\label{eq:2.1} \frac{1}{\sqrt{2}}\int_{\mathbb{R}^3} \frac{1}{\sqrt{2}}\left(\frac{1}{\sqrt{2}}\right)^2\frac{1}{\sqrt{2}}\left(\frac{1}{\sqrt{2}}\right)^2\frac{1}{\sqrt{2}}\left(\frac{1}{\sqrt{2}}\right)^2\frac{1}{\sqrt{2}}\left(\frac{1}{\sqrt{2}}\right)^2\frac{1}{\sqrt{2}}\left(\frac{1}{\sqrt{2}}\right)^2\frac{1}{\sqrt{2}}\frac{1}{\sqrt{2}}\frac{1}{\sqrt{2}}\frac{1}{\sqrt{2}}\frac{1}{\sqrt{2}}\frac{1}{\sqrt{2$ 

 $\sim$   $\sim$ 

 $\mathcal{L}(\mathcal{L}(\mathcal{L}))$  . The set of  $\mathcal{L}(\mathcal{L})$  is a set of  $\mathcal{L}(\mathcal{L})$ 

# **5** . **HANDLING**

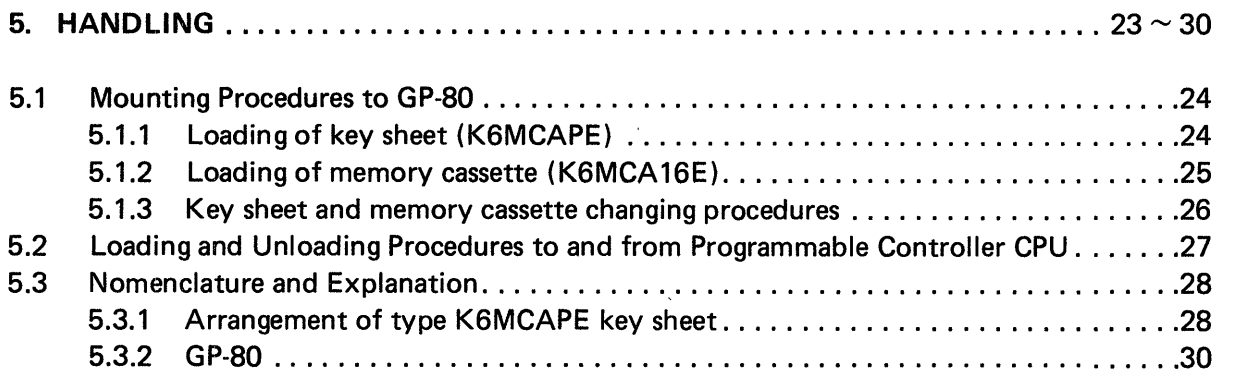

 $\sim 0.5$ 

 $\mathcal{A}^{\mathcal{A}}$ 

# <span id="page-24-1"></span><span id="page-24-0"></span>**5. HANDLING** MELSEBOK

## 5. HANDLING

#### **CAUTION**

- 1. Since the case is made of plastic, do not drop or give strong shock.
- 2. Do not remove the printed circuit board from the case. Removal may cause board failure.
- 3. The memory cassette must be changed after turning off the power.
- 4. Never touch the connectors of memory cassette by empty hand. Touching it by empty hand may cause improper contact.

#### **5.1 Mounting Procedures to GP-80**

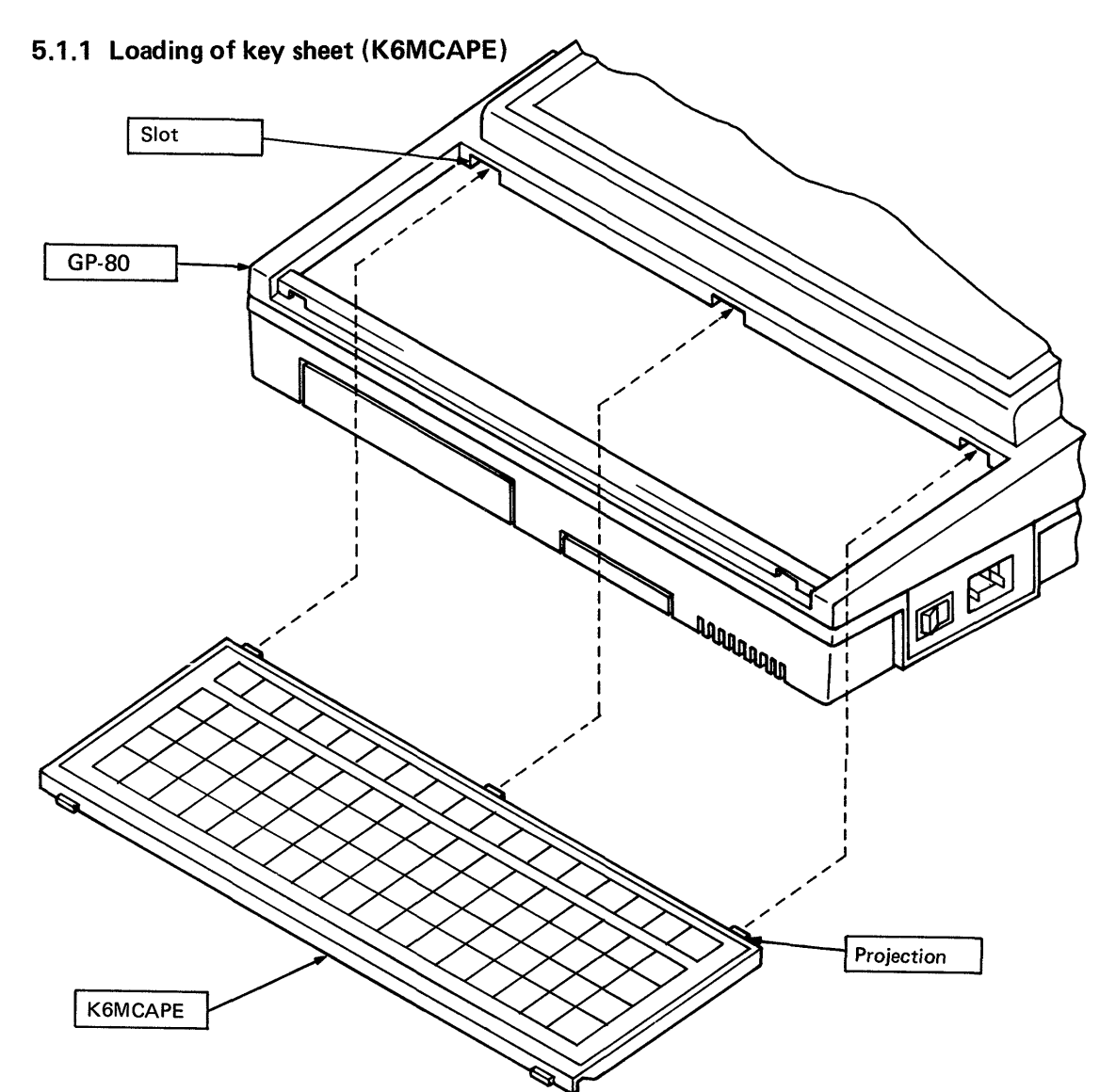

When loading the K6MCAPE to the GP-80, lock the K6MCAPE after inserting the projections of the K6MCAPE into the slots of the GP-80.

# <span id="page-25-1"></span><span id="page-25-0"></span>**5. HANDLING WEILGREEK**

#### **5.1.2 Loading of memory cassette (K6MCA16E)**

# **IMPORTANT**

When handling the memory cassette, never touch the connector portion of memory cassette with empty hand. Touching the connector portion with empty hand may cause improper contact.

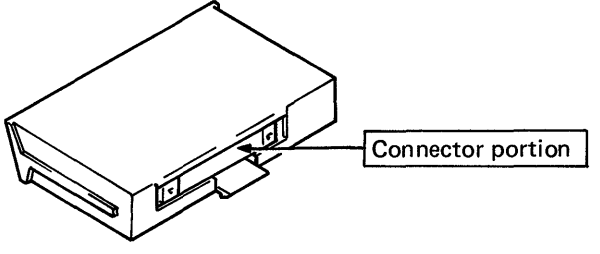

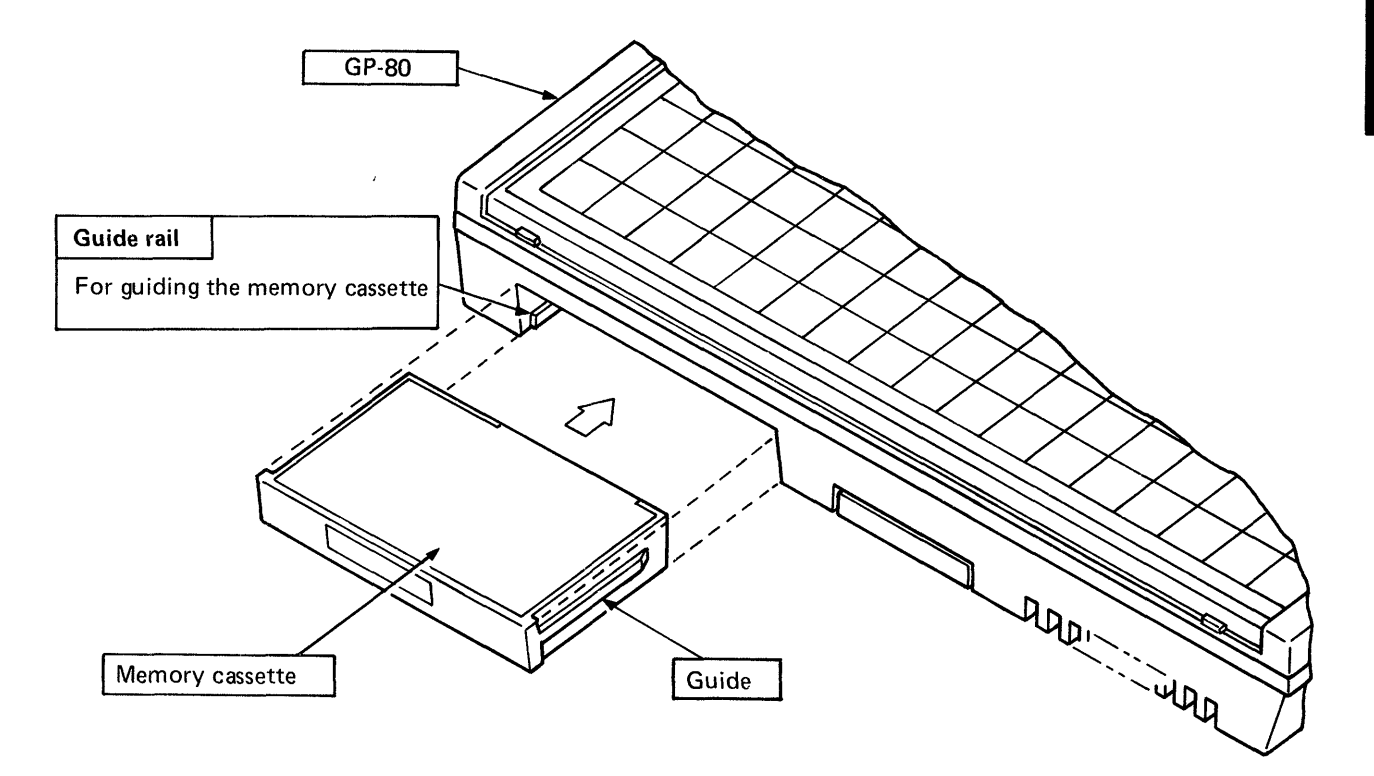

Insert the memory cassette so that the guides of the memory cassette mount on the guide rails of the GP-80.

#### **WARNING**

Load the memory cassette after turning off the power of GP-80. If the memory cassette is loaded or unloaded with the power on, erroneous code may enter the memory cassette.

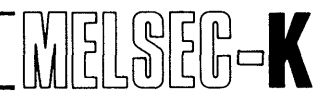

#### <span id="page-26-1"></span><span id="page-26-0"></span>**5.1.3 Key sheet and memory cassette changing procedures**

This section describes the changing procedures of key sheet and memory cassette to allow the GP-80 to be used for the MELSEC-K series programmable controllers,

(I). Replacement of key sheet

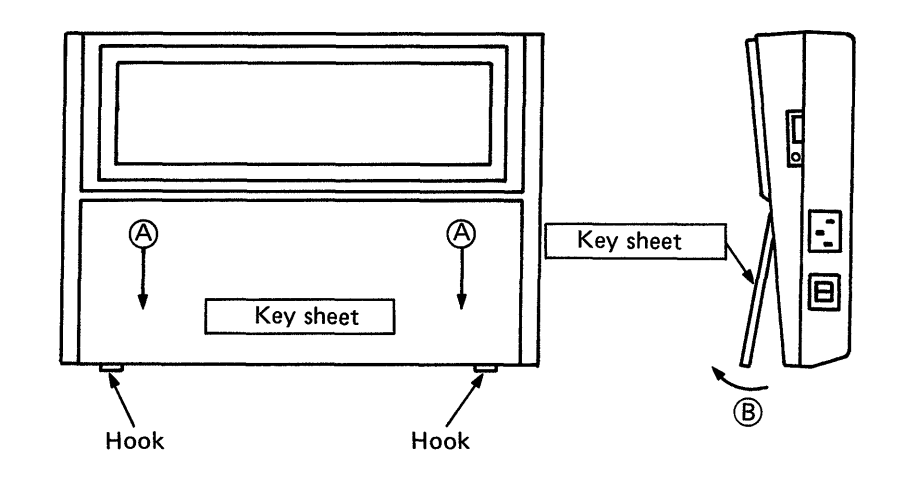

- 1) Lower the key sheet downward (A) to unhook, and turn the bottom of key sheet in direc $tion (B)$ . Then, the key sheet can be removed.
- 2) Load Type K6MCAPE key sheet according to Section 5.1.1.
- (2) Replacement of memory cassette

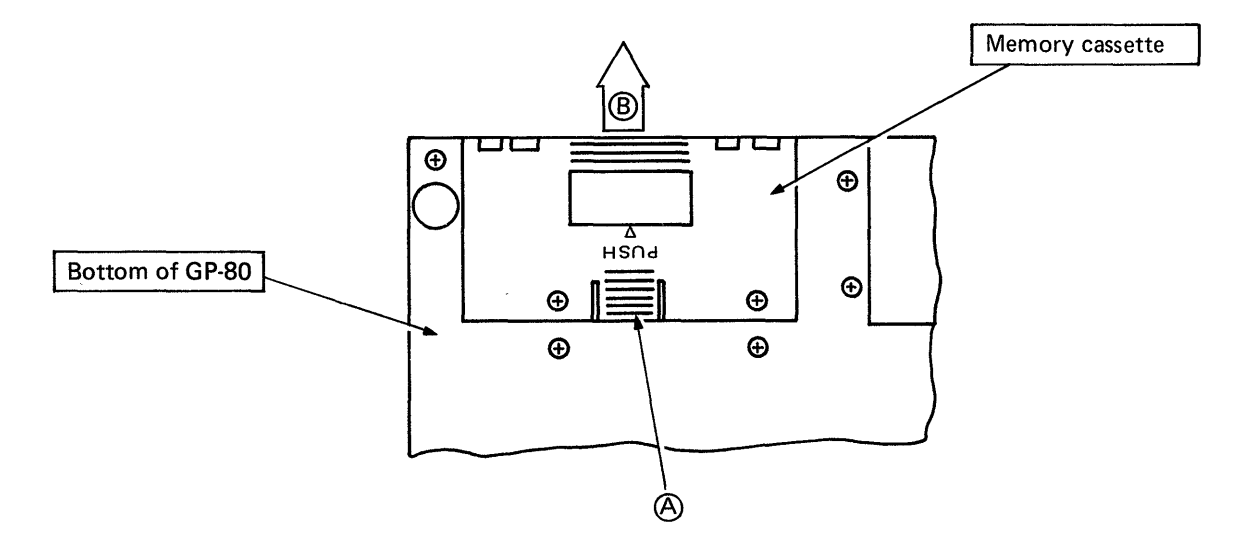

- 1) While simultaneously pushing portion  $(A)$  of memory cassette, pull the memory cassette in  $direction$   $(B)$ . Then, the memory cassette can be removed.
- 2) Load Type K6MCA16E memory cassette according to Section 5.1.2.

<span id="page-27-1"></span><span id="page-27-0"></span>**5. HANDLING** 

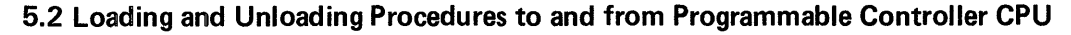

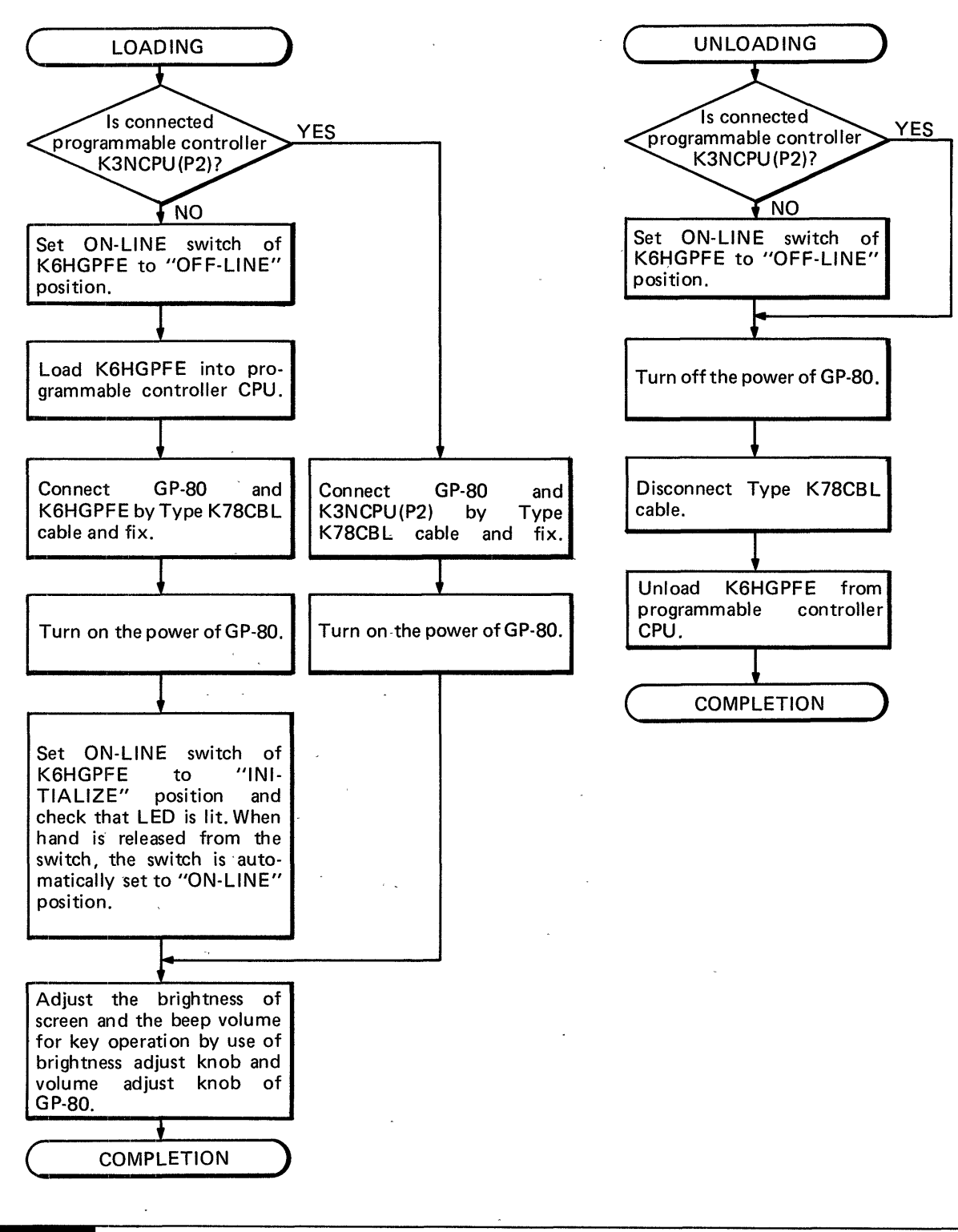

#### **NOTE**

Loading and unloading can be performed even if the programmable controller CPU is running.

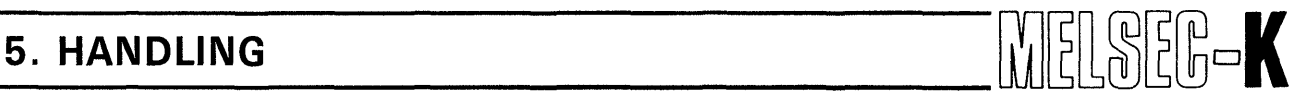

#### **5.3 Nomenclature and Explanation**

#### **5.3.1 Arrangement of Type KGMCAPE key sheet**

#### **MODE KEYS**

<span id="page-28-0"></span>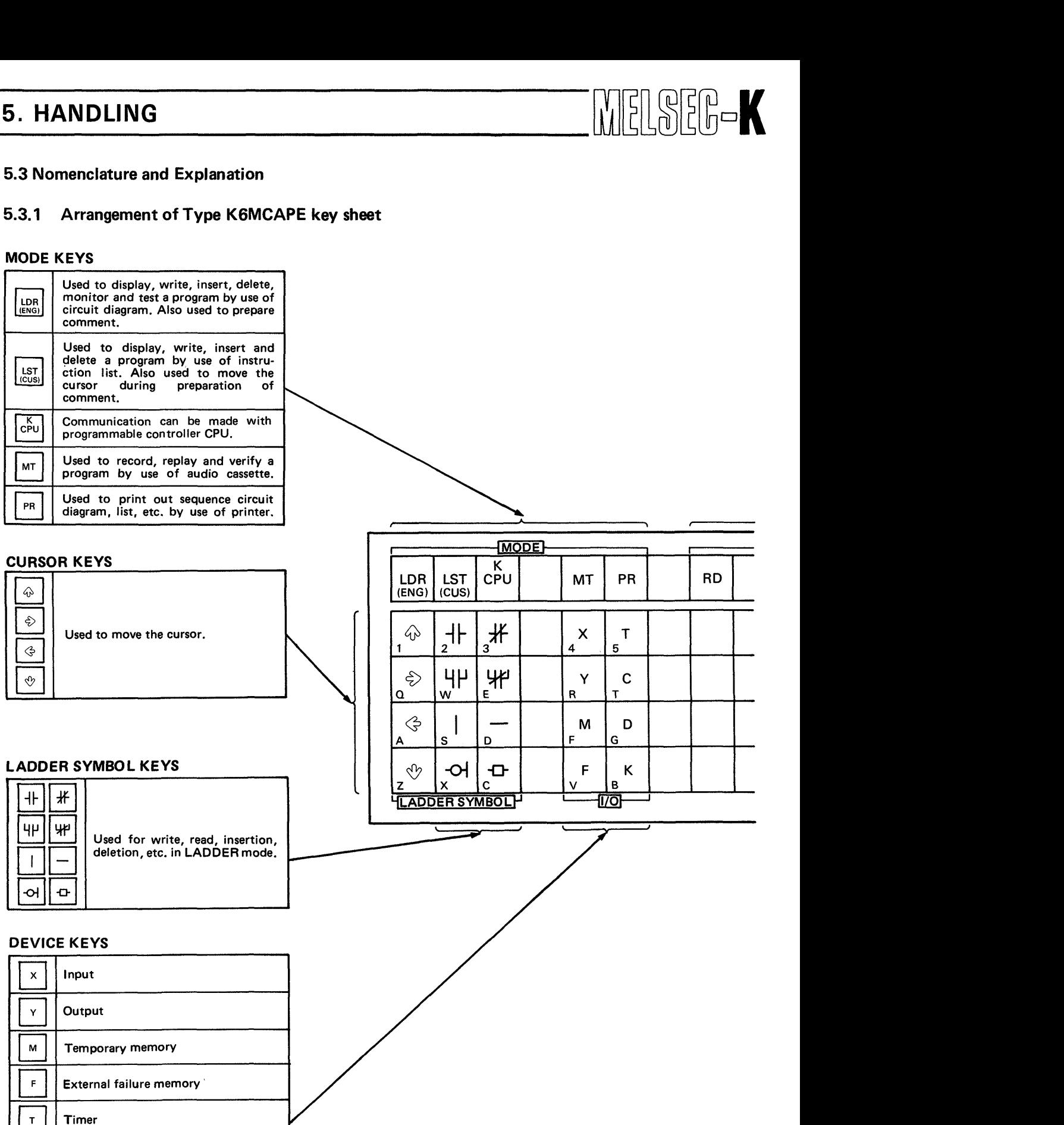

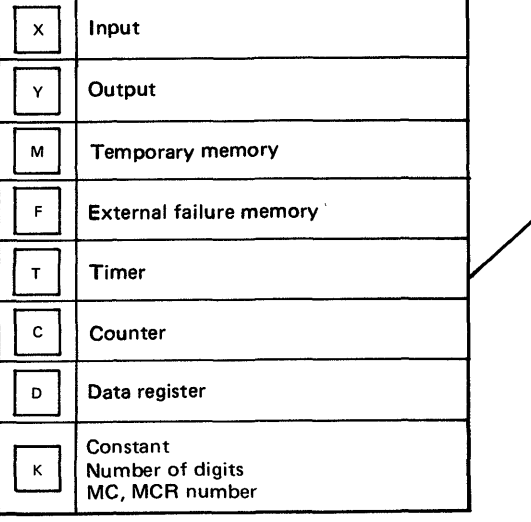

# **5. HANDLING**

 $\epsilon$  .

**FUNCTION KEYS** 

 $\overline{5}$ 

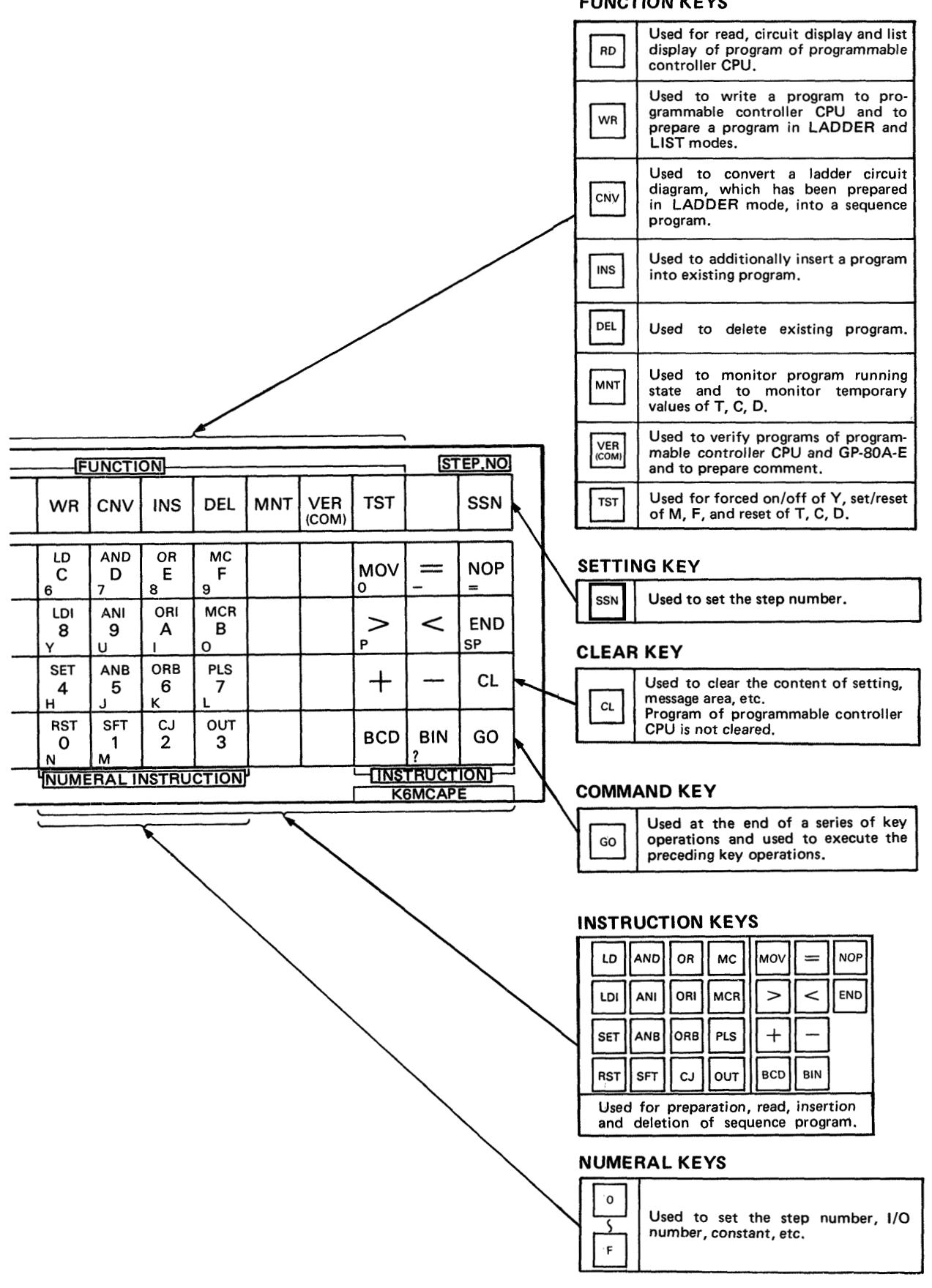

*29*  $\sim$ 

 $\cdot$ 

# <span id="page-30-0"></span>**5. HANDLING**

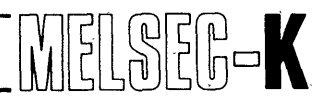

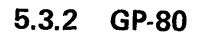

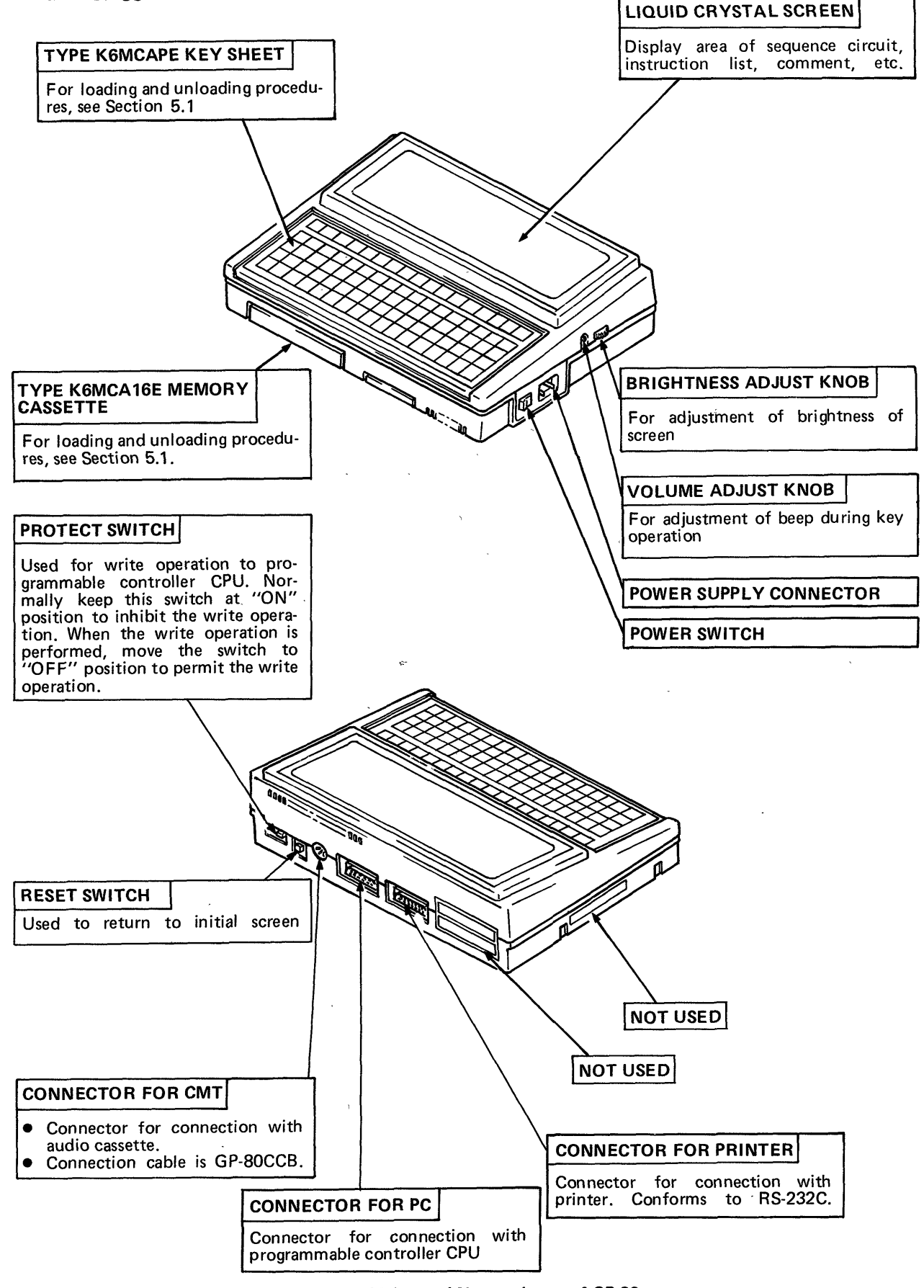

30

# **6** . **INITIAL SETTING**

I

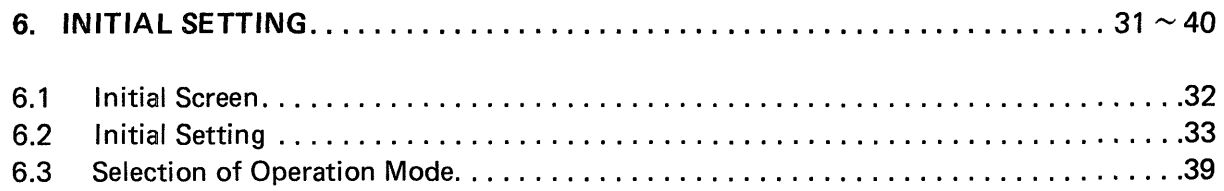

 $\mathbf{r}$ 

 $\bar{r}$ 

# <span id="page-32-2"></span><span id="page-32-1"></span><span id="page-32-0"></span>**6. INITIAL SETTING**

## **6. INITIAL SETTING**

#### 6.1 Initial Screen

When the power of GP-80 is turned on or when the RESET switch is moved to ON position, the CRT displays the screen shown in Fig. **6.1.** 

MELSEG-K

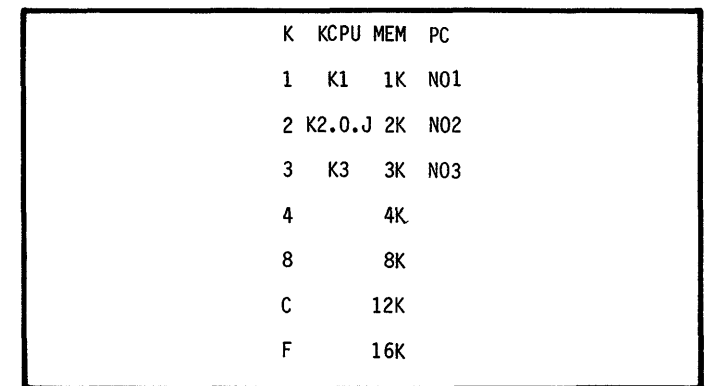

**Fig. 6.1 Initial Screen** 

For details of initial screen, see below.

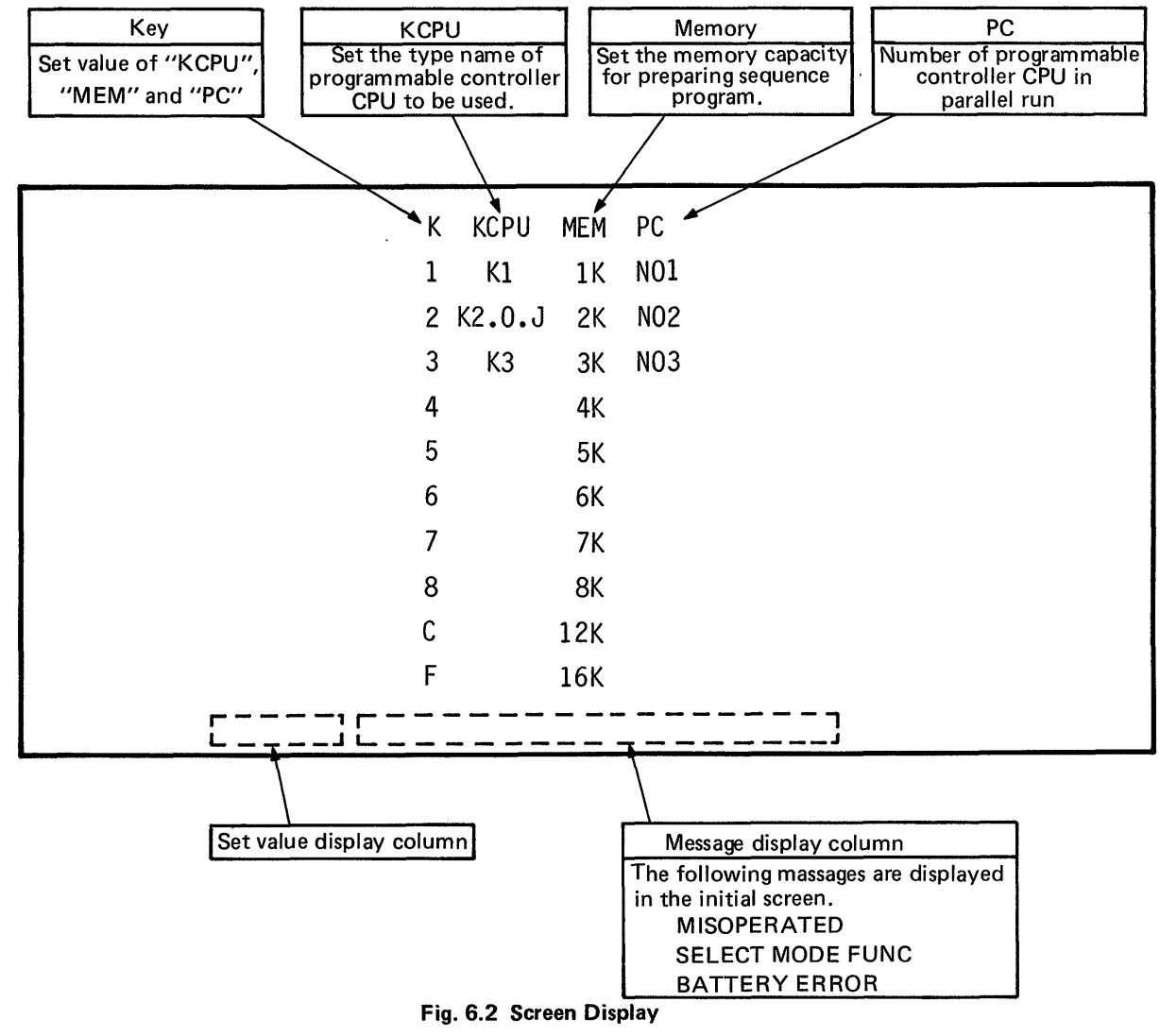

 $6\phantom{1}6$ 

<span id="page-33-0"></span>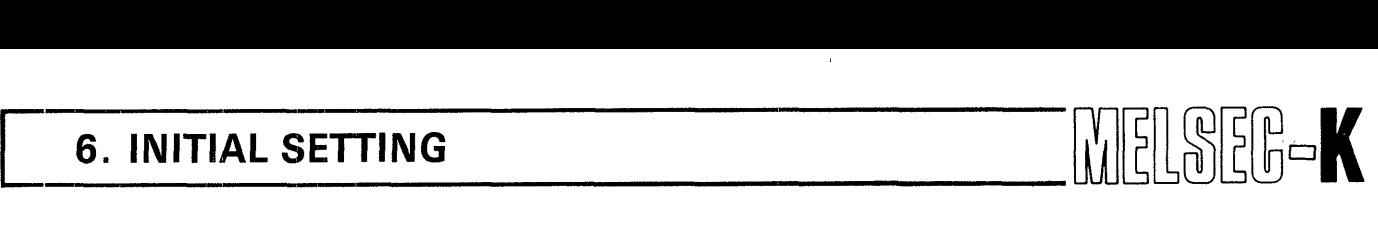

#### **6.2 Initial Setting**

For setting, press the keys which correspond to the values set to "KCPU", "MEM'' and "PC" shown in Fig. 6.2. The entered values are displayed **in** the set value display column of Fig. 6.2. Perform

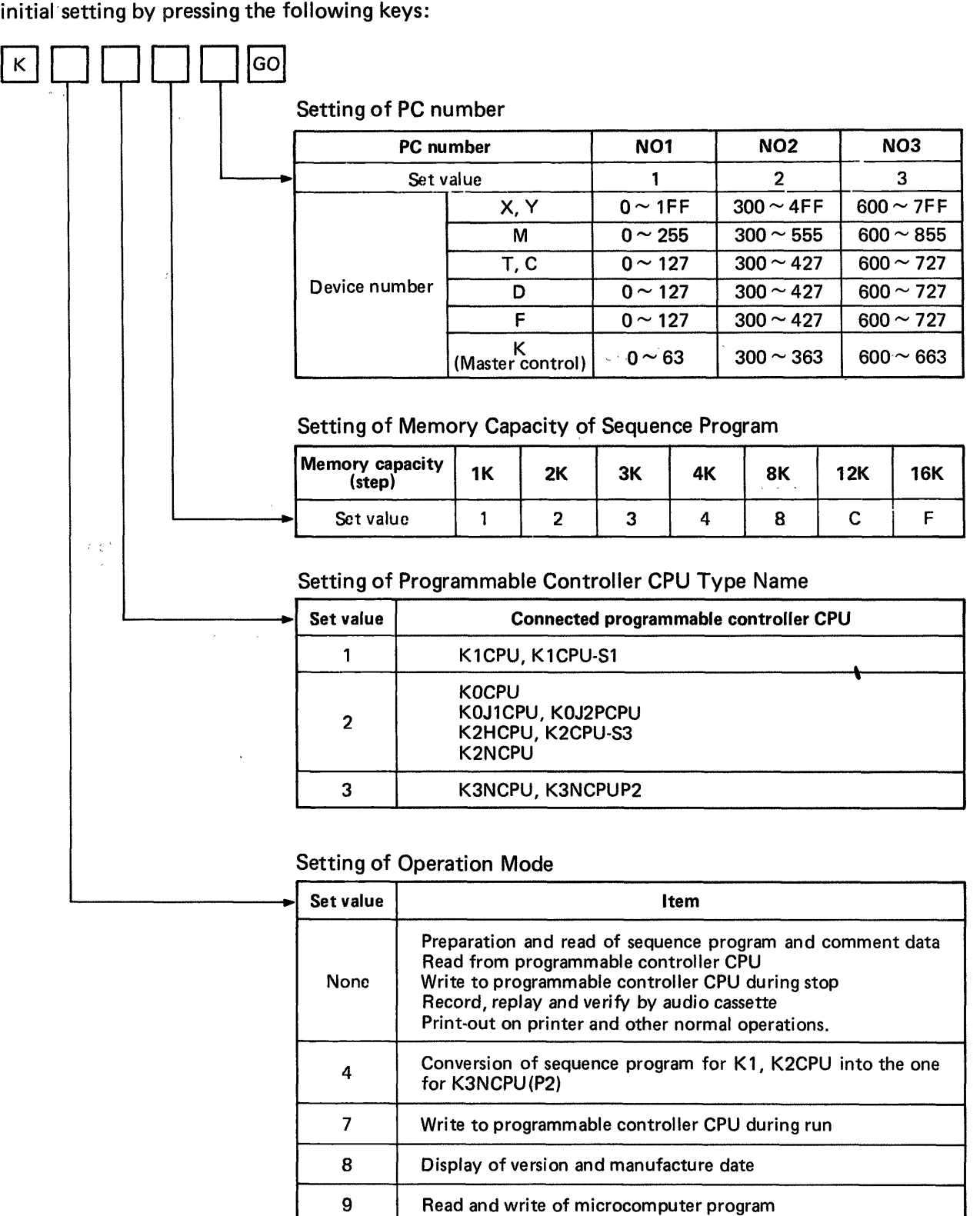

 $\frac{1}{t}$ 

# **6. INITIAL SETTING**

#### **NOTE**

 $\mathbf{r}$ 

**L** 

*I* 

1. When K2HCPU or K2CPU-S3 is loaded with Type KJ61 parallel data link unit and run in parallel, PC numbers are displayed for differentitation and easy view of programs of programmable controller CPUs after device numbers are converted into PC numbers inside the GP-80.

 $\mathbb{R}$ 

- 2. When other than "1" has been set to the PC number for the preparation or correction of sequence program, it is required to enter the device number which corresponds to the set value.
- 3. When writing to the programmable controller CPU, perform write operation by use of the device number of PC number "1".
- **4.**  / When "K1" or "K3" has been selected in the setting of programmable controller CPU type name, be sure to set the PC number to "1".
- 5. In regards to the setting of memory capacity, the range of memory capacity which can be specified changes depending on the setting of programmable controller CPU,

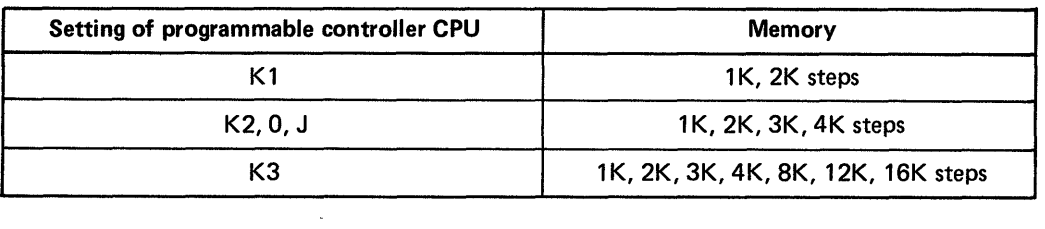

# $6.$  INITIAL SETTING

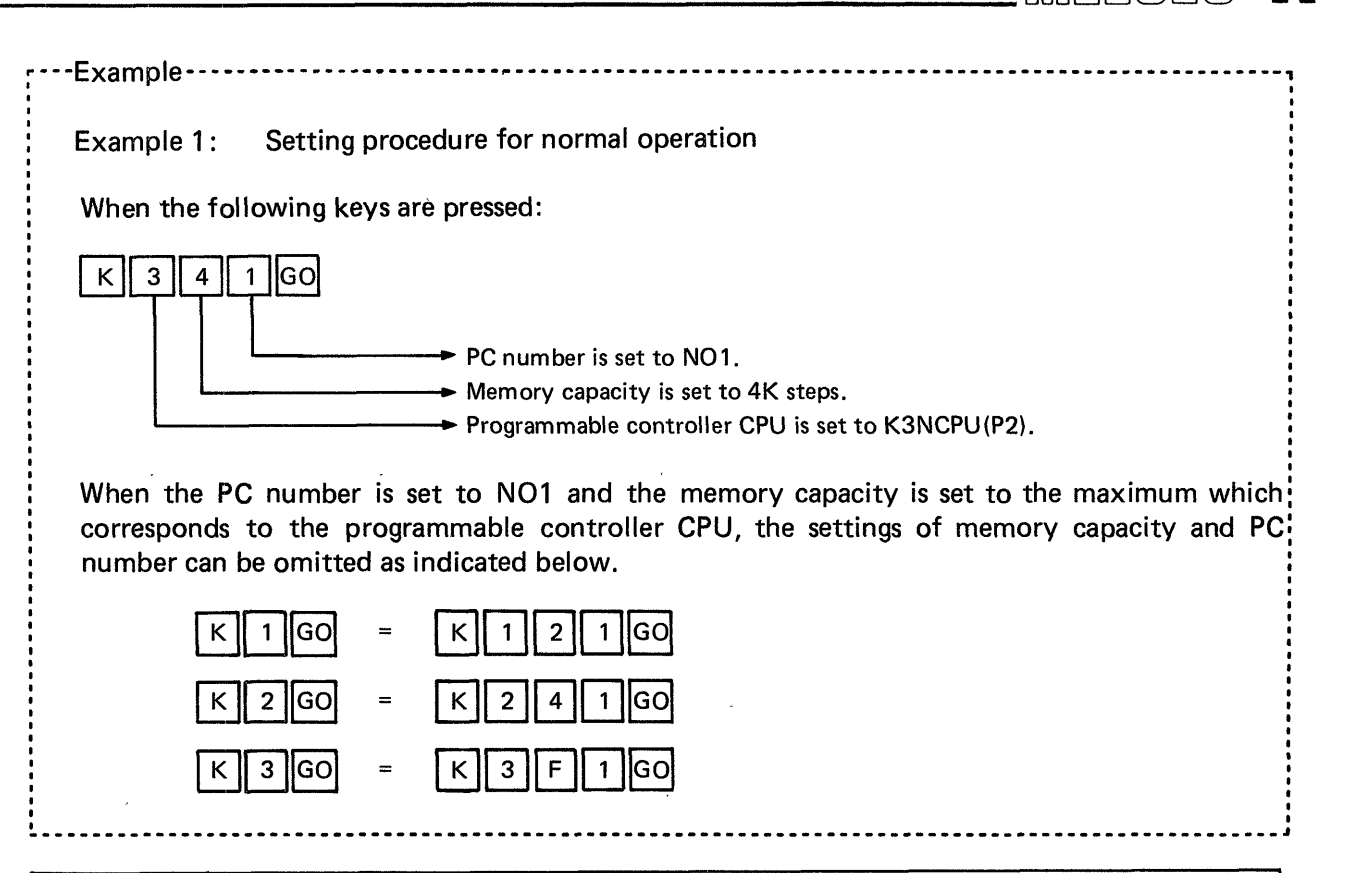

# **CAUTION**

 $\ddot{\phantom{0}}$ 

- 1. When the memory capacity setting of GP-80 is different from that of programmable controller CPU in the write or read operation from the GP-80 to the programmable controller CPU, the GP-80 is given priority. Therefore, if the memory capacity setting of GP-80 is larger than that of programmable controller CPU in the write operation, 'WRITE ERROR" is displayed when the memory of programmable controller CPU becomes insufficient. When the memory capacity setting of GP-80 is smaller than that of programmable controller CPU in the read operation, data are read only by the memory capacity setting of GP-80. At this time, the error message is not displayed. When the initial setting has been performed by omitting the setting of memory capacity and PC number, the memory capacity of GP,80 is automatically allotted to that of programmable controller CPU. Therefore, the above indicated error will not result.
- 2. When the initial setting has been performed without setting the memory capacity and PC number during write to the programmable controller CPU, the following may occur. If five or more "FFH" are consecutively stored in the RAM of programmable controller CPU, the GP-80 judges that the RAM is not loaded and immediately completes the write operation to the programmable controller CPU. Therefore, all of the program cannot be written.

In such a case, set. the memory capacity and PC number, and perform the write operation to the programmable controller CPU again.
## **6. INITIAL SETTING**

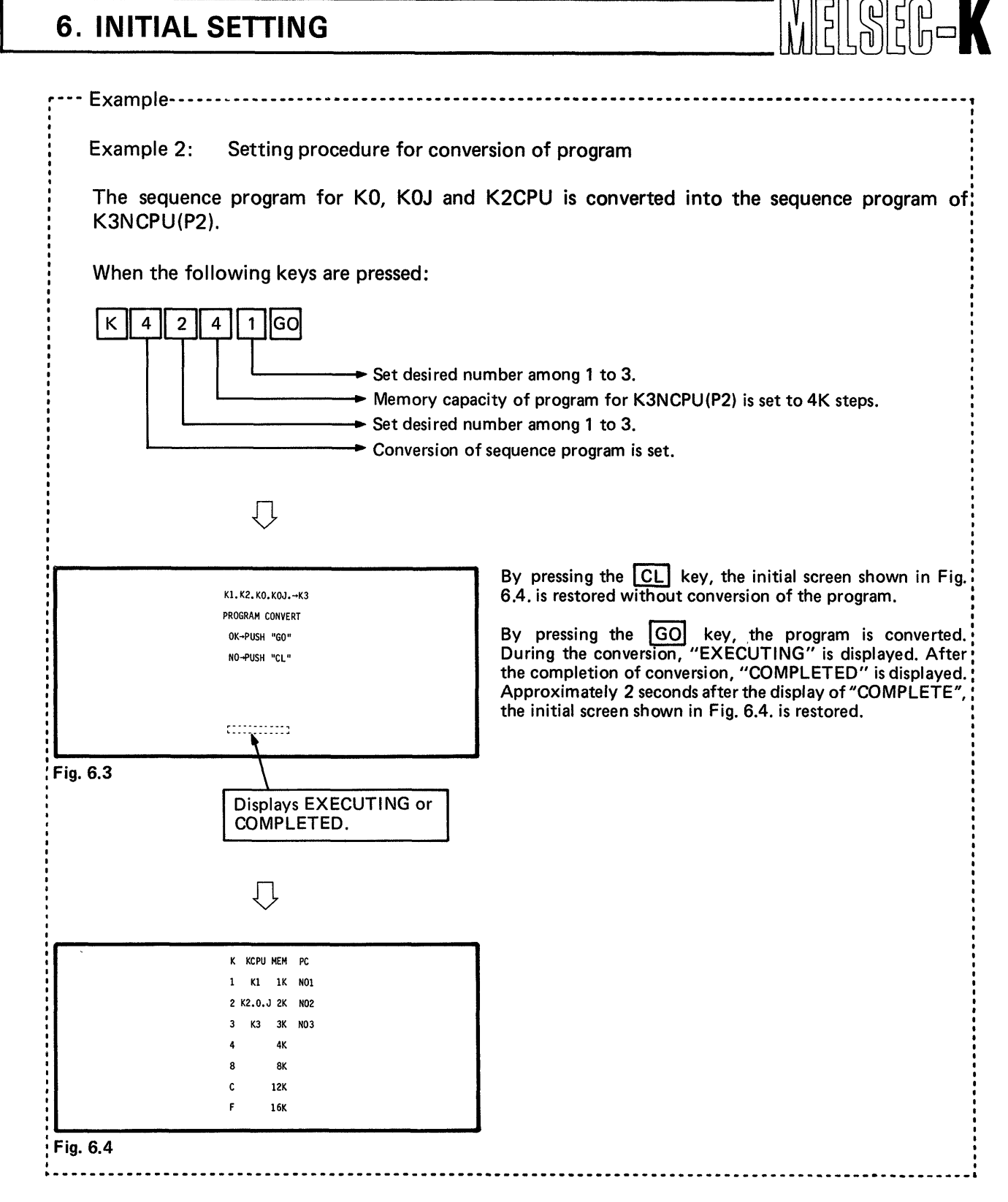

#### **CAUTION**

Since this program conversion converts only the codes for sequence instructions, the conversion of the number of device F used for application instruction and the addition of **FIOO**  for program end designation cannot be made. When the application instruction number is different, it is required to correct the addition of program end F100 after code conversion.

6

# **6. INITIAL SETTING**

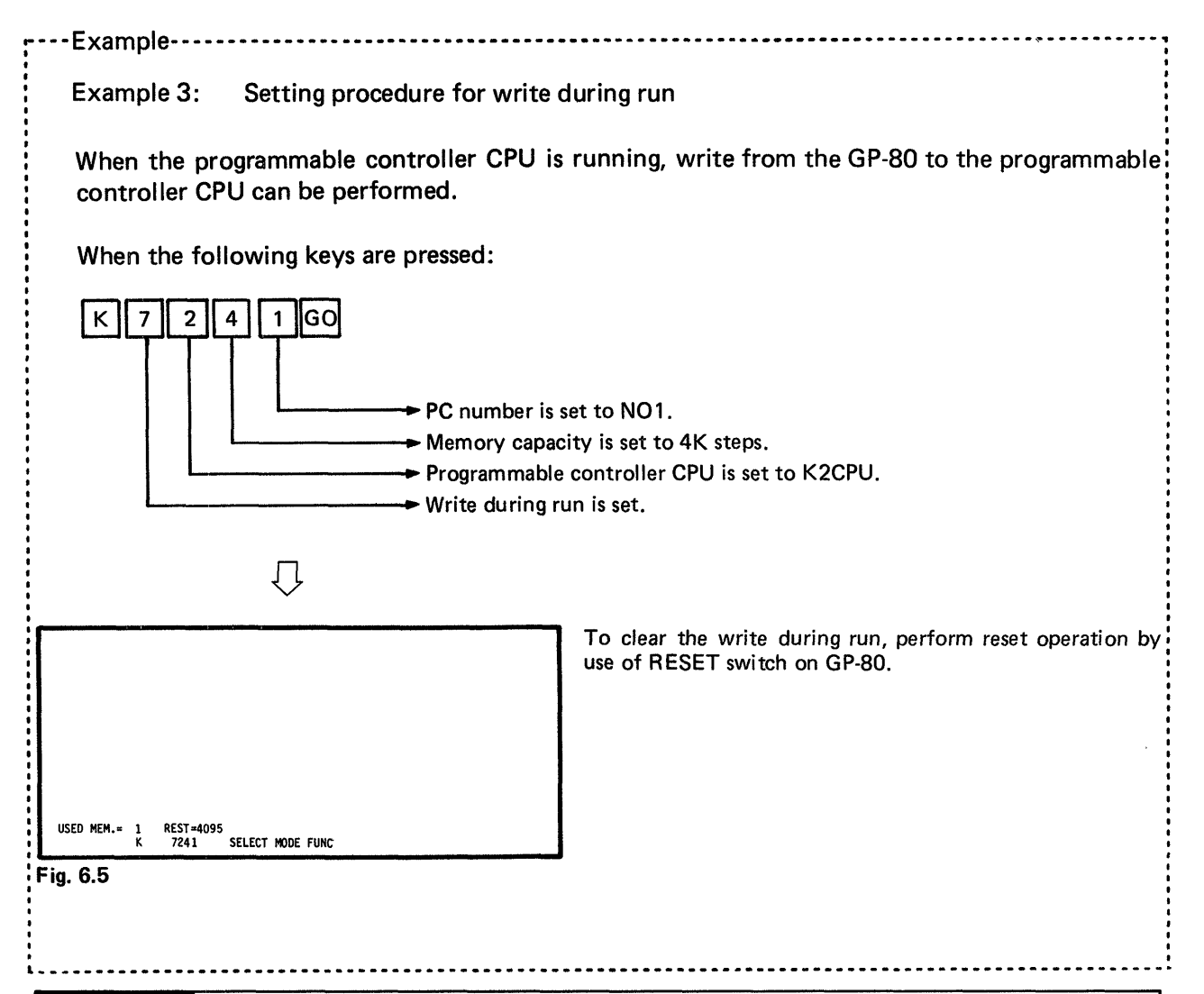

#### CAUTION

It is recommended to limit write operation during run to the change of set values of timers and counters. A program, of which step numbers do not change, e.g. the changes of "normal open" and "normal close" contacts and device numbers such as  $X$ ,  $Y$ ,  $M$ , can be written. However, since the write operation may cause control failure, avoid performing the write operation.

When a program, of which step numbers change, is written during run, **CPU** error results, the run of sequence program is stopped, and the "RUN" LED flickers. In **such** a case, be sure to perform write operation after stopping and resetting the **CPU.** 

## **6. INITIAL SETTING**

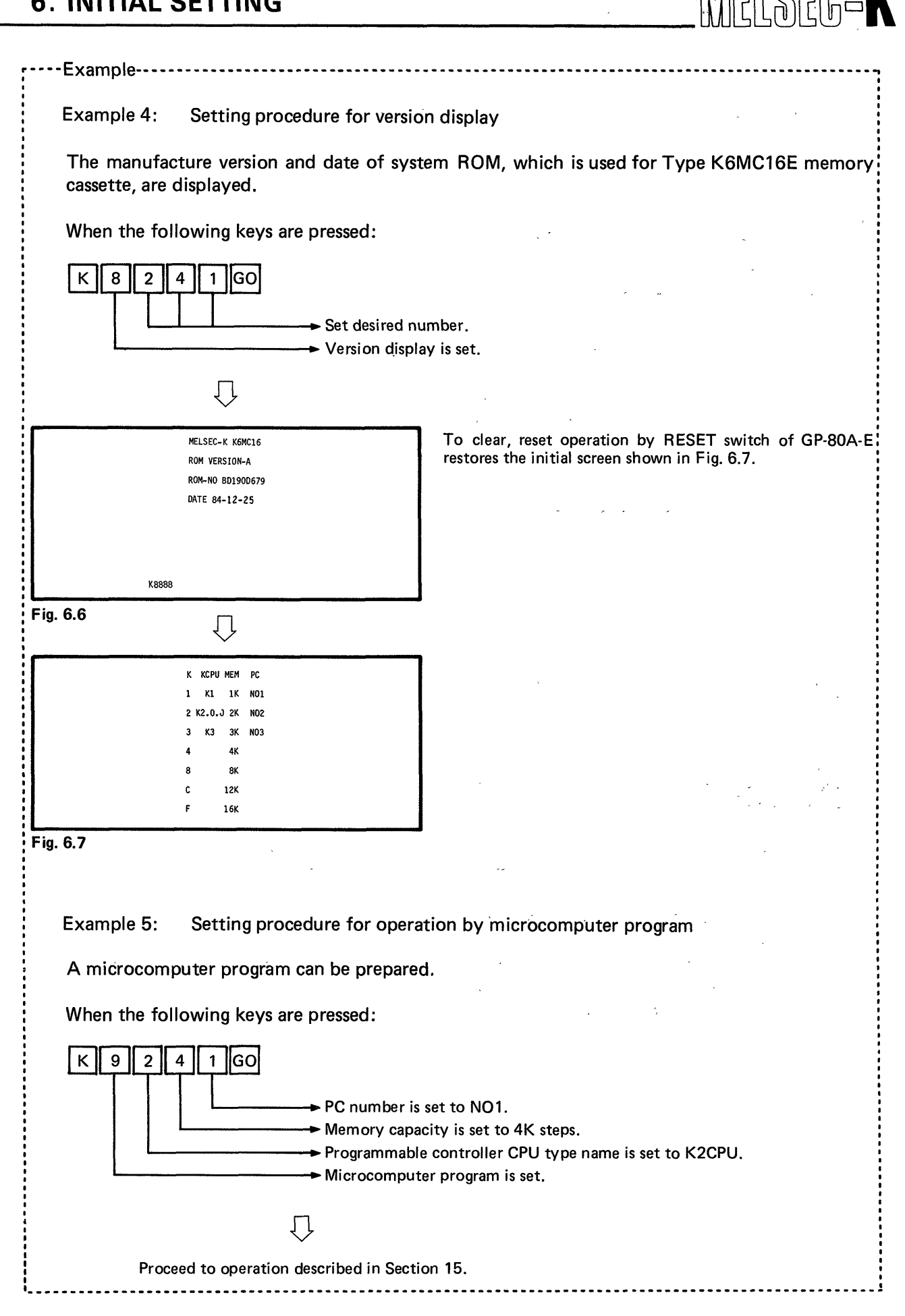

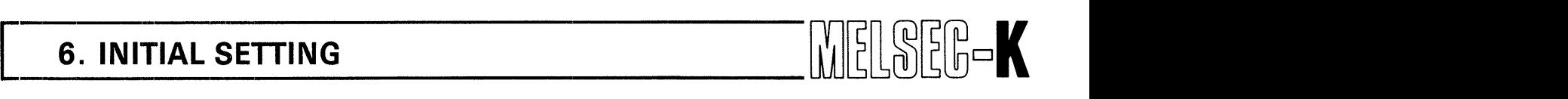

#### **6.3 Selection of Operation Mode**

When the initial setting described in Section 6.2 has bee completed, the mode select screen shown in Fig. 6.8 is displayed.

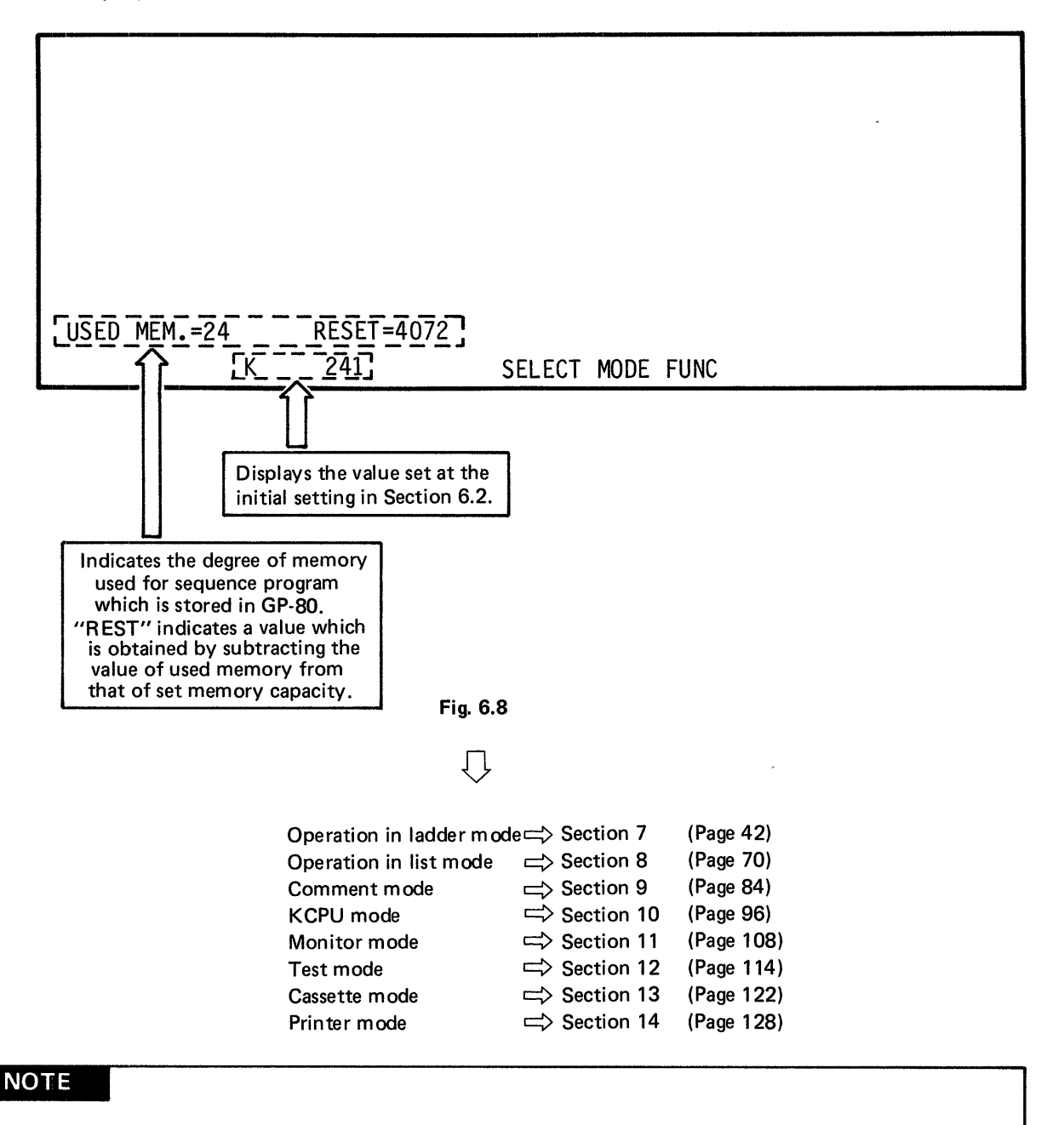

When the memory capacity is set to 12K or 16K in the initial setting of Section 6.3 and the value at USED MEM. or REST is 10K or larger, the value is displayed as shown below:

> 10000 step  $\rightarrow$  A000 11000 step  $\rightarrow$  **B000**  $12000$  step  $\rightarrow$  C000 13000 step  $\rightarrow$  D000 14000 step  $\rightarrow$  **E000** 15000 step  $\rightarrow$  F000

I

## **MEMO**

 $\ddot{\cdot}$ 

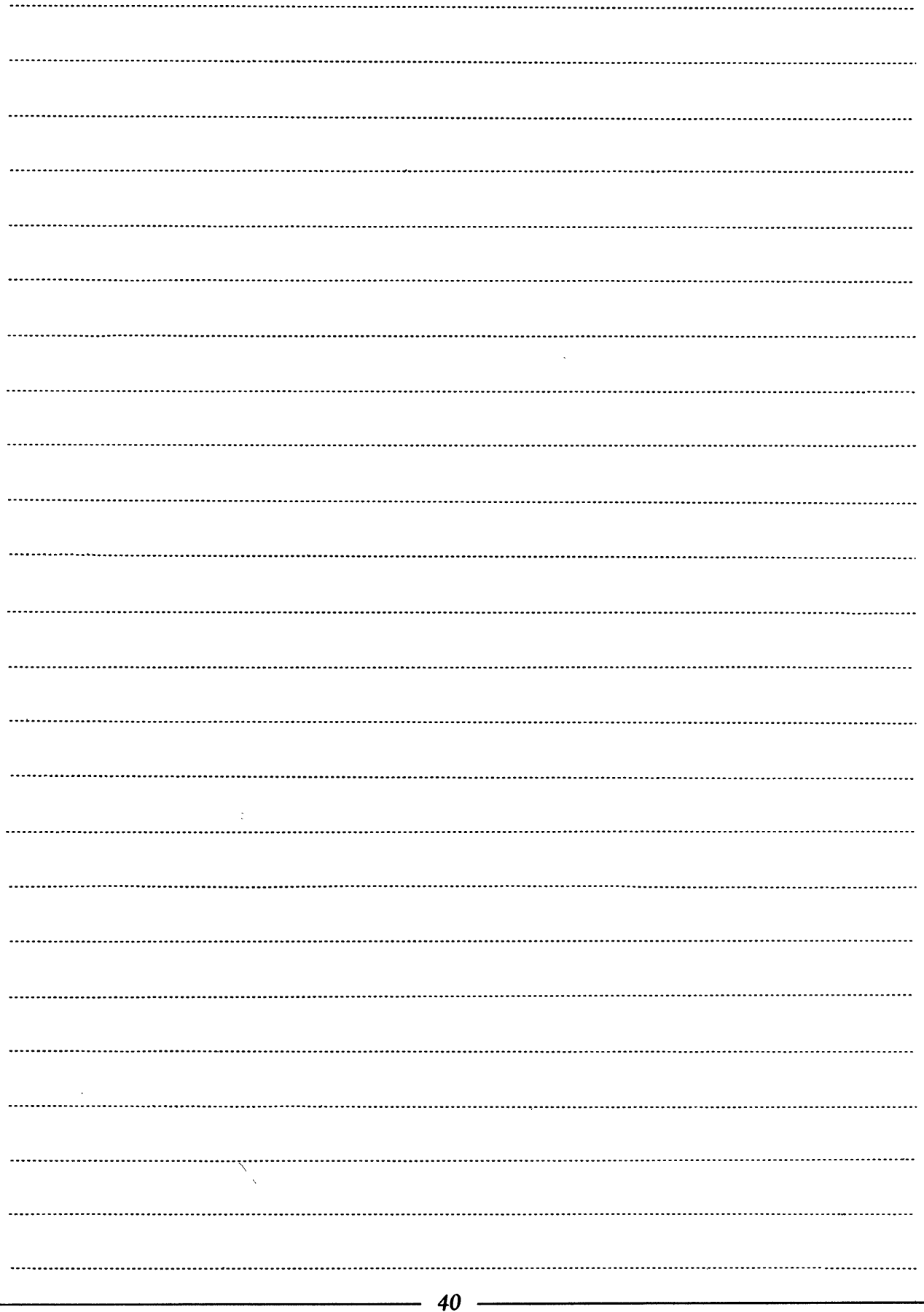

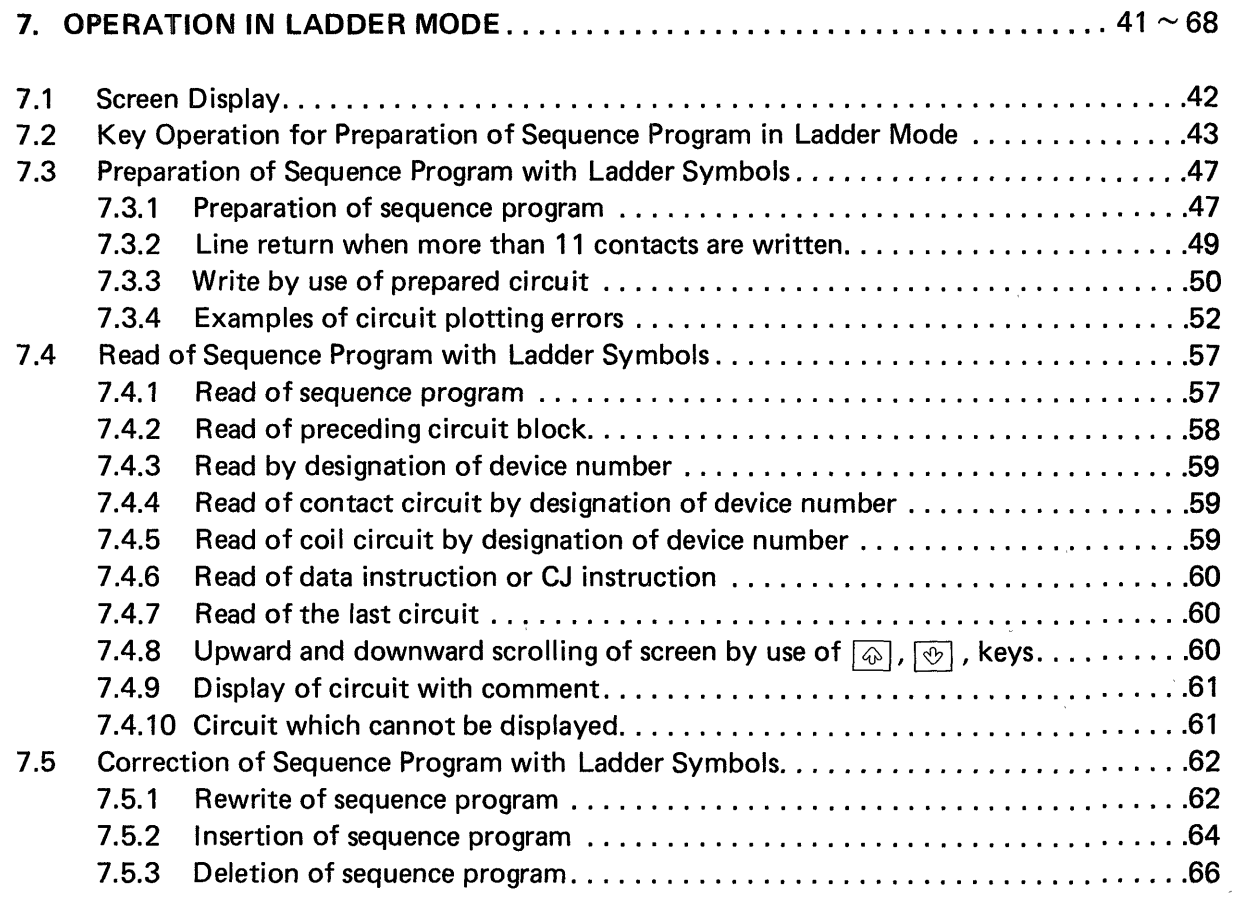

 $\bar{A}$ 

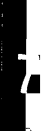

 $\sim$   $\sim$ 

..... I

## **7. OPERATION IN LADDER MODE AND MELSEE AND THE REAL PROPERTY OF A SET OF A SET OF A SET OF A SET OF A SET OF A**

#### 7. OPERATION IN LADDER MODE

#### **7.1 Screen Display**

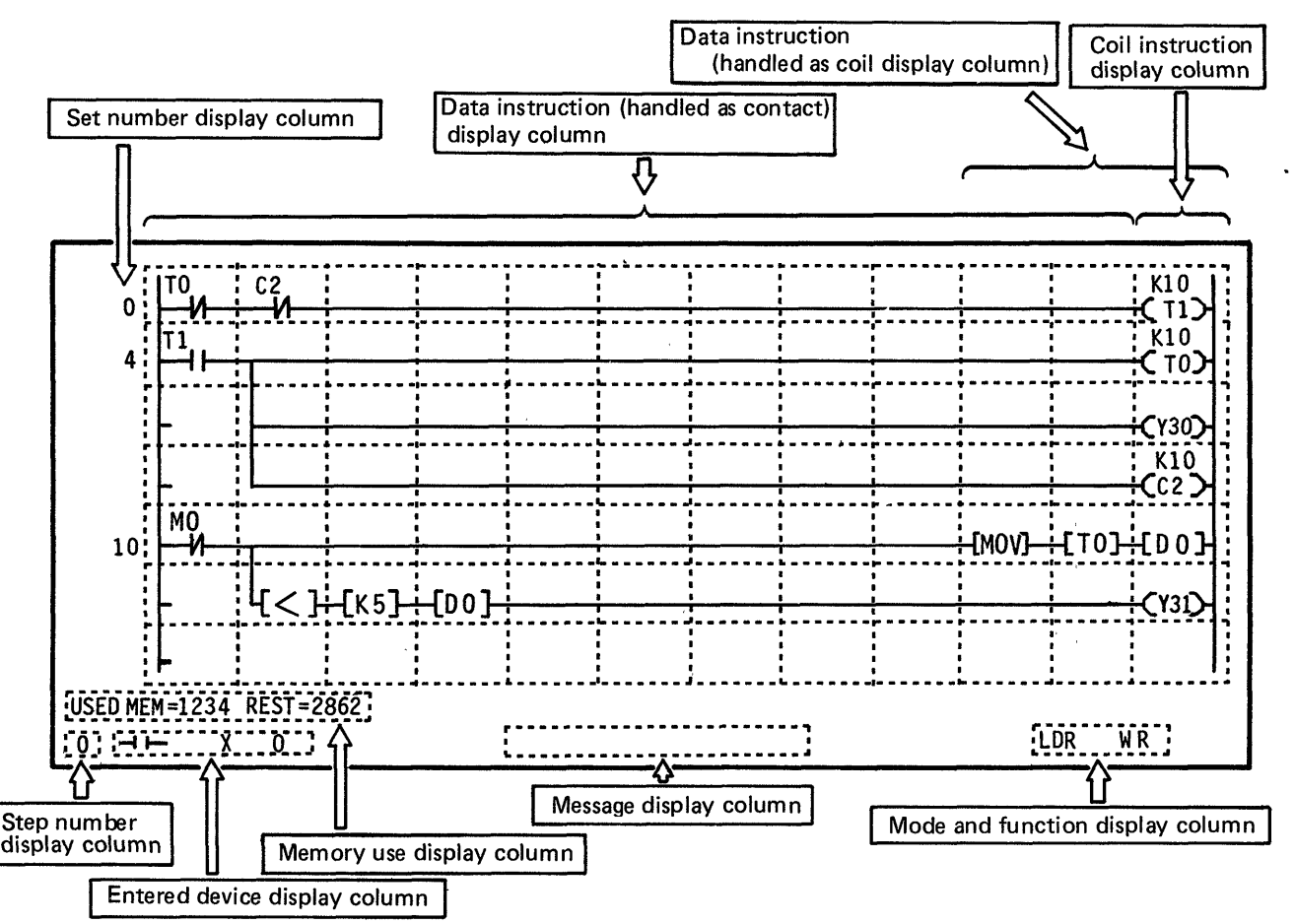

- be displayed in the vertical direction. **(1)** In one screen, **11** contacts and 1 coil can be displayed in the horizontal direction and 7 ines can
- (2) When more than 11 serial contacts are written, a return symbol is automatically provided. A maximum of **161** contacts can be written in series in one circuit block.
- (3) When more than 7 lines are written, the screen scrolls upward automatically up to 22 lines. A maximum of 22 contacts can be written in parallel in one circuit block.

# **THE REAL SERVICE CONSTRUCTED ASSESSMENT OF THE REAL FINITE OF THE REAL FINITE OF THE REAL FINITE OF THE REAL FINITE**

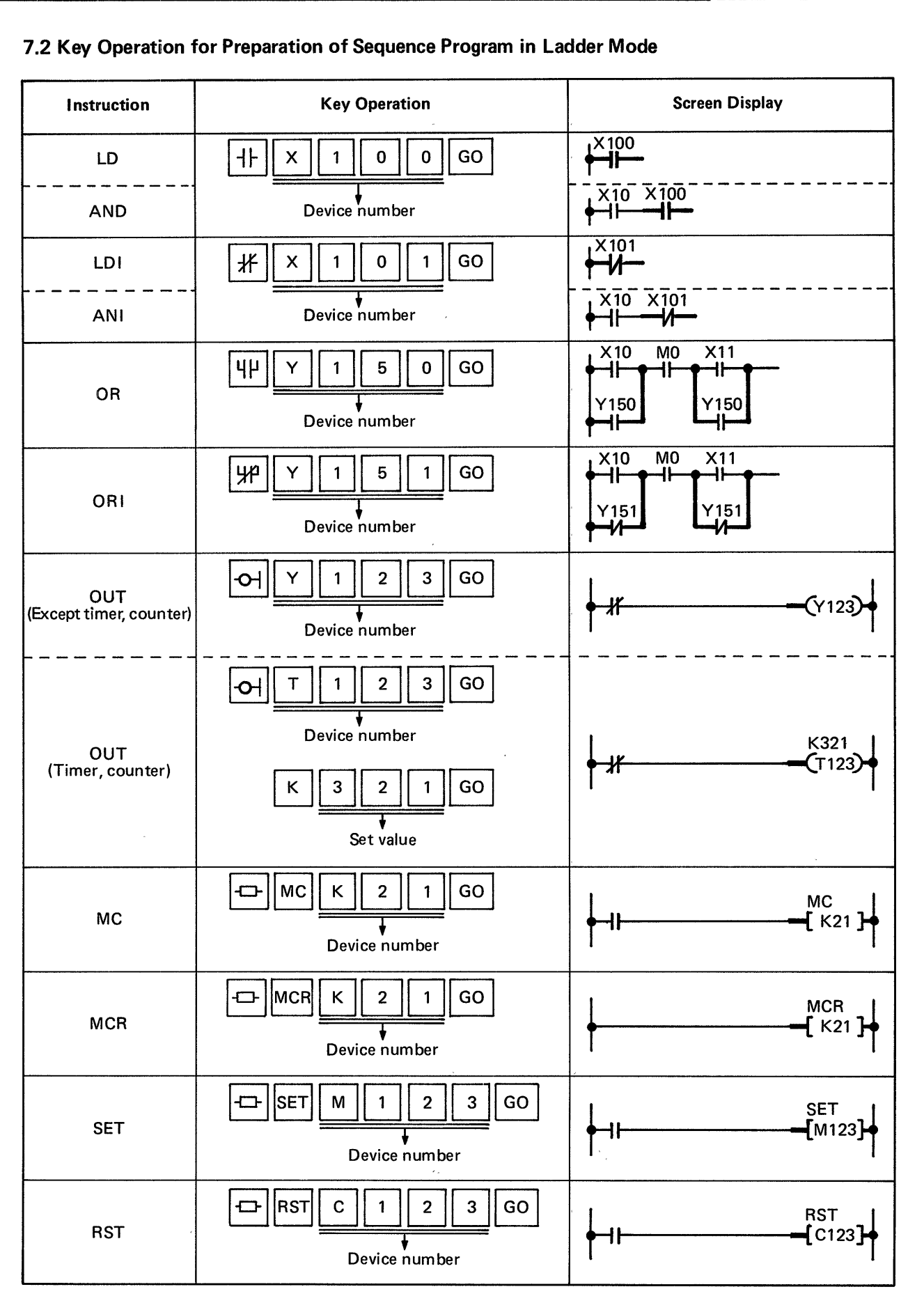

#### **7.2 Key Operation for Preparation of Sequence Program in Ladder Mode**

## **7. OPERATION IN LADDER MODE WELLER BEEL BEEL BEEL BEE**

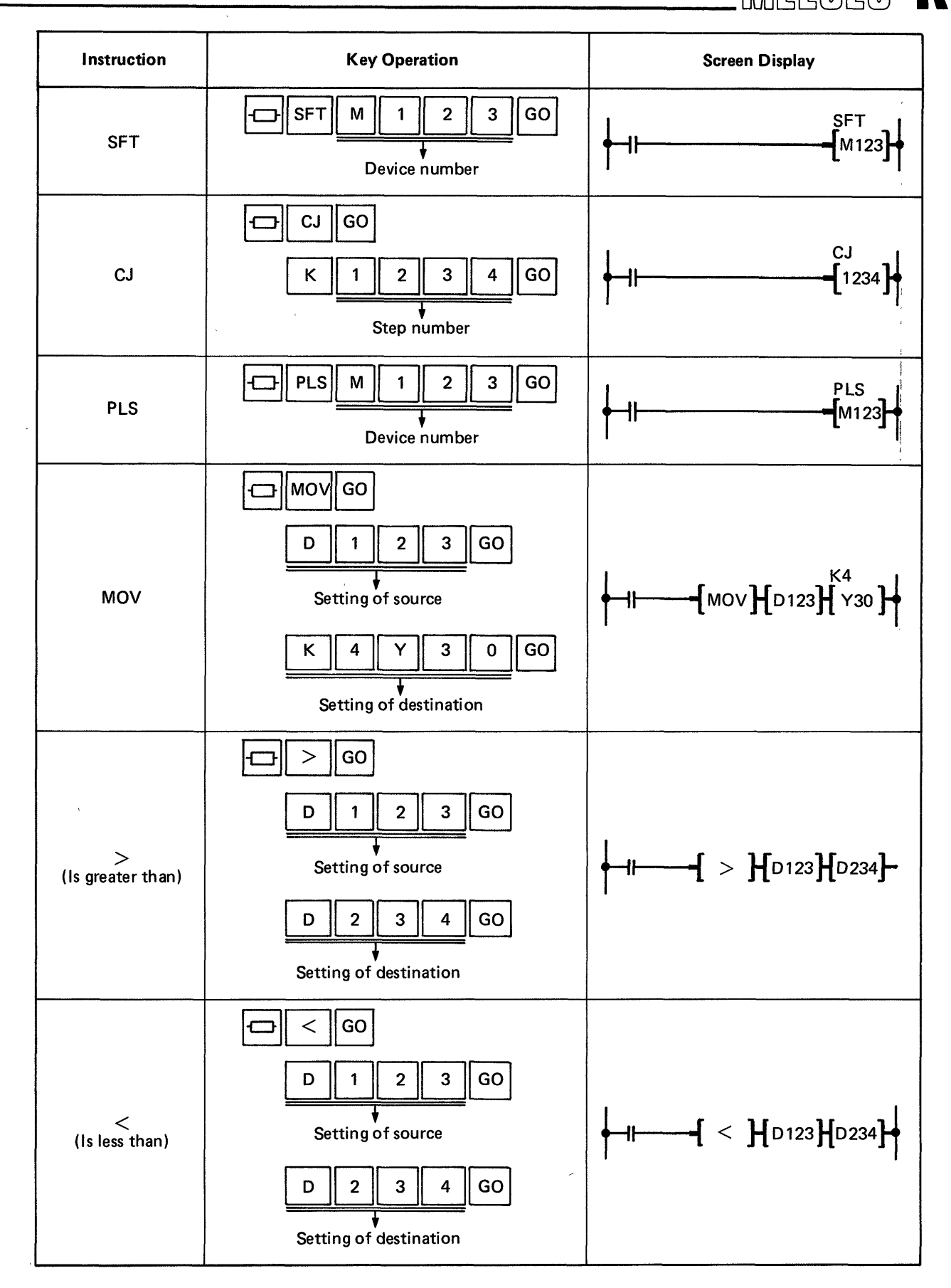

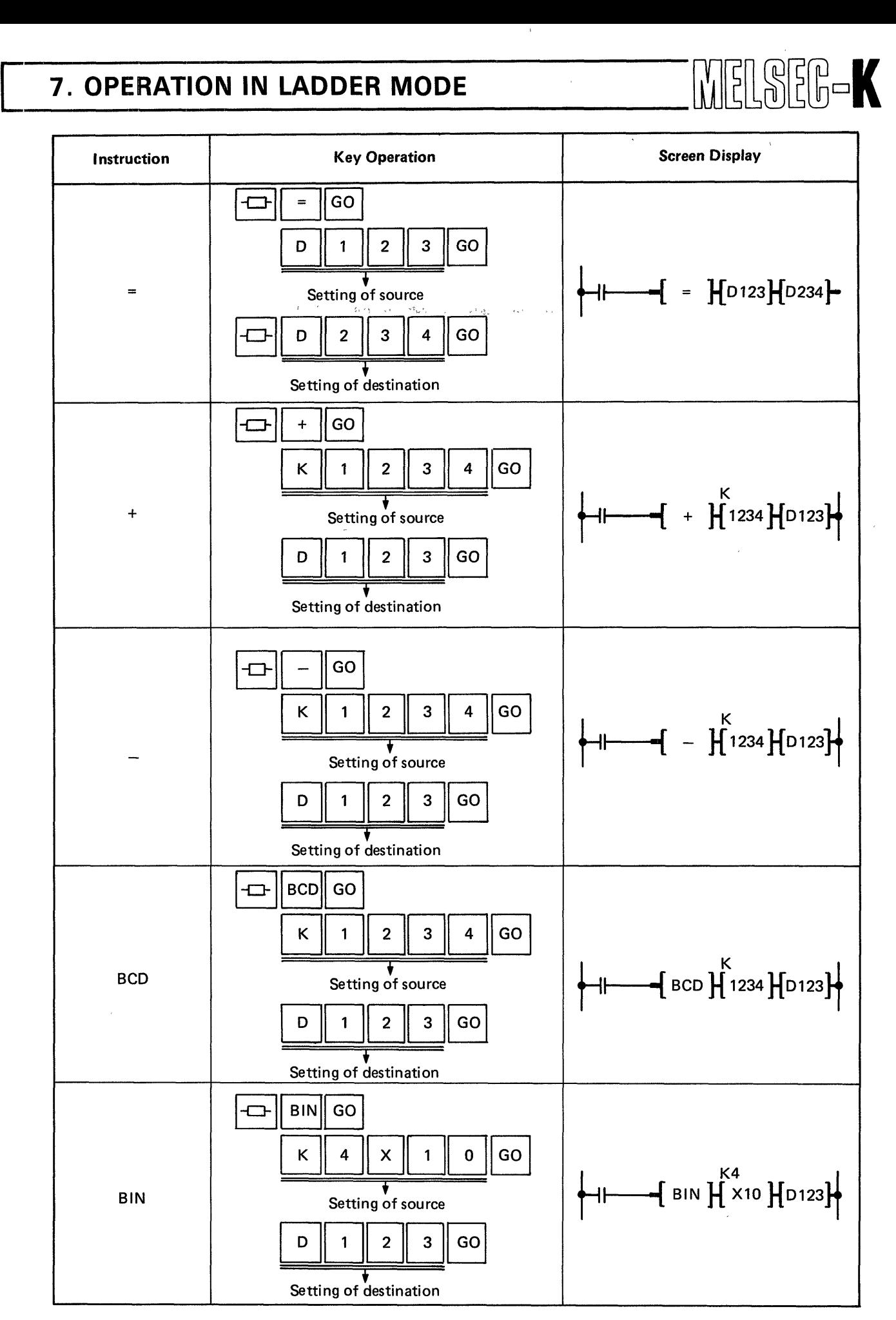

,

*45* 

## **7. OPERATION IN LADDER MODE AND REALLY AND REALLY AND REALLY AND REALLY AND REALLY AND REALLY AND REALLY AND REALLY AND REALLY AND REALLY AND REALLY AND REALLY AND REALLY AND REAL AND REAL AND REAL AND REAL AND REAL AND R**

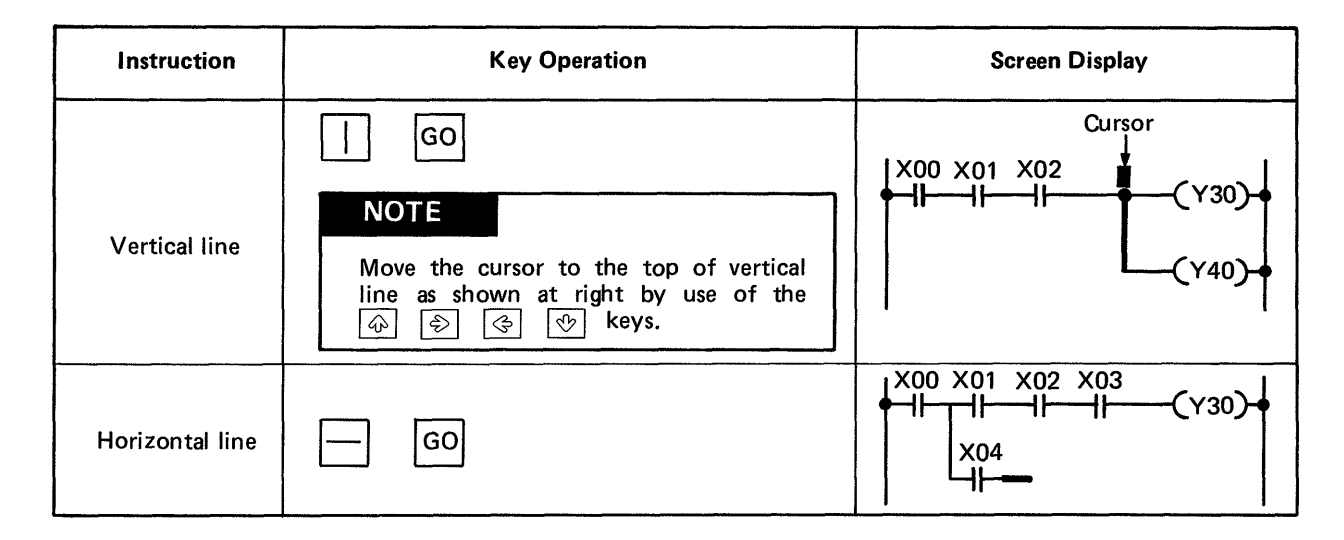

#### **NOTE**

When the  $\Box$  key is displayed on the screen in the setting of source and destination for data instruction, it is not required to press the above indicated key.

 $\begin{bmatrix} \begin{bmatrix} 1 \\ 0 \end{bmatrix} & \begin{bmatrix} 1 \\ 0 \end{bmatrix} & \begin{bmatrix} 1 \\ 0 \end{bmatrix} & \begin{bmatrix} 1 \\ 0 \end{bmatrix} & \begin{bmatrix} 1 \\ 0 \end{bmatrix} & \begin{bmatrix} 1 \\ 0 \end{bmatrix} & \begin{bmatrix} 1 \\ 0 \end{bmatrix} & \begin{bmatrix} 1 \\ 0 \end{bmatrix} & \begin{bmatrix} 1 \\ 0 \end{bmatrix} & \begin{bmatrix} 1 \\ 0 \end{bmatrix} & \begin{bmatrix} 1 \\ 0 \end{bmatrix} & \begin{bmatrix} 1 \\ 0 \end{bmatrix$ 

<span id="page-47-0"></span>**7.3 Preparation of Sequence Program with Ladder Symbols** 

#### **7.3.1 Preparation of sequence program**

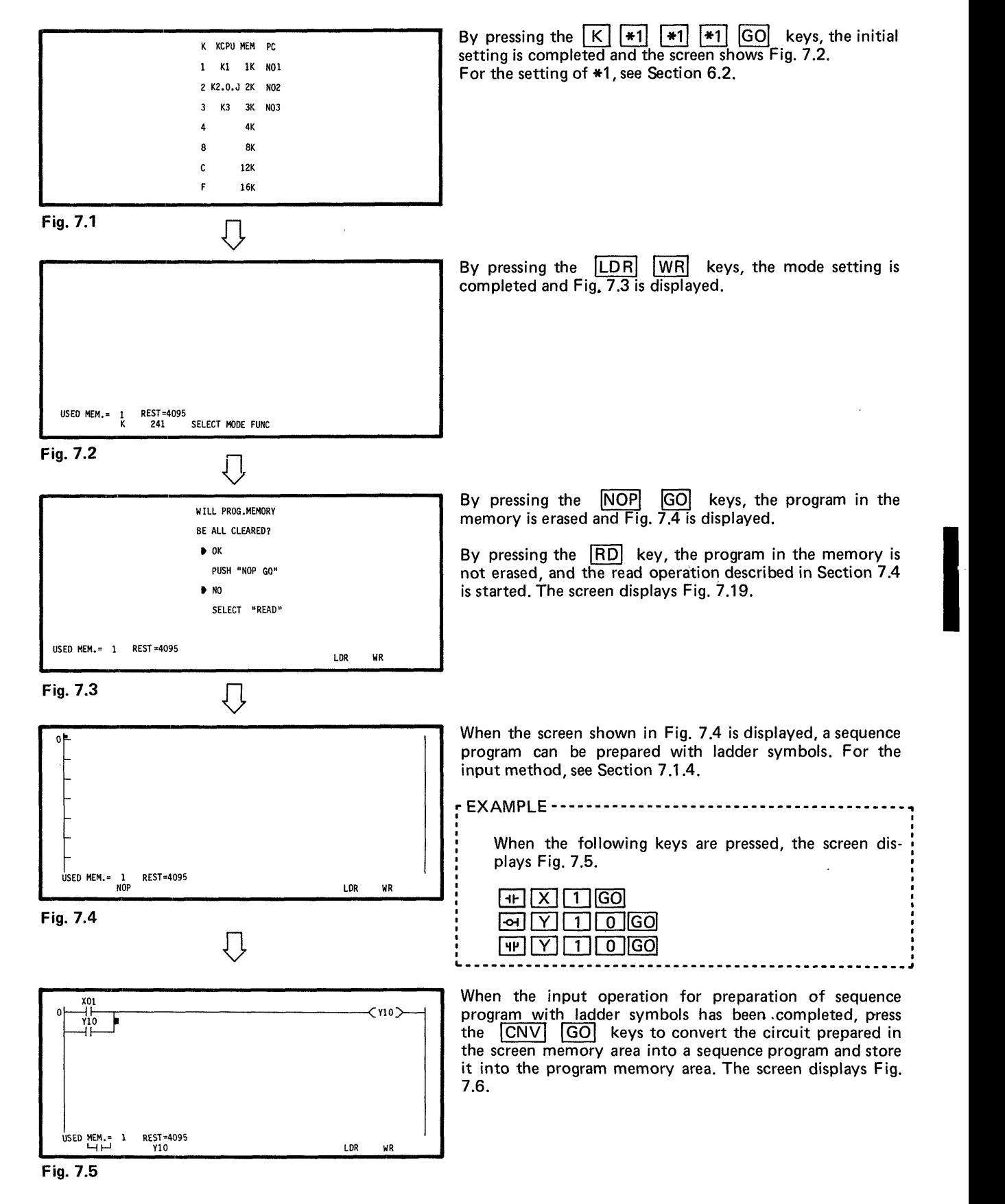

*47* 

 $\,$  . The contract of the contract of the contract of the contract of the contract of the contract of the contract of the contract of the contract of the contract of the contract of the contract of the contract of the co

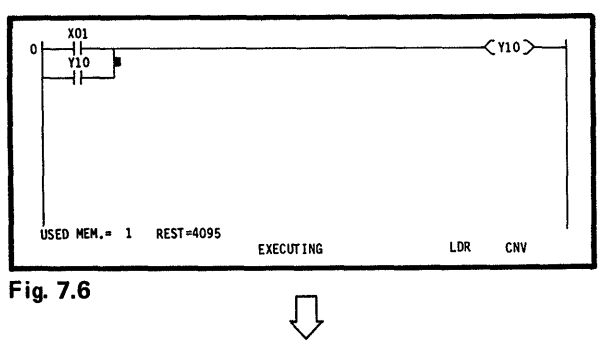

I<br>USED MEM.= 4 REST=4092 YIO STEP-NBR CHANGED LDR WR<br>IDR WR YIO STEP-NBR CHANGED LDR WR

During the conversion of circuit, "EXECUTING" is displayed at the bottom of screen as shown in Fig. 7.6. **If any key is pressed in this state, the key is invalid.** 

When the conversion of circuit has been completed, "STEP-NBR CHANGED" is displayed at the bottom of screen as shown in Fig. 7.7 and the next operation can be performed.

However, when there **is** a circuit which cannot be coverted, the circuit is not converted and "ILLOGICAL DIAGRAM" is displayed. Therefore, prepare the circuit and make conversion again.

Fig. 7.7

yio

#### **CAUTION**

**1.** After the preparation of sequence program in the ladder mode, be sure to convert the circuit. If another mode is selected without converting the circuit, the prepared circuit is erased.

 $\zeta$ 110 $\gtrsim$ 

2. One screen displays a circuit of seven lines.

When write operation is effected exceeding seven lines during preparation of circuit, the screen performs an upward scrolling operation, and a circuit with a maximum of 22 lines can be prepared at one time.

However, when a sequence program with more than 22 lines is written, the screen stops the upward scrolling operation at the 22th line. Therefore, after writing a circuit of 22 lines, make a conversion of the circuit, and then prepare the program. (Since a program can be prepared in one circuit block up to 22 lines, 23 or more lines cannot be written.)

3. When an error message is displayed at the time of circuit conversion, the circuit has not been converted. Therefore, rewrite the circuit to a correct one and then make the circuit conversion again.

However, when "CJ STEP ERROR" is displayed, the circuit has been converted.

**4,** During preparation of a circuit in the ladder mode, the specified jump destination step number of CJ instruction changes because the program step number located behind the CJ instruction is added to the jump destination step number. Therefore, it is recommended to perform the write operation by specifying step 0 as "KO", make conversion, and then write the correct jump destination step number.

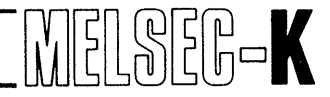

#### <span id="page-49-0"></span>**7.3.2 Line return when more than 11 contacts are written**

When a contact is written in the 12th column (coil column) during write of circuit, a line return operation is automatically performed as shown below.

,

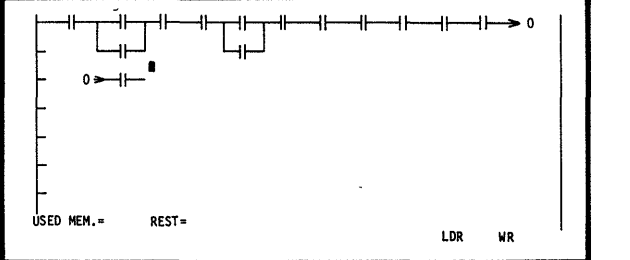

When it is desired to write a return symbol, perform the following operation.

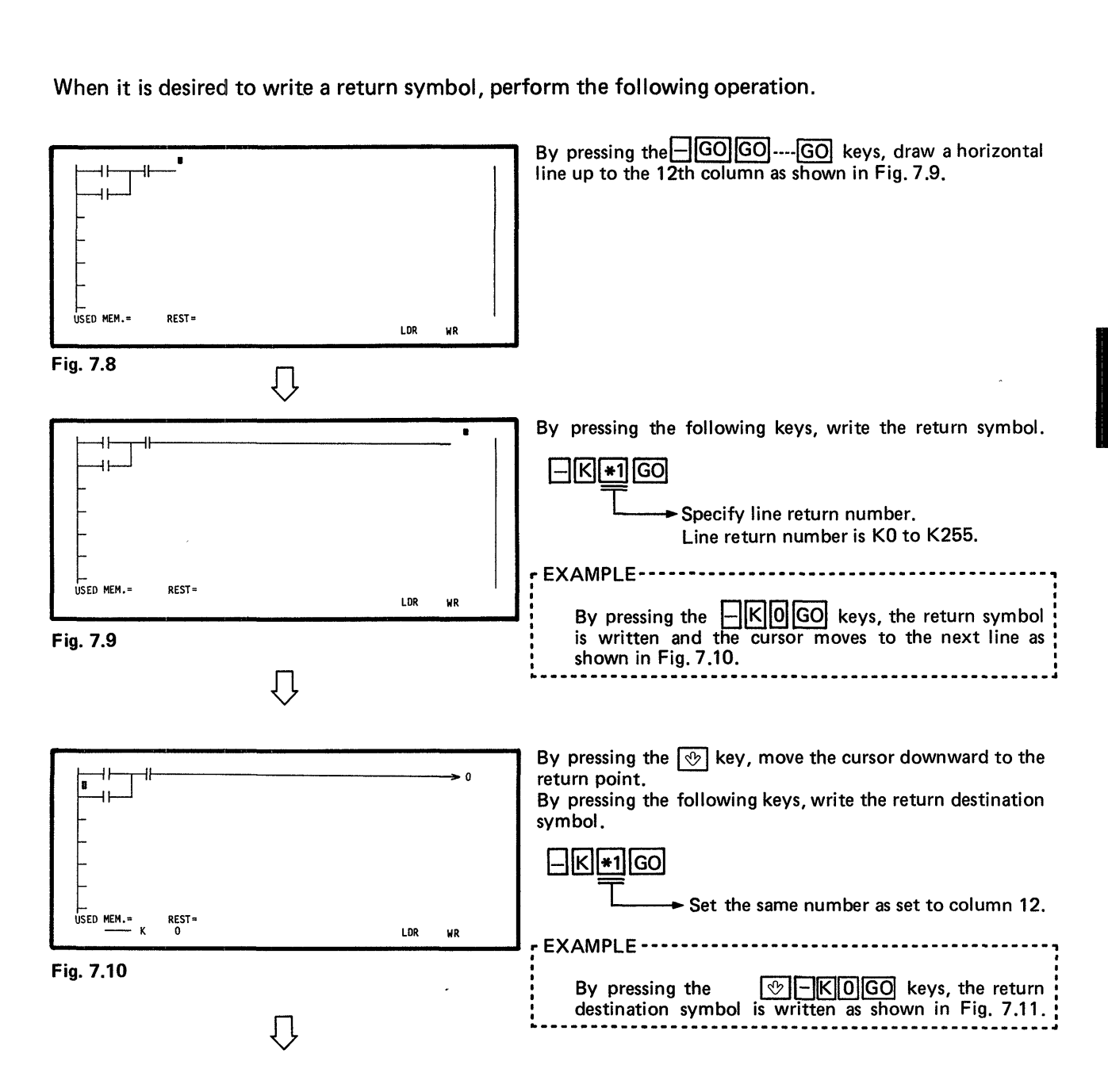

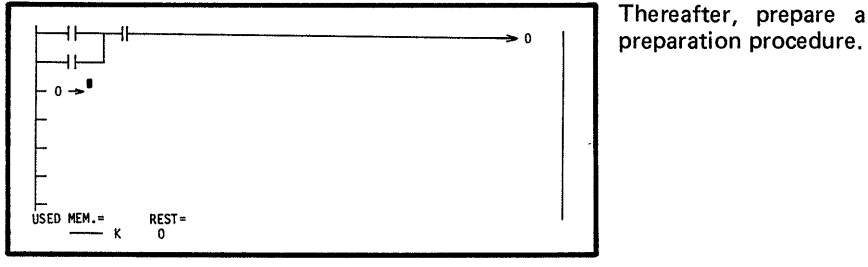

Thereafter, prepare a circuit according to the normal

 $\mathbb{R}$ 

Fig. 7.11

<span id="page-50-0"></span>*t* 

#### **NOTE**

- 1. Manual write of return symbol leads to circuit plotting error. Therefore, avoid manual write if possible.
- 2. Line return is possible up to 15 times (a maximum of 161 contacts). If line return is made more than 15 times, "ILLOGICAL DIAGRAM" is displayed.

#### **7.3.3 Write by use of prepared circuit**

It is possible to prepare a new circuit by use of the prepared circuit (circuit which is stored in the sequence program area of GP-80). The procedure is described below.

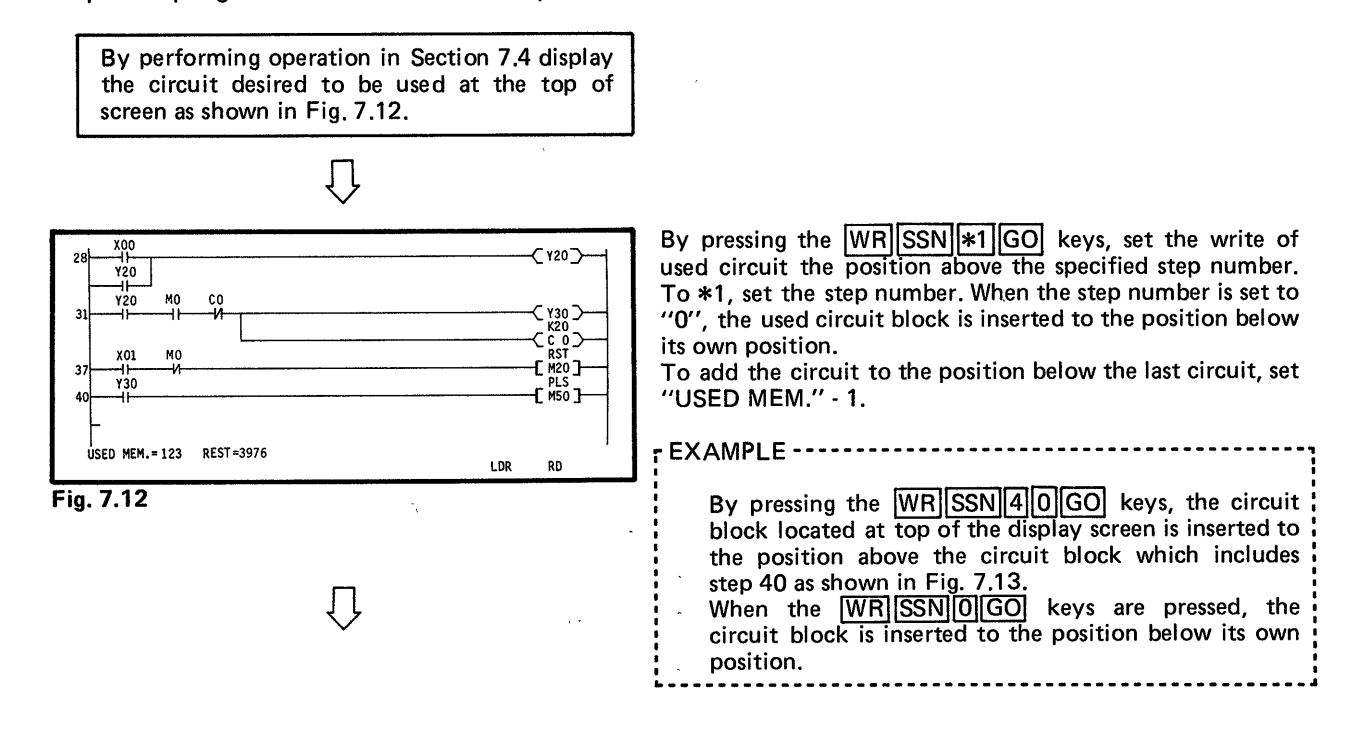

## **7. OPERATION IN LADDER MODE**  $\begin{bmatrix} 1 \\ 2 \end{bmatrix} \begin{bmatrix} 2 \\ 3 \end{bmatrix} \begin{bmatrix} 3 \\ 4 \end{bmatrix} \begin{bmatrix} 6 \\ 5 \end{bmatrix} \begin{bmatrix} 1 \\ 2 \end{bmatrix}$

<span id="page-51-0"></span>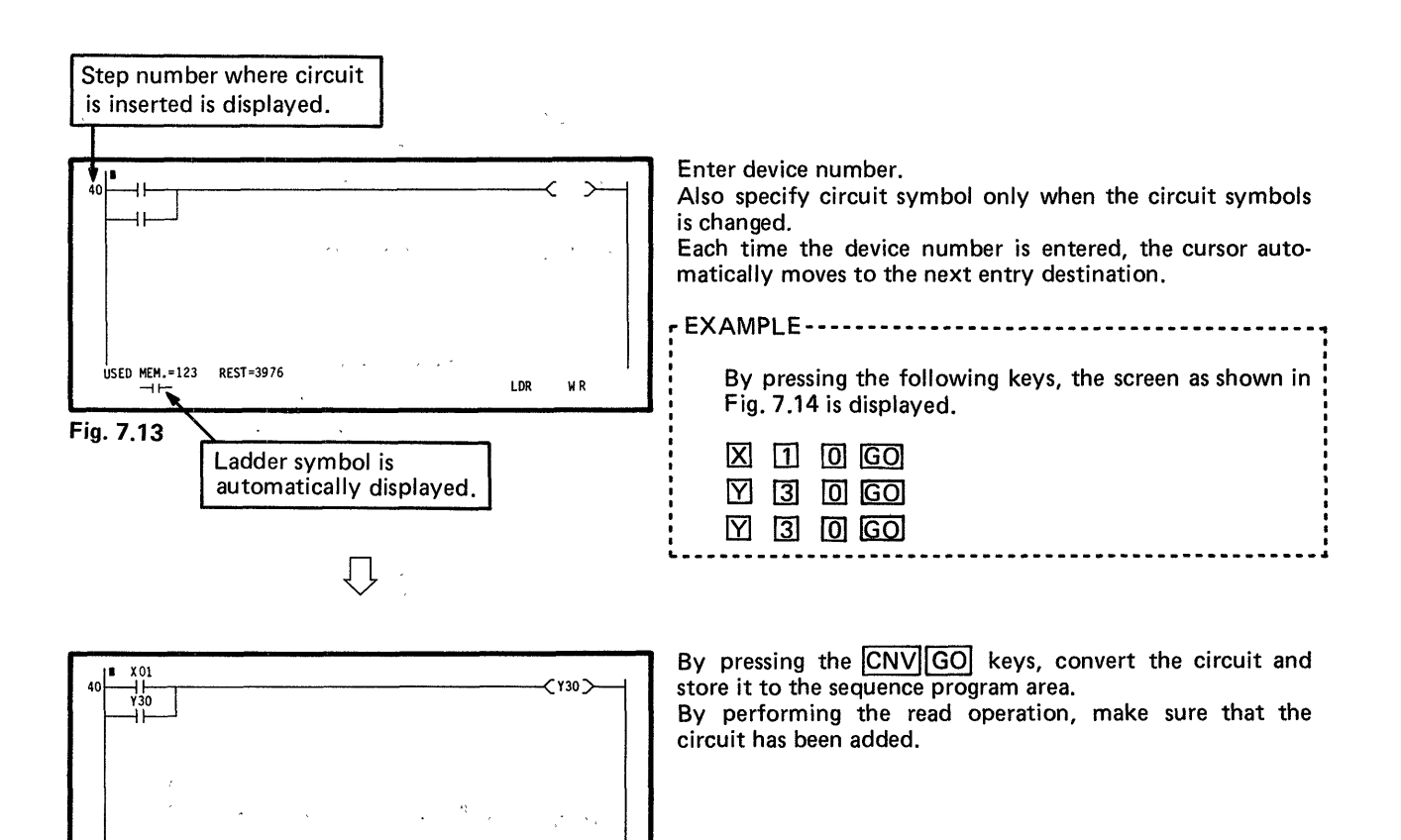

Fig. 7.14

#### **NOTE**

**USED MEM.5123 "3976** *ll-* **LDR, WR** 

If the cursor keys  $\boxed{\circled{v}}$ ,  $\boxed{\circled{e}}$ ,  $\boxed{\circled{e}}$  are pressed or a function except write is selected during the preparation of device, the cursor cannot move from one circuit symbol to another automatically.<br>Therefore, the insertion or deletion of instructions can be made more easily after the  $\zeta$ 

completion of circuit.

I

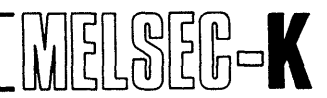

#### **7.3.4** Examples of **circuit plotting errors**

Since the circuits shown on the left are wrong, the "ILLOGICAL DIAGRM"or "LOGIC ERROR" is displayed at the time **of** conversion, and these circuits cannot be converted. Therefore, correct them to the circuits shown on the right. (For correcting method, see Section 7.5.)

**(1)** Circuits which include short-circuit block **(I/O** number is omitted because it has no connection.)

a,

 $1^{\circ}$ 

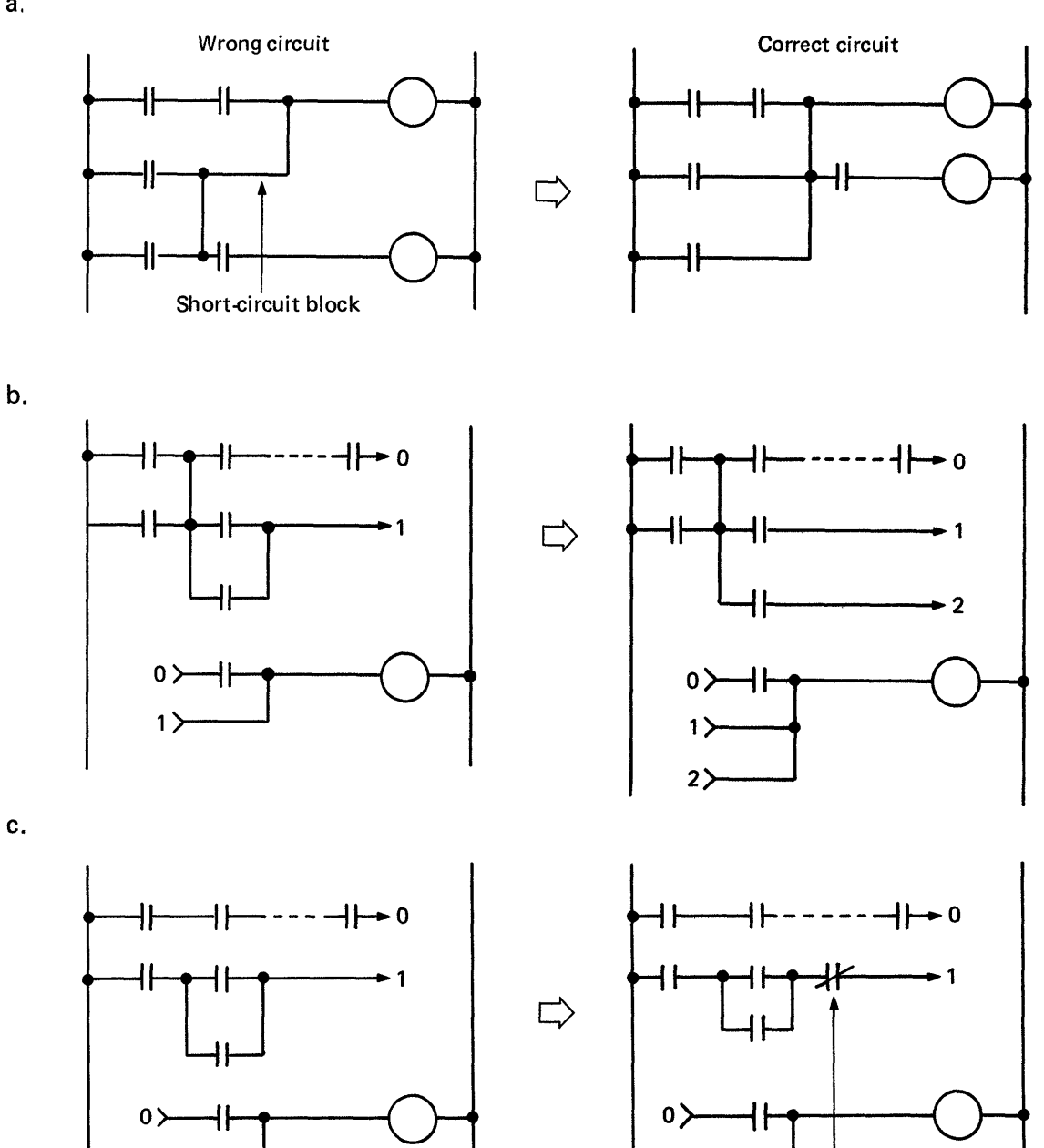

1 **1**Use a dummy contact.

**(2) Circuit which has no contact before data instruction** 

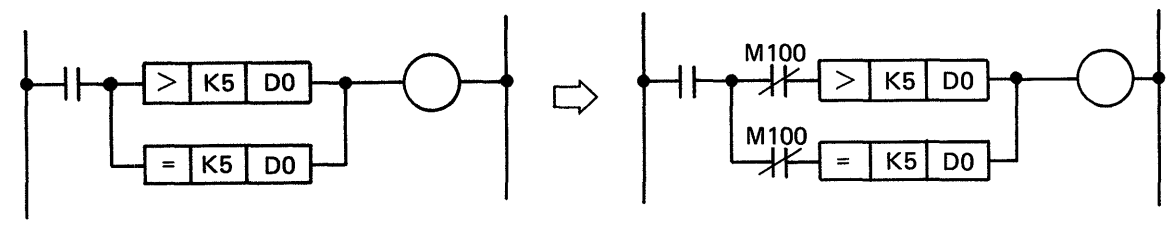

MI00 **is an unused dummy M.** 

**(3) Circuit which has branch coil before contact** 

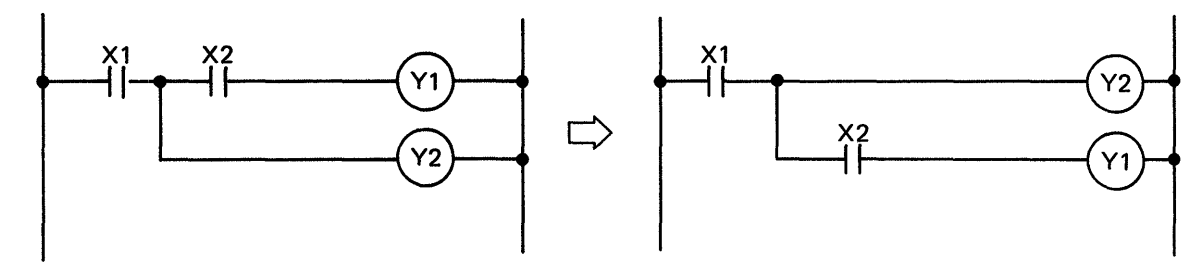

**(4) Circuit which includes "OR"** 

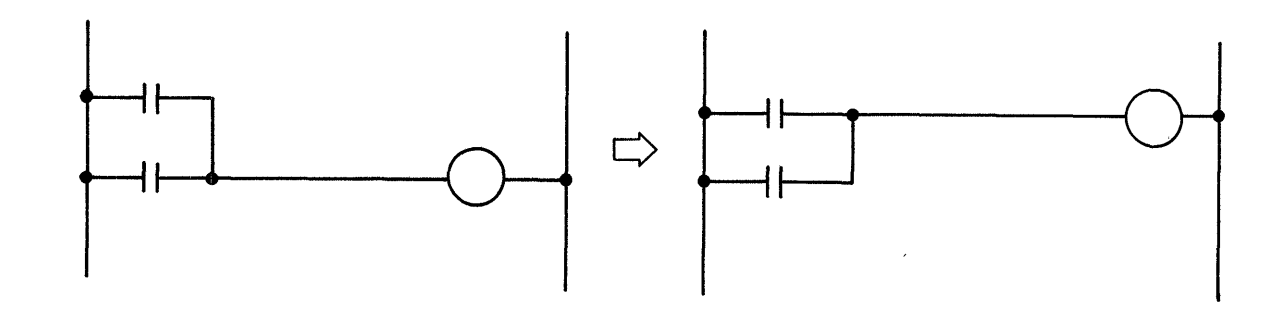

)b) **Sneak path** 

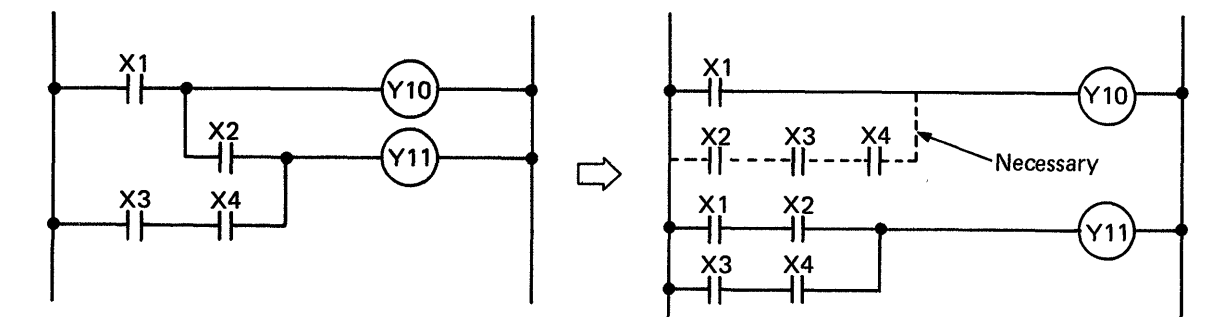

**(6) Circuit which has improperly located return numbers** 

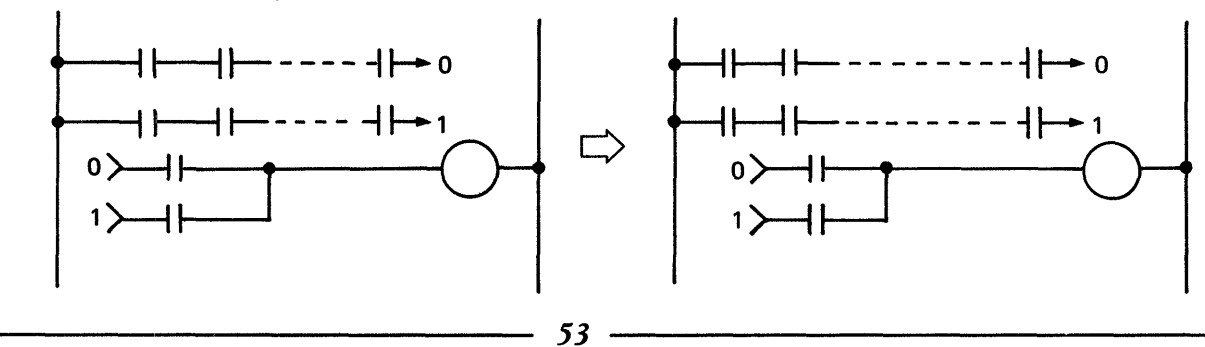

## *J* bIEL8EEt.K **7. OPERATION IN LADDER MODE** \*:

(7) Correction of return symbol

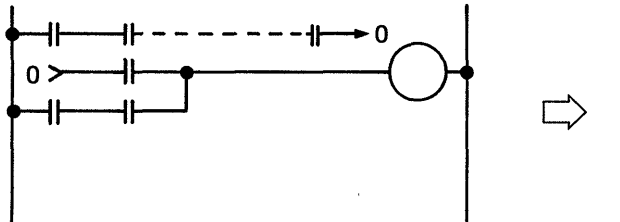

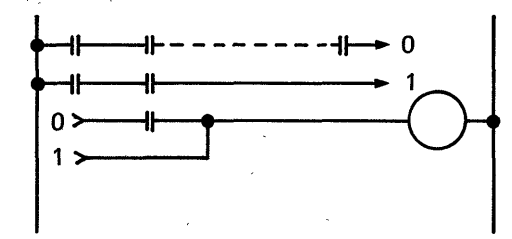

**(8)** Note that some contacts and circuit blocks are ignored in the following circuit.

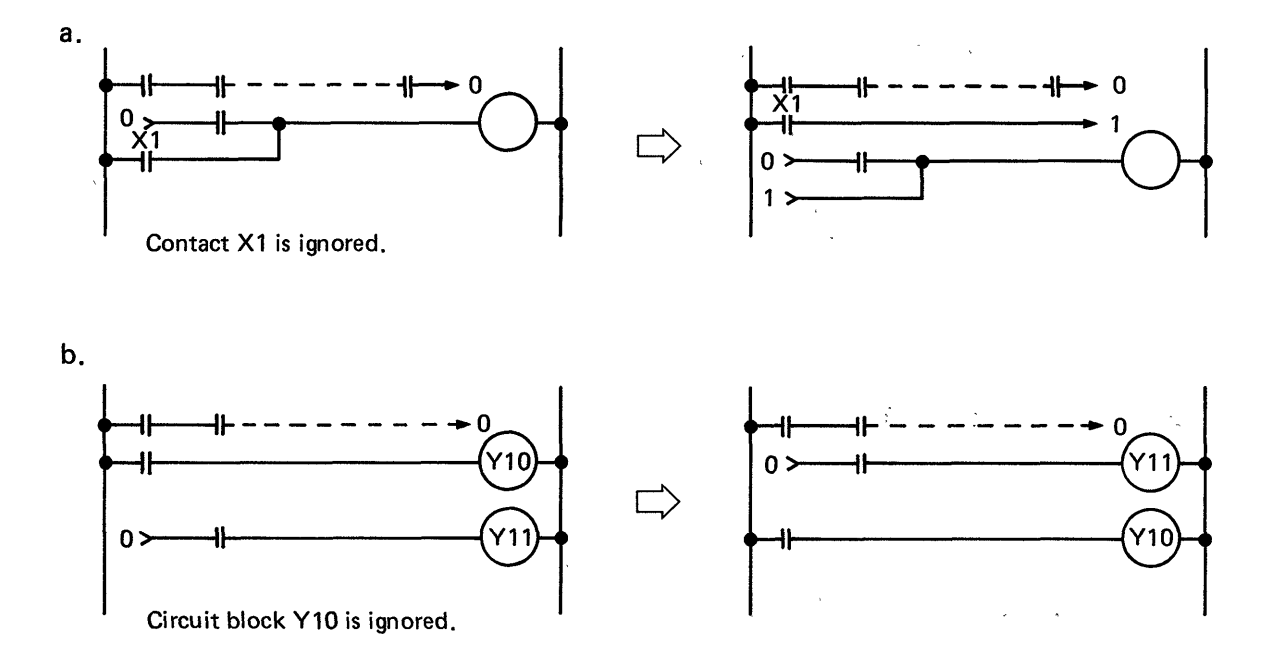

#### (9) Economization on the number of steps

When step capacity is insufficient, the following measures may be taken:

- $\bullet$  "ANB" can be eliminated by bringing the OR circuit to the left bus.
- "ORB" can be eliminated by bringing the AND circuit to the upper line.

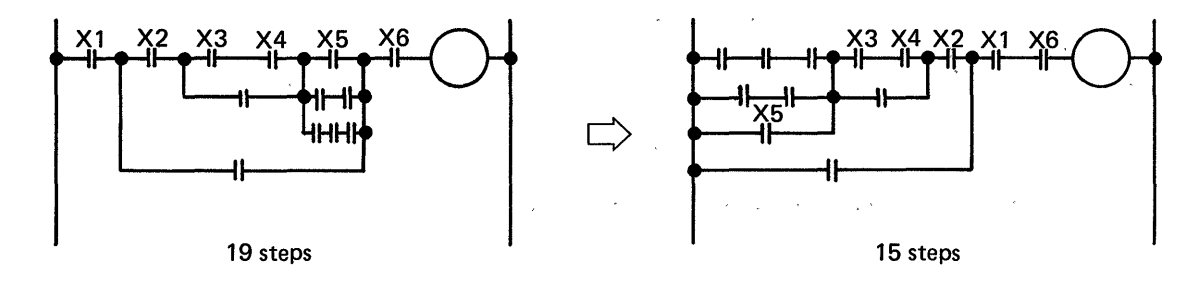

*t* 

*5.4* 

# **7. OPERATION IN LADDER MODE WELSEL BEE**

**(IO)** Line return of 3-step instruction

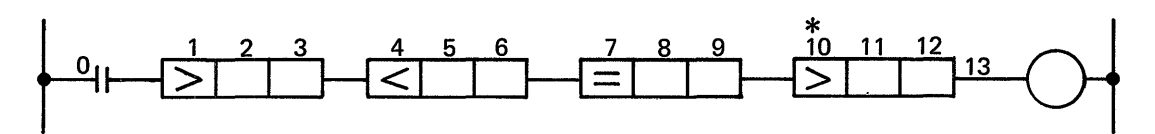

- $*$ : The step number 10 cannot be entered following 9. When the  $\boxed{-}$  key is pressed (horizontal line is written) (in this case, two lines), the return symbol  $(\rightarrow, \leftarrow)$  is automatically displayed and the write to the next step can be performed. (When the 3-step instruction is not completed, the line return cannot be made.)
- (11)Circuit examples which are wrong but can be programmed *(CNV)* is possible) (However, list is displayed on the screen although circuit is not displayed.)

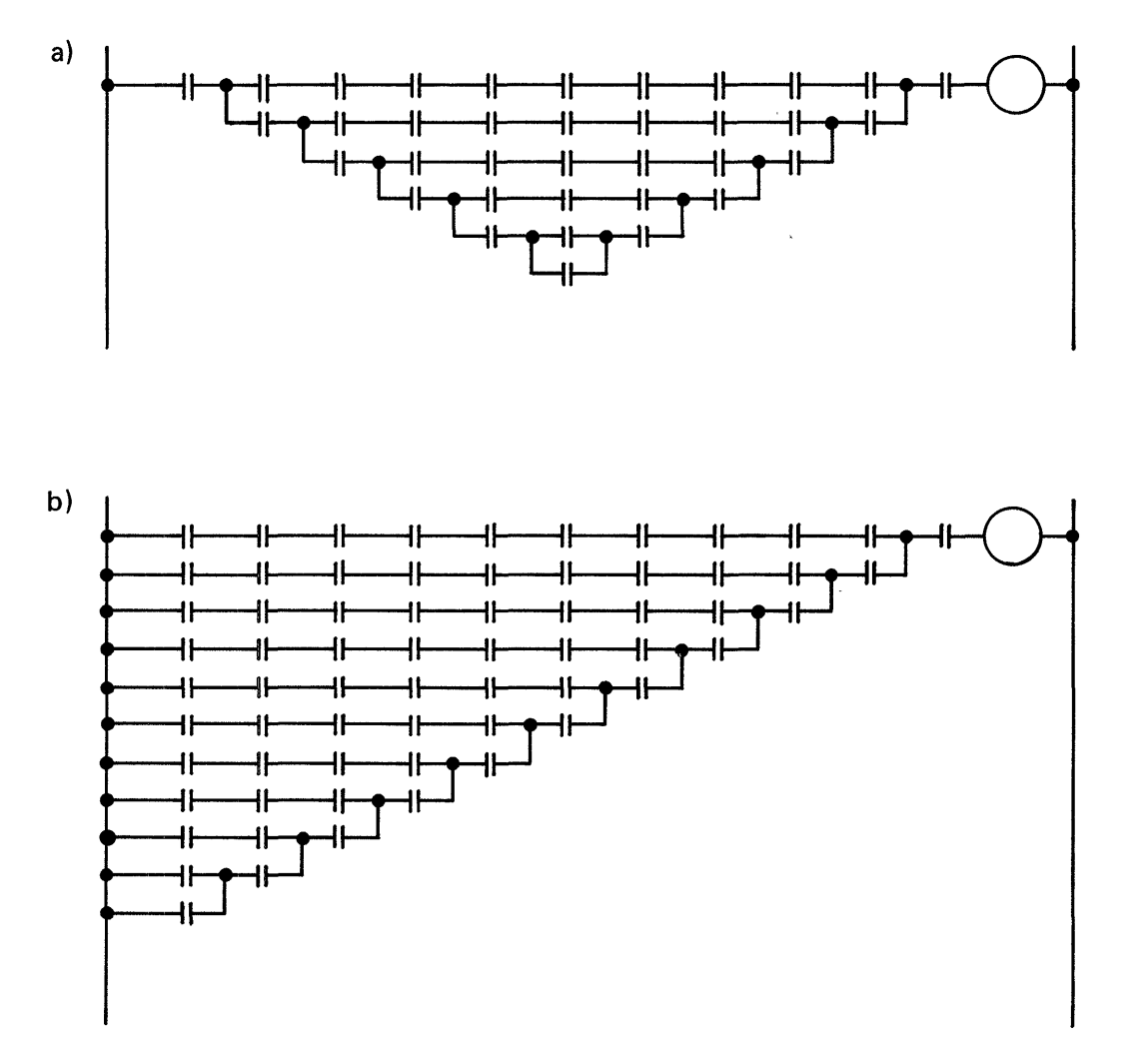

Since the above circuit is not provided with **ANB** or ORB instruction within eight **LD** instructions, the programmable controller fails to run normally.

 $\mathcal{L}$  is a set of the contract of the contract of the contract of the contract of the contract of the contract of the contract of the contract of the contract of the contract of the contract of the contract of the cont

 $\mathbb{R}$ 

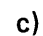

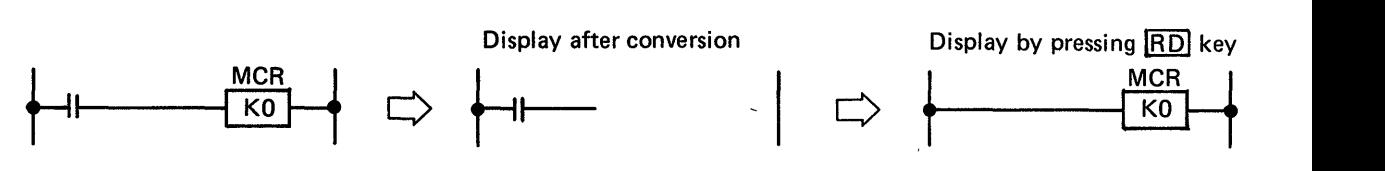

If there **.is** a contact in front of MCR, the circuit can be converted but MCR is deleted after the conversion. When read operation is executed, the contact is deleted and the circuit is displayed with only MCR. In this case, there is discrepancy between the written circuit and the displayed circuit. Therefore, never program a circuit which has a contact in front of MCR.

 $(12)$ When the  $\overline{CNN}$  key is pressed without providing a contact in front of coil as shown in Fig. 7.15, "ILLOGICAL DIAGRM" is displayed. When the contact is written as shown in Fig. 7.16<br>after the conversion, the circuit shown in Fig. 7.17 is displayed. If the CNV key is pressed in<br>this atota, "ILLOGICAL DIAGRM" is dis this state, "ILLOGICAL DIAGRM" is displayed again. Therefore, be sure to press the CNV key after correcting the circuit as shown in Fig. 7.16 again.

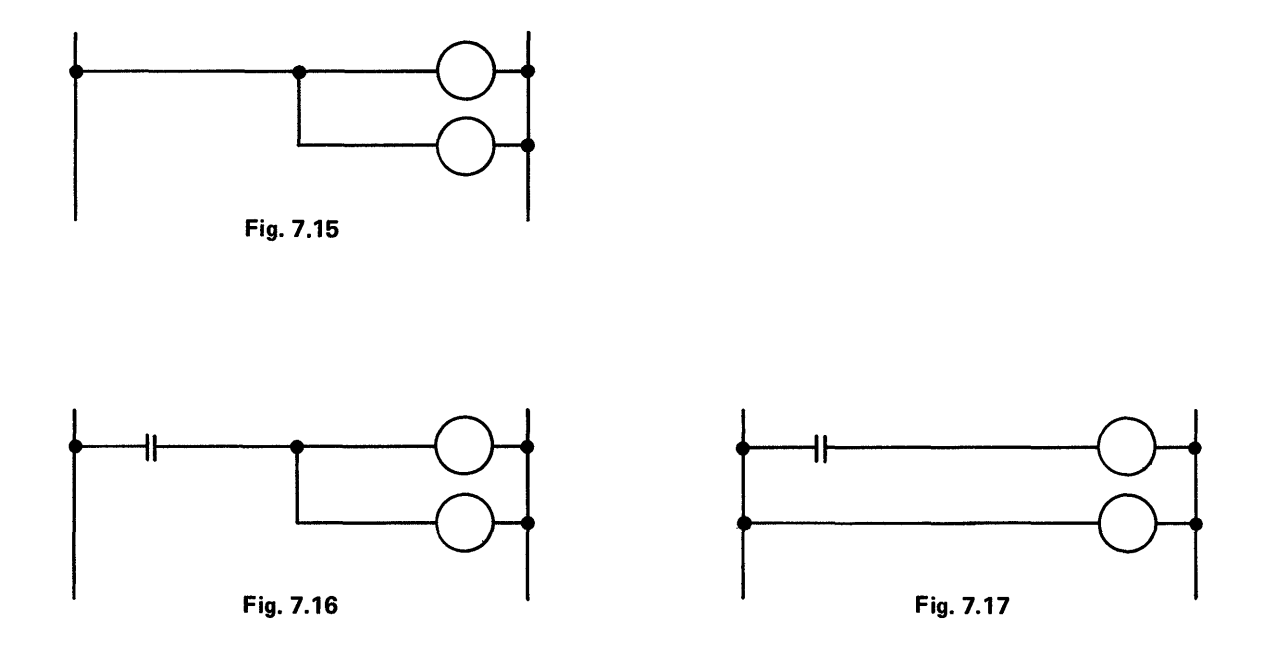

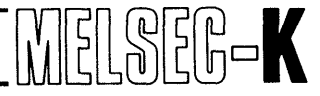

<span id="page-57-0"></span>**7.4 Read of Sequence Program with Ladder Symbols** 

#### **7.4.1 Read of sequence program**

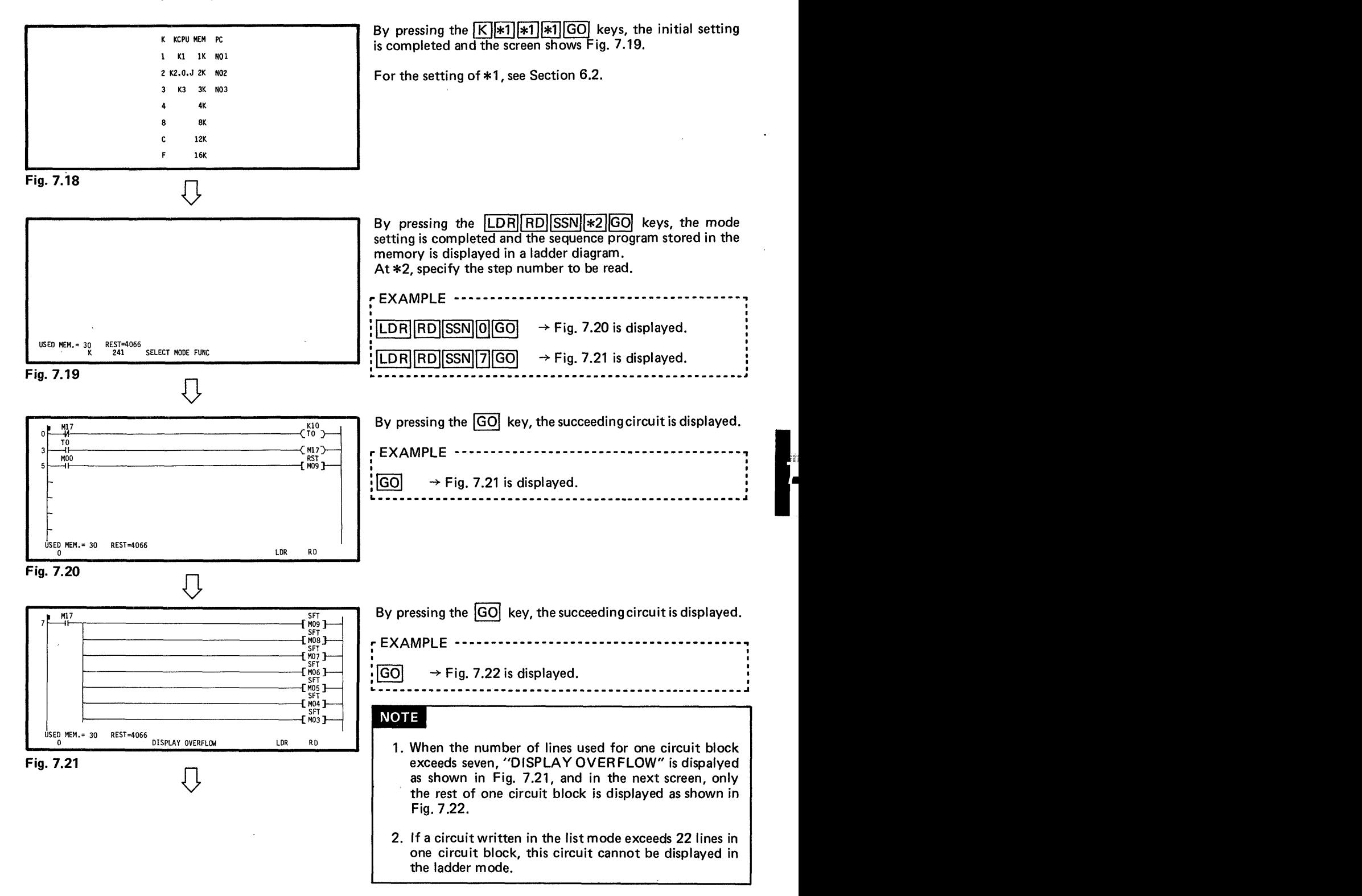

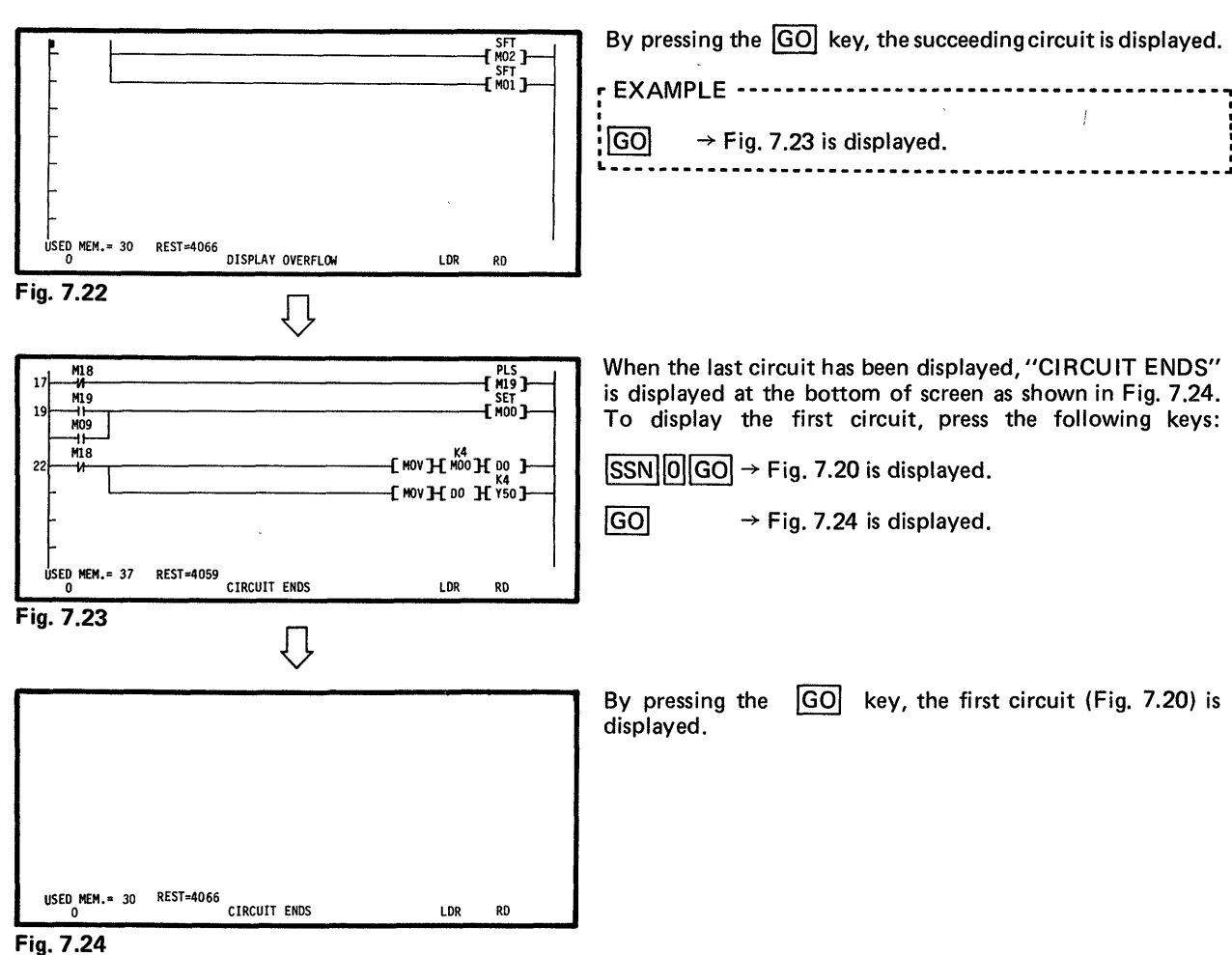

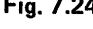

#### **7.4.2 Read of preceding circuit block**

 $\overline{-}$  GO  $\ldots \ldots$  . The screen displays a circuit block which has a step number preceding the lowest step number displayed on the screen as shown in Fig. 7.26.

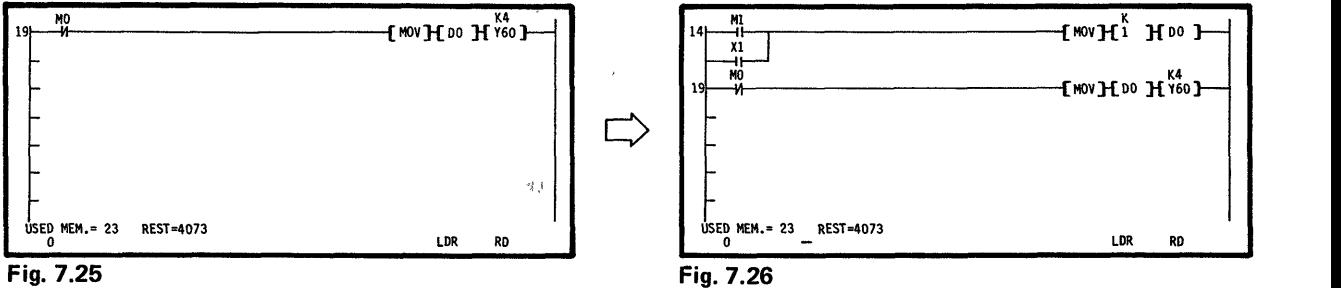

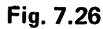

#### **NOTE**

**When it is desired to display the next circuit block after reading the preceding circuit block**  by pressing the - key, press the  $\pm$  **GO** keys.

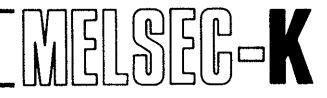

#### <span id="page-59-0"></span>**7.4.3 Read by designation of device number**

[M][1][9] GO | . . . . . . Among circuit blocks which use M18 contact or coil in the program, the circuit block with the lowest step number is displayed as shown in Fig. 7.27.

...The circuit block, which uses M18 contact or coil, with the next lowest step number is |GO displayed as shown in Fig. 7.28.

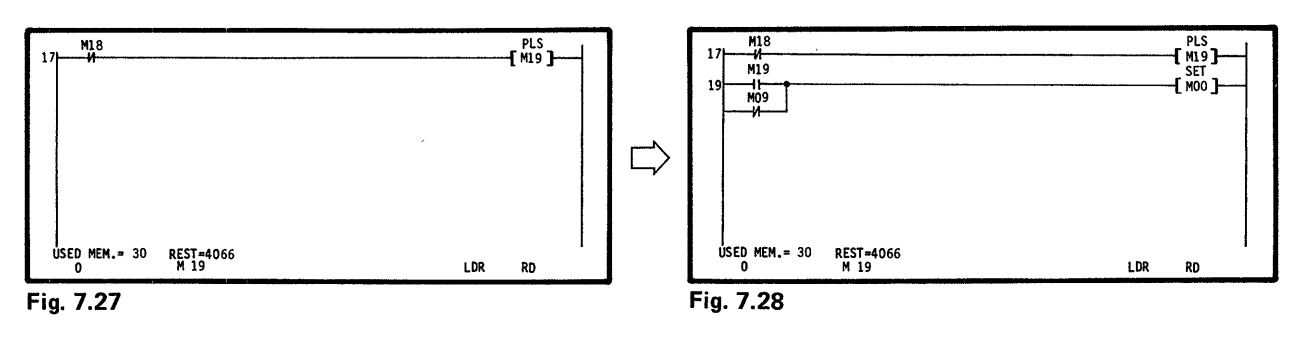

#### **7.4.4 Read of contact circuit by designation of device number**

 $\boxed{1}$   $\boxed{M}$   $\boxed{1}$   $\boxed{8}$   $\boxed{GO}$  ... Among circuit blocks which use M18 contact in the program, the circuit block with the lowest step number is displayed as shown in Fig. 7.29.

. . . . . . . . . . The circuit block, which uses M18 contact, with the next lowest step number is displayed **GO** as shown in Fig. 7.30.

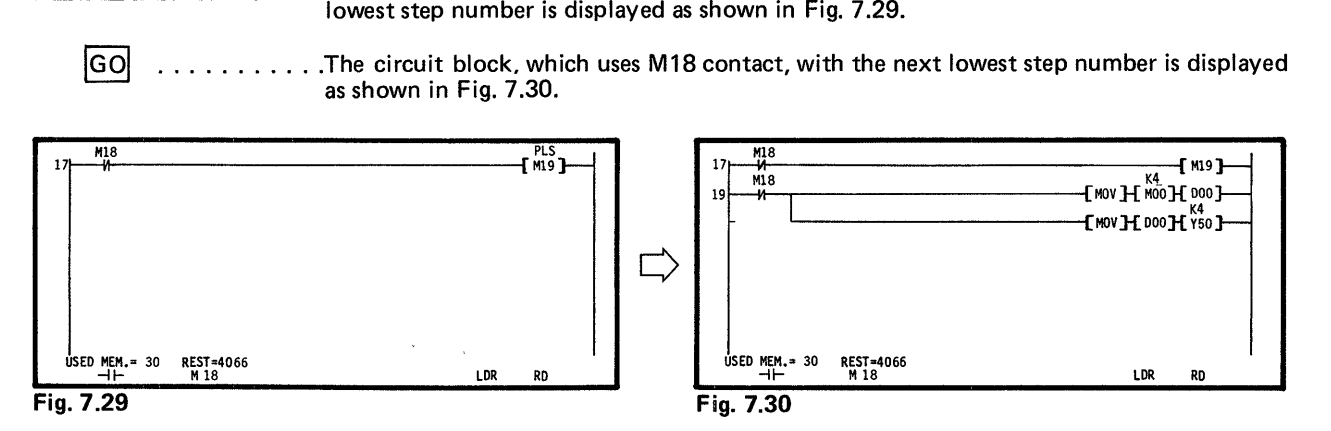

#### **NOTE**

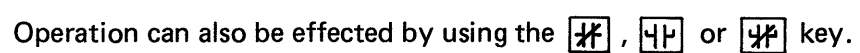

#### **7.4.5 Read of coil circuit by designation of device number**

 $\text{[O]}$  T  $\text{[O]}$   $\text{[GO]}$  . . . . . . . Among circuit blocks which use TO coil in the program, the circuit block with the lowest step number is displayed as shown in Fig. 7.31.

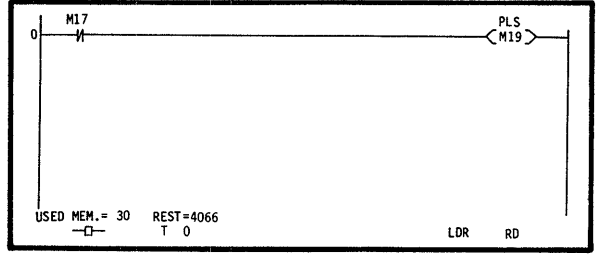

**Fig. 7.31** 

*59* 

I

## **7. OPERATION IN LADDER MODE WELL AND ARRIVE A**

#### **NOTE**

- 1. Operation can also be effected by using the  $\leftarrow$  key.
- 2. For the MC, MCR, PLS, SFT, RST or SET instruction, press the following keys:

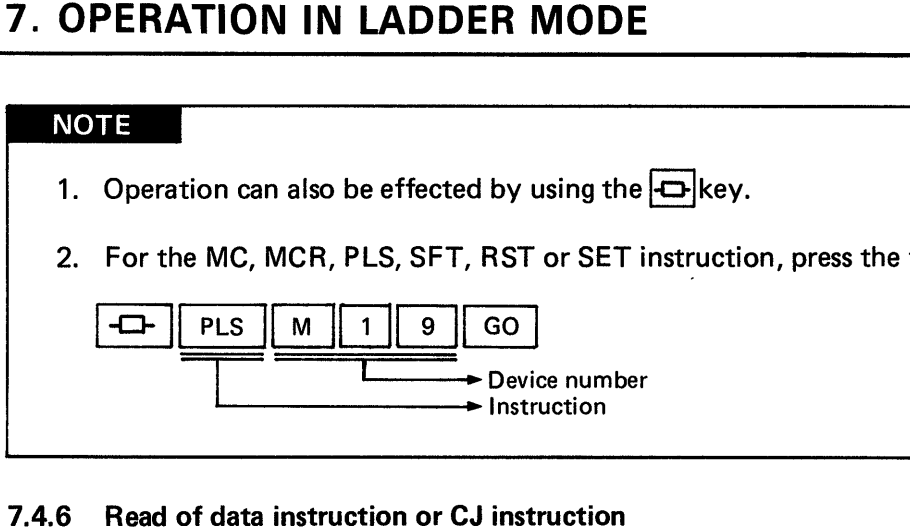

#### **7.4.6 Read of data instruction or CJ instruction**

1~~1~1 . . . . .Among circuit blocks which use **MOV** instruction in the program, the circuit block with the lowest step number is displayed as shown in Fig. **7.32.** 

<sup>1</sup>**GO1** . . . . . . . . . . . .The circuit block, which uses **MOV** instruction, with the next lowest step number is displayed.

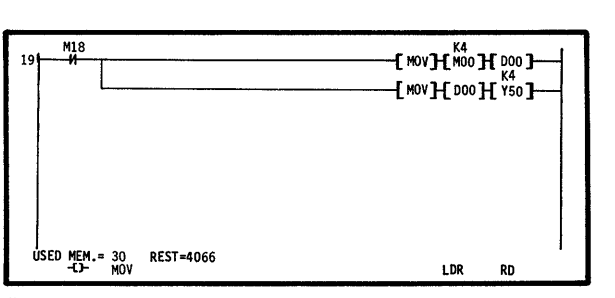

**Fig. 7.32** 

#### **7.4.7 Read of the last circuit**

 $CL \parallel$  END $\parallel$  GO $\parallel$  . . . . . . . The last circuit in the program is displayed as shown in Fig. 7.33.

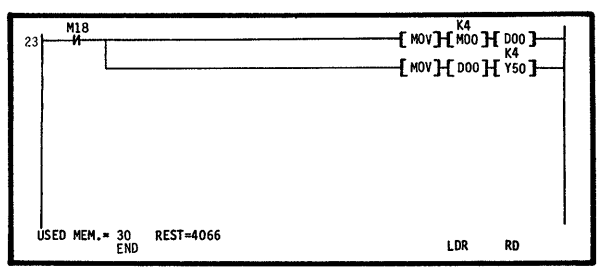

**Fgi. 7.33** 

#### **7.4.8** Upward and downward scrolling of screen by use of  $\boxed{\circledcirc}$ ,  $\boxed{\circledcirc}$  keys

Move the cursor to the top or bottom of screen. By pressing the  $\boxed{\textcircled{\ll}}$  or  $\boxed{\textcircled{\ll}}$  key at the position, the screen is scrolled one line upward or downward as shown in Fig. 7.35.

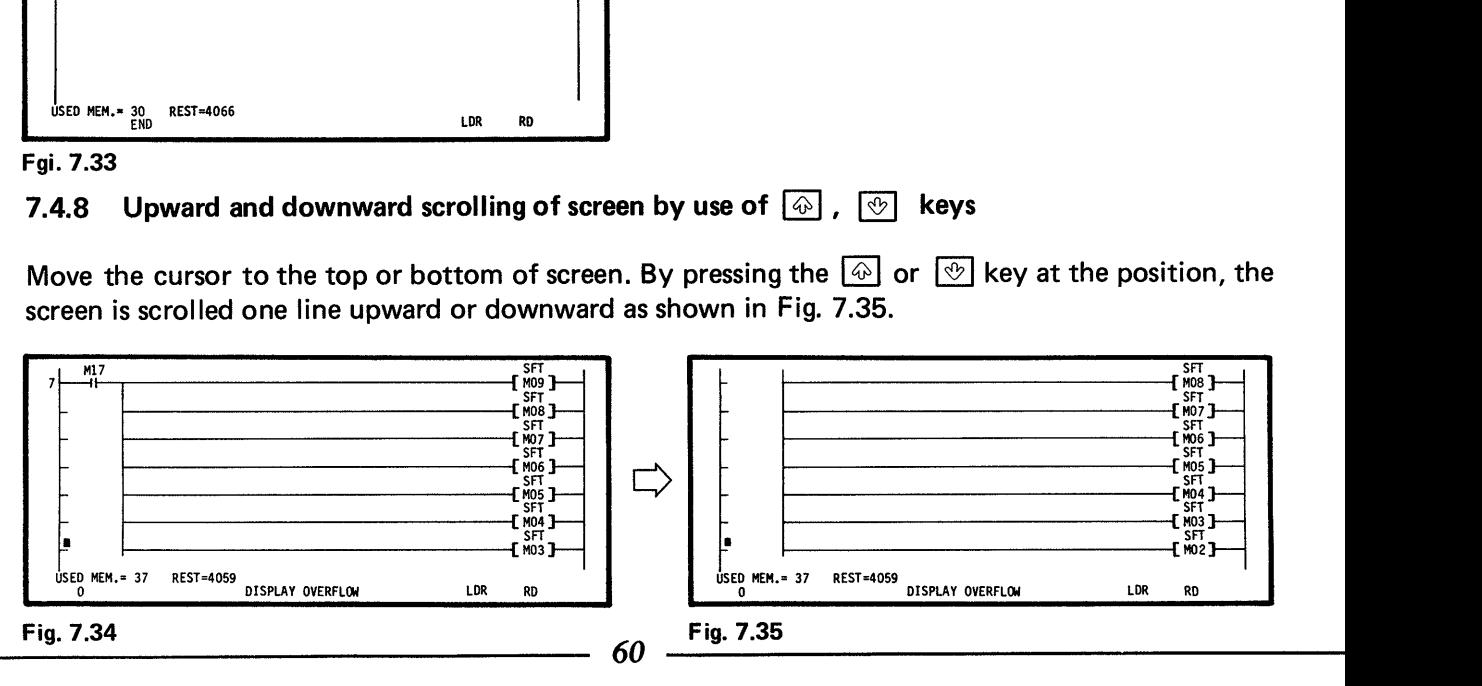

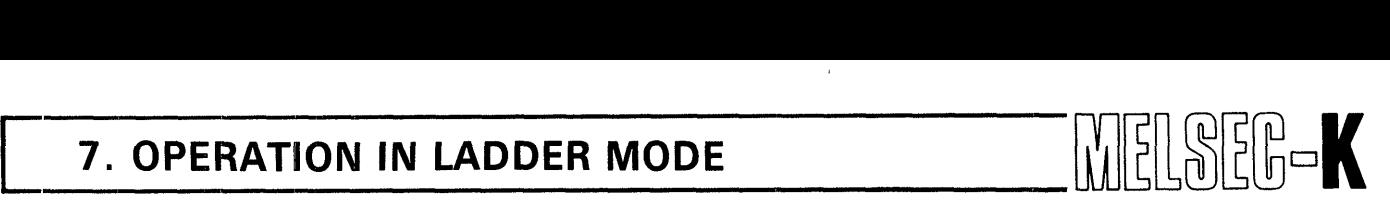

#### **7.4.9 Display of circuit with comment**

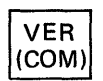

 $\begin{array}{ll}\n\mathsf{VER} \\
\mathsf{[COM)}\n\end{array}$  . . . . . . . . . . The circuit with comment is displayed as shown in Fig. 7.37. When this key is pressed again, the screen as shown in Fig. 7.36 is restored. For the preparation of comment, see Section **9.1.** 

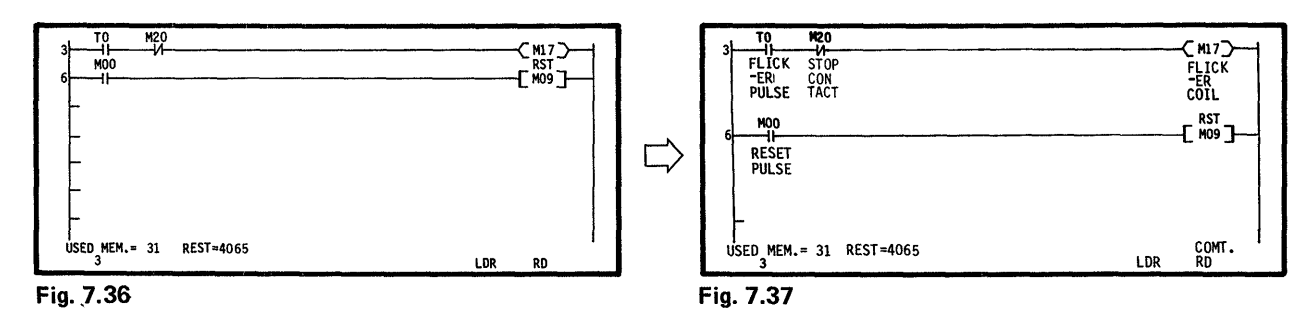

#### **7.4.10 Circuit which cannot be displayed**

A circuit which has eight or more ORB instructions or ANB instructions consecutively cannot be displayed. Also, when there is no ORB or ANB within eight LD instructions, the circuit is not displayed.

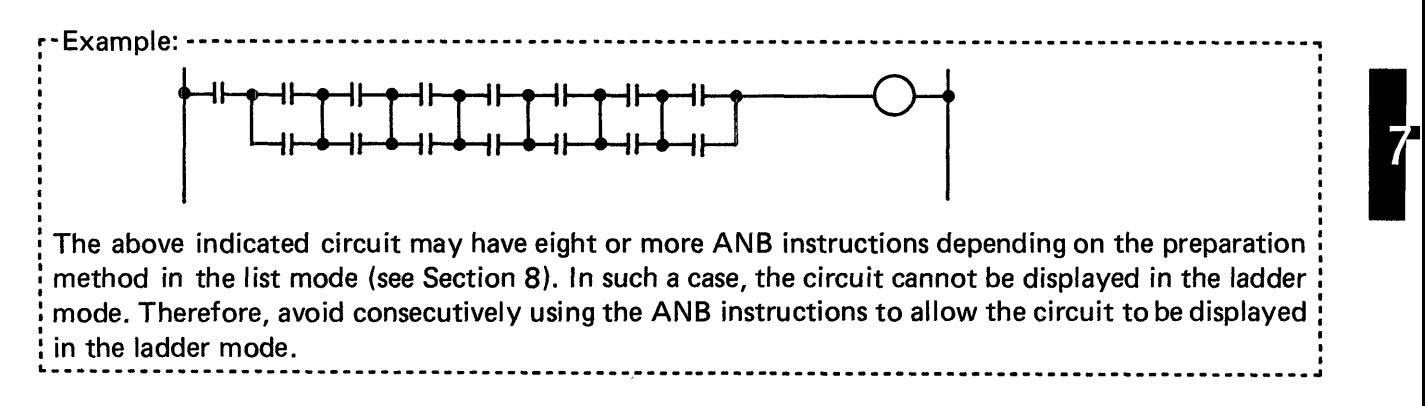

## **7. OPERATION IN LADDER MODE AND ARRIVE ASSESSMENT OF A LITTLE SERVICE RELATION IN LADDER MODE**

#### **7.5 Correction of Sequence Program with Ladder Symbols**

#### **NOTE**

When a circuit with comment is displayed on the screen, the program cannot be corrected. Therefore, make correction after restoring the display of a circuit without comment.

#### **7.5.1 Rewrite of sequence program**

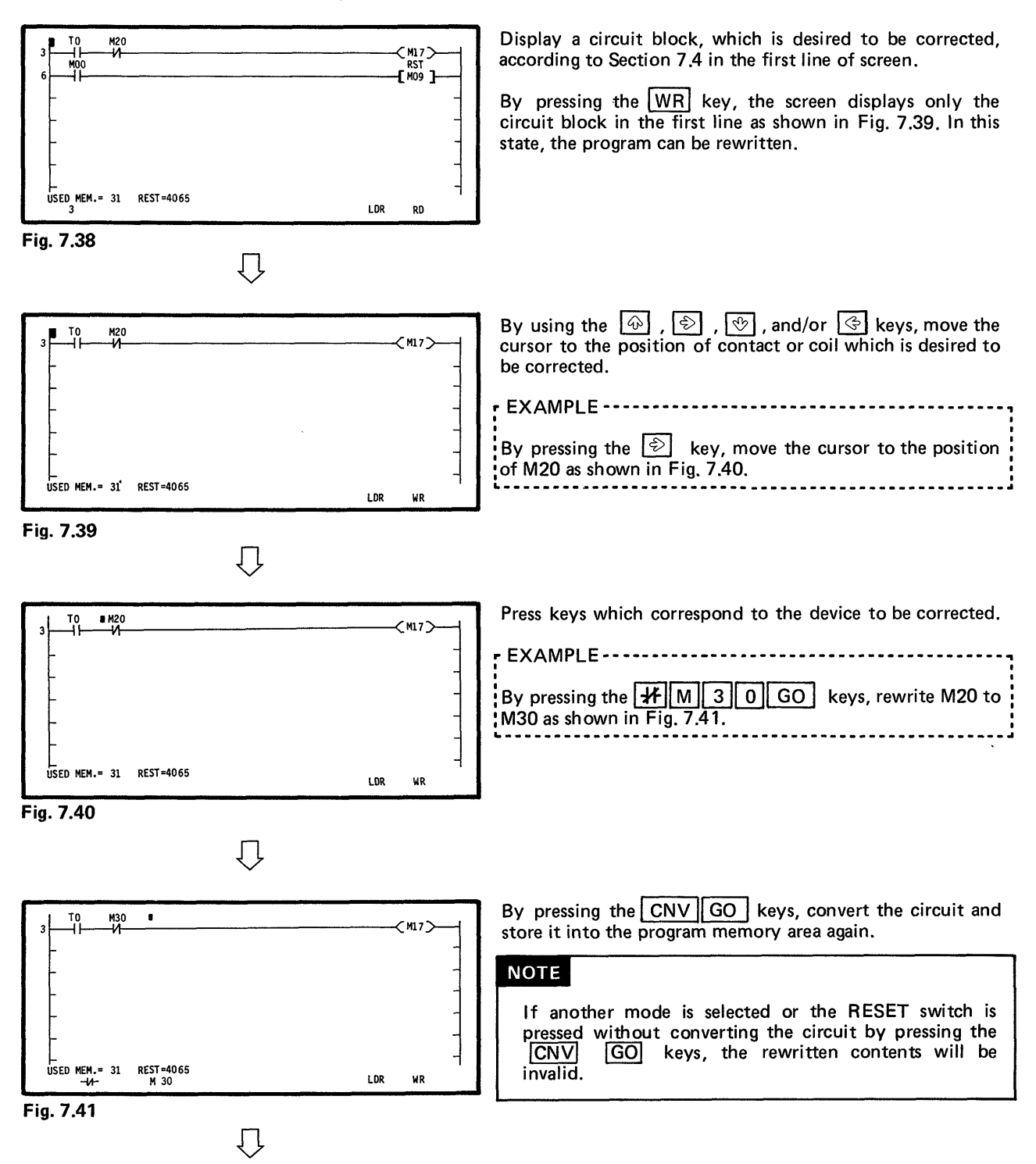

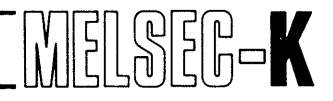

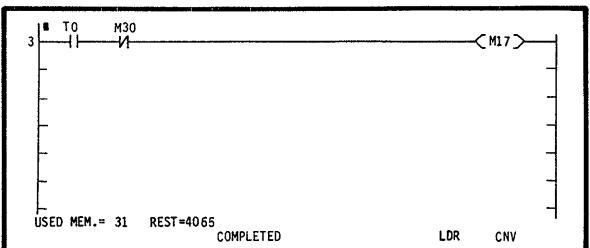

**Fig. 7.42** 

 $\cdots$ 

**When the conversion** of **circuit has been completed, "COMPLETED" is displayed as shown in Fig. 7.42, and in this state, another mode can. be selected.** 

,

 $\mathcal{V}$ 

# **7. OPERATION IN LADDER MODE WELSEED**

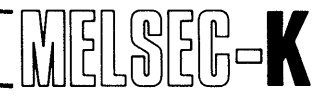

#### **7.5.2 Insertion of sequence program**

#### **(1) Addition of contact or coil**

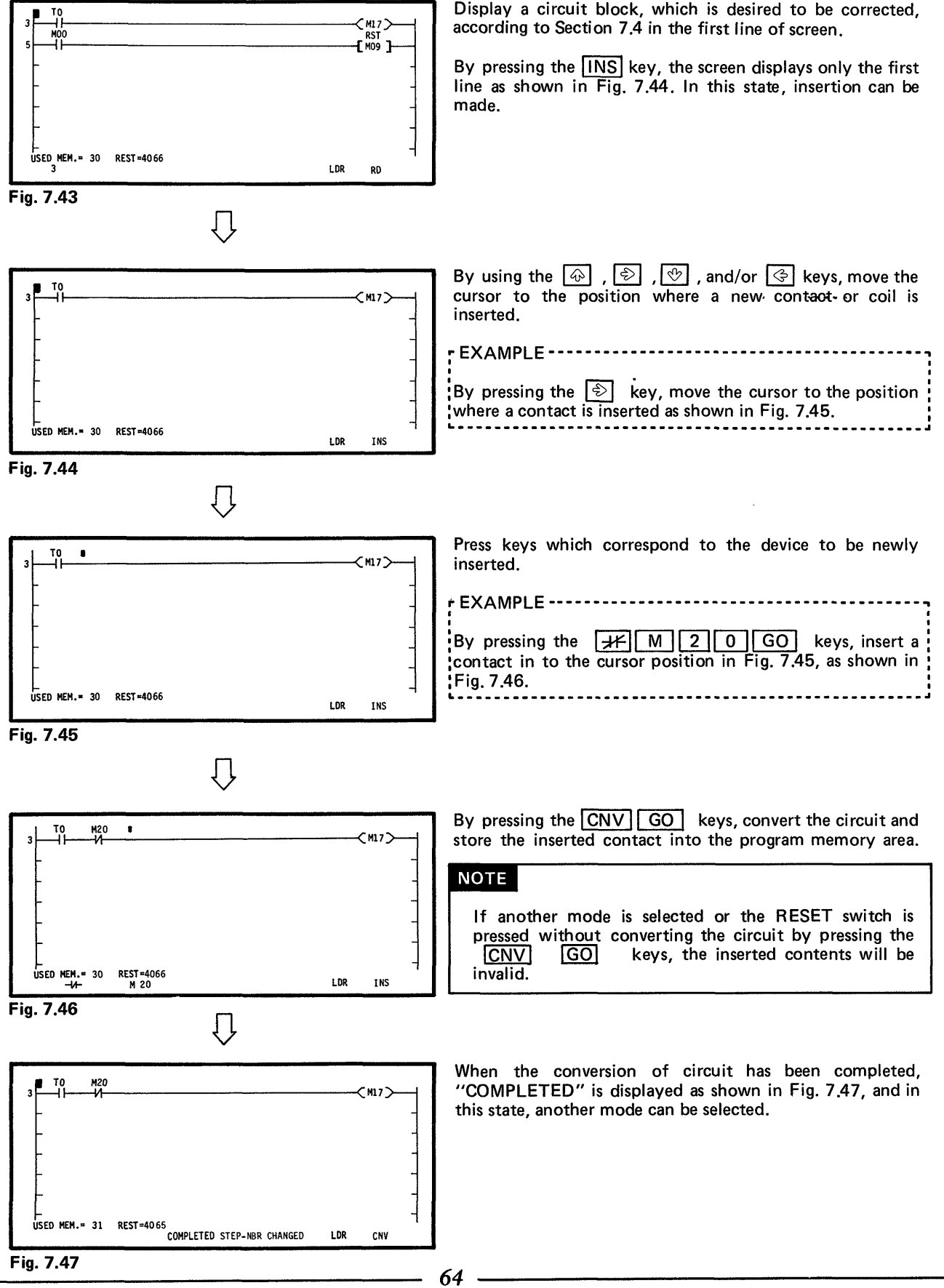

## **7. OPERATION IN LADDER MODE WELLER FOR A SERVICE A**

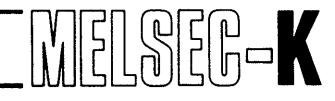

#### (2) Addition of circuit block

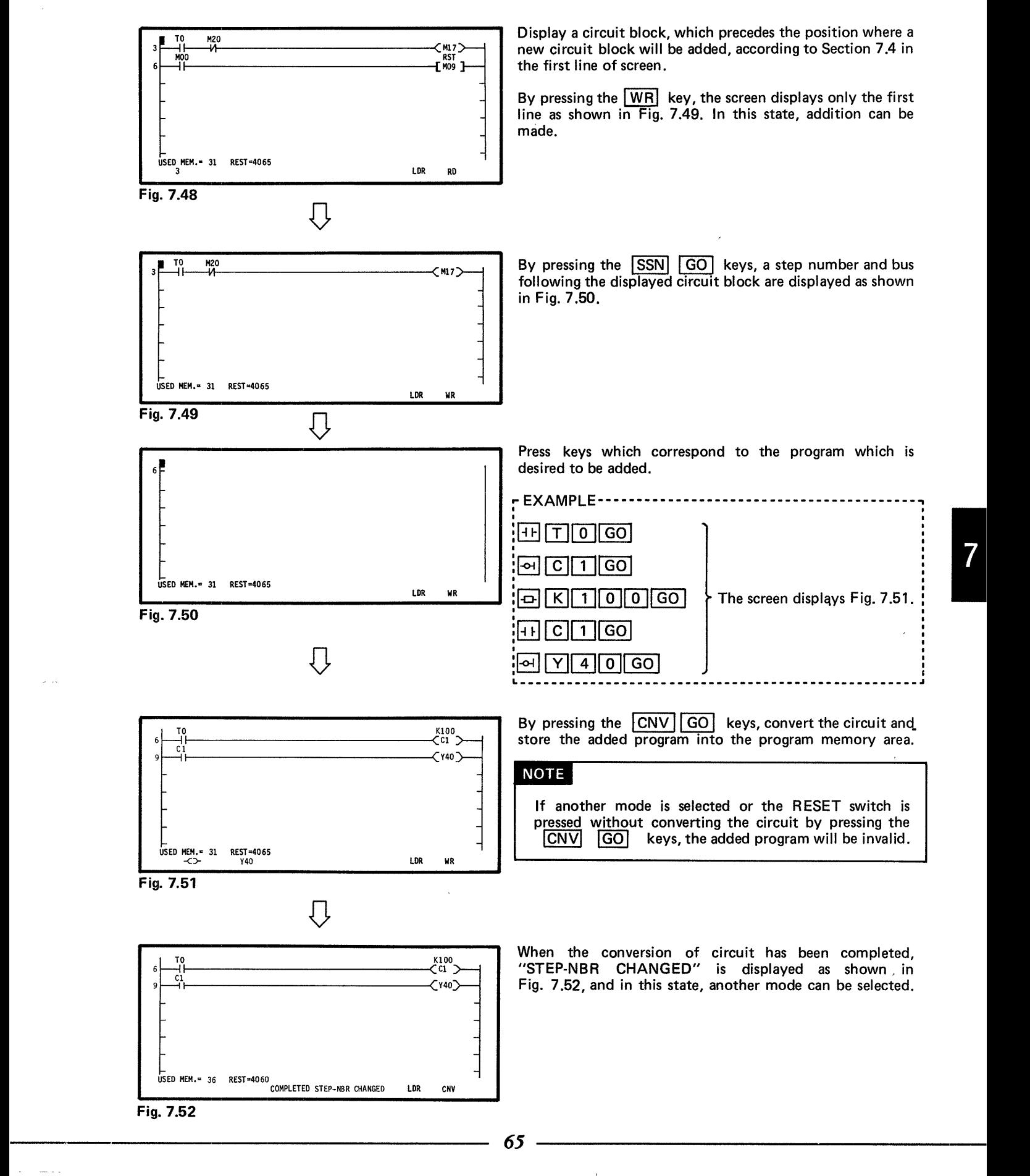

## 

#### **7.5.3 Deletion of sequence program**

#### **(1)** Deletion of contact or coil

<span id="page-66-0"></span>*I* 

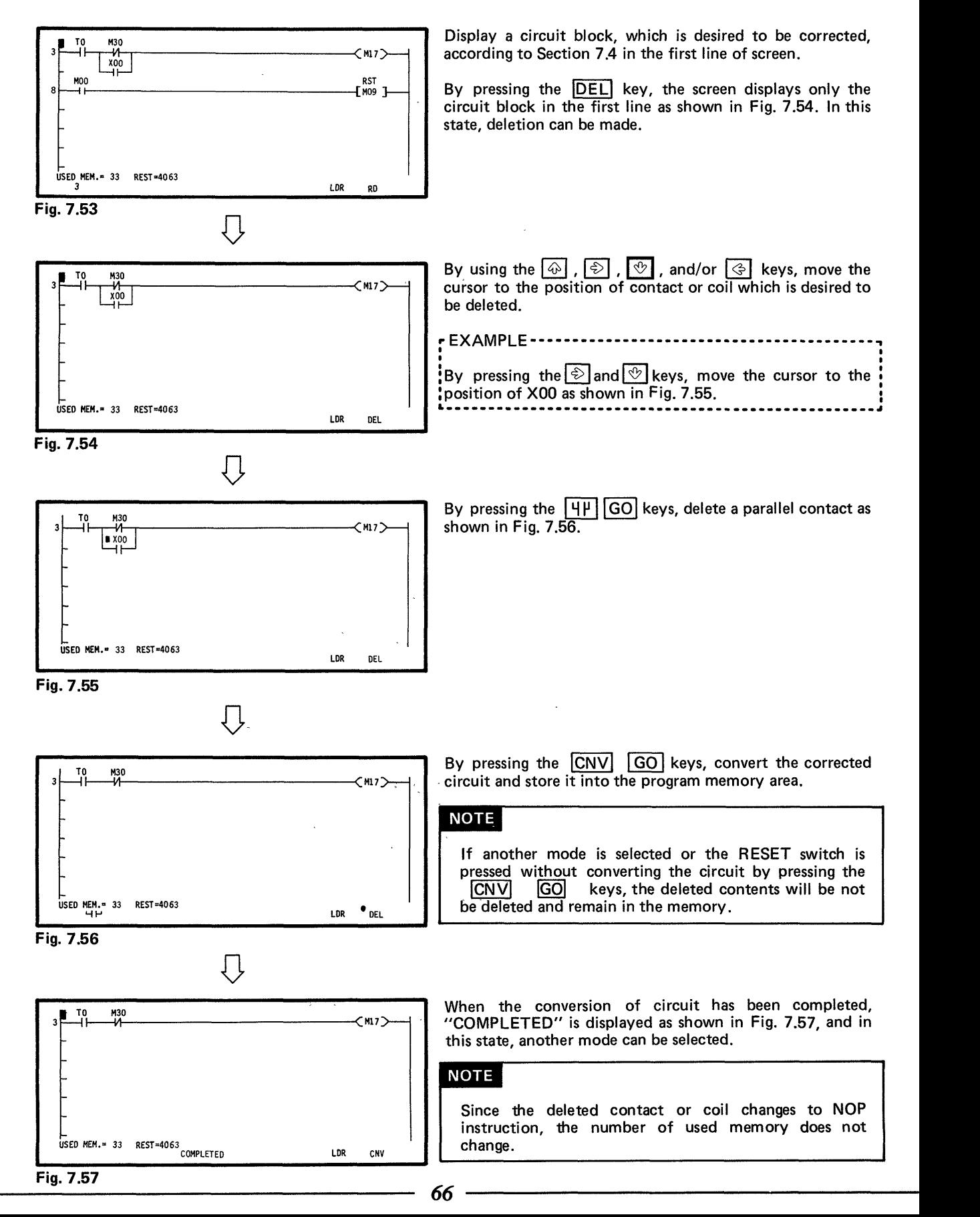

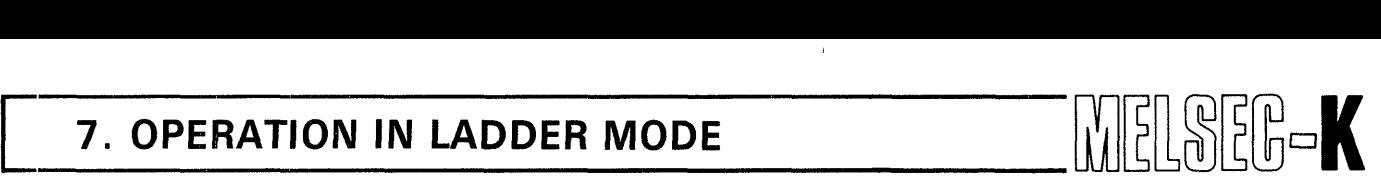

(2) Deletion of one circuit block

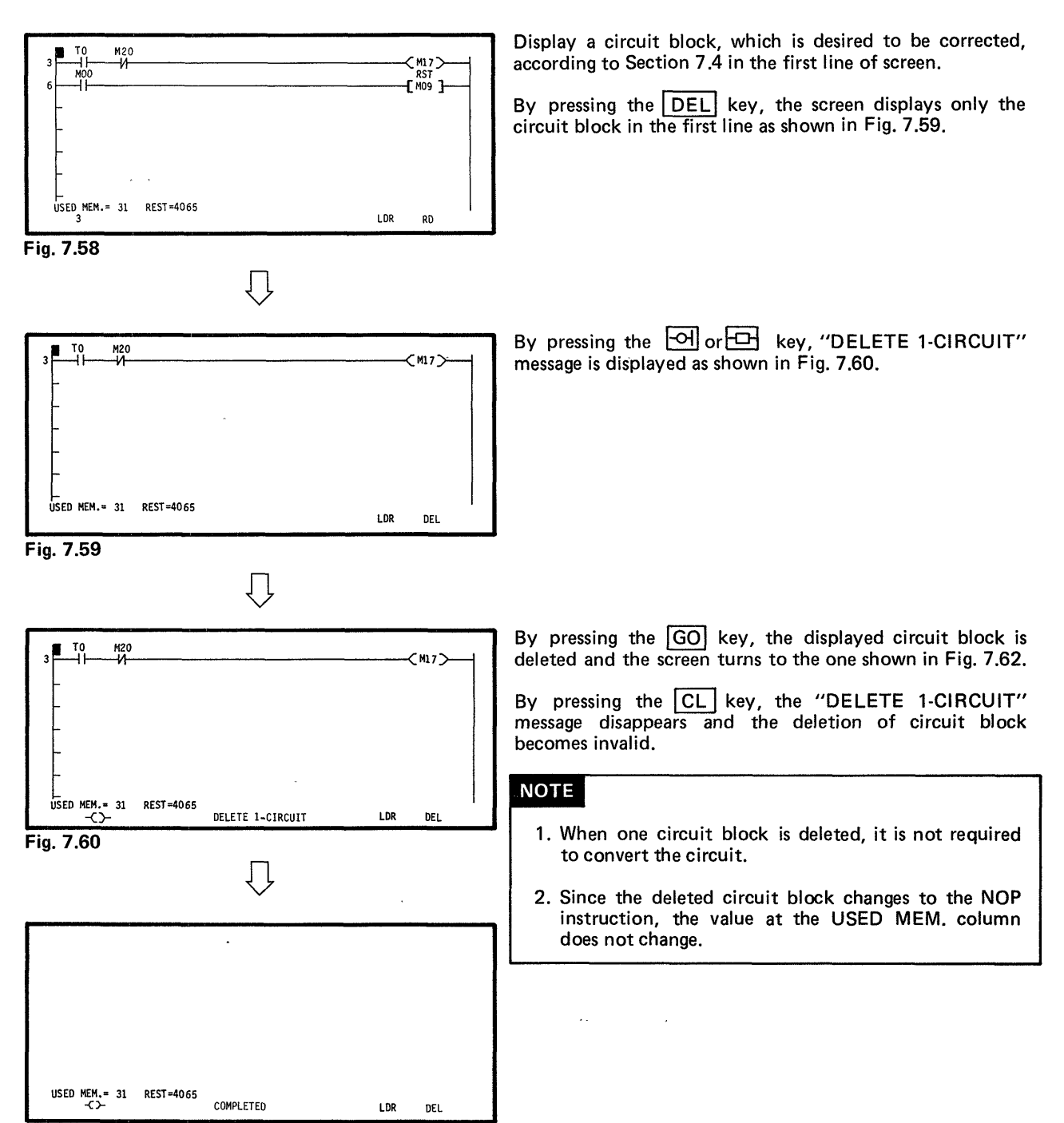

**Fig. 7.61** 

 $67<sup>°</sup>$ 

 $\frac{1}{2}$ 

## **MEMO**

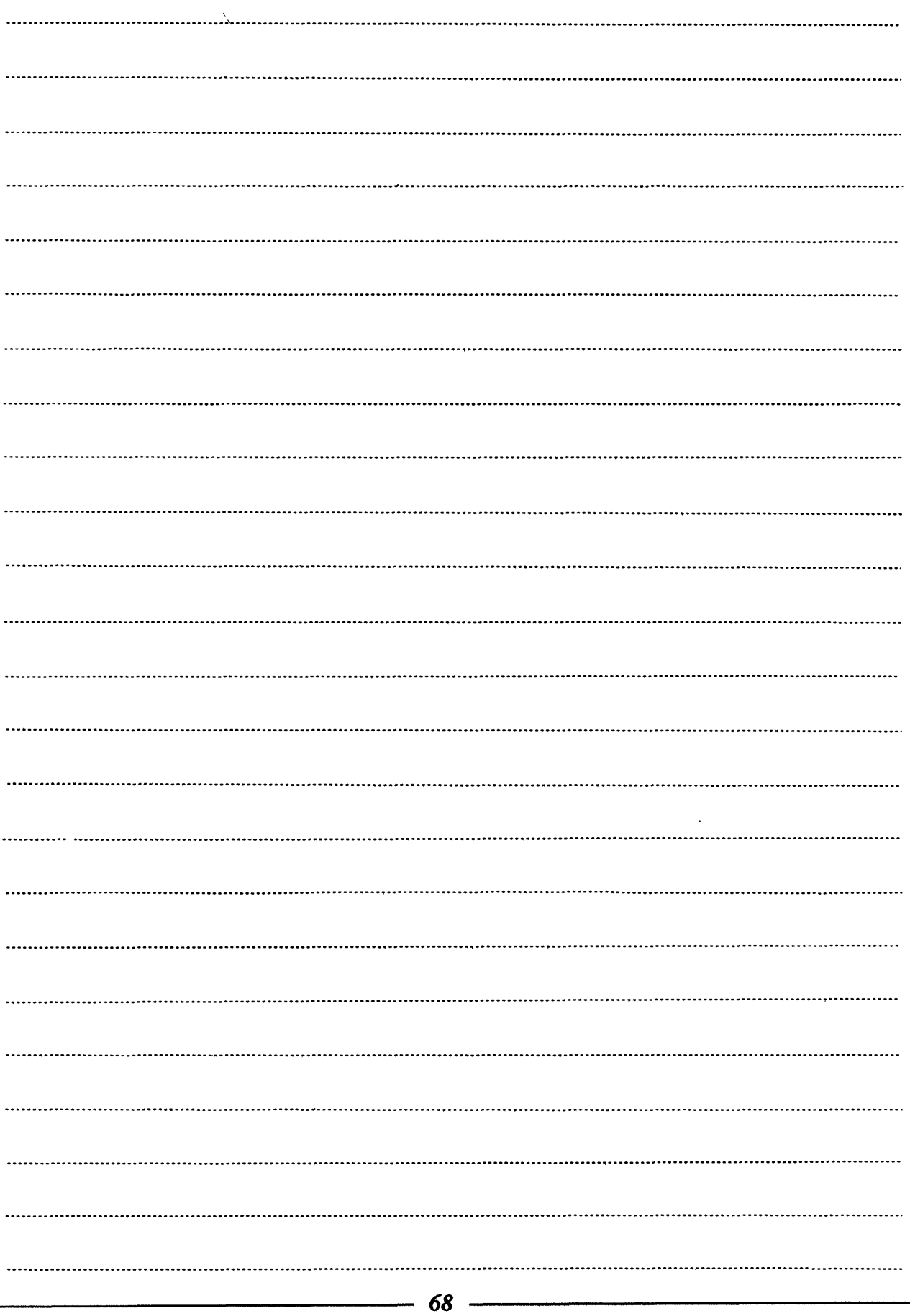

## **8** . **OPERATION IN LIST MODE**

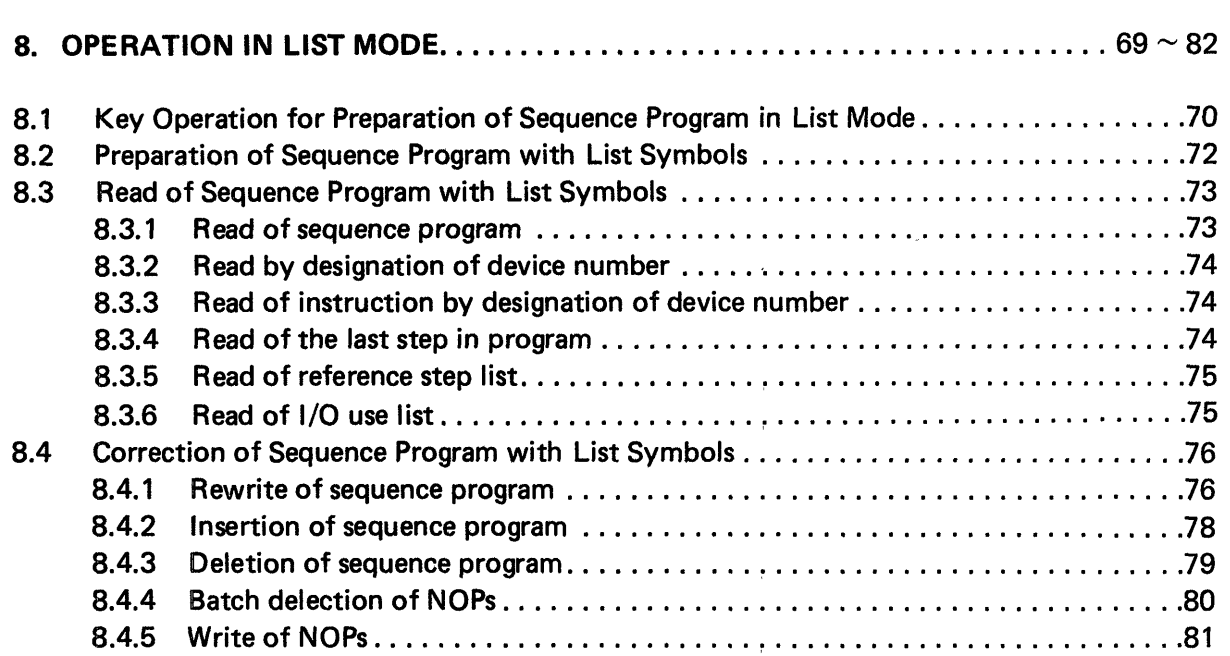

 $\pm$ 

 $\omega_{\rm{eff}}$ 

 $\mathcal{L}^{\mathcal{L}}$  as we have  $\mathcal{L}^{\mathcal{L}}$  . The simple  $\mathcal{L}^{\mathcal{L}}$ 

 $\mathcal{L}(\mathcal{A})$  and  $\mathcal{A}(\mathcal{A})$  and  $\mathcal{A}(\mathcal{A})$ 

 $\sim$   $\lambda$ 

 $\bar{1}$ 

 $\sim$ 

## 8. OPERATION IN LIST MODE

## 8. OPERATION IN LIST MODE

(2) 在一个是"一种", "一个", "你们

MELSEG-K

 $\mathcal{L}_{\text{max}}$ 

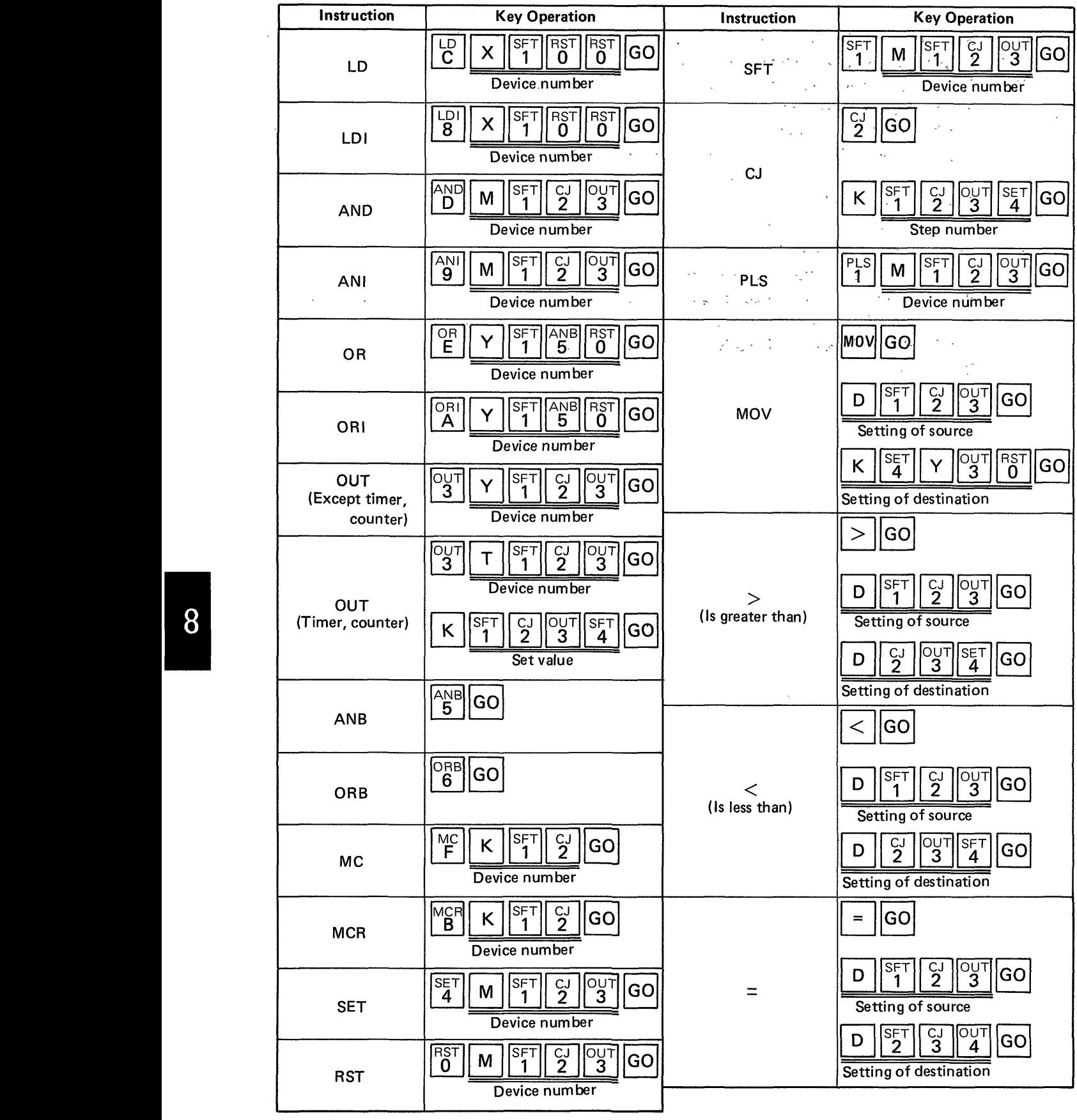

 $70.$ 

**8.1 Key Operation for Preparation of Sequence Program in List Mode** 

# 8. OPERATION IN LIST MODE

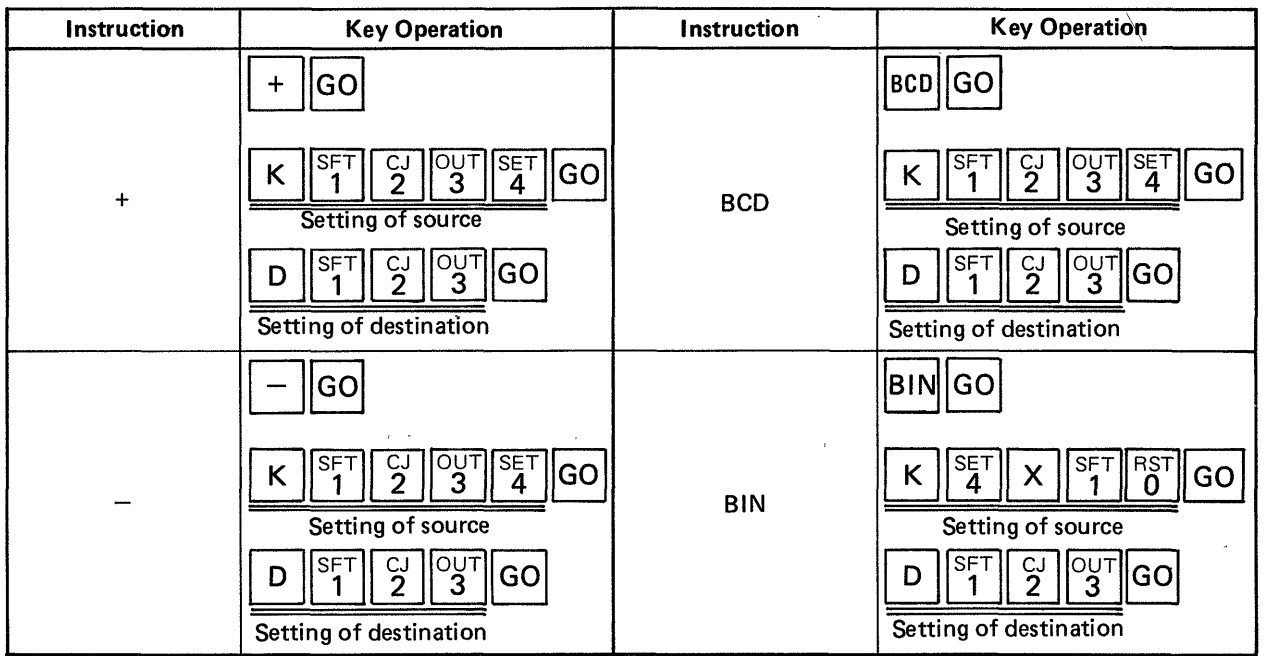

8

 $\frac{1}{4}$ 

 $\sim 10^{-1}$ 

 $\mathcal{A}=\mathcal{A}^{\dagger}$  ,  $\mathcal{A}$ 

 $\sim$
# <span id="page-72-0"></span>**B. OPERATION IN LIST MODE WELL BEEN ALSO BEEN ALSO ENTITLED ASSESSMENT OF A LIE ERBIT.**

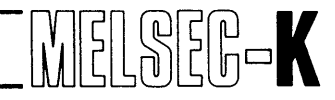

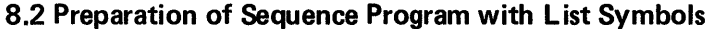

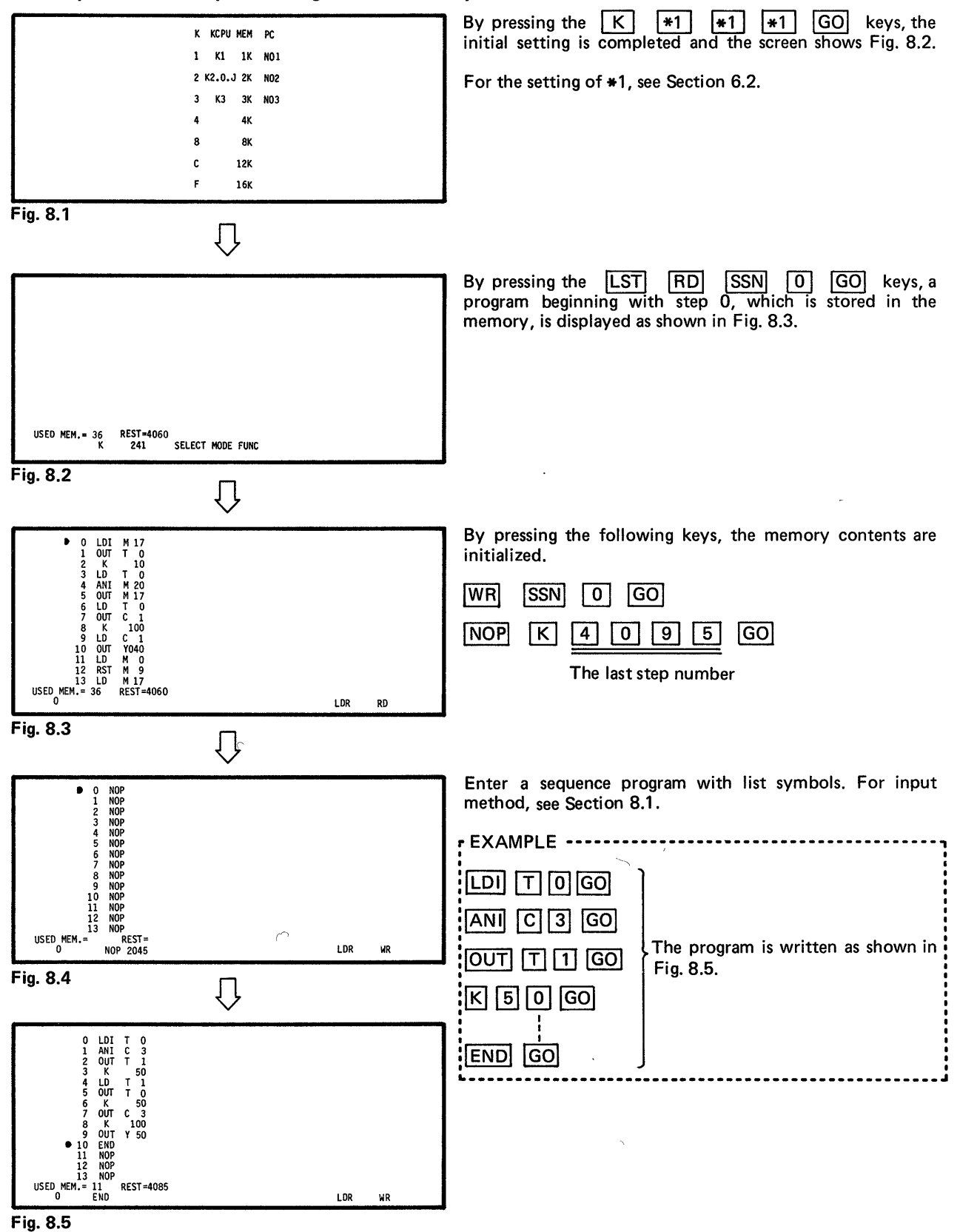

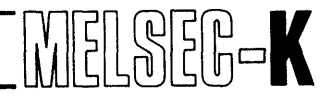

#### **8.3 Read of Sequence Program with List Symbols**

#### **8.3.1 Read of sequence program**

a arab popula

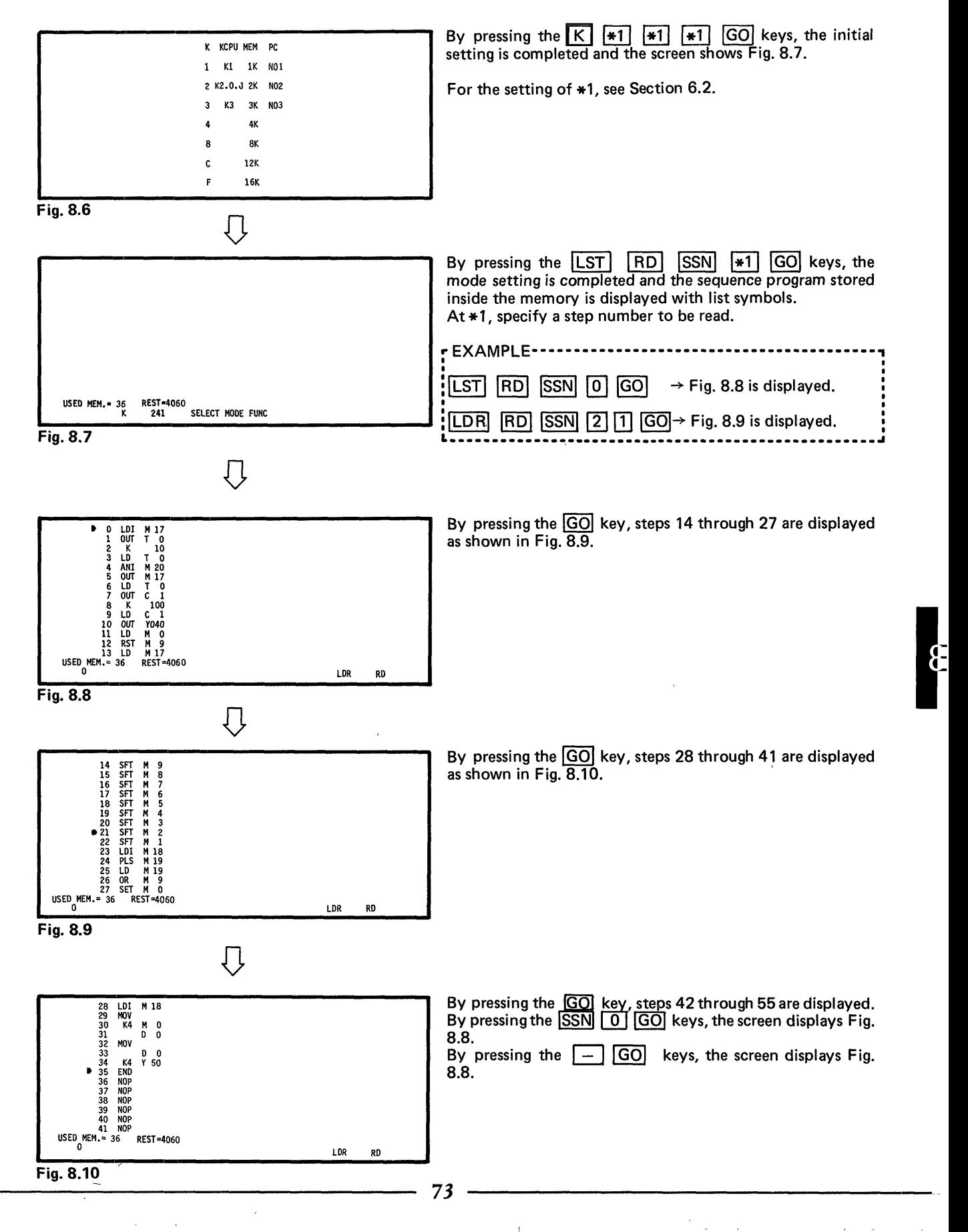

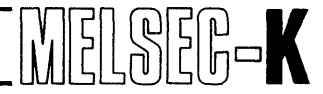

#### **8.3.2**

- $[RD] [M] [0] [GO]$ **PERATION IN LIST MODE**<br>
Read by designation of device number<br> **D** GO ...... Among portions which use M0 contact or<br>
lowest step number is displayed as shown in . . . . . . Among portions which use MO contact or coil in the program, the portion with the lowest step number is displayed as shown in [Fig. 8.1](#page-72-0)1.
- ......The portion, which uses MO contact or coil, with the next lowest step number is GO displayed as shown in [Fig. 8.1](#page-72-0)2.

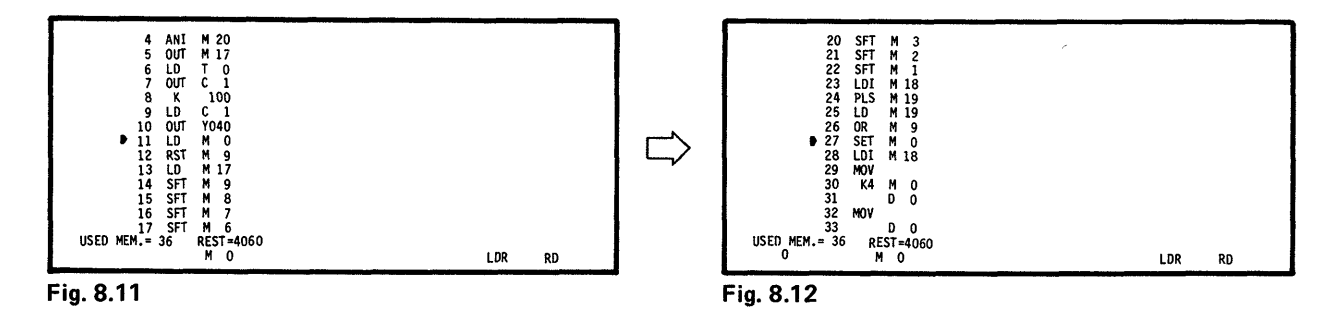

#### **8.3.3 Read of instruction by designation of device number**

**RD** LD T 0 GO . . . .Among TO contacts which are used for LD instruction in the program, the coil with the lowest step number is displayed as shown in Fig. 8.13.

 $\overline{GO}$ . . . . . . . . . . . . . . . . .The TO contact, which is used for LD instruction, with the next lowest step number is displayed as shown in Fig. 8.14.

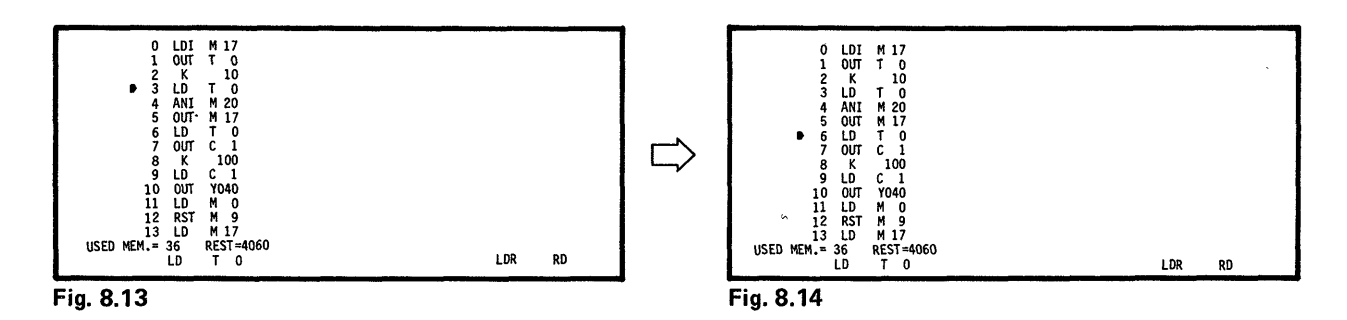

#### **8.3.4 Read of the last step in program**

 $\overline{[RD]}$   $\overline{[END]}$   $\overline{[GO]}$  ....... The END instruction in the program is read as shown in Fig. 8.15.

| 28             | LDI                      |   | M 18             |     |    |
|----------------|--------------------------|---|------------------|-----|----|
| 29             | <b>MOV</b>               |   |                  |     |    |
| 30             | K4                       | Μ | 0                |     |    |
| 31             |                          | D | 0                |     |    |
| 32             | MOV                      |   |                  |     |    |
| 33             |                          | D | $\mathbf 0$      |     |    |
| 34             | K4                       |   | Y 50             |     |    |
| 9.35<br>36     | <b>END</b><br><b>NOP</b> |   |                  |     |    |
| 37             | <b>NOP</b>               |   |                  |     |    |
| 38             | <b>NOP</b>               |   |                  |     |    |
| 39             | <b>NOP</b>               |   |                  |     |    |
| 40             | <b>NOP</b>               |   |                  |     |    |
| 41             | <b>NOP</b>               |   |                  |     |    |
| USED MEM. = 36 |                          |   | <b>REST-4060</b> |     |    |
| 0              | END                      |   |                  | LDR | RD |
|                |                          |   |                  |     |    |

**Fig. 8.15** 

**k** 

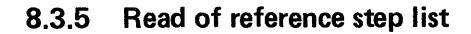

|RD||1| .... All MO contacts and coils used in the program are displayed as shown in Fig. 8.16.  $\lfloor M \rfloor$  $\overline{0}$ l GOI When all the contacts and coils cannot be displayed in one screen, they are displayed **GO** 

REF.STEP LIST STEP CIRCUIT  $M<sub>0</sub>$ STEP CIRCUIT<br>27 -L<sup>3</sup> SET STEP CIRCUIT<br>30 + L J STEP CIRCUIT H۳ USED MEM. = 36 REST=4060 ,<br>CANDI ETER LDR RD Fig. 8.16

in the next screen.

Read of I/O use list 8.3.6

......... Among device numbers in the program, used Ms are displayed as shown in Fig. 8.17. |RD||M ||GO| ........Device numbers following the displayed device numbers in the preceding screen are  $|$  GO $|$ displayed as shown in Fig. 8.18.

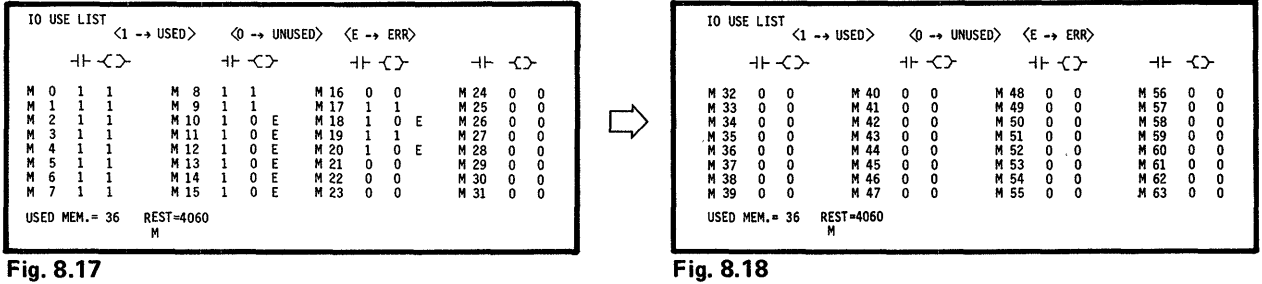

#### **NOTE**

- 1. Used contacts and coils are indicated by 1 and unused ones by 0. When only contact or coil is used, E (for error) is displayed. However, when only the coil of external failure memory F or output Y is used, when only the destination of data register D is used, or when only the contact of input X or temporary memroy M254, M255 (MA22, MA23 when K3CPU has been selected), E is not displayed.
- 2. For data registers D, the source is displayed in the contact column and the destination in the coil column.
- 3. For the device number K of master control, press the following keys:

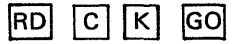

4. The coil of input  $X$  is indicated by "1" when the input  $X$  is used for the destination of data instruction.

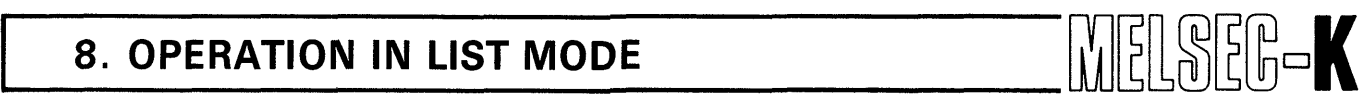

**8.4 Correction of Sequence Program with List Symbols** 

#### **8.4.1 Rewrite of sequence program**

*d* 

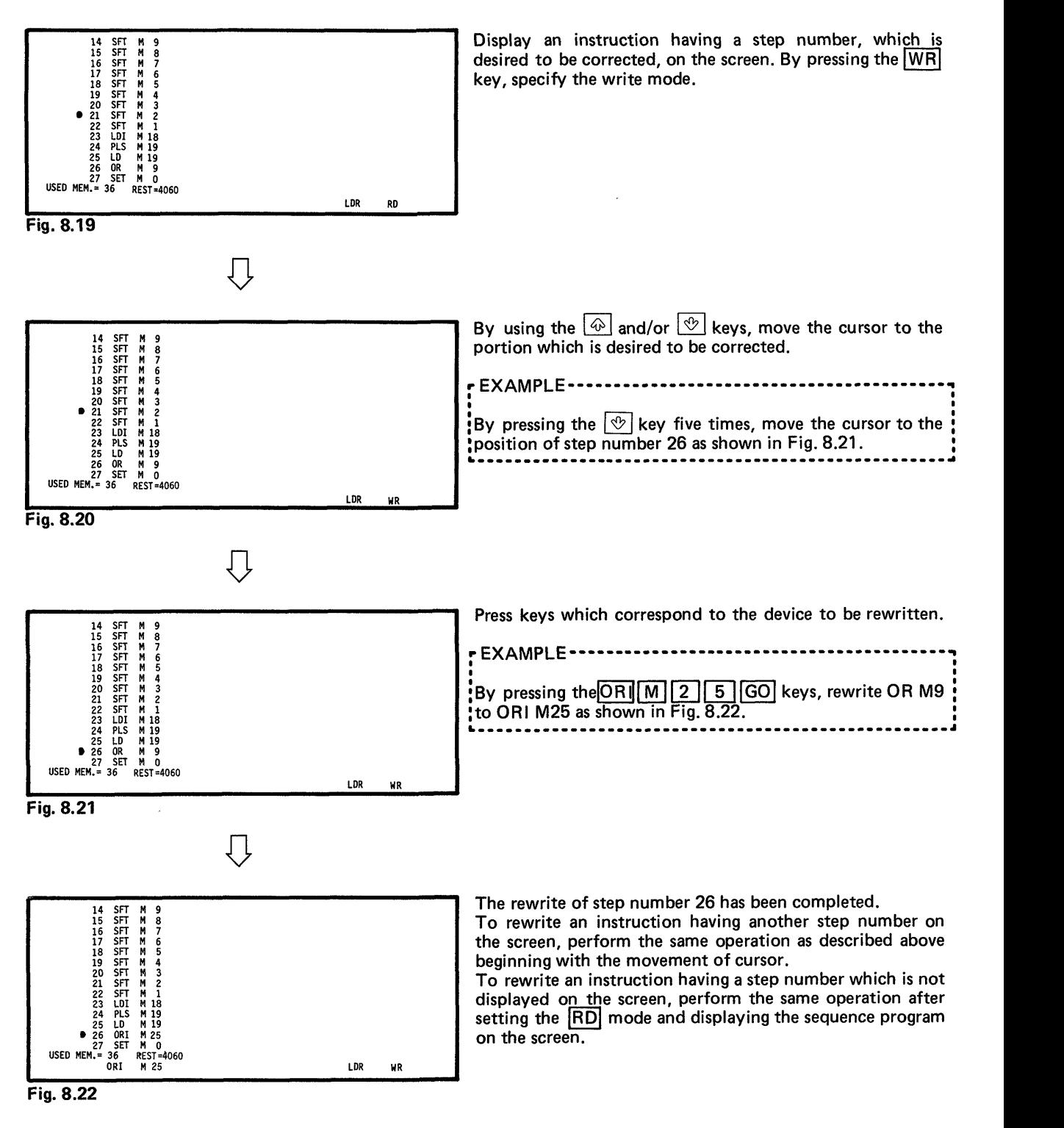

#### **NOTE**

1. When "K3" has been selected for programmable controller CPU type name in the initial setting, and the number of digits has been specified at both S (source) and D (destination) in the write operation of data instruction, the number of digits of S (source) is changed to the number of digits specified at D (destination).

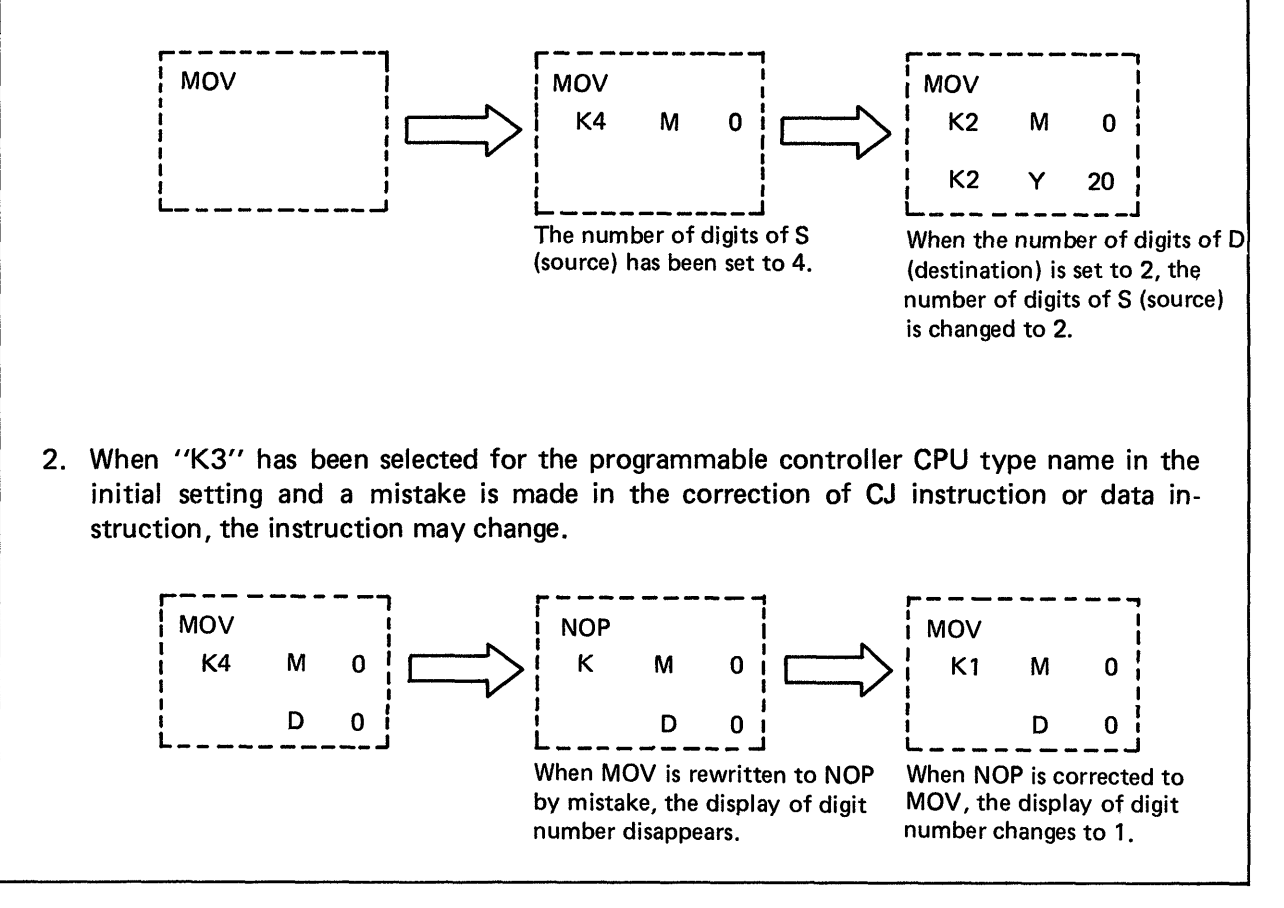

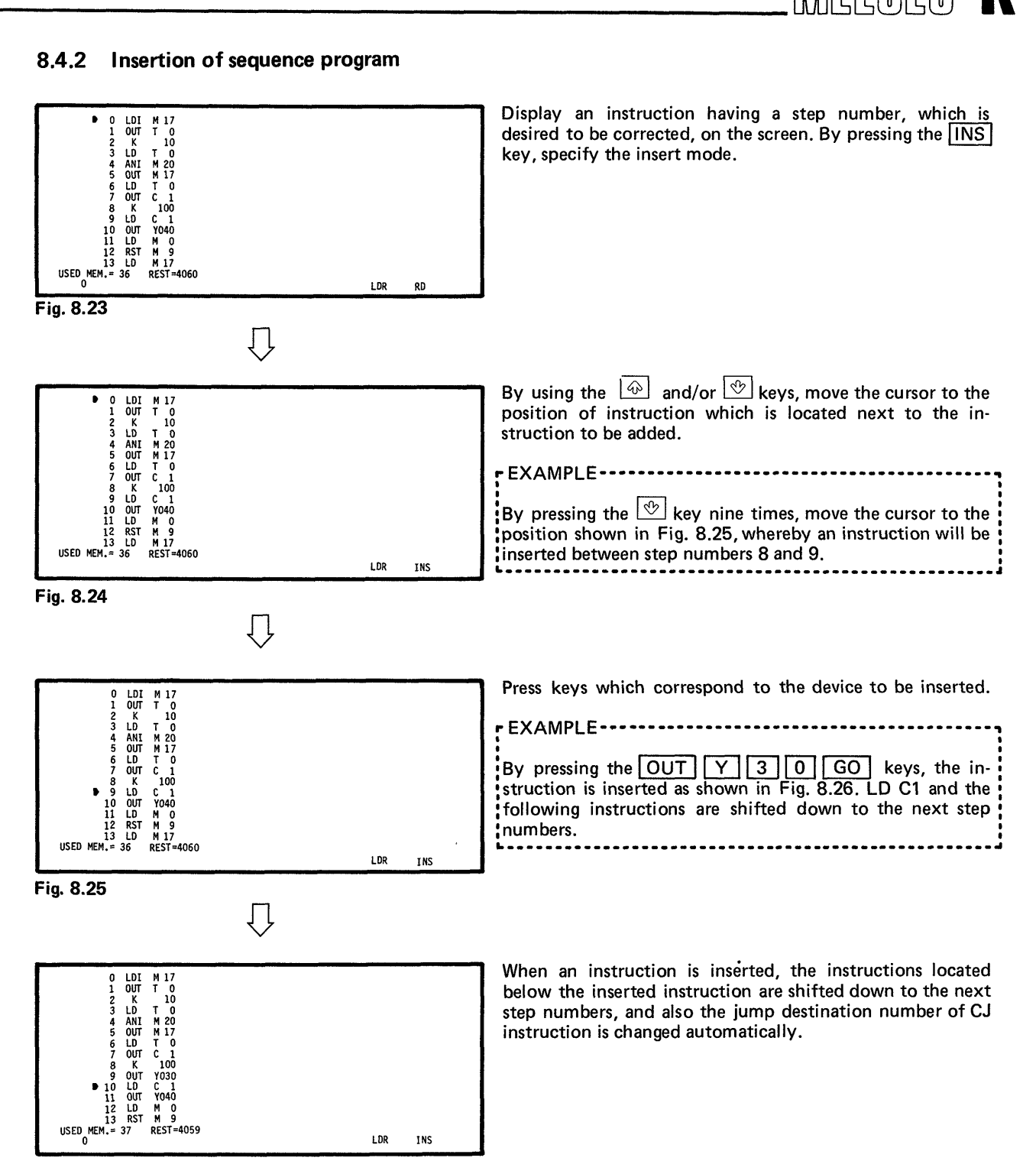

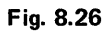

# **8. OPERATION IN LIST MODE WE ARE A REALLY ASSESSED A**

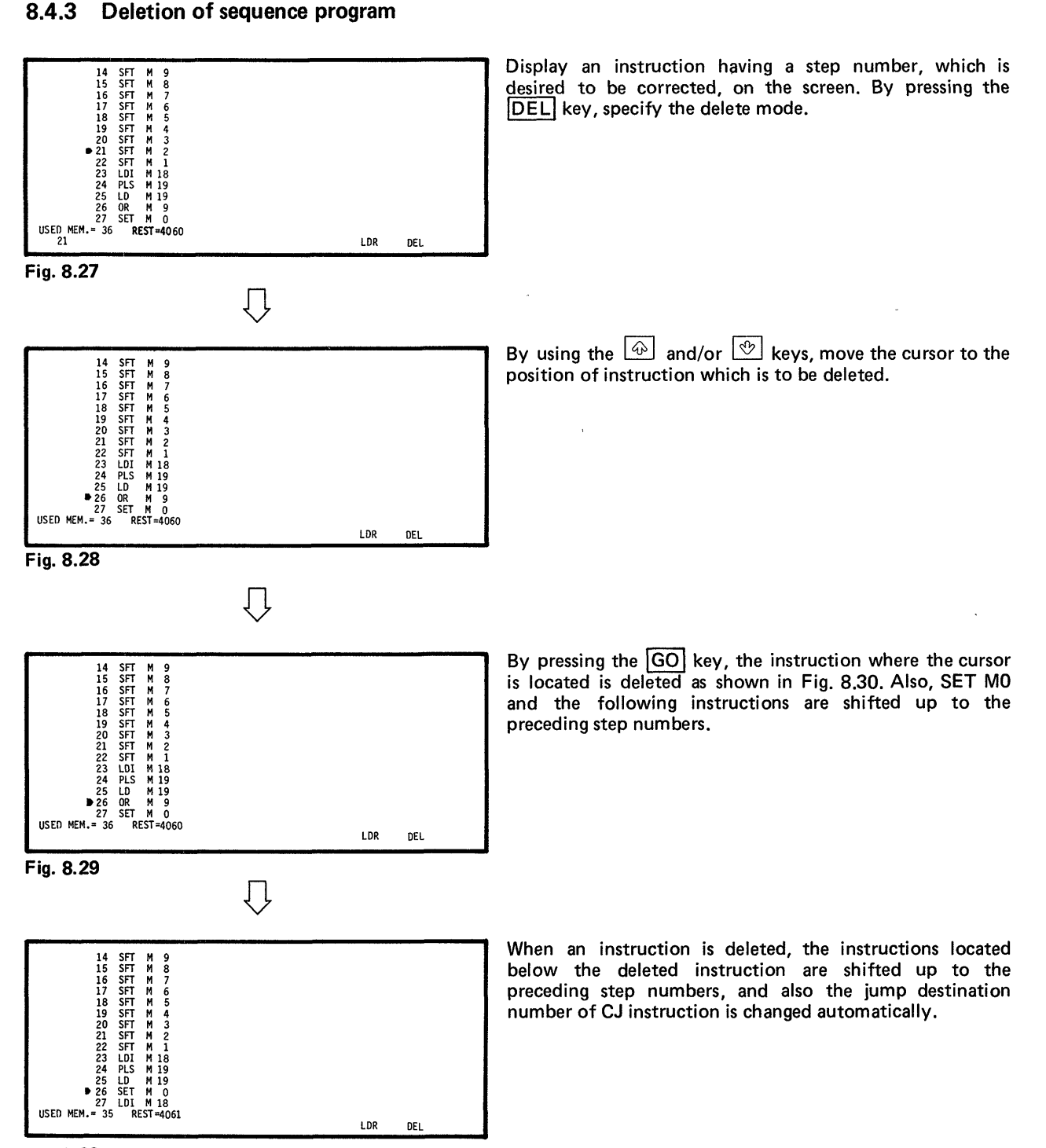

**Fig. 8.30** 

79

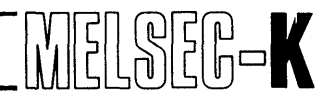

#### **8.4.4 Batch delection** of NOPs

**b** 

\_.

Removes all NOP instructions used in a program.

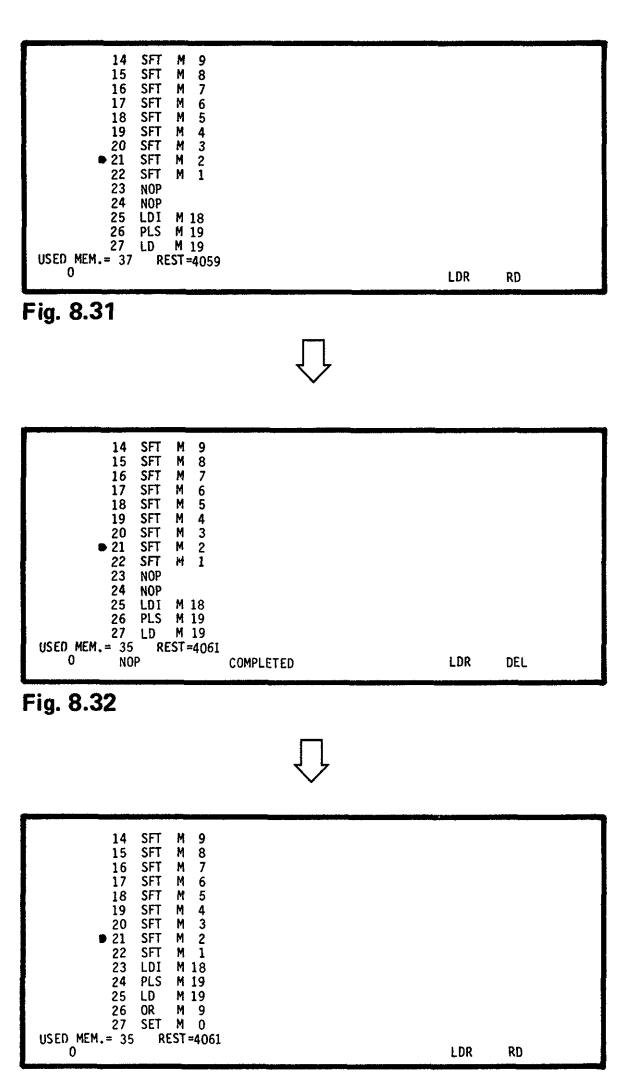

**Fig. 8.33** 

As shown in Fig. **8.33,** NOPs written in the program are deleted.

By pressing the DEL NOP GO keys, "EXECUTING" is displayed on the screen. When the execution is completed, "COMPLETED" is displayed as shown in Fig. **8.32**  and the values shown at USED MEM. and REST change according to the deletion-of NOPs.

When "COMPLETED" is displayed, NOPs are not deleted from the screen as shown in Fig. **8.32.** Actually, however, NOPs have already been deleted. For confirmation, perform When "COMPLETED" is displayed, NOPs are not deleted<br>from the screen as shown in Fig. 8.32. Actually, however,<br>NOPs have already been deleted. <u>For confirmation, perform</u><br>read operation by pressing the **RD** SSN 2 1 60<br>keys. been deleted as shown in Fig. **8.33.** 

# **8. OPERATION IN LIST MODE WELSELSE**

#### **8.4.5 Write of NOPs**

 $\boxed{WR}$   $\boxed{NOP}$   $\boxed{GO}$  ....... The instruction where the cursor is located is rewritten to NOP.

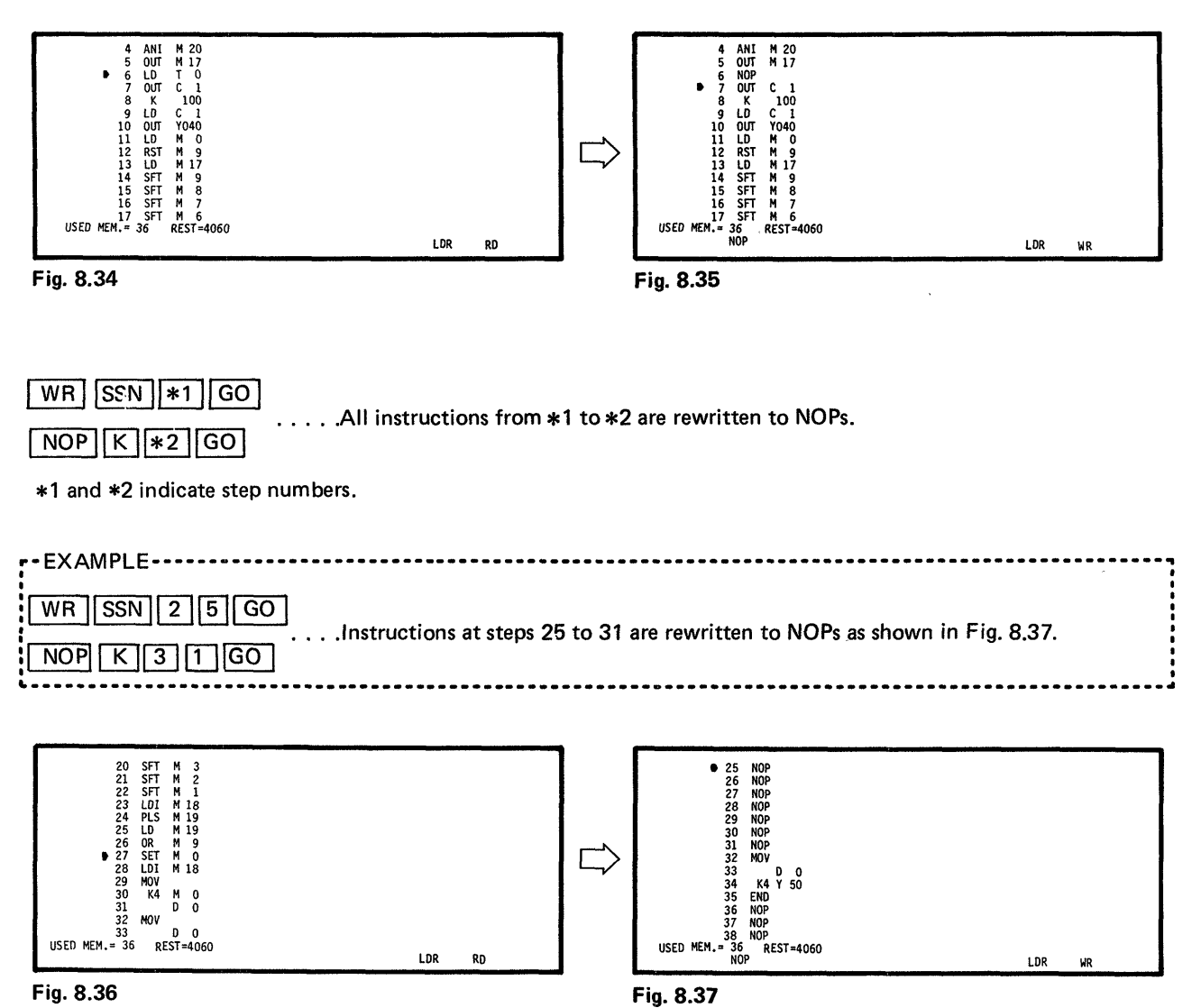

 $\bar{1}$ 

# **MEMO**

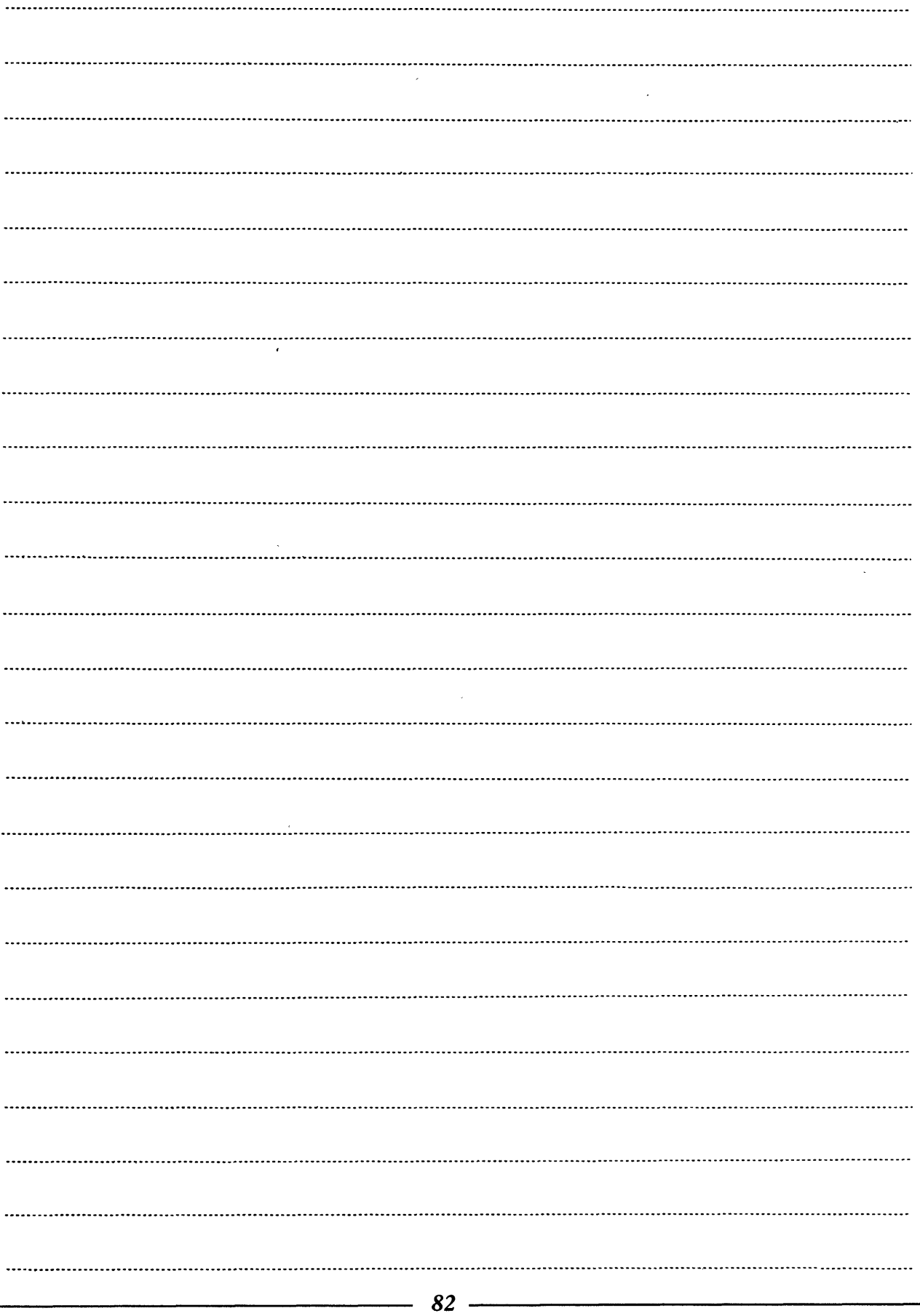

### **9** . **COMMENT MODE**

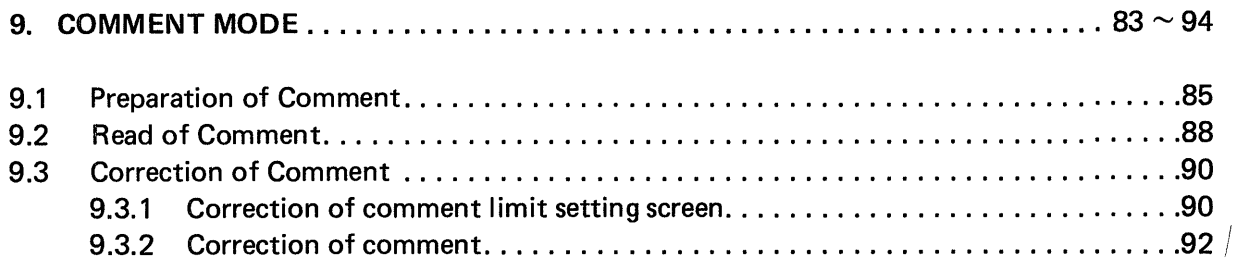

 $\langle \mathbf{u} \rangle$ 

 $\sim 10^{-5}$ 

 $\alpha$  ,  $\alpha$ 

<span id="page-84-0"></span>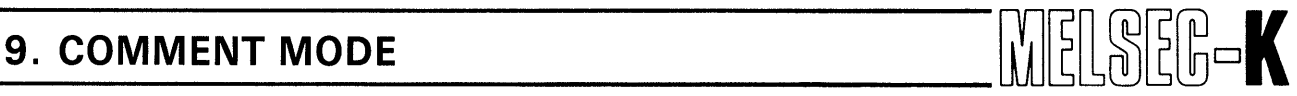

#### 9. COMMENT MODE

This section describes the write and read operations of comment when a circuit with comment is displayed

#### **CAUTION**

- **1.** In regards to the read or write operation of comment, the comment mode cannot be effected during operation in another mode (ladder, list, KCPU, cassette or printer). Therefore, start the read or write operation of comment after displaying the initial screen by use of the "RESET" switch of GP-80 unit. When shifting from the comment mode to another mode, also start with the operation of initial screen by use of the "RESET" switch.
- 2. A comment can be prepared when any of "KI", "K2" and "K3" has been selected in the initial setting. However, write to the programmable controller is possible only when the auxiliary memory card (K3MB1) is loaded in K3NCPU(P2).
- 3. When the  $\begin{bmatrix} VER \\ (COM) \end{bmatrix}$  key is pressed during operation in the comment mode, the display returns to the comment memory area clear screen.

#### (1) Setting ranges of devices

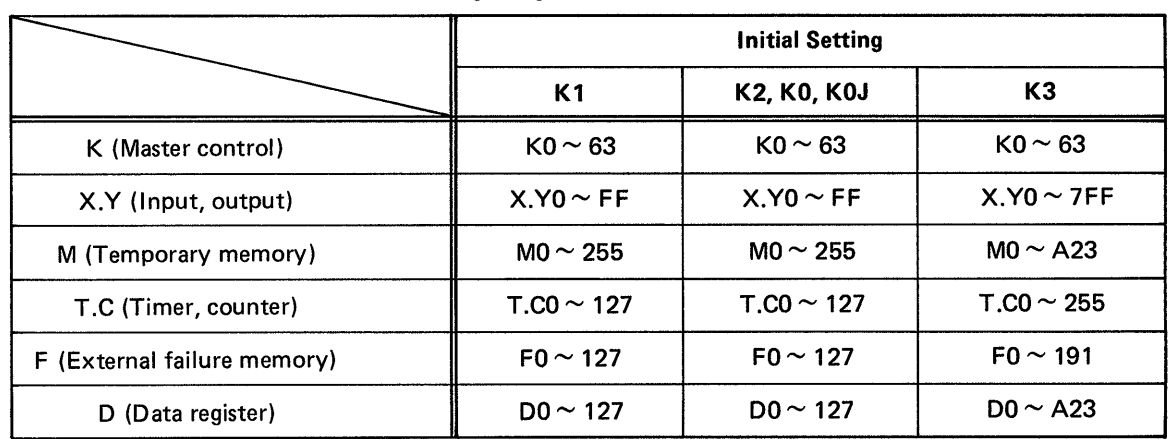

#### **Setting Ranges of Devices**

#### (2) Valid keys for preparation of comment

There are two modes for the preparation of comment - English/numeral and cursor movement. The specifying methods are as follows:

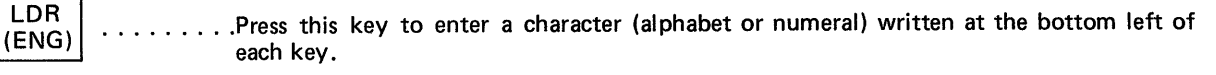

---, , **I\_-** .. I\_\_\_\_\_ I \_I\_r-

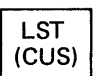

LST  $\vert$  ......... Press this key to move the cursor by  $\circled{4}$ ,  $\circled{9}$ ,  $\circled{5}$ ,  $\circled{4}$  and keys.

*84* 

<span id="page-85-0"></span>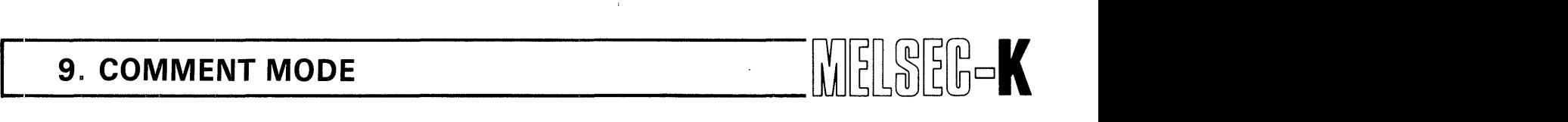

#### **9.1 Preparation of Comment**

". . . . .. \_. . \_\_ .

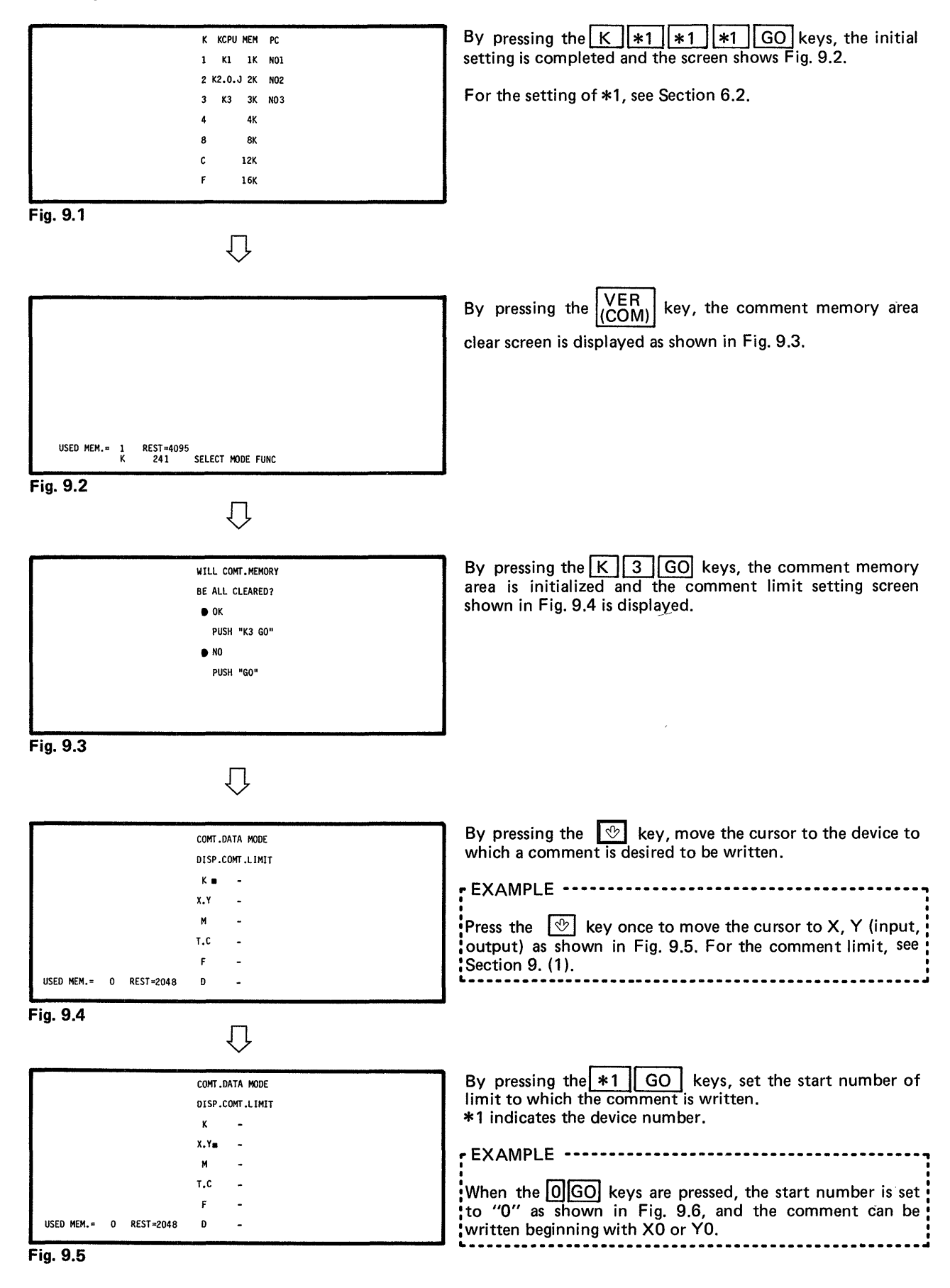

*85* 

# **9. COMMENT MODE**  $\left|\left|\left|\left|\left|\frac{1}{n}\right|\right|\right|\right|\right|\left|\left|\left|\left|\left|\frac{1}{n}\right|\right|\right|\right|$

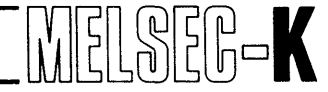

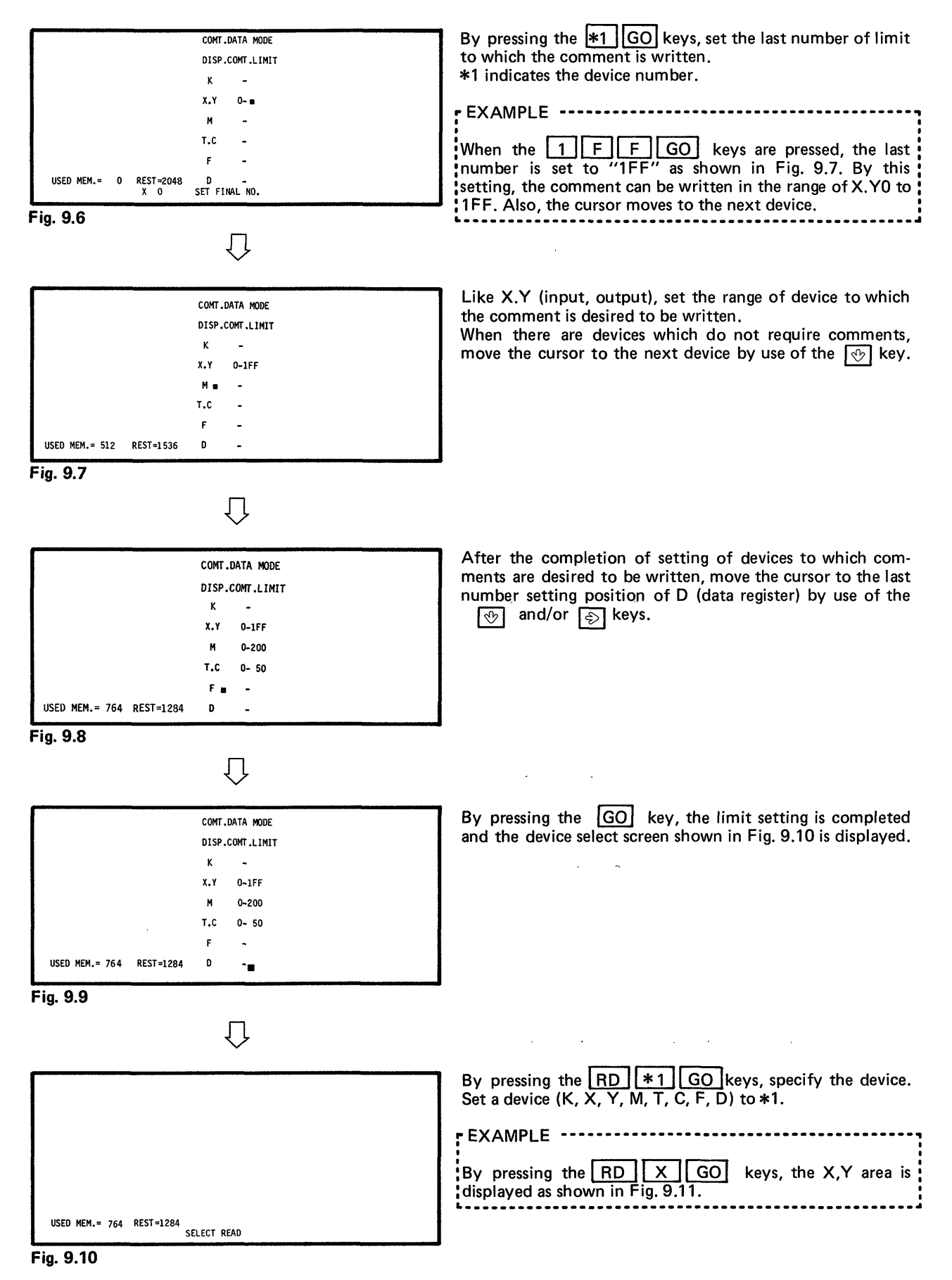

#### [ **9. COMMENTMODE**

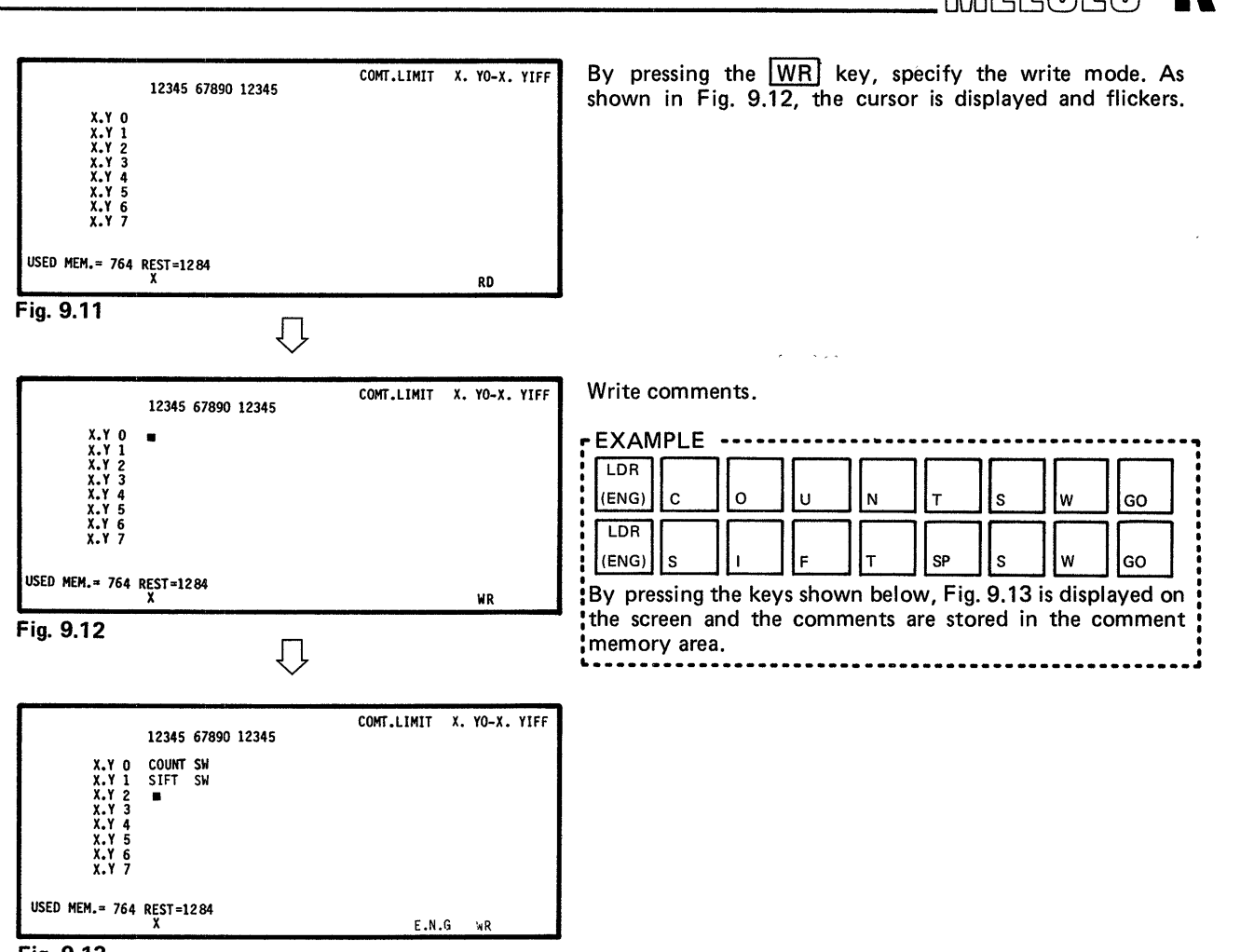

,

**Fig. 9.13** 

#### **NOTE**

**USED HEM.= 764 REST=1284** 

1. A maximum of 15 characters of comment can be written to one device as shown below.

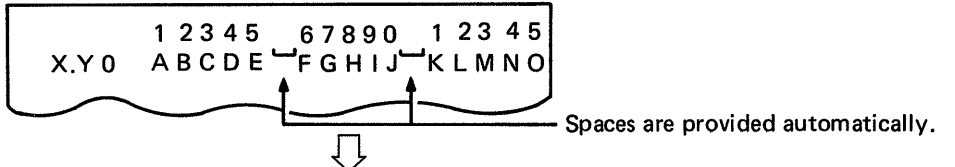

In the display of circuit with comment, the comment is displayed in three lines of five characters as shwon below.

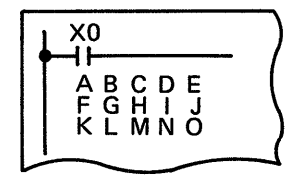

- 2. When there is a device number which does not require the write of comment, the cursor can be moved to the next device number by pressing the  $|GO|$  key.
- 3. Devices, which have not been specified in the setting of comment limit, are displayed on the screen. However, when the lm] key is pressed, the **"MISOPERATED"** error message is displayed.

#### **9. COMMENT MODE**

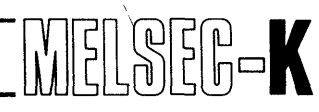

#### **9.2 Read of Comment**

.

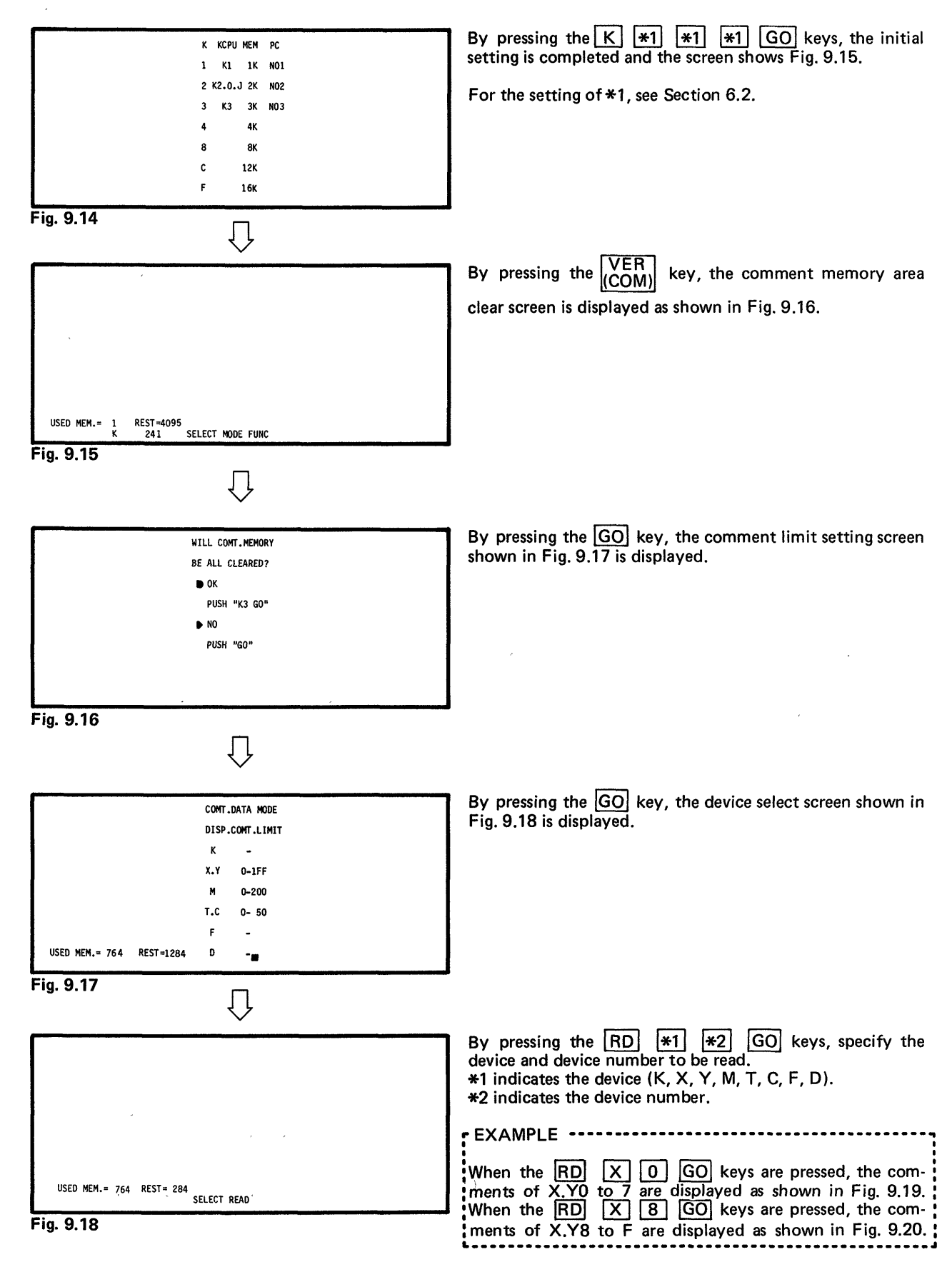

# <span id="page-89-0"></span>**r 9. COMMENT MODE** WE

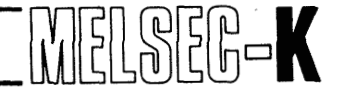

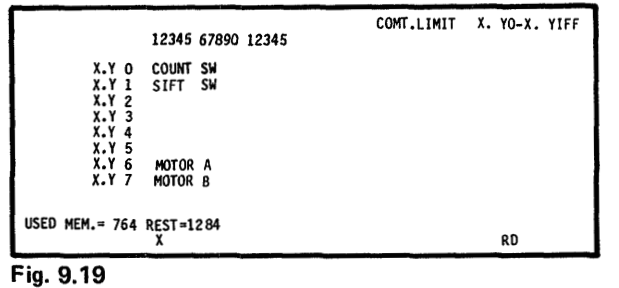

 $\overline{\mathcal{L}}$ 

|                                       |                        |          | 12345 67890 12345 | COMT.LIMIT X. YO-X. YIFF |
|---------------------------------------|------------------------|----------|-------------------|--------------------------|
| <b>X.Y 8</b><br><b>X.Y 9</b><br>X.Y A | EMERG-ENCY             |          | <b>SW</b>         |                          |
| X.Y B<br>X.Y C<br>X.Y D               | MC1<br>MC <sub>2</sub> | ON<br>ON |                   |                          |
| X.Y E<br>X.Y F                        |                        |          |                   |                          |
| USED MEM.= 764 REST=1284              |                        |          |                   | RD.                      |

By pressing the <mark>GO</mark> key, the comments are displayed as<br>shown in Fig. 9.20, beginning with the next device number. By pressing the  $\frac{[G\cup]}{[H]}$  key, the comments are displayed as<br>shown in Fig. 9.20, beginning with the next device number.<br>By pressing the  $\boxed{[H]}$   $\boxed{[H]}$   $\boxed{[H]}$   $\boxed{[H]}$   $\boxed{[H]}$   $\boxed{[H]}$   $\boxed{[H]}$   $\boxed{[H]}$   $\boxed{[H]}$ can be specified.

**\*I** indicates the device (K, X, Y, **M,** T, **C,** F, D). **\*2** indicates the device number.

By pressing the GOJ key, the comments are displayed beginning with the next device number.<br>By pressing the  $\boxed{RD}$   $\boxed{X}$   $\boxed{0}$   $\boxed{GO}$  keys, the screen returns to the display shown in Fig. **9.19.** 

Fig. 9.20

When it is desired to change the display from the presently shown devices to other devices, press the following keys, and the other devices can be specified.

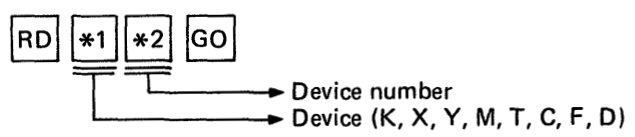

- When it is desired to restore the comment memory area clear screen, press the  $\frac{VER}{(COM)}$  key, and the screen shown in Fig. **9.1** 6 is restored.
- To cancel the comment mode, press the RESET switch of GP-80 unit.

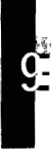

#### **9. COMMENT MODE**

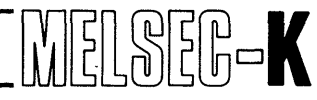

#### **9.3 Correction of Comment**

*J* 

#### **9.3.1 Correction of comment limit setting screen**

#### (1) Correction of comment limit

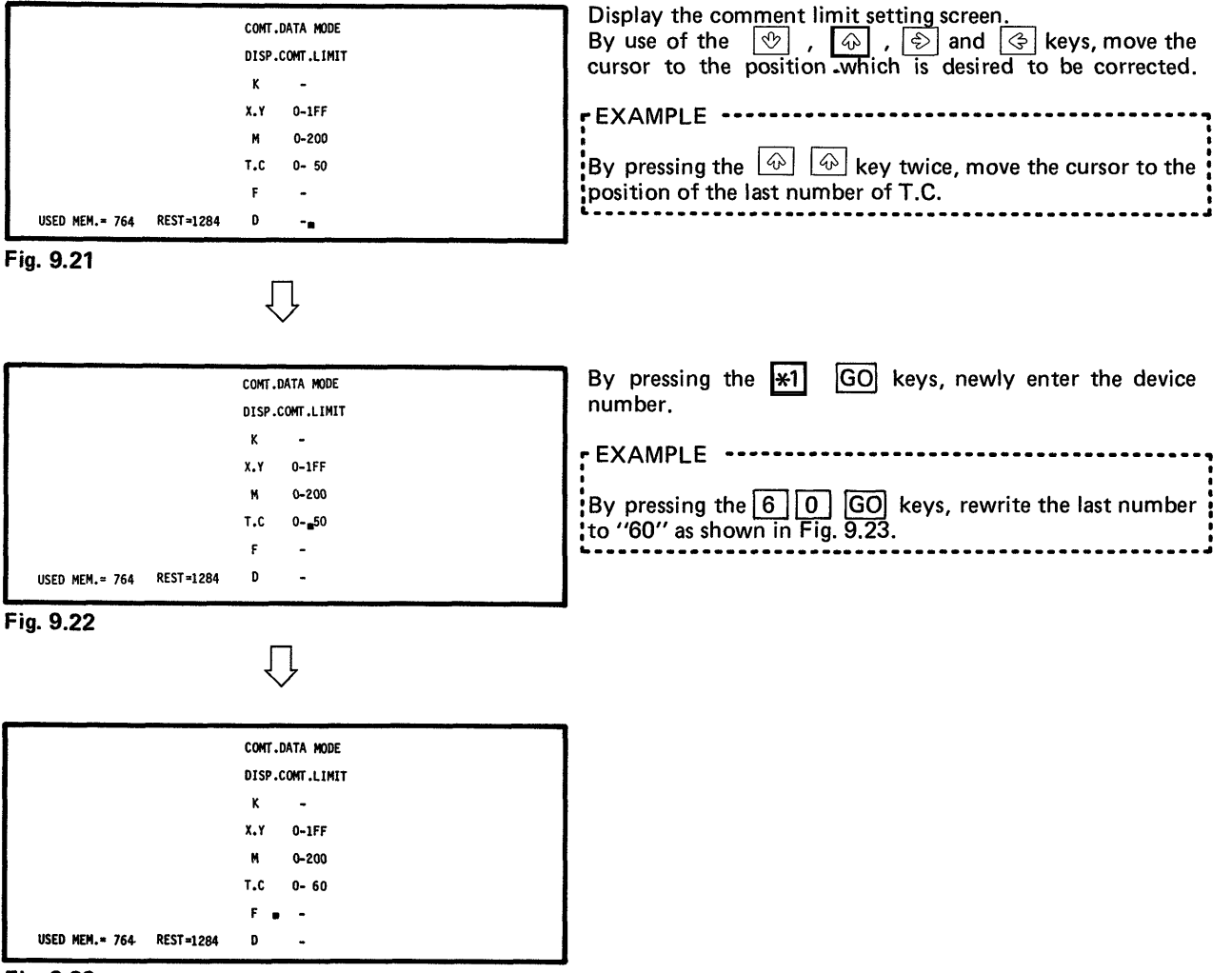

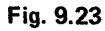

#### **CAUTION**

When the newly written device limit is smaller than the limit before rewriting, the comments which have been written outside the newly written device limit are all cleared.

EXAMPLE

When the limit is changed from  $X.Y$  0 - 1FF to  $X.Y$  10 - 100, the comments which have been written at **X.YO** to 9 and **X.YlO1** to 1 FF are cleared.

 $\bar{\alpha}$ 

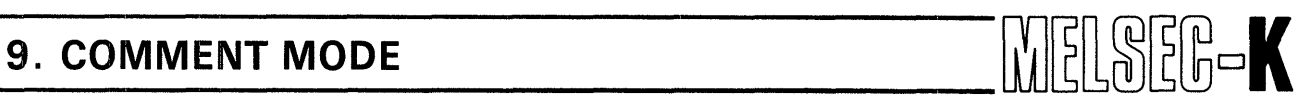

 $-9$ 

 $\epsilon$ 

 $\bar{z}$ 

#### **(2) Deletion of comment limit of specified device**

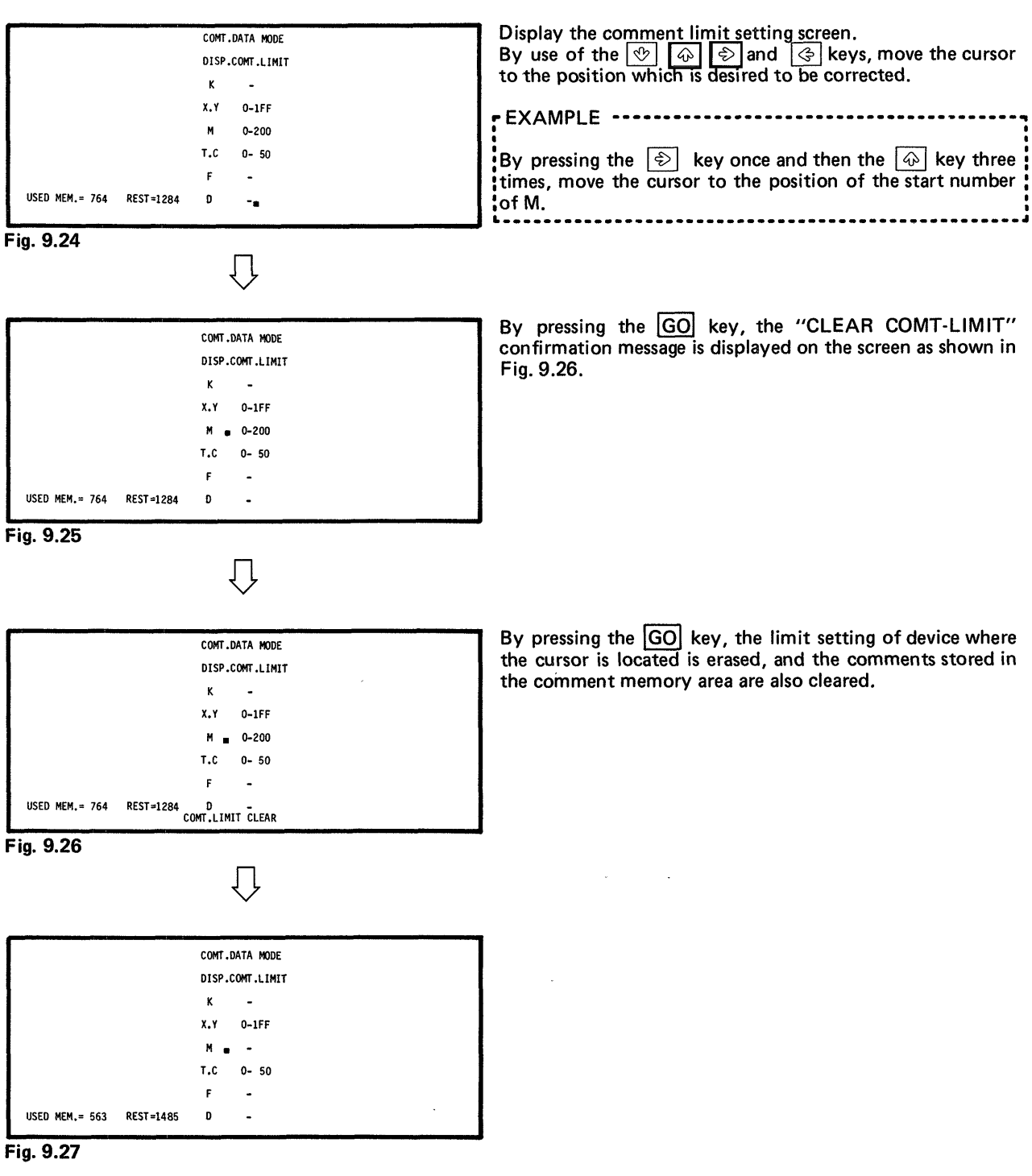

 $\epsilon$ 

#### - **9. COMMENT MODE**

**L** 

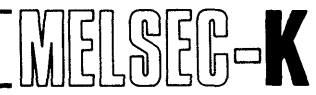

#### **9.3.2 Correction of comment**

#### **(1** ) Addition and rewriting of comment

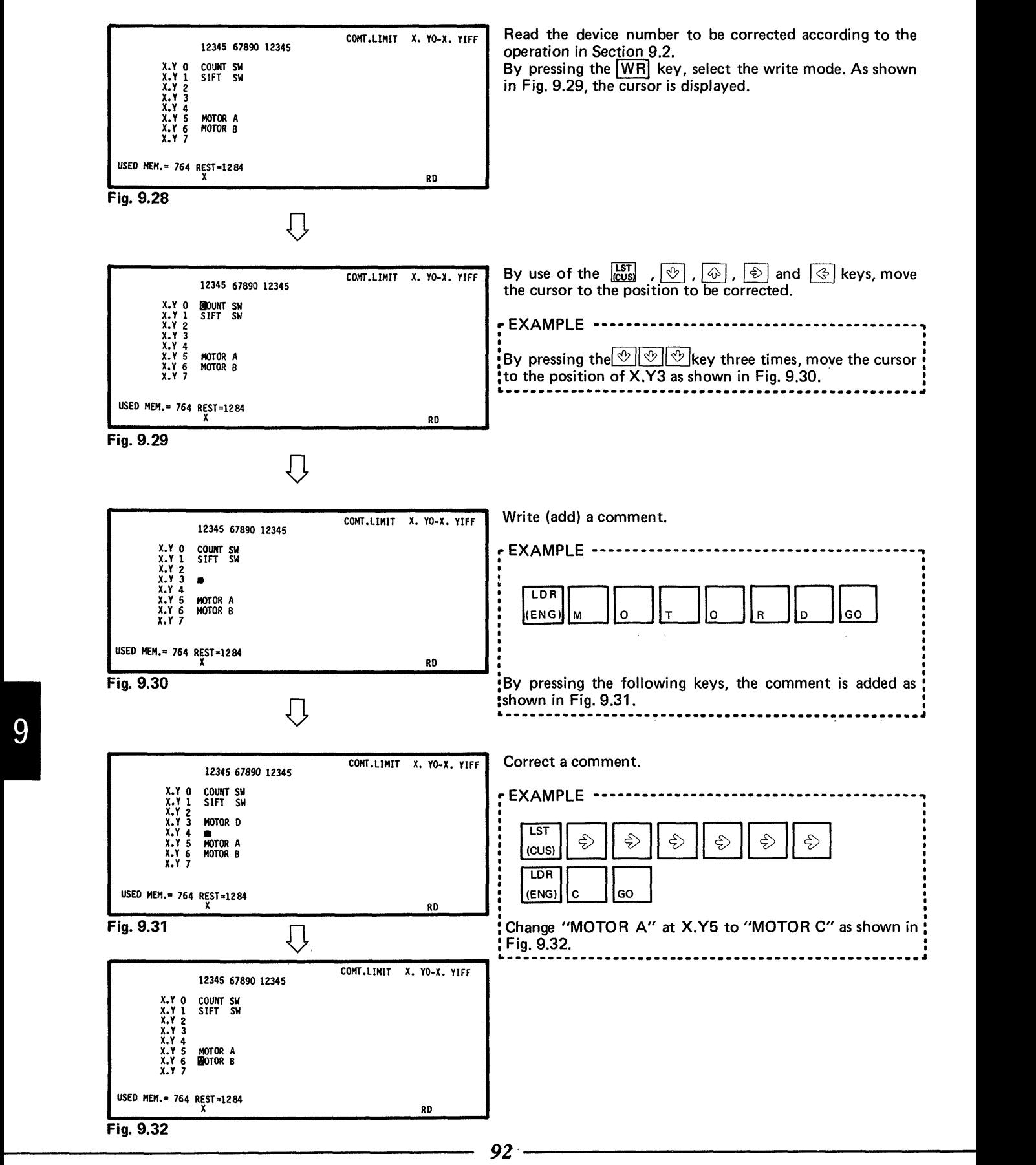

9. COMMENT MODE WIELSELSE

#### (2) Deletion of comment

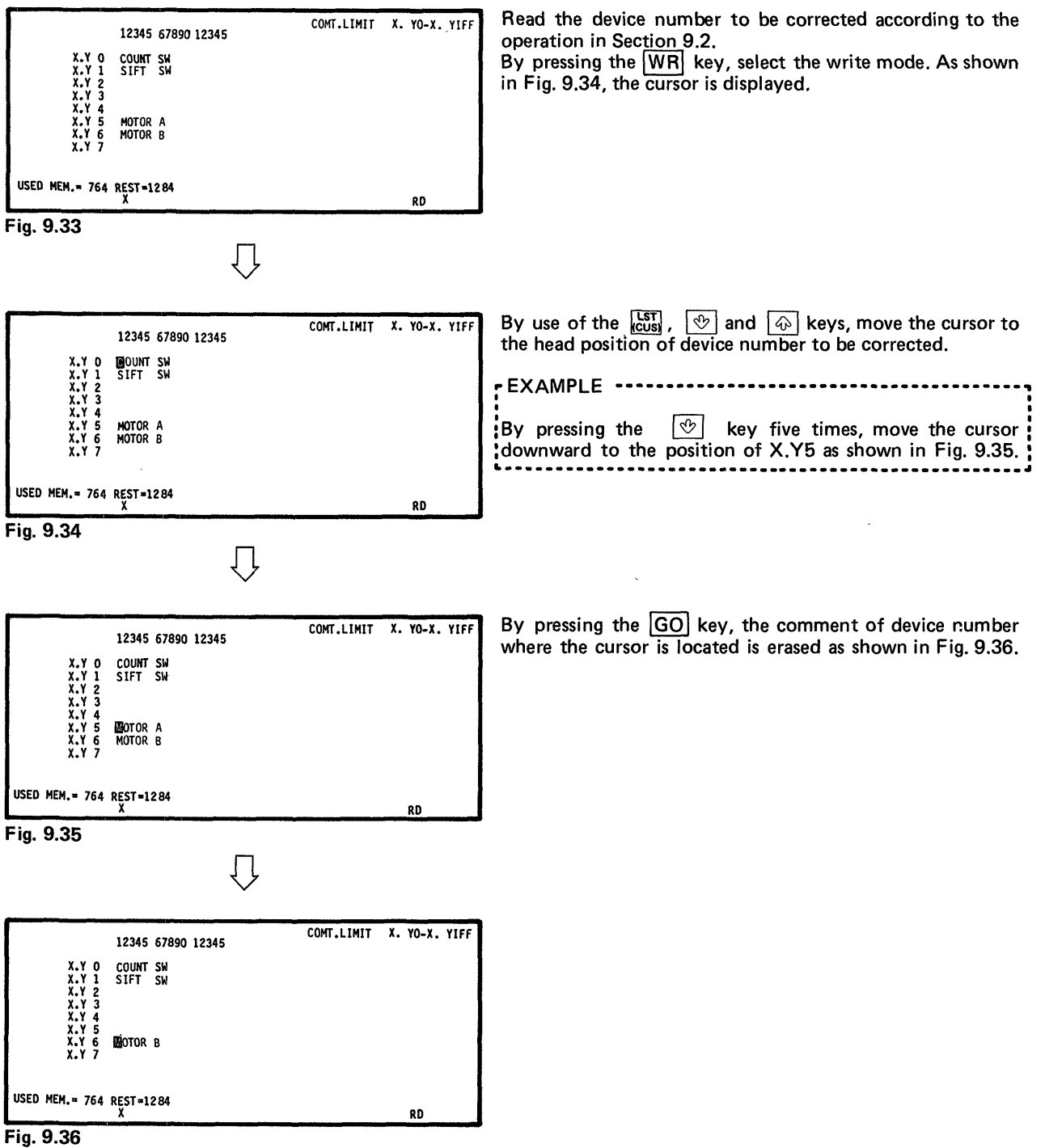

/ \_\_.

## **MEMO**

 $\sim 10^7$ 

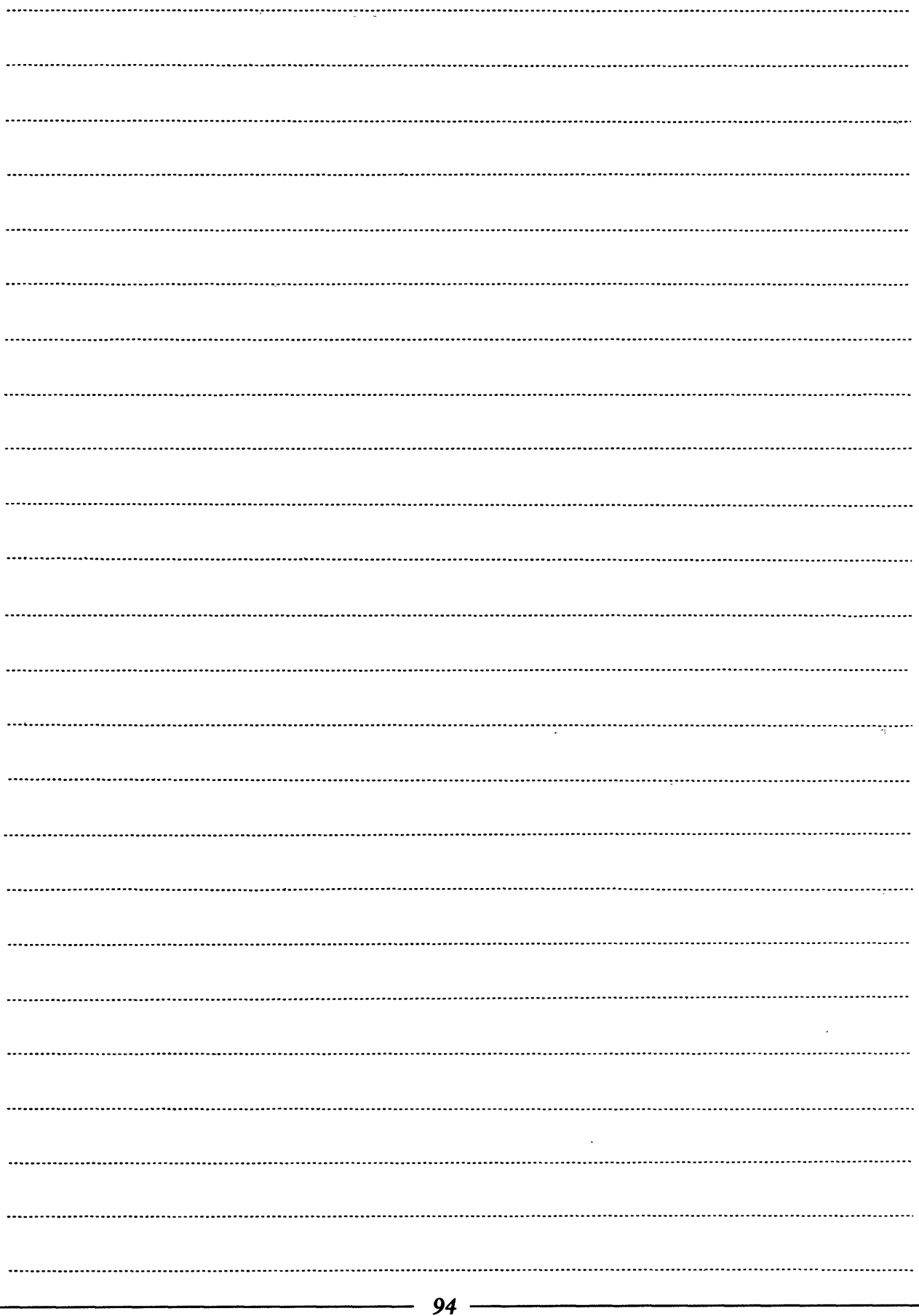

### **10** . **KCPU MODE**

 $\overline{\phantom{a}}$ 

 $\hat{\mathcal{L}}_{\text{max}}$ 

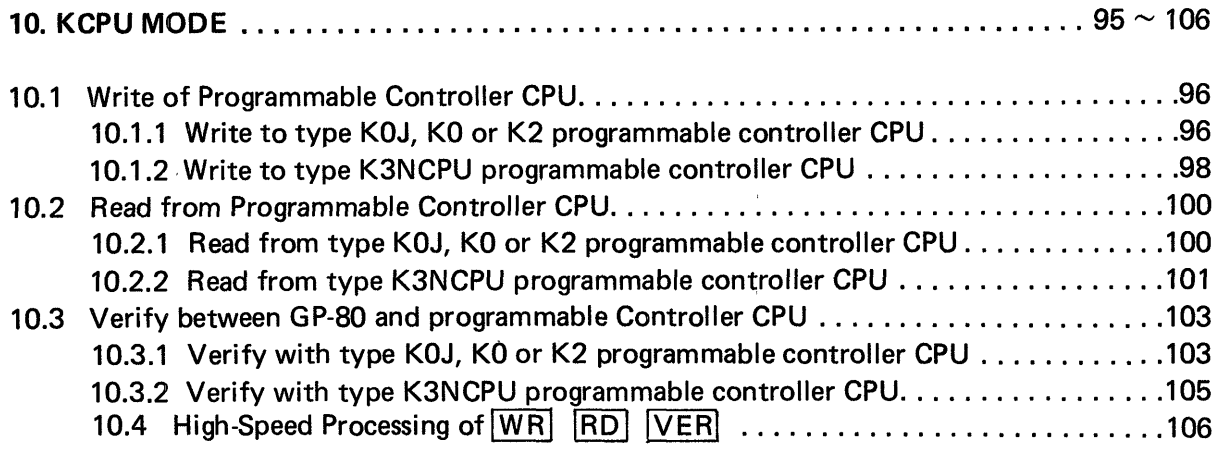

 $\sim 3$  .

<span id="page-96-0"></span>**10. KCPU MODE**  $\begin{bmatrix} 0 \\ 0 \\ 0 \end{bmatrix} \begin{bmatrix} 0 \\ 0 \\ 0 \end{bmatrix} \begin{bmatrix} 0 \\ 0 \\ 0 \end{bmatrix} \begin{bmatrix} 0 \\ 0 \\ 0 \end{bmatrix} \begin{bmatrix} 0 \\ 0 \\ 0 \end{bmatrix} \begin{bmatrix} 0 \\ 0 \\ 0 \end{bmatrix} \begin{bmatrix} 0 \\ 0 \\ 0 \end{bmatrix}$ 

#### 10. KCPU MODE

10

**IO. 1 Write to Programmable Controller CPU** 

#### **10.1.1 Write to type KOJ, KO or K2 programmable controller CPU**

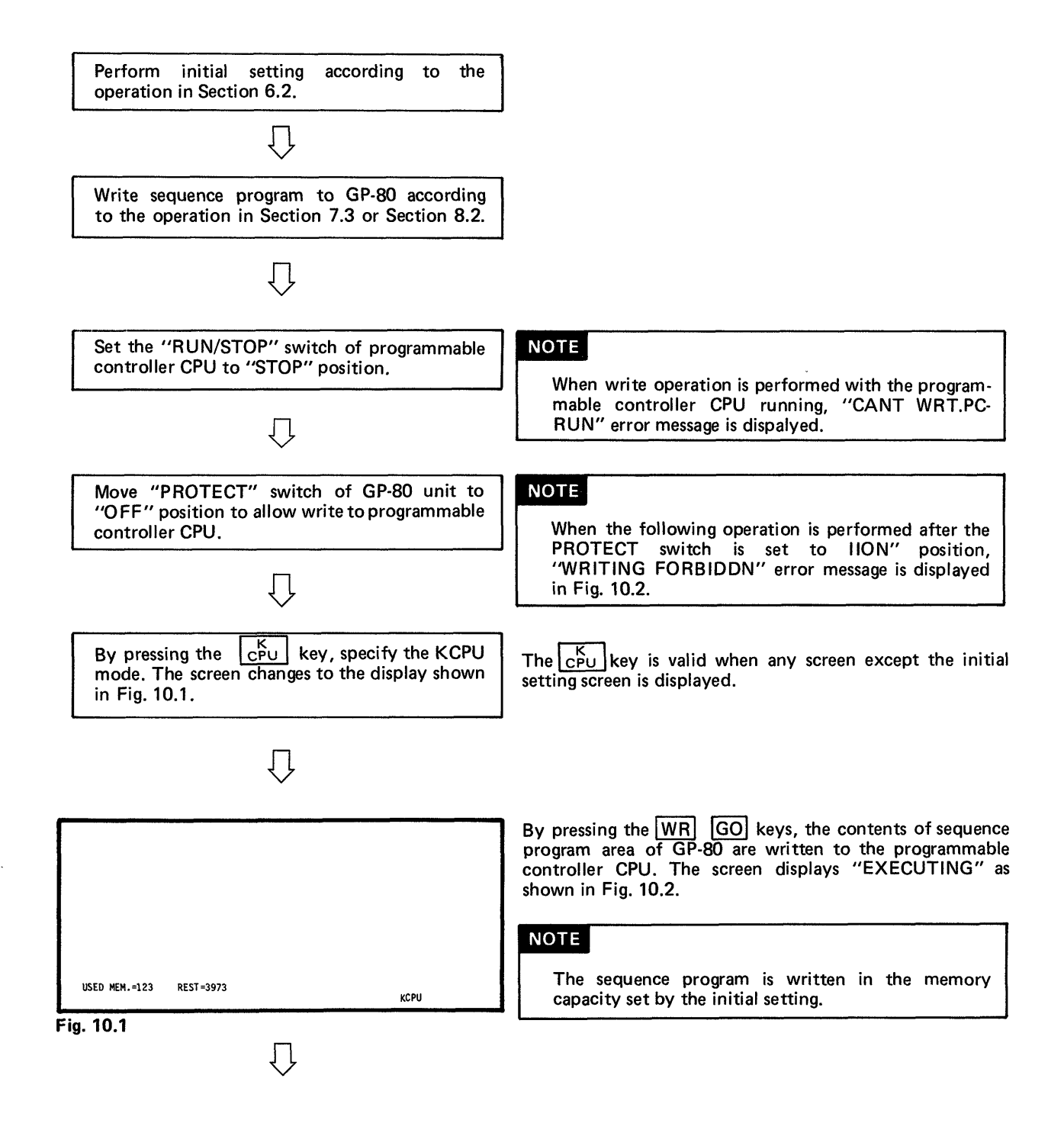

<span id="page-97-0"></span>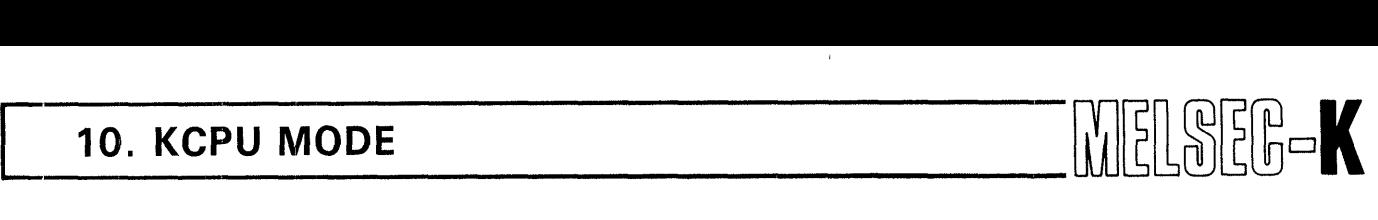

 $\mathbf{1}$ 

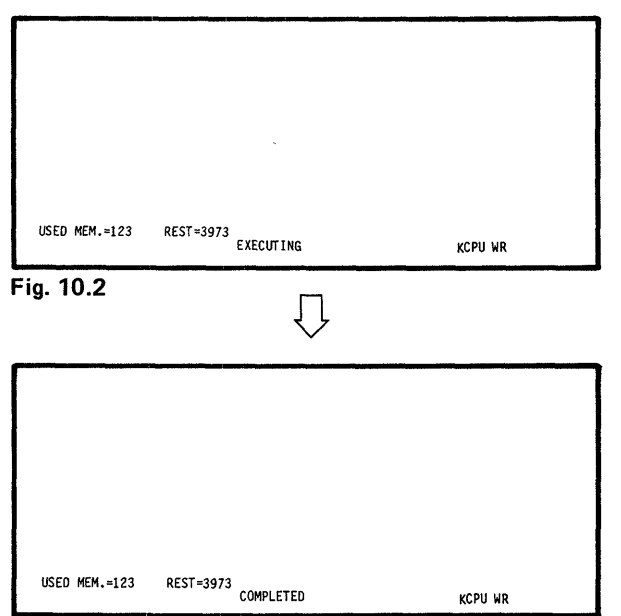

*E* 

When write is completed, "COMPLETED" is displayed as shown in Fig. 10.3.

 $\overline{a}$ 

**Fig. 10.3** 

i u

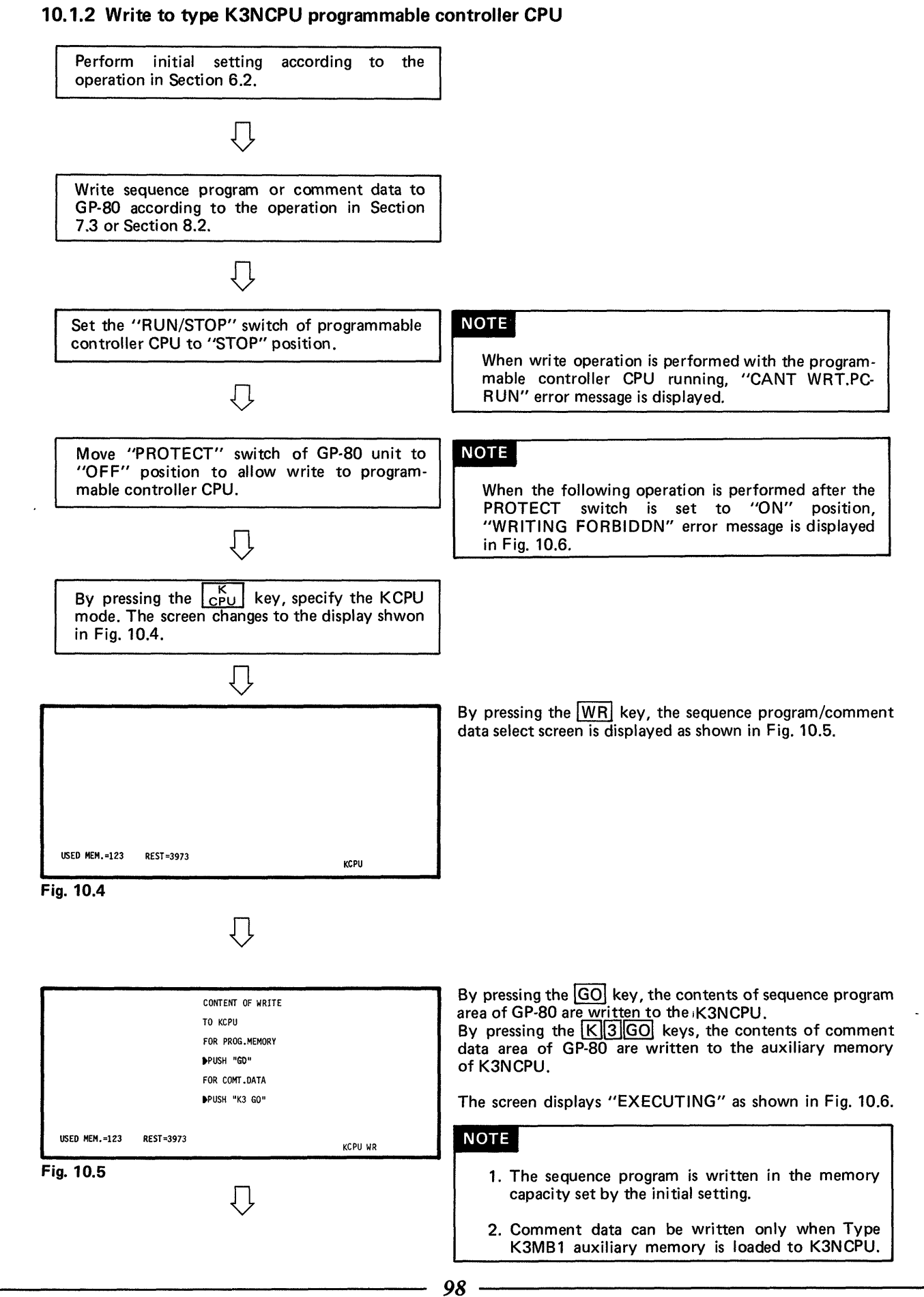

<span id="page-99-0"></span>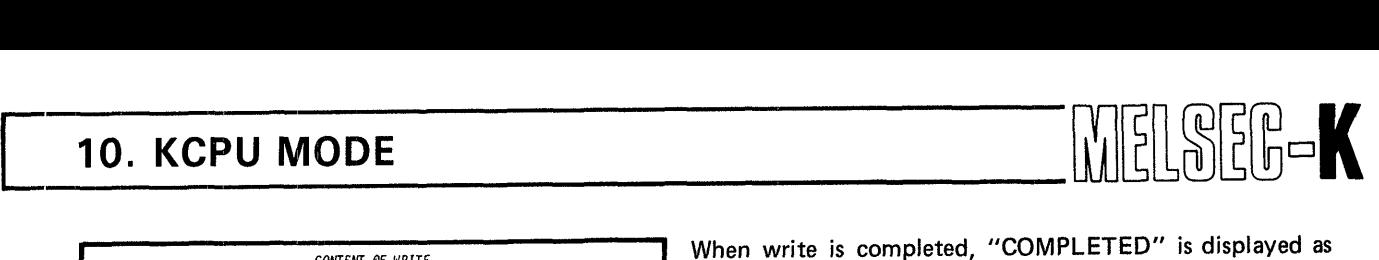

**10** 

 $\hat{\mathcal{C}}$ 

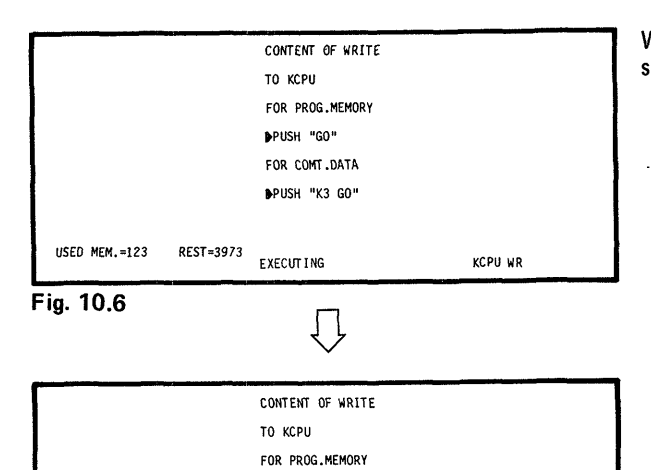

**)PUSH "GO" FOR COMT.DATA )PUSH "K3 GO"** 

COMPLETED **KCPU WR** 

 $\ddot{\phantom{0}}$ 

**When write is completed, "COMPLETED" is displayed as shown in Fig. 10.7.** 

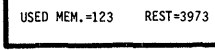

**Fig. 10.7** 

 $\sim$ 

#### **N IO.' KCPU MODE**

#### **10.2 Read from Programmable Controller CPU**

#### **10.2.1 Read from** type **KOJ, KO or K2 programmable controller CPU**

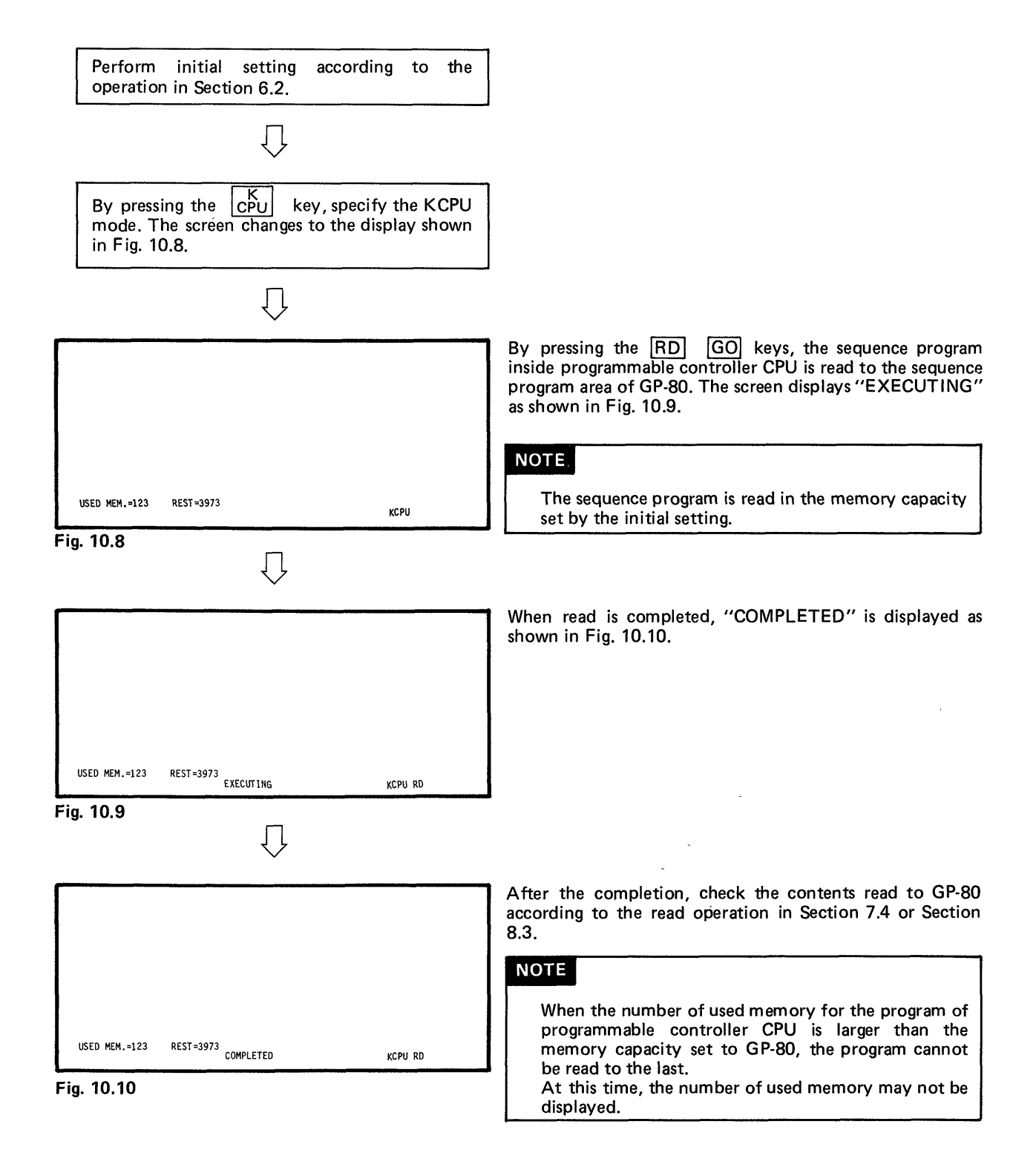

 $\mathbb{R}$ 

#### <span id="page-101-0"></span>10. KCPU MODE

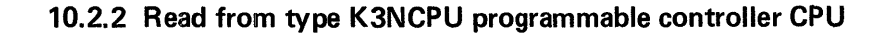

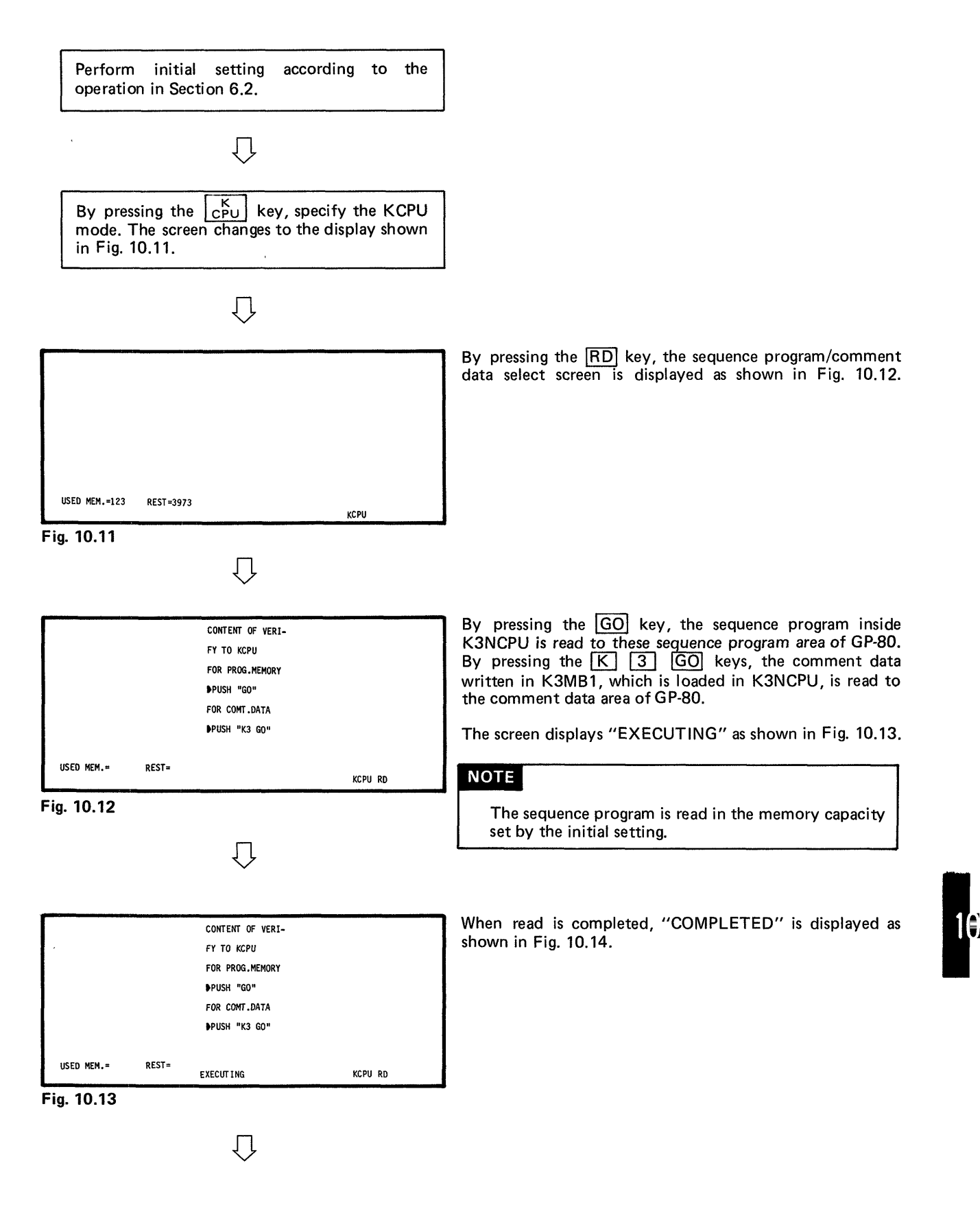

MELOEG-K

#### **IO. KCPU MODE**

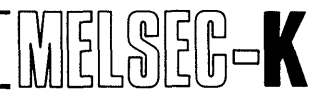

|               |           | CONTENT OF READ |         |
|---------------|-----------|-----------------|---------|
|               |           | FROM KCPU       |         |
|               |           | FOR PROG.MEMORY |         |
|               |           | PUSH "GO"       |         |
|               |           | FOR COMT.DATA   |         |
|               |           | PUSH "K3 GO"    |         |
| USED MEM.=123 | REST=3937 | COMPLETED       | KCPU RD |

**Fig. 10.14** 

<span id="page-102-0"></span>\*

After the completion, check the contents read from the programmable controller **CPU** according to the read operation of sequence program in Section 7.4 or Section **8.3** or the read operation of comment data in Section 9.2.

#### **NOTE**

When the number of used memory for the program of programmable controller **CPU** is larger than the memory capacity set to **GP-80,** the program cannot be read to the last.

When there is no END instruction at this time, **USED**  MEM. and **RESET** are not displayed.

#### <span id="page-103-0"></span>[ **IO, KCPU MODE**

 $\left|\left|\right\rangle\right|\left|\left|\left|\right\rangle\right|\right|\left|\left|\left|\right\rangle\right|\right|$ 

#### **10.3 Verify between GP-80 and Programmable Controller CPU**

#### **10.3.1 Verify with type KOJ, KO or K2 programmable controller CPU**

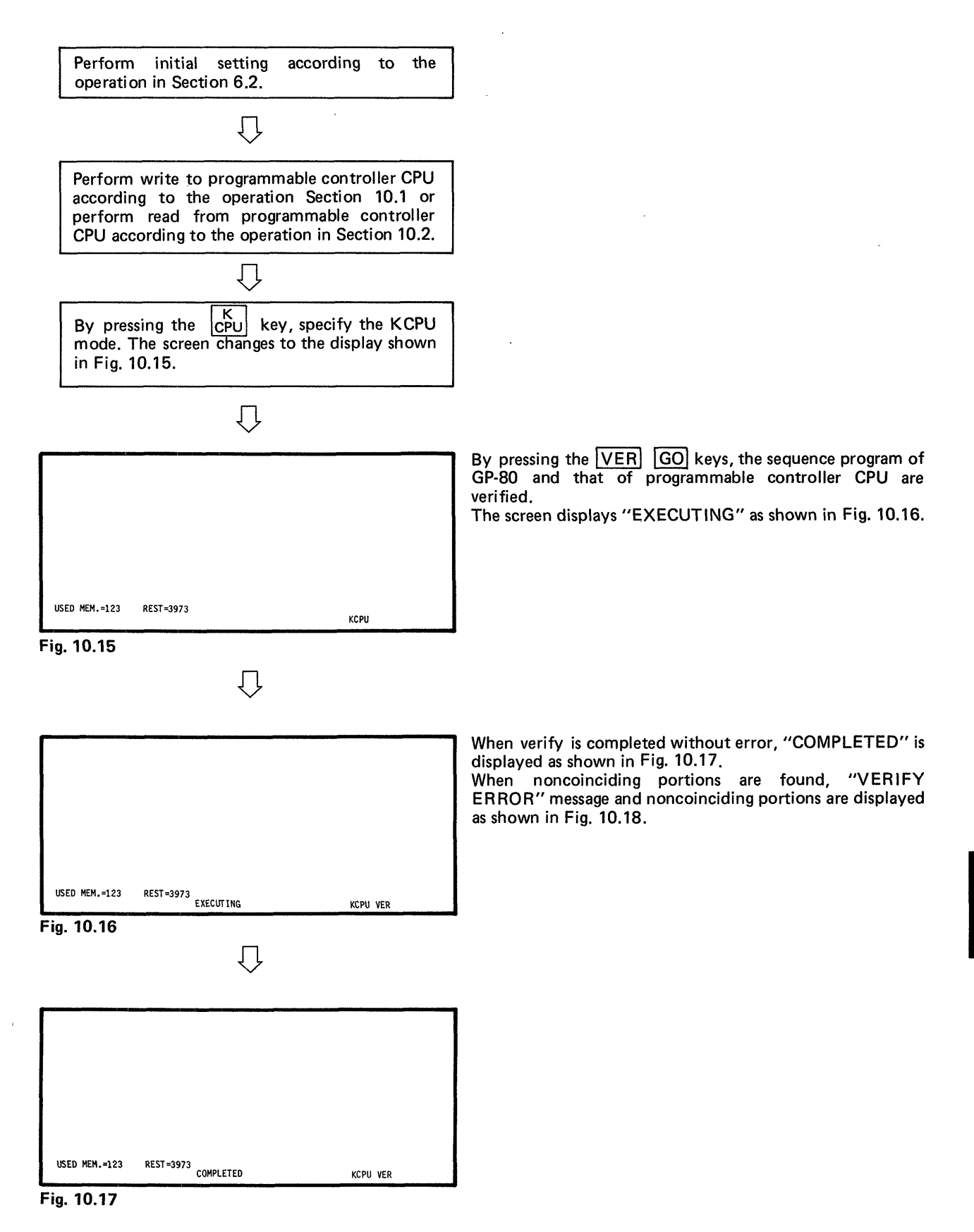

#### <span id="page-104-0"></span>10. KCPU MODE

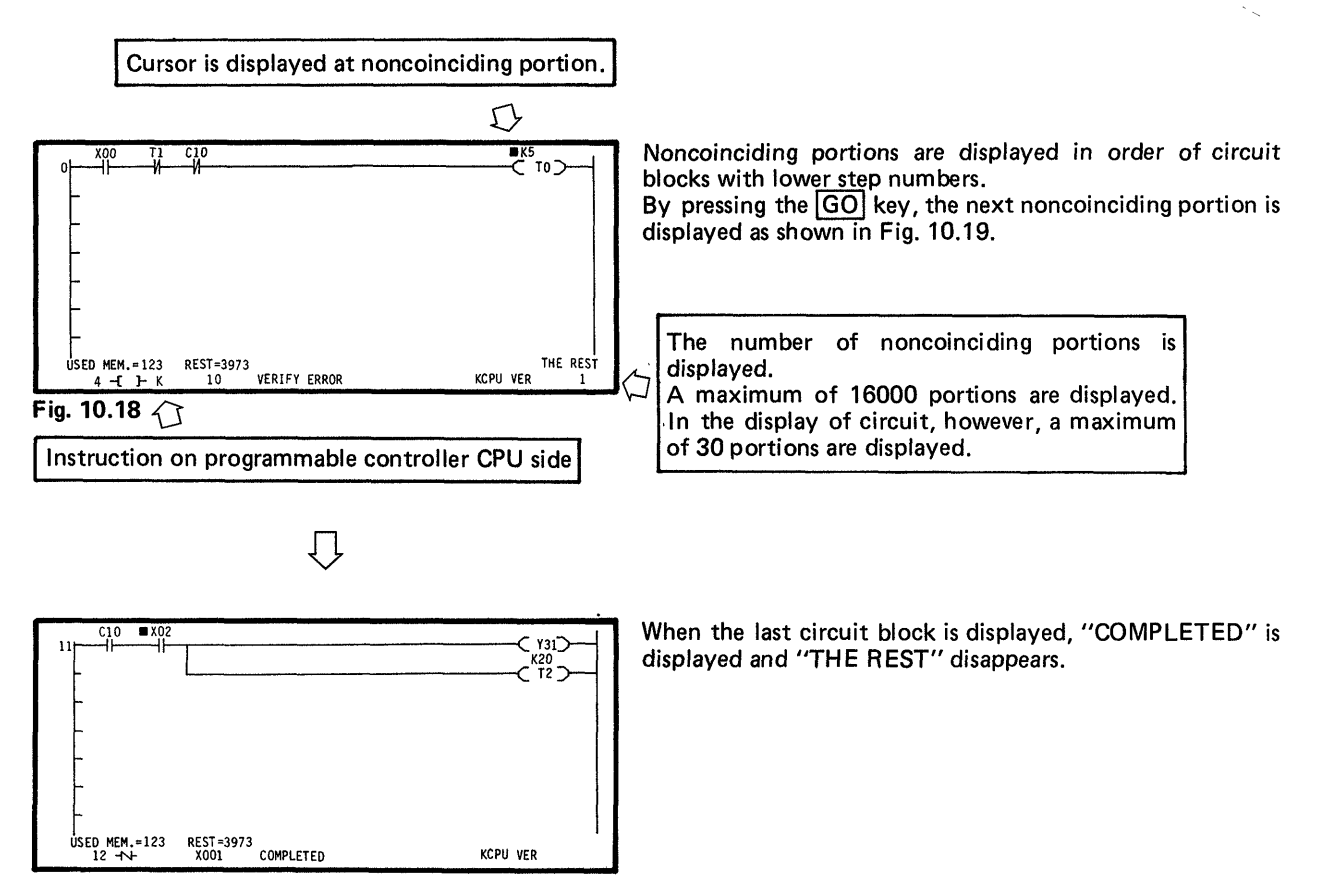

 $\mathbf{R}$ 

MET

Fig. 10.19

# <span id="page-105-0"></span>[ **IO. KCPU MODE** UEL8EE=K

#### **10.3.2 Verify with type K3NCPU programmable controller CPU**

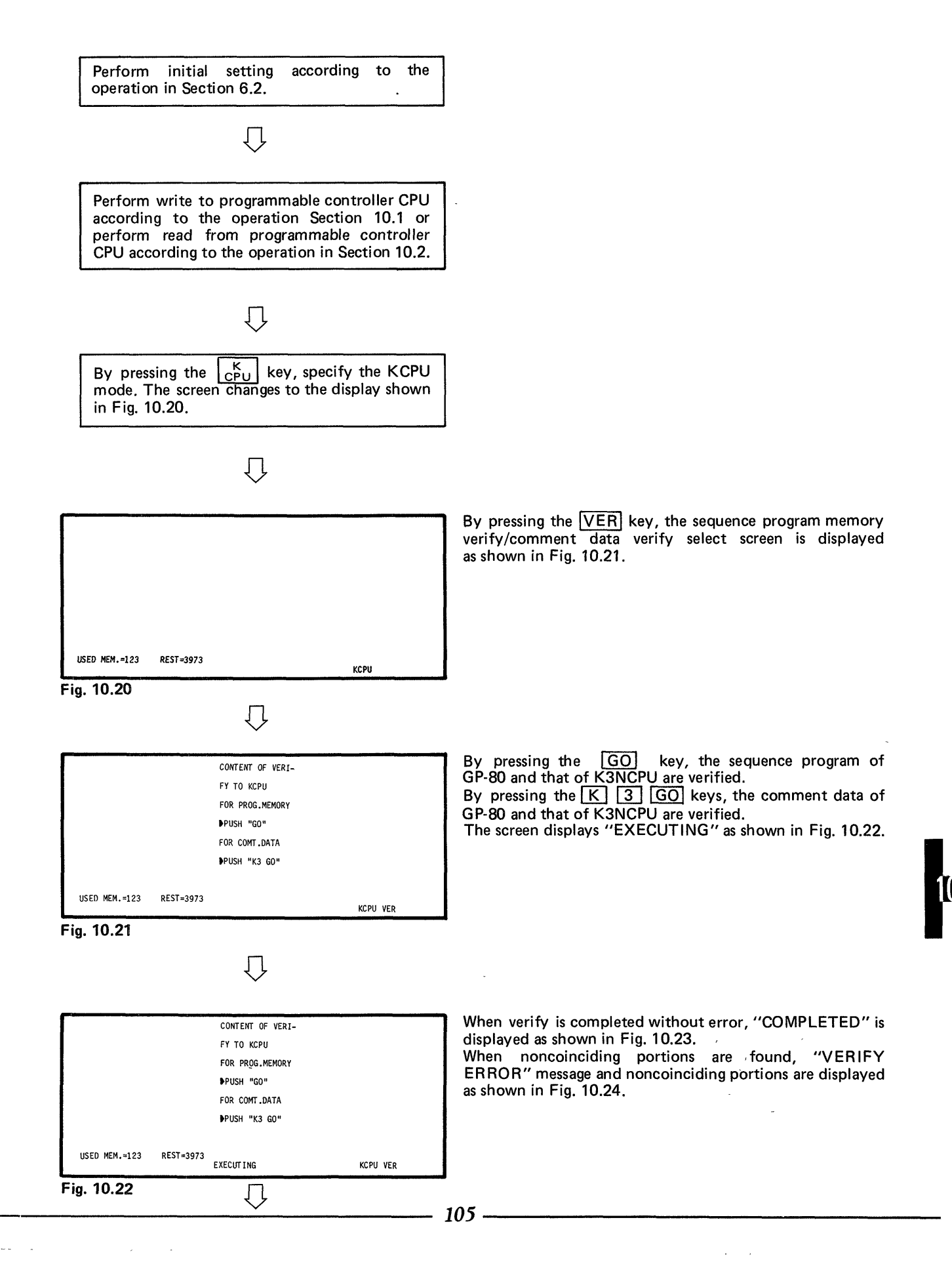

# <span id="page-106-0"></span>**10. KCPU MODE**  $\begin{bmatrix} 1 & 0 \\ 0 & 1 \end{bmatrix} \begin{bmatrix} 0 & 0 \\ 0 & 1 \end{bmatrix} \begin{bmatrix} 0 & 0 \\ 0 & 1 \end{bmatrix} \begin{bmatrix} 0 & 0 \\ 0 & 1 \end{bmatrix} \begin{bmatrix} 0 & 0 \\ 0 & 1 \end{bmatrix}$

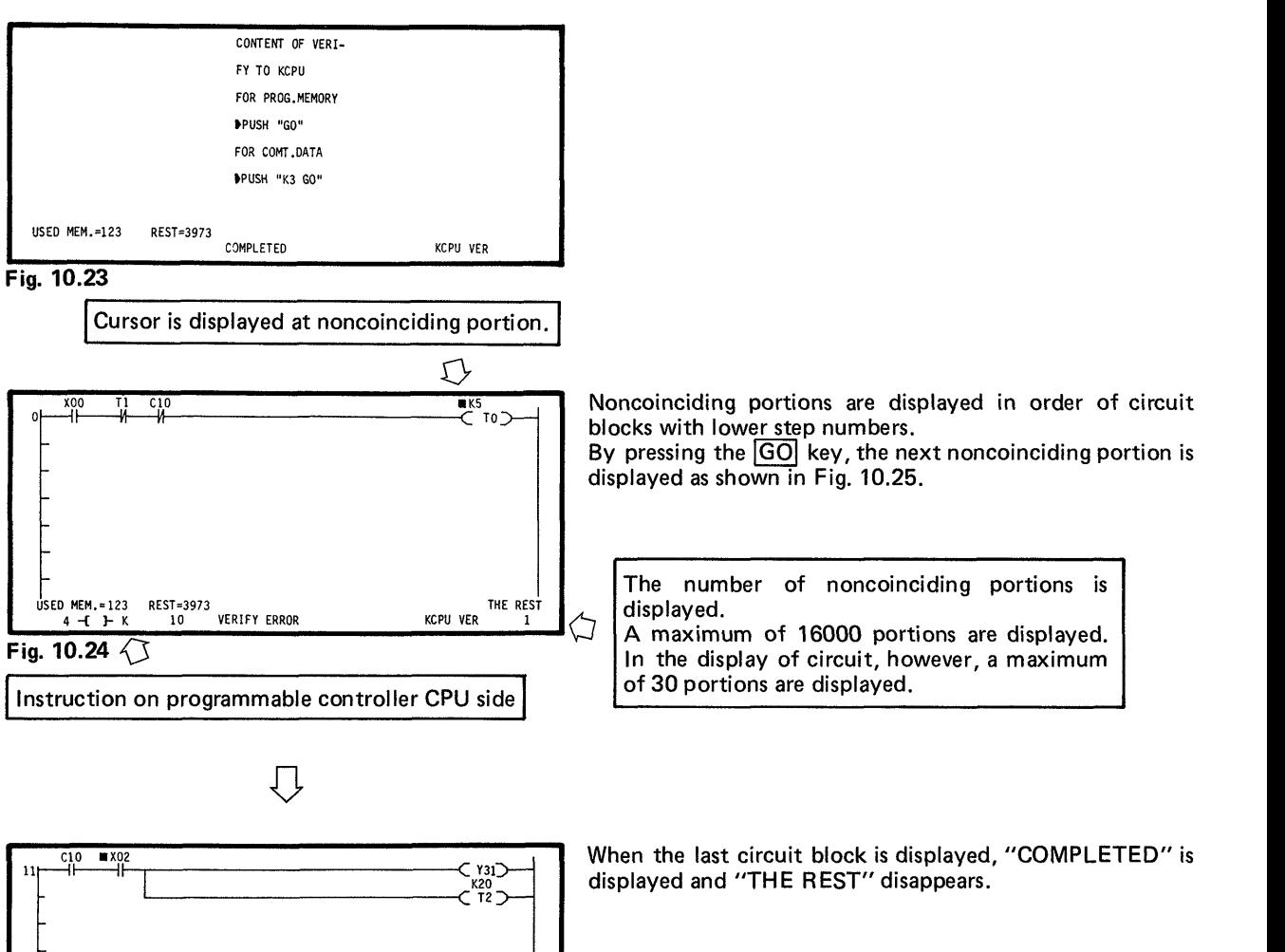

**Fig. 10.25** 

#### 10.4 High-Speed Processing of **WR** RD VER

KCPU VER USED MEM.=123 REST.3973 12 -N- XOOl COMPLETED

In the write, read, and verify operations in the KCPU mode, high-speed processing can be performed by specifying the step numbers of program.

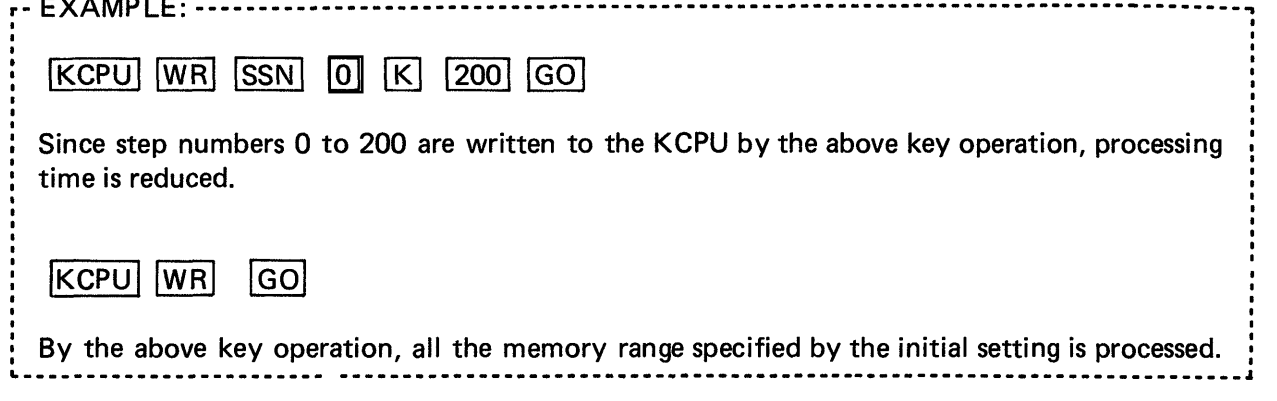

10

### **11. MONITOR MODE**

 $\mathcal{N}_{\mathcal{A}}$ 

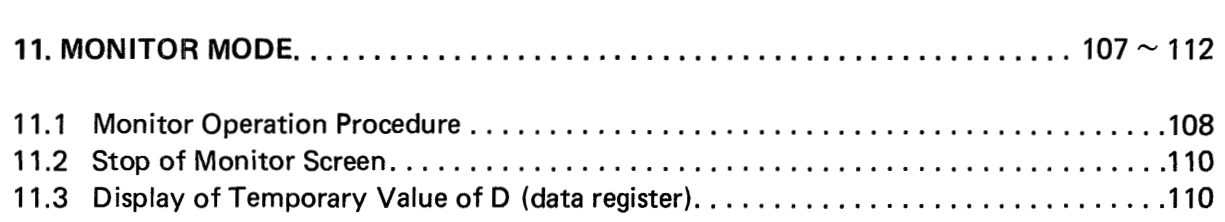

 $\sim$   $\alpha$ 

 $\mathcal{L}$ 

 $\sim$
## **11. MONITOR MODE**

### **11. MONITOR MODE**

### **CAUTION**

When KOCPU is in data link, monitor operation cannot be performed in connection with KOCPU.

#### **1 1.1 Monitor Operation Procedure**

The state of sequence program run by the programmable controller CPU is monitored in the ladder mode.

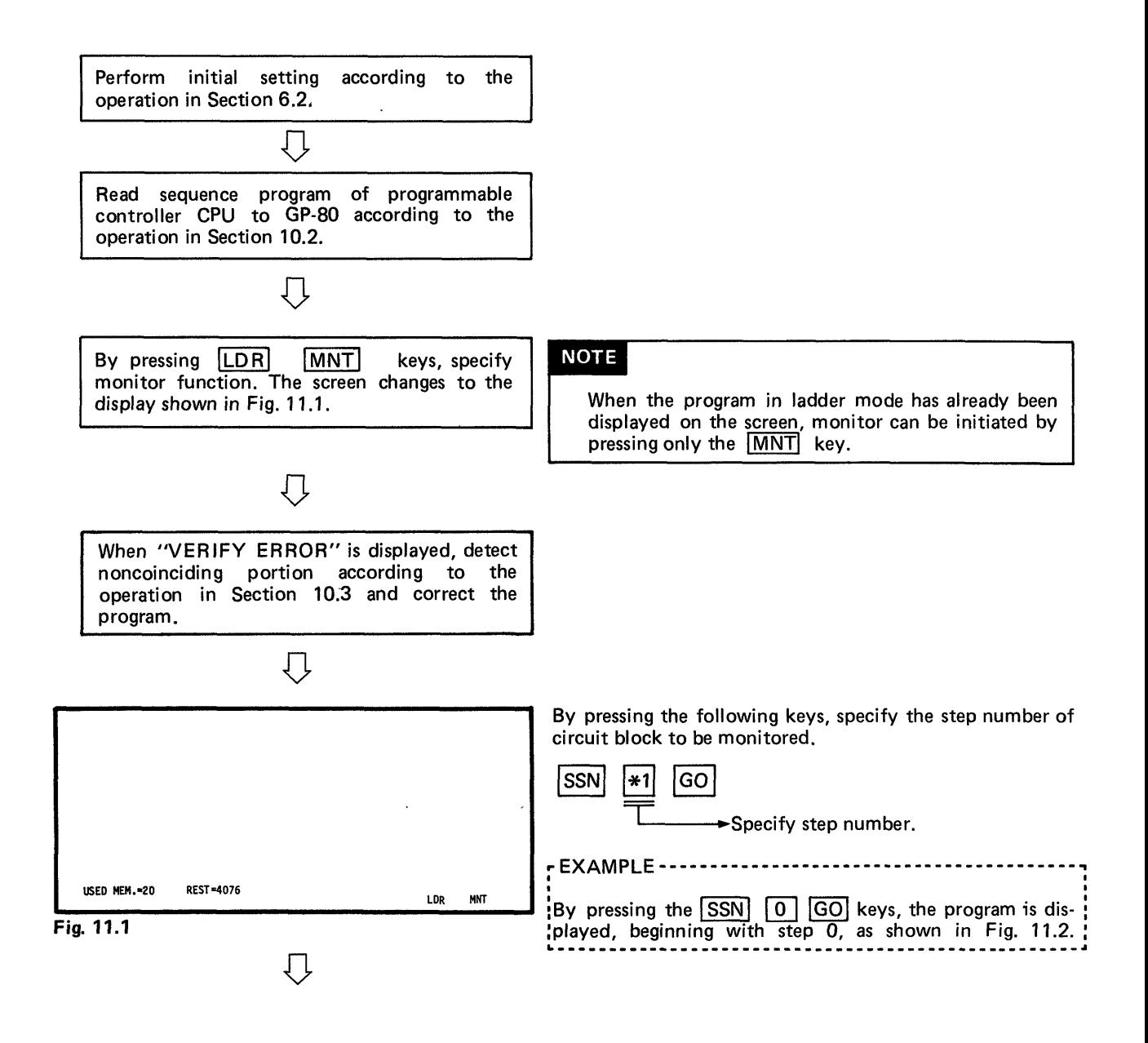

# **11. MONITOR MODE AND RESERVE THE RESERVE SERVIS BELIEVING SERVER AND RESERVED BY A SERVIS BELIEVING SERVER SERVER**

<span id="page-109-0"></span>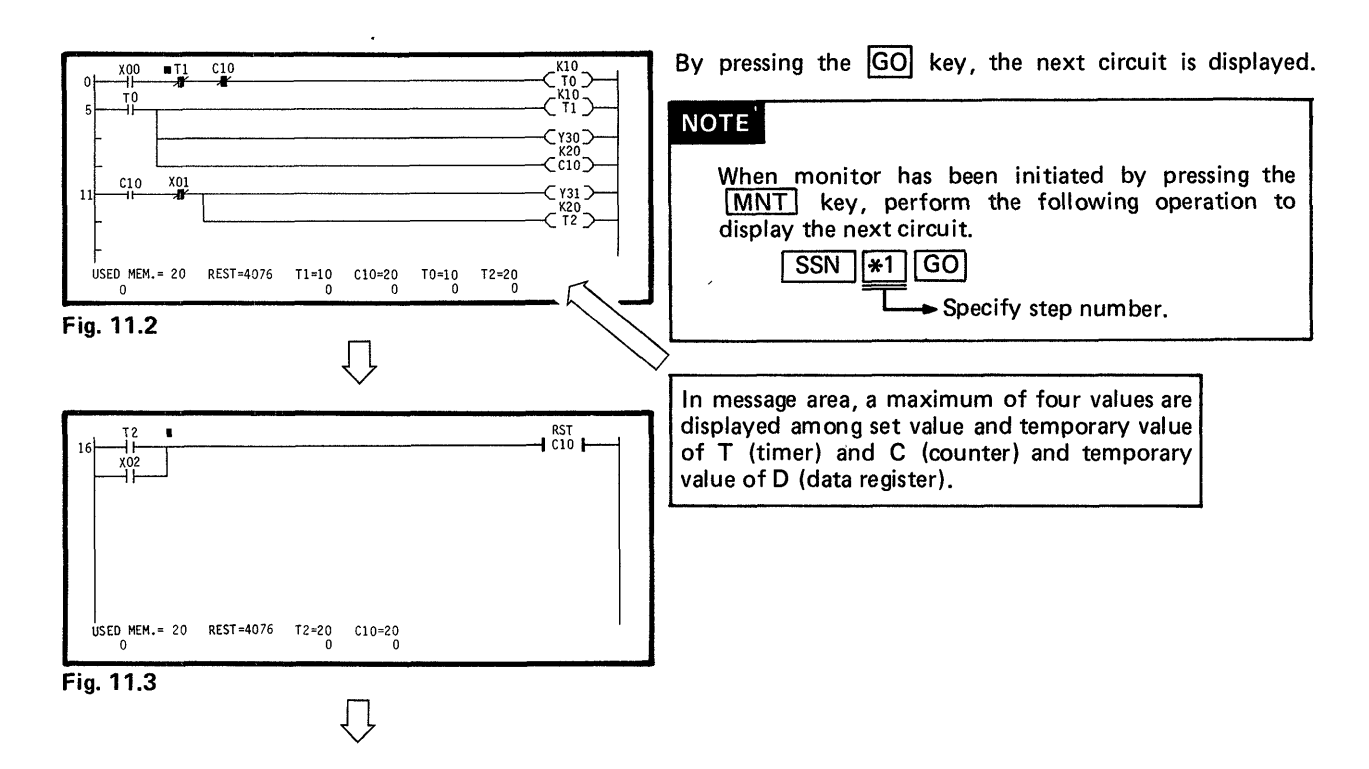

#### **NOTE**

**A circuit in the monitor mode can be displayed by performing the read operation of sequence program by use of ladder symbols in Section 7.4.** 

**L** 'i **J** 

#### **Ladder symbols during monitor**

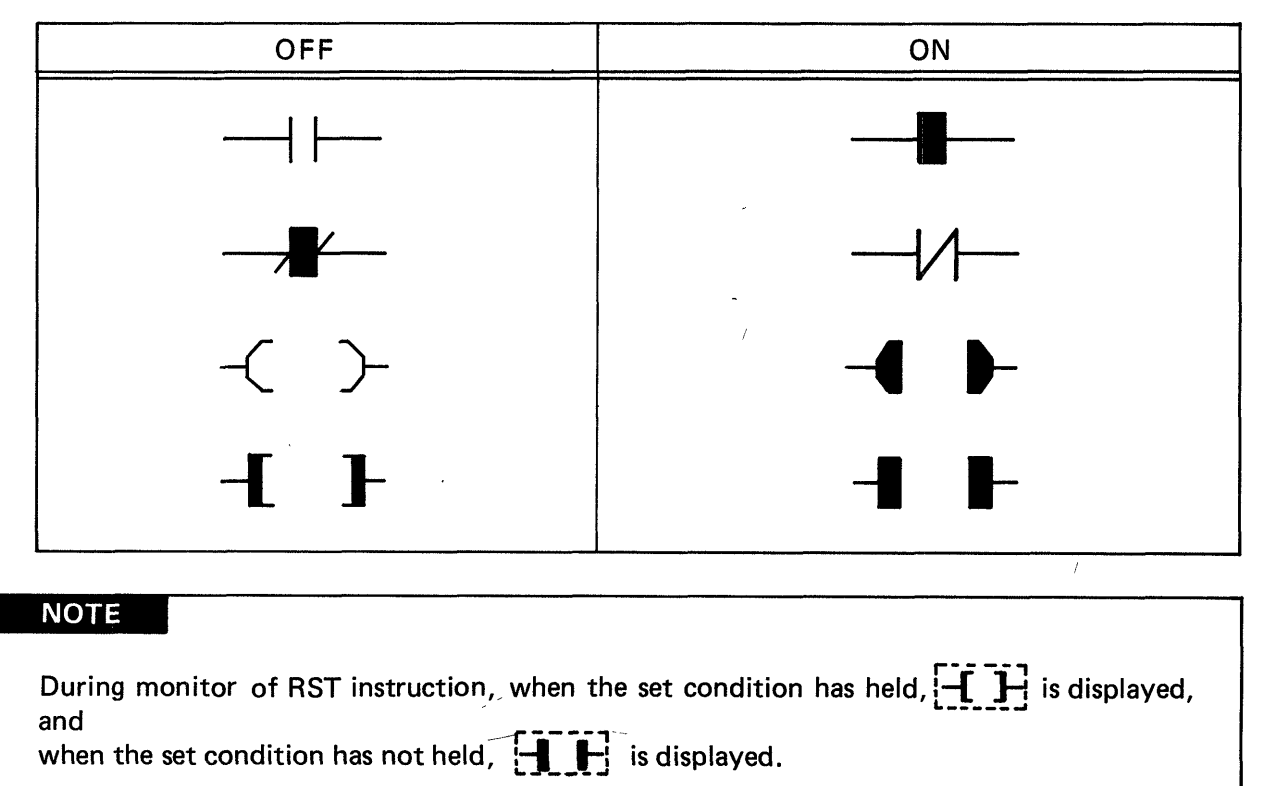

*---d* 

Y.

# **11. MONITOR MODE**  $\begin{bmatrix} \begin{bmatrix} 0 \\ 1 \end{bmatrix} & \begin{bmatrix} 0 \\ 1 \end{bmatrix} & \begin{bmatrix} 0 \\ 0 \end{bmatrix} & \begin{bmatrix} 0 \\ 0 \end{bmatrix} & \begin{bmatrix} 0 \\ 0 \end{bmatrix} & \begin{bmatrix} 0 \\ 0 \end{bmatrix} & \begin{bmatrix} 0 \\ 0 \end{bmatrix} & \begin{bmatrix} 0 \\ 0 \end{bmatrix} & \begin{bmatrix} 0 \\ 0 \end{bmatrix} & \begin{bmatrix} 0 \\ 0 \end{bmatrix} & \begin{bmatrix} 0 \\ 0 \end{b$

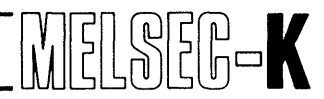

#### **11.2 Stop of Monitor Screen**

The screen during monitor is stopped with the programmable controller CPU running. In the GP-80, on/off control is triggered by the following operation:

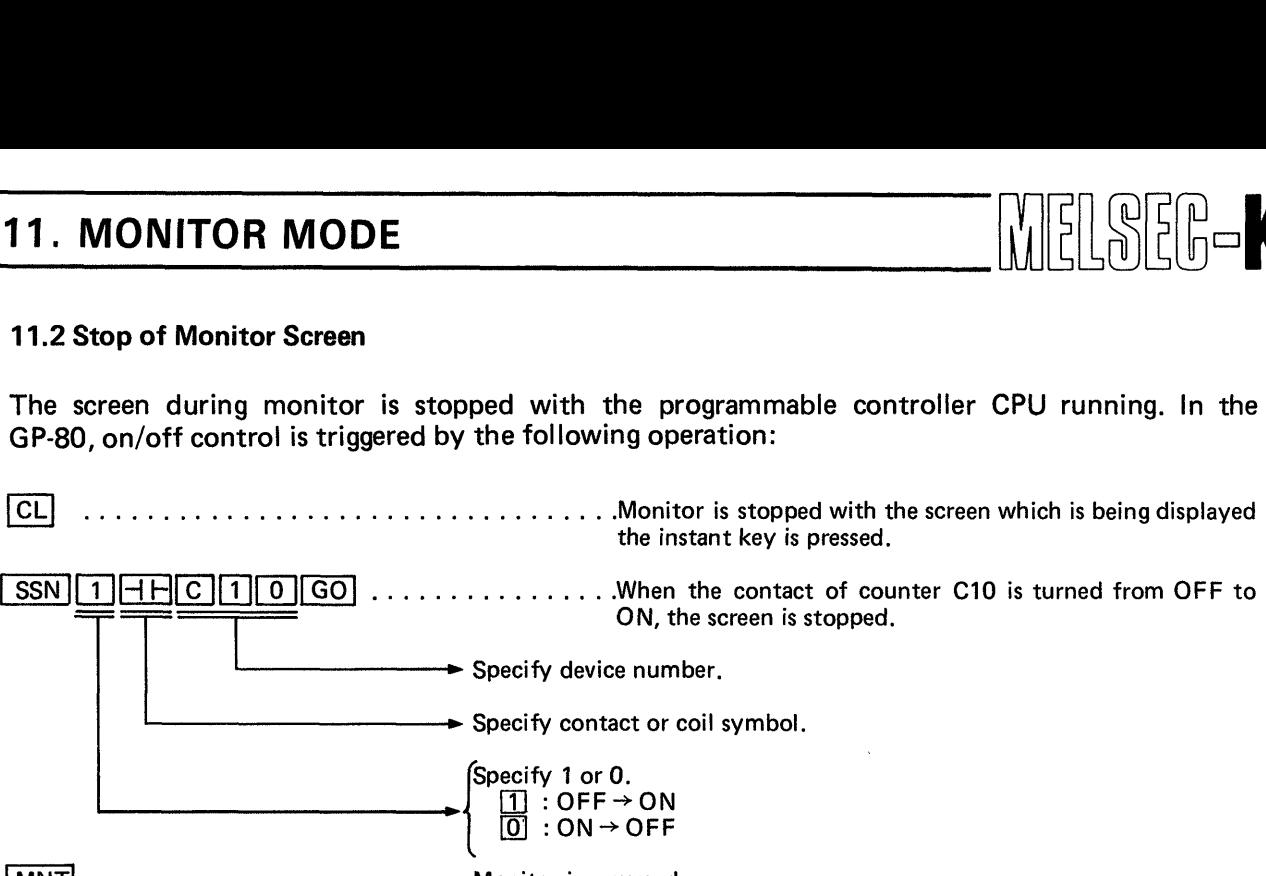

#### **MNT** :ON+OFF t- ....................... .Monitor is resumed.

### **NOTE**

- 1. Only one stop point can be set for each stop operation.
- 2. If the set contact or coil does not hold its state for 0.5 second or more, the state cannot be detected. In this case, therefore, monitor cannot be stopped.
- 3. Contact and coil which are not displayed on the screen can also be specified.
- 4. When monitor is stopped, buzzer beeps for approximately one second.

### **11.3 Display of Temporary Value of D (data register)**

**(1)** Definition in BIN code

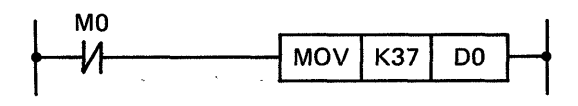

**I114 I1150 i 14 157 is stored to data register D0 in binary code.** 

Data register DO is.displayed on the screen as shown below.

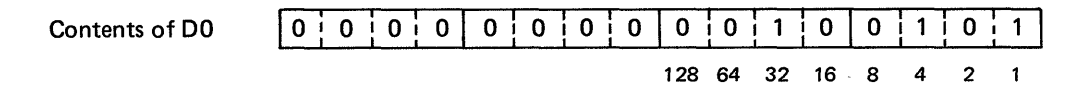

Since D0 is displayed in decimal number,  $(32 + 4 + 1 = 37)$  is displayed.

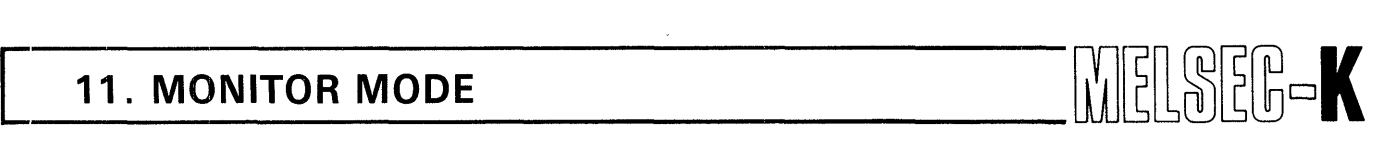

(2) **Definition in BCD code** 

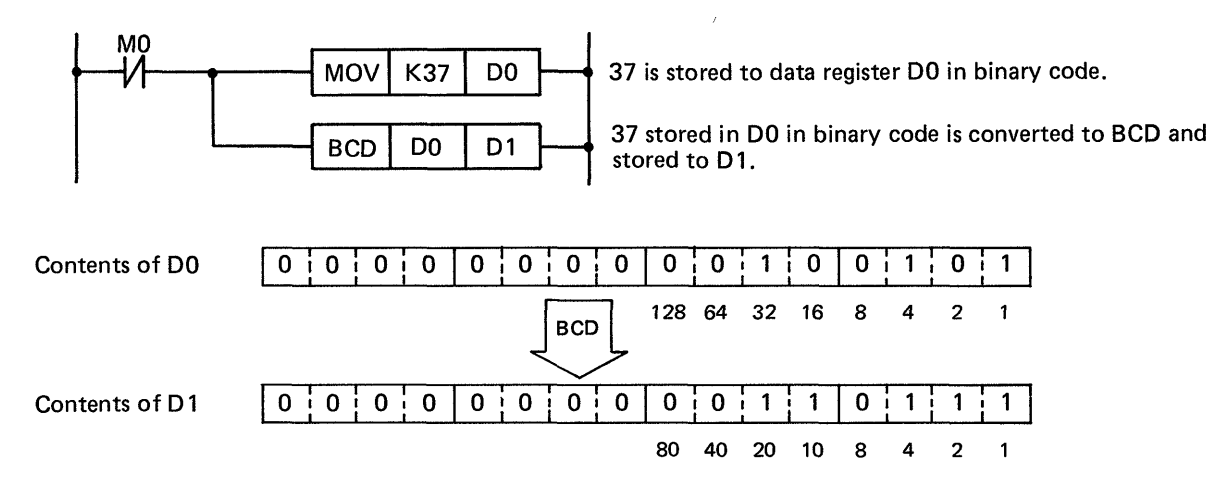

**Since the contents of D1 stored in BCD code are displayed in BIN code when the temporary value**  of **D1 is displayed, (32** + **16** + 4 + 2 + **1** =) 55 **is displayed.** 

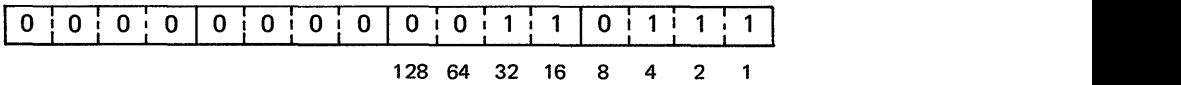

# **MEMO**

 $\overline{\phantom{a}}$ 

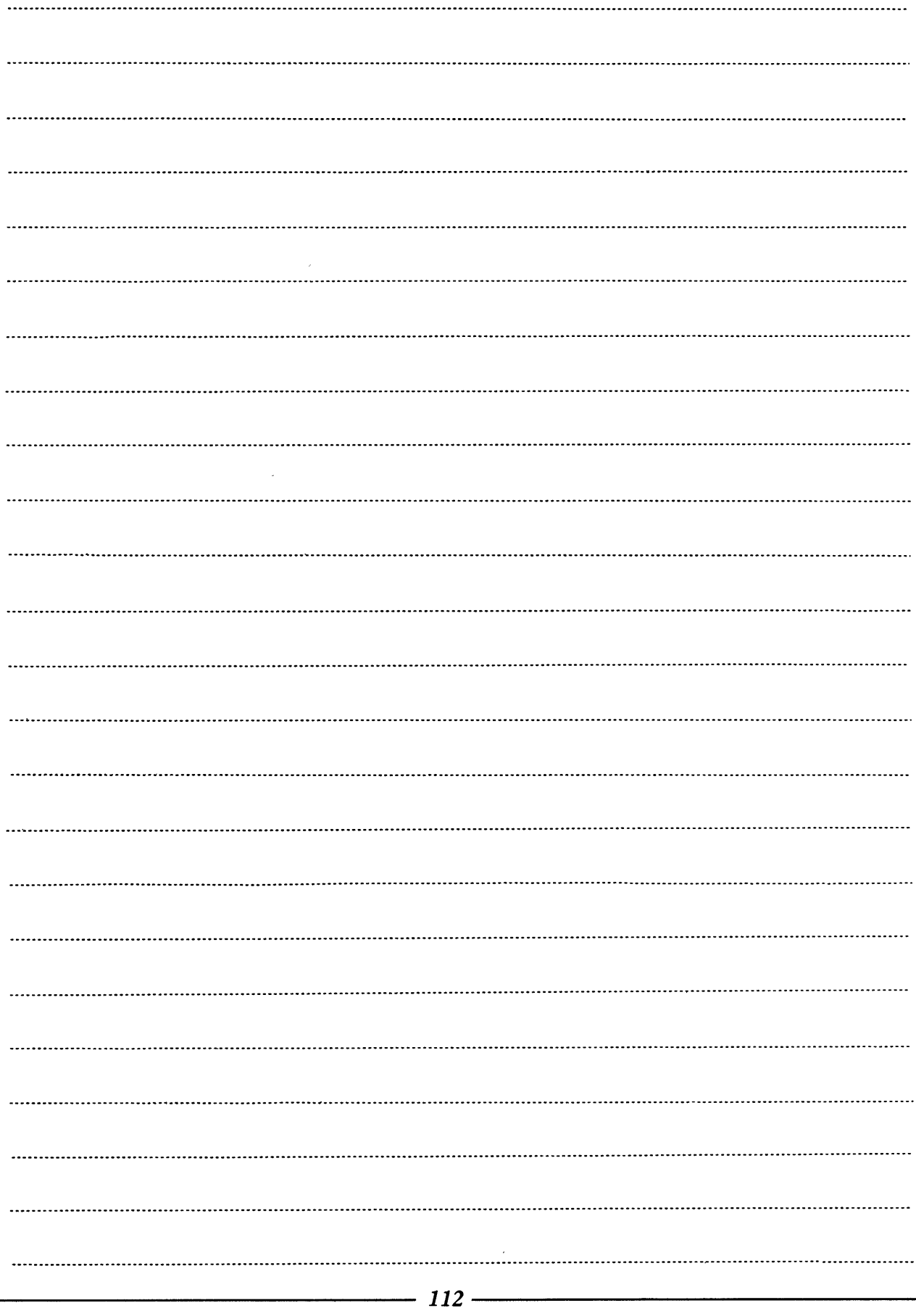

# **12** . **TEST MODE**

 $\epsilon$  $\sim$   $\sim$ 

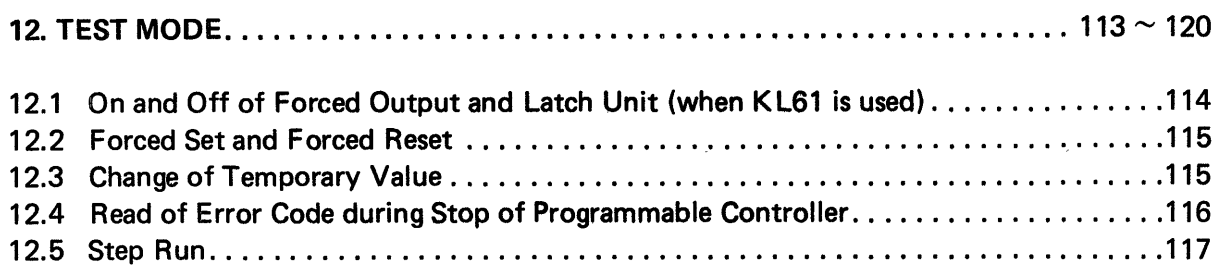

 $\sim 10^{-10}$ 

 $\bar{\nu}$ 

 $\hat{\lambda}$ 

÷

# <span id="page-114-0"></span>**12. TEST MODE**

### 12. TEST MODE

The test mode is a function which forcibly turns on and off a device for the programmable controller CPU on the side of GP-80.

÷,

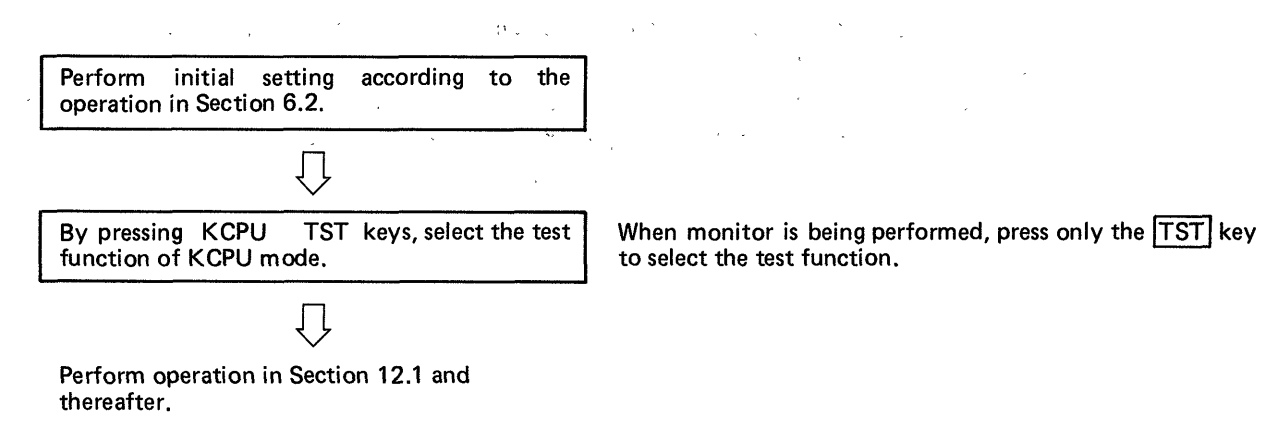

The operations described in Section 12.1 to 12.3 can also be performed during run of programmable controller or monitor operation of GP-80.

However, the run of programmable controller CPU has priority over the operation of GP-80. In a sequence program as shown in Fig. 12.1, therefore, when **Y3F** is turned on by GP-80 with XO off, **Y3F** turns off immediately after OUT **Y3F** is executed.

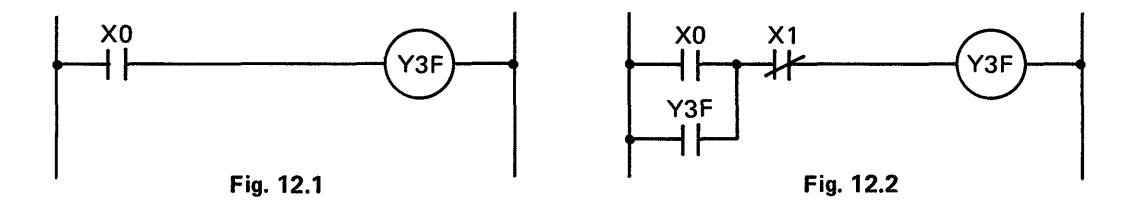

#### **12.1 On and Off of Forced Output and Latch Unit (when KL61 is used)**

lqmm1GO( ......................... .Coil of Y20 is forcibly turned on. The screen displays the state of Y20 as shown in Fig. 12.3. ................................. .Coil of Y20 is forcibly turned off. In the screen, the in-|GO| dication of state changes as shown in Fig. 12.4.

Thereafter, the coil is turned on and off alternately by pressing the  $[GO]$  key.

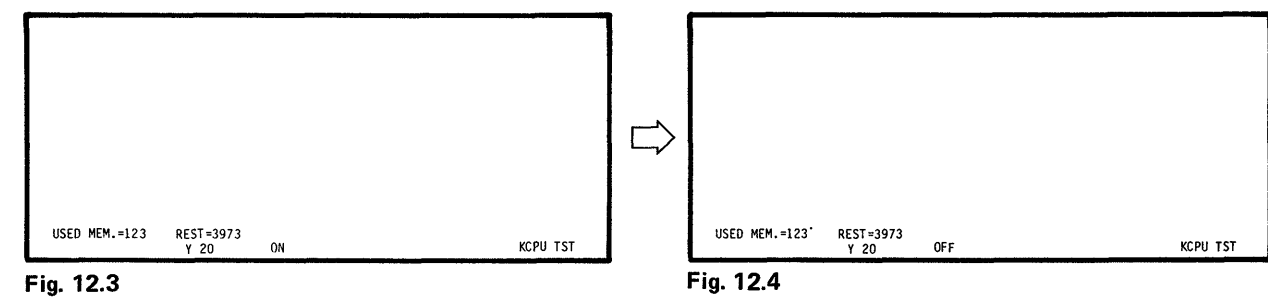

<span id="page-115-0"></span>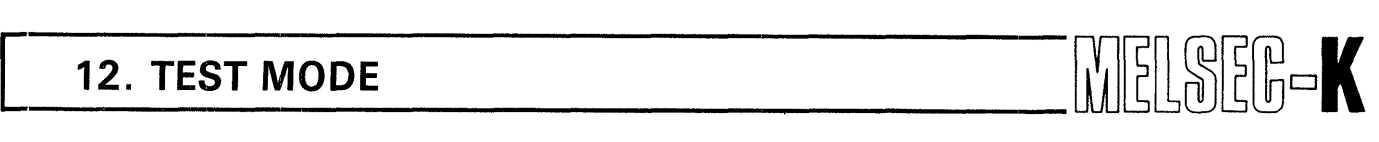

### **12.2 Forced Set and Forced Reset**

M (temporary memory) and F (external failure memory) are forcedly set and reset, and T (timer), C (counter) and D (data register) are forcedly reset.

mr1m] ....................... .Coil of MO is forcedly set (ON). The screen displays the state of MO as shown in Fig. 12.5.

[GO I ................................. .Coil of device number, which follows the device number display on the screen, is forcedly set **(ON).** The screen

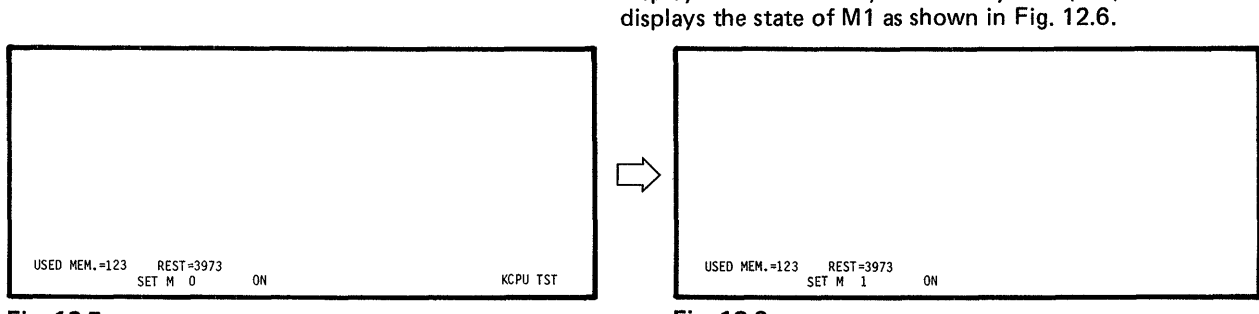

Fig. 12.5

Fig. 12.6

### **NOTE**

When T (timer) or C (counter) is reset, temporary value and contact of T or C are reset.

#### **12.3 Change of Temporary Value**

The temporary value of T (timer), C (counter) or D (data register) is forcedly changed.

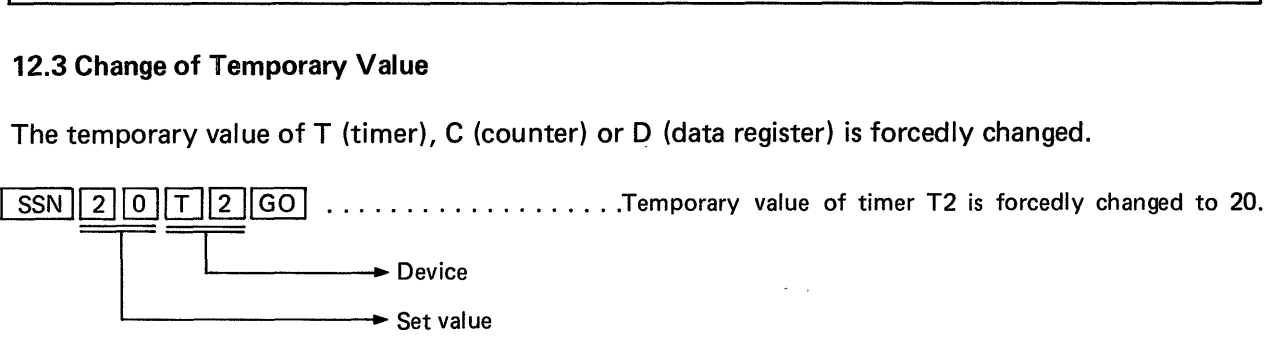

#### **NOTE**

When the temporary value is changed after  $T$  or  $C$  has timed up or counted up, counting is not resumed even if the changed value is smaller than the set value. To resume counting, turn off the condition prior to the coil of T or **C.** 

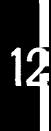

## **12. TEST MODE**

**b** 

*1* 

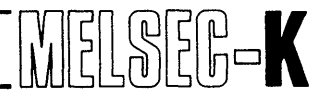

#### **12.4 Read of Error Code during Stop of Programmable Controller**

The programmable controller CPU stops immediately after an error code is generated, and the RUN LED flickers to warn the operator of the occurrence of error. At this time, the error code can be detected by the following procedure.

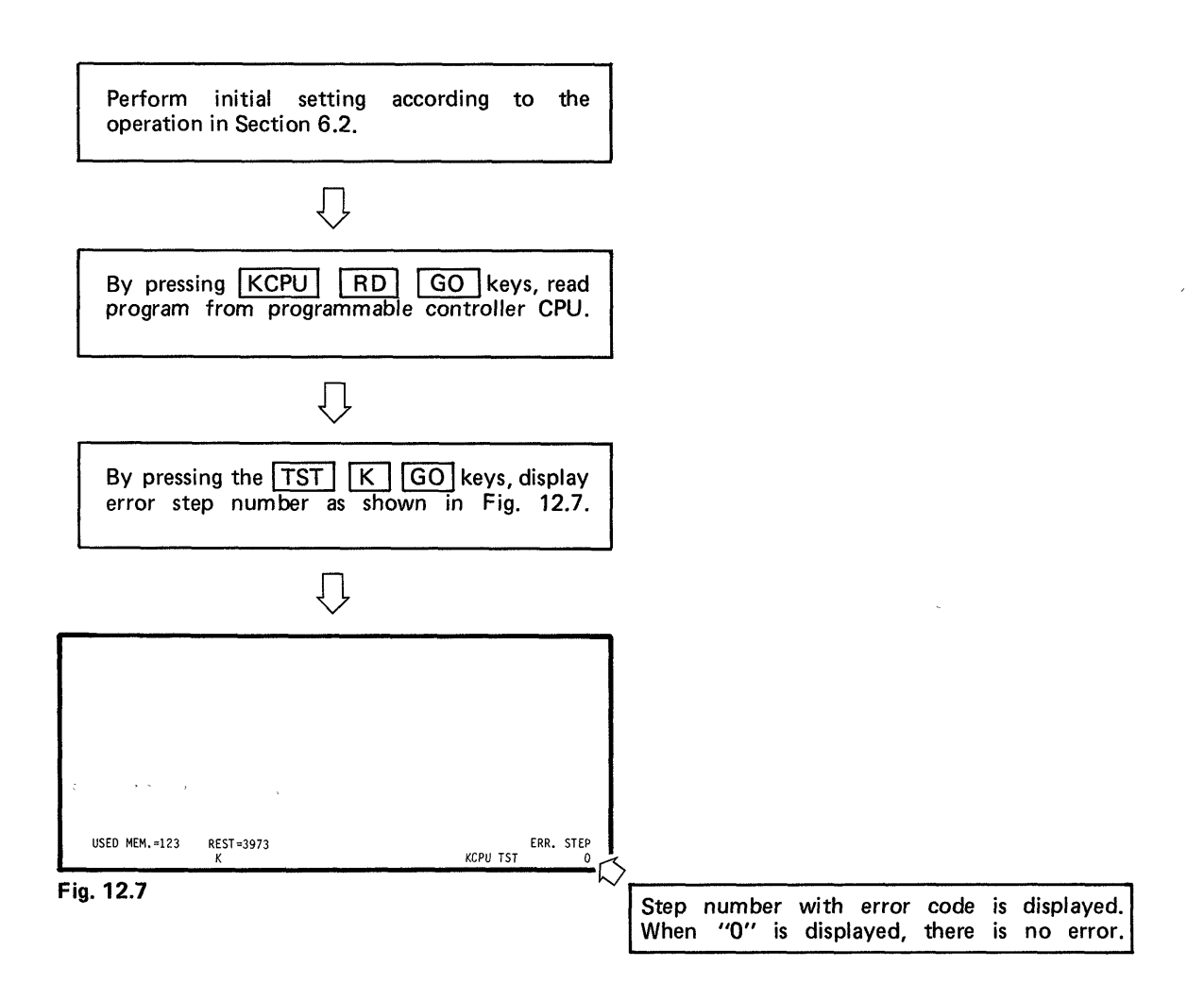

12

<span id="page-117-0"></span>![](_page_117_Picture_1.jpeg)

#### **12.5 Step Run**

**When the GP-80 is connected to Type K3NCPU programmable controller, this function allows the stop of sequence program each time the following software processing instruction is executed.** 

![](_page_117_Picture_124.jpeg)

#### **(1** ) **Operating procedure**

Perform initial setting according to the operation in Section 6.2.

![](_page_117_Picture_7.jpeg)

Monitor the circuit, which is checked by step run, according to operation in chapter **11. I J** 

 $\overline{\mathbb{Q}}$ 

Next page

![](_page_117_Picture_11.jpeg)

## **12. TEST MODE**

![](_page_118_Figure_1.jpeg)

By pressing the  $[TST || K || 0 || GO$  keys, step run can be canceled.

### **(3) Misoperation**

12

**When misoperation has been performed, the monitor function stops. Therefore, start with the**  monitor operation again. By pressing the **MNT** key, specify monitor again and perform the **operation shown in Fig. 12.8.** 

![](_page_119_Picture_2.jpeg)

The temporary value of timer during step run is processes as described below:

10ms timer  $\dots\dots\dots'$  "1" is added per 1 scan. 100ms timer .......... ."I" isadded per 10 scan.

#### **NOTE**

- 1. When a software processing instruction is not at the specified step number, the run is stopped at the first software processing instruction which is located below the specified step number.
- 2. During step run, the K3NCPU in a data link system makes dummy communication with a linked channel per 50ms. The transferred images of  $X/Y$  are the same as those in normal communication made each time OUT **FlOO** is executed. This is because if only refresh similar to that during normal run is performed during step run, the output of linked channel is turned off by the communication interruption timer in the linked channel of remote I/O or local side.
- 3. When a step specified as a stop address is passed due to the non-execution of CJ, interrupt program; etc., the passed step is also counted as one of operation scanning times.

Also, for example, the stop address is set to 1000 and the number of scans is set to 1, and there is a CJ instruction to step 1200 at step 800. When this instruction is executed, program run stops at the first software processing instruction which is located below step 1200.

# **MEMO**

![](_page_120_Picture_10.jpeg)

,-.

# **13. CONVERSION OF SEQUENCE PROGRAM**

*c* " *1,* 

**<sup>I</sup>**-. I . - . . .

![](_page_121_Picture_28.jpeg)

 $\frac{1}{2} \frac{1}{2} \frac{$ 

![](_page_122_Picture_1.jpeg)

This section explains the operating procedure of record, replay and verify of sequence program and comment data on a cassette tape with the GP-80 connected to the audio cassette.

#### **WARNING**

- **1.** The cassette mode of GP-80 is not compatible with the cassette functions of Type KGMTFE audio cassette interface and Type KGPRT handy recorder. Therefore, the tape recorded by the KGMTFE or KGPRT cannot be replayed by the GP-80, and the tape recorded by the GP-80 cannot be replayed by the KGMTFE or KGPRT.
- 2. If shock is given to the audio cassette or the tape speed **or** volume is changed during recording and replaying, error may be produced in the data. Therefore, never give shock or change the tape speed or volume.

Connection of Type GP-80CCB cable to audio cassette

![](_page_122_Figure_8.jpeg)

The audio cassette without "REMOTE" terminal can also be used. However, since "REMOTE ON" and "REMOTE OFF" operations from the GP-80 cannot be performed on this type of audio cassette, it is required to operate the audio cassette each time the above described operation is effected.

**b** 

## <span id="page-123-0"></span>[ **13. CASSETTE MODE**

I:

MELSEG-K

![](_page_123_Figure_2.jpeg)

![](_page_124_Picture_1.jpeg)

<span id="page-124-0"></span>![](_page_124_Figure_2.jpeg)

13

<span id="page-125-0"></span>![](_page_125_Figure_2.jpeg)

 $125 -$ 

![](_page_126_Figure_2.jpeg)

MELSEG-K

### **NOTE**

- 1. When it is desired to interrupt the execution, pressing the <mark>CL.</mark> key restores the screen shown in [Fig. 14.1.](#page-128-0)
- 2. When it is desired to cancel the cassette mode, press another mode (LDR, LST, PR) key.
- **3.**  When the record function has been selected, error message is not displayed even if the audio cassette is not connected. Therefore, caution must be exercised. This also applies when error has occurred in the audio cassette.
- 4. When the replay or verify operation is performed, specify the area name which has been used for recording to the cassette tape. If a different area is specified, the operation will be executed without resulting in error. In the verify operation, however, "VERIFY ERROR" may be displayed.

Example

When recording has been performed with " $AREA$  1 + 2" specified in the record operation, be sure to specify "AREA  $1 + 2$ " also in the replay or verify operation.

# **14** . **PRINTER MODE**

![](_page_127_Picture_65.jpeg)

 $\sim$ 

## **14. PRINTER MODE**

#### **14. PRINTER MODE**

This section describes the operating procedure of printing out sequence program and comment data with the GP-80 connected to the printer.

 $\mathbf{v}$ 

MELSER-K

In regards to circuits which cannot be prepared in the ladder mode, such as a circuit which results in "CIRCUIT OVERFLOW" in circuit read and a circuit which results in **"ILLO-**GICAL DIAGRM" in circuit write, print-out cannot be performed by the printer.

![](_page_128_Figure_5.jpeg)

<span id="page-128-0"></span>**b** 

![](_page_129_Picture_1.jpeg)

<span id="page-129-0"></span>![](_page_129_Figure_2.jpeg)

# **14. PRINTER MODE interface in the set of the set of the set of the set of the set of the set of the set of the set of the set of the set of the set of the set of the set of the set of the set of the set of the set of th**

14

**b** 

![](_page_130_Figure_2.jpeg)

<span id="page-131-0"></span>![](_page_131_Picture_1.jpeg)

#### **14.1 SINGLE Setting**

![](_page_131_Figure_3.jpeg)

# **14. PRINTER MODE kinds and a set of the set of the set of the set of the set of the set of the set of the set o**

![](_page_132_Picture_1.jpeg)

.

![](_page_132_Figure_2.jpeg)

PR<br>الانتخابات المست المستخدمات المستخدمات المستخدمات المستخدمات المستخدمات المستخدمات المستخدمات المستخدمات المستخد *8*  **Fig. 14.13** 

By pressing the  $[60]$  key, the screen returns to the display

By pressing the  $\boxed{CL}$  key, the screen returns to the display shown in Fig.  $14.1$ .

<span id="page-133-0"></span>![](_page_133_Picture_1.jpeg)

#### **14.2 PLURAL Setting**

![](_page_133_Figure_3.jpeg)

<span id="page-134-0"></span>![](_page_134_Figure_1.jpeg)

![](_page_134_Figure_3.jpeg)

![](_page_134_Figure_4.jpeg)

<span id="page-135-0"></span>![](_page_135_Picture_1.jpeg)

![](_page_135_Figure_2.jpeg)

![](_page_136_Picture_1.jpeg)

### **14.3 Setting Procedure When LIMITATION of Circuit or List Has Been Selected**

*<sup>L</sup>***IMITAT I ON**  By pressing the  $\lfloor 40 \rfloor$  key, move the cursor to the position **START STEP 0**  of "START STEP" as shown in Fig. **14.30. FINAL STEP** 0 **NOTE** To set "0" to START STEP, do not move the cursor but start operation with Fig. **14.31. PR Fig. 14.29**  Лļ By pressing the  $*1$   $*1$   $*1$   $*1$  GO keys, set START **LIMITATION**  STEP. START STEP<sup>1</sup> 0 To \*I, set the number of steps. **FINAL STEP 0 NOTE** When 10K or larger steps are set, set the number of steps as shown below: **PR**  10000 steps  $\rightarrow$  A000 11000 steps  $\rightarrow$  B000 **Fig. 14.30**   $13000$  steps  $\rightarrow$  C000<br>13000 steps  $\rightarrow$  D000 15000 steps  $\rightarrow$  E000<br>14000 steps  $\rightarrow$  E000 **<sup>15000</sup>**steps + **FOOO**  - EXAMPLE ---------------------- $\bigcup$ **When the 1 0 0 GO** keys are pressed, "100" is set to :START STEP as shown in Fig. 14.31. **I I**  By pressing the  $*1$   $*1$   $*1$   $*1$  GO keys, set FINAL **LIMITATION**  STEP. **START STEP 100**  To \*I, set the number of steps. **FINAL STEP** 0 **NOTE** If the value at FINAL STEP is smaller than that at START STEP, "MISOPERATED" error message is displayed. At this time, set FINAL STEP again. **PR Fig. 14.31**  iWhenm <sup>151</sup>E[rI ml keys are pressed, **"1** 1500" is set **I** I **I** I **I** I **I** I **I** I **I** I **I** I **I** I **I** I **I** I **I** I **I** I **I** I **I** I **I** Įļ to FINAL STEP as shown in Fig. 14.32. **I**  By pressing the  $\boxed{60}$  key, the setting of step number limit is **LIMITATION**  completed, and the screen indicated below is displayed. **START STEP 100**  FINAL STEP<del>D</del>B500 SINGLE has been selected - Screen shown in Fig. **[14.10](#page-131-0)** is displayed. PLURAL has been selected -Screen shown in Fig. **[14.17](#page-133-0)** or Fig. **14.19** is displayed. *PR* 

**Fig. 14.32** 

# **14. PRINTER MODE** MELSEED

### **14.4 Setting Procedure When LIMITATION of Ref. Step List Has Been Selected**

![](_page_137_Picture_401.jpeg)

# **14. PRINTER MODE**

![](_page_138_Picture_1.jpeg)

MELSEG-K

![](_page_138_Picture_364.jpeg)

 $\frac{1}{4}$  $\bar{1}$  $\hat{\boldsymbol{\theta}}$ ł,  $\overline{\mathbb{F}}$  *i* 

# **15** . **OPERATION IN MICROCOMPUTER MODE**

![](_page_139_Picture_49.jpeg)

*139* .

![](_page_140_Picture_1.jpeg)

### 15. OPERATION IN MICROCOMPUTER MODE

**The K2CPU-S3, K2HCPU, K2NCPU and K3NCPU(P2) allow program to be prepared with microcorn pu ter instruct ions.** 

#### **15.1 Read of Microcomputer Instruction**

![](_page_140_Figure_5.jpeg)

*c* 

![](_page_141_Picture_1.jpeg)

![](_page_141_Figure_2.jpeg)

**Fig. 15.7** 

15

#### **15.2 Write of Microcomputer Instruction**

![](_page_142_Figure_2.jpeg)

**Fig. 15.9** 

### **CAUTION**

- 1. The area where the microcomputer program is written differs depending on the starting operation as described below: Fraction as described below:<br>When the system is started by pressing the **LDR TST** keys, the microcomputer
	- program is written to the sequence program area of GP-80.
	- When the system is started by pressing the  $[{\sf LSTM}]$  keys, the microcomputer program is directly written to the programmable controller CPU.
- 2. When the microcomputer program is written to the programmable controller CPU, write operation cannot be effected to the address which is loaded with ROM or the address which is not loaded with the IC memory. When the write operation is performed, "VERIFY ERROR" error message is dispalyed.

<span id="page-142-0"></span> $\ddot{\phantom{1}}$ 

![](_page_143_Picture_1.jpeg)

#### <span id="page-143-0"></span>**15.3 Caution for Combination of Microcomputer Program and Sequence Program**

If a sequence program is inserted or deleted after the preparation of microcomputer program, the addresses of microcomputer program may be shifted, resulting in damage of program. Therefore, when correction is made by debugging, changing, etc. of sequence program, the damage of microcomputer program can be prevented by performing the following operation.

In correction is made by debugging, changing, etc. of sequence program, the damage of micro-<br>puter program can be prevented by performing the following operation.<br>For K2CPU-S3, K2HCPU or K2NCPU<br>To prevent the damage of mic To prevent the damage of microcomputer program, perform the initial setting by pressing the  $K$  | 2 | 2 | 1 | GO | keys, thereby selecting the memory capacity only for the sequence program.

For K3NCPU(P2)

To prevent the damage of microcomputer program, perform the initial setting by pressing the  $\boxed{K}$   $\boxed{3}$   $\boxed{4}$   $\boxed{1}$   $\boxed{GO}$  keys, thereby selecting the memory capacity only for the sequence program, or write FFH, FFH, FFH, FFH, AAH, 55H to the K3NCPU(P2) at positions beginning with the divisions of memory (AOOOH, COOOH, EOOOH), reset the K3NCPU(P2), perform initial setting to desired memory capacity, and correct the sequence program.
## **15. OPERATION IN MICROCOMPUTER MODE WELLET FOR A**

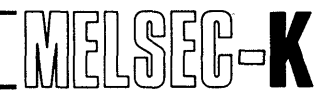

#### **15.4 Memory Map of KCPU**

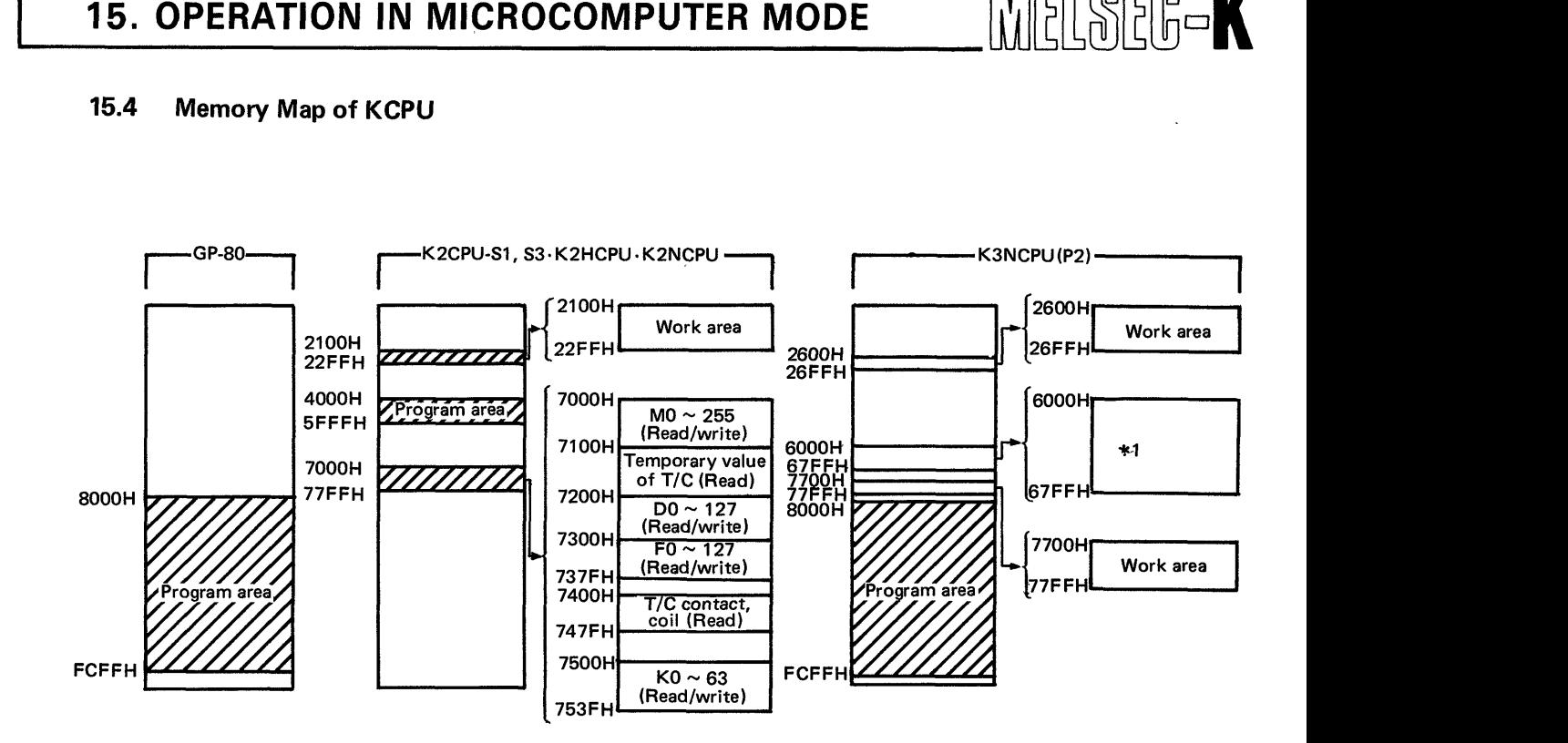

\*I: The 6000H to 67FFH data memory area inside **K3NCPU(P2)** is used as four memory areas of data register (D), input image (X), output image (Y) and data area (M, T, C, F). Since read and write of each area are controlled by subroutine, execute by use of CALL instruction.

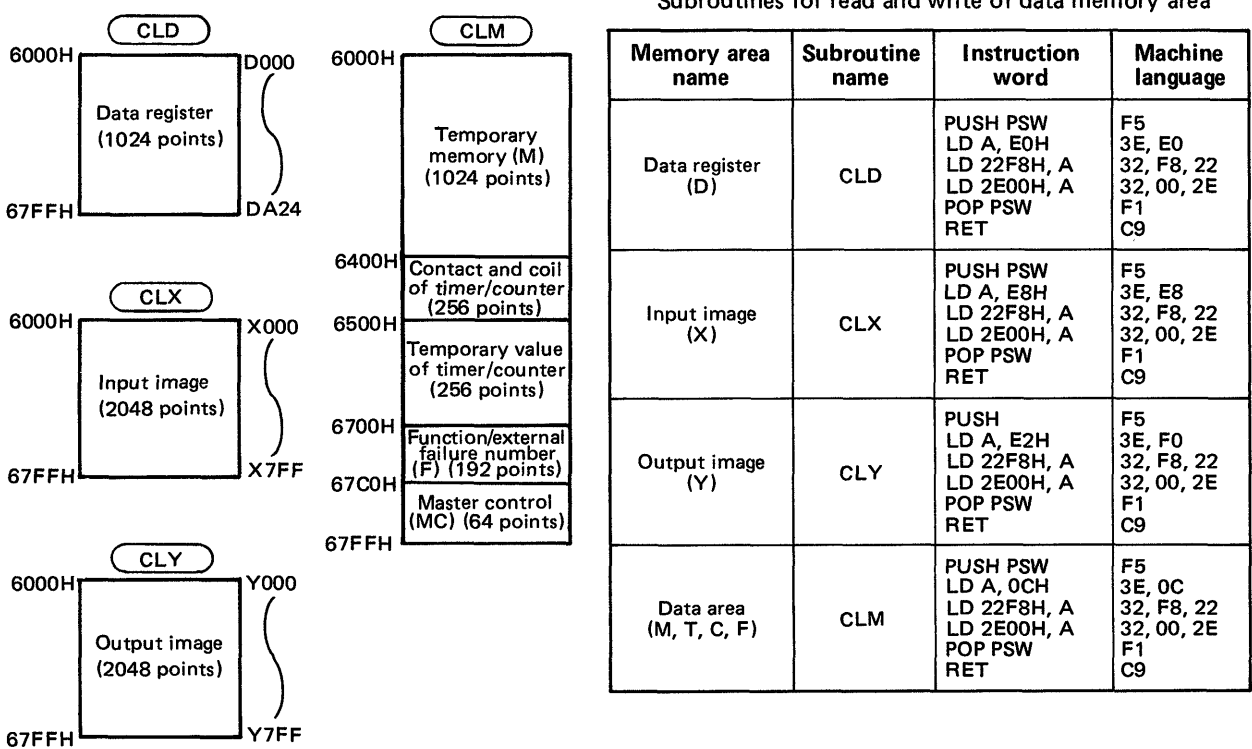

Subroutines for read and write of data memory area

### **15. OPERATION IN MICROCOMPUTER MODE WEEKENGER AND**

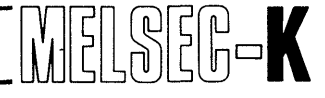

>

B<sub>0</sub>

#### **15.5 I nternal Configuration of Data Memory**

#### Data register (D)

The data register consists of two bytes.

#### Input image memory

- *0*  The input image memory consists of one byte.
- BO stores on/off data.
- Use  $*$  mark (B1 to B7) after masking.

#### Output image memory

- $\bullet$ The output image memory consists of one byte.
- BO stores on/off data.  $\bullet$
- Use  $*$  mark (B1 to B7) after masking.

#### $M, F, MC$

**X"** ~

- **•** M, F and MC consist of one byte.
- BO stores on/off data.
- Use \* mark (B1 to B7) after masking.

Contact and coil of timer and counter

- The contact and coil of timer and counter consist of one byte.
- BO stores on/off data of contact.
- B7 stores on/off data of coil.
- Use  $*$  mark (B1 to B7) after masking.  $\bullet$

Temporary value of timer and counter

 $\bullet$ consists of two bytes.

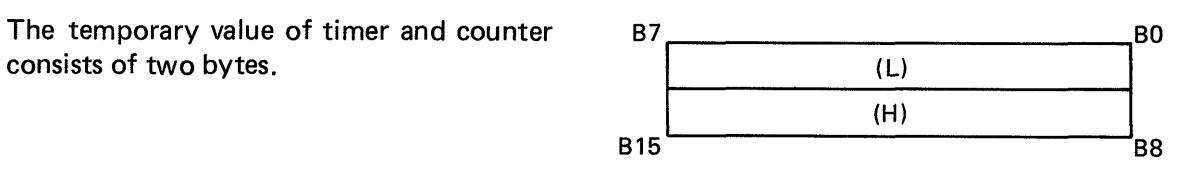

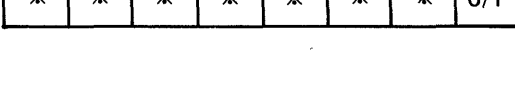

 $\mathbf{x}$ 

 $\mathbf{x}$ 

 $\mathbf{x}$ 

B7 B6 B5 B4 B3 B2 B1 BO

 $\mathbf{x}$ 

 $\mathbf{x}$ 

 $\mathbf{x}$ 

**3%** % **3% 34** 3% 3% m0/1

B7 B6 B5 B4 B3 B2 B1 BO

**(HI**  B<sub>15</sub> B<sub>2</sub>

 $(L)$ 

**B7** 

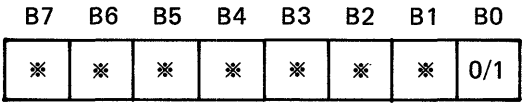

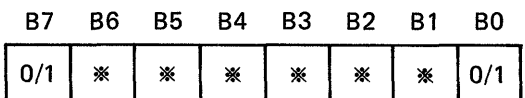

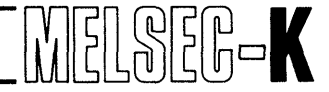

#### **15.6 Microcomputer Program Call Example**

**Specify the call of microcomputer program by a sequence program as shown below.** 

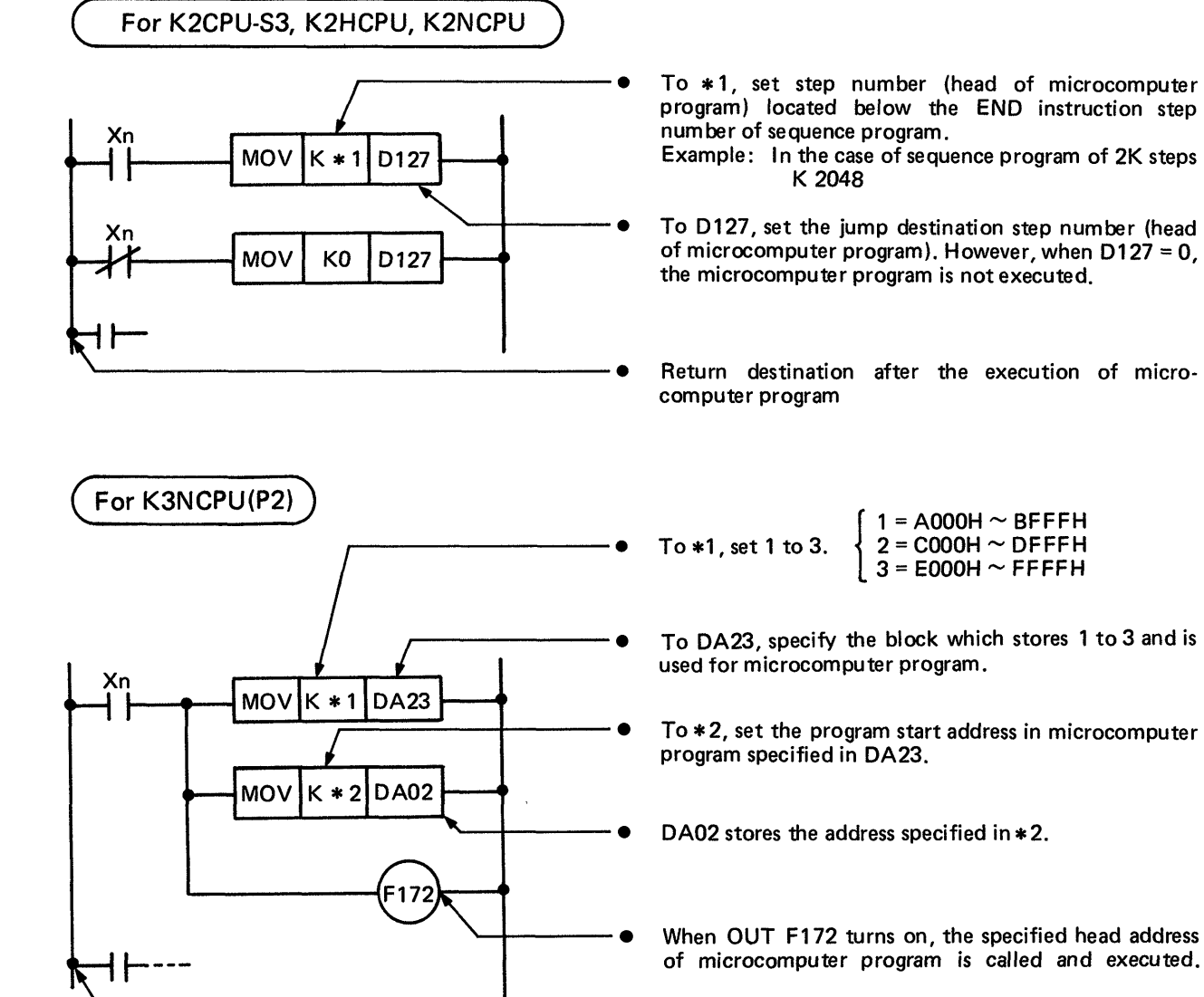

**I** 

Return destination after the execution of microcomputer program

### **16. ERROR MESSAGE LIST**

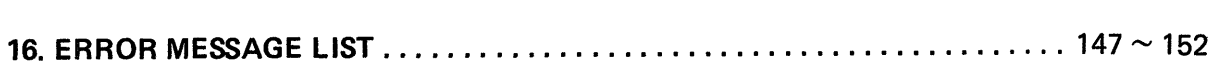

 $\sim 10^{-1}$ 

 $\label{eq:2.1} \mathcal{F}_{\mathcal{A}}(x) = \mathcal{F}_{\mathcal{A}}(x) \quad \text{and} \quad \mathcal{F}_{\mathcal{A}}(x) = \mathcal{F}_{\mathcal{A}}(x)$ 

 $\mathcal{O}(\mathcal{O}_\mathcal{O})$  . The contribution of the contribution of the contribution of  $\mathcal{O}(\mathcal{O})$ 

 $\sim$ 

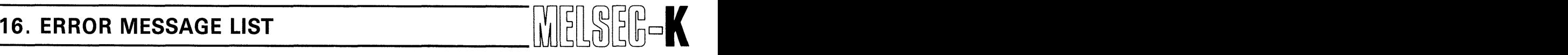

### 16. ERROR MESSAGE LIST

This section shows a list of error messages which are displayed at the bottom center of the screen. When the error message is displayed, take corrective action before proceeding to the next operation.

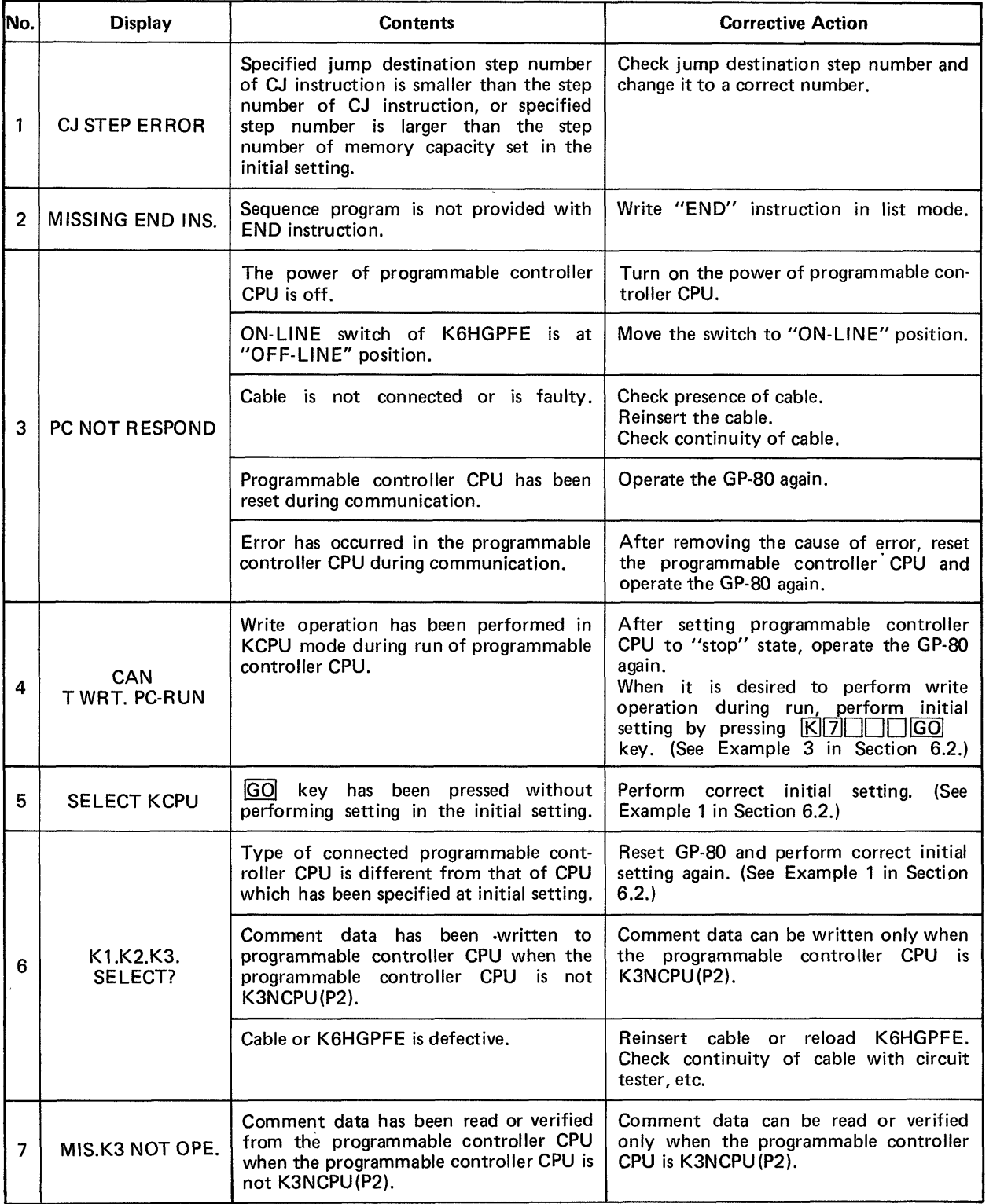

# **16. ERROR MESSAGE LIST WELDER A LIGHTER**

 $\frac{1}{2}$ 

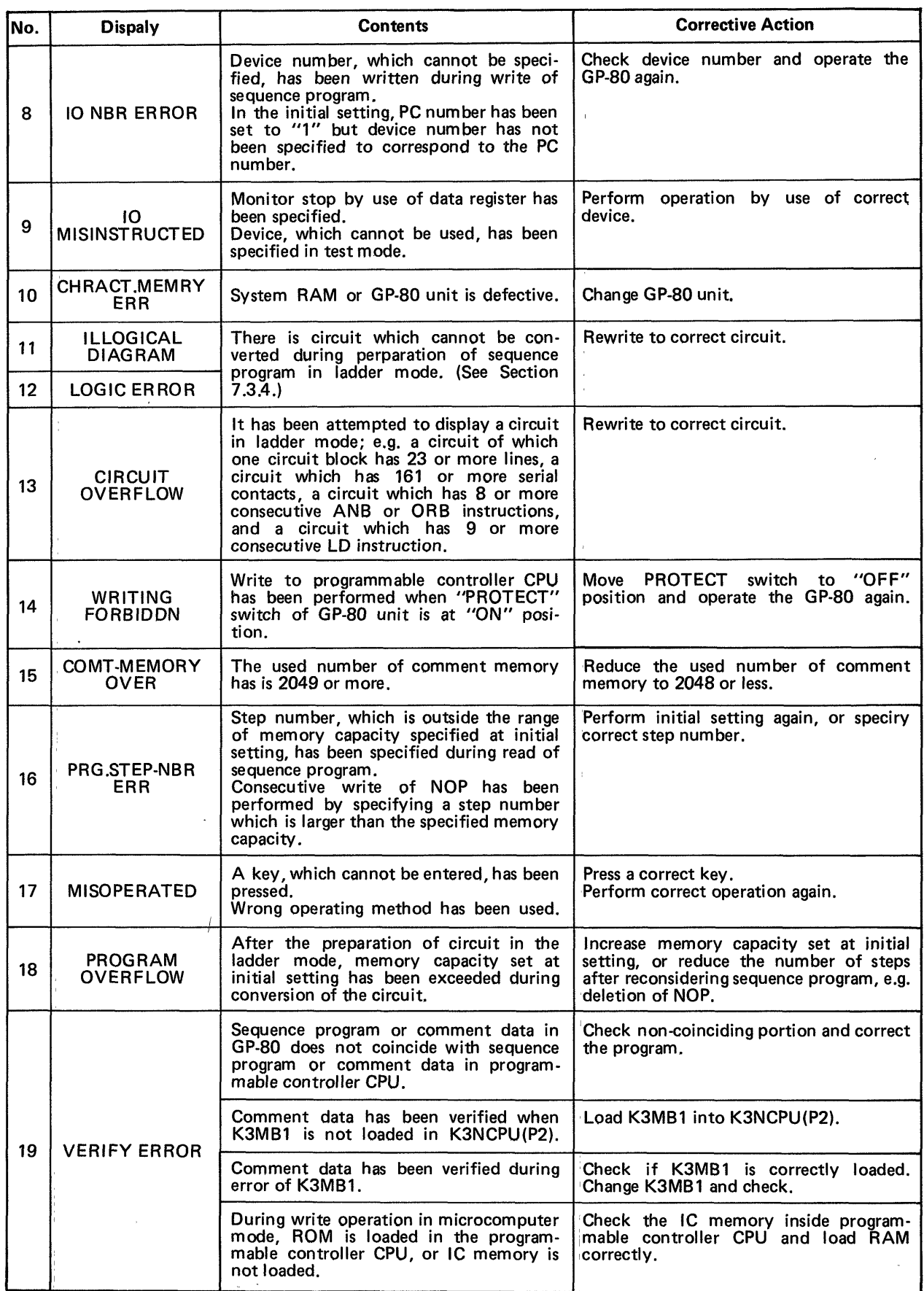

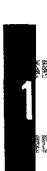

a ka shekarar wanda katika wanda wanda wanda wanda katika wanda wanda wanda wanda wanda wanda wanda wanda wanda

### **16. ERROR MESSAGE LIST**

tape.

BATTERY ERROR

**REPLAY ERROR** 

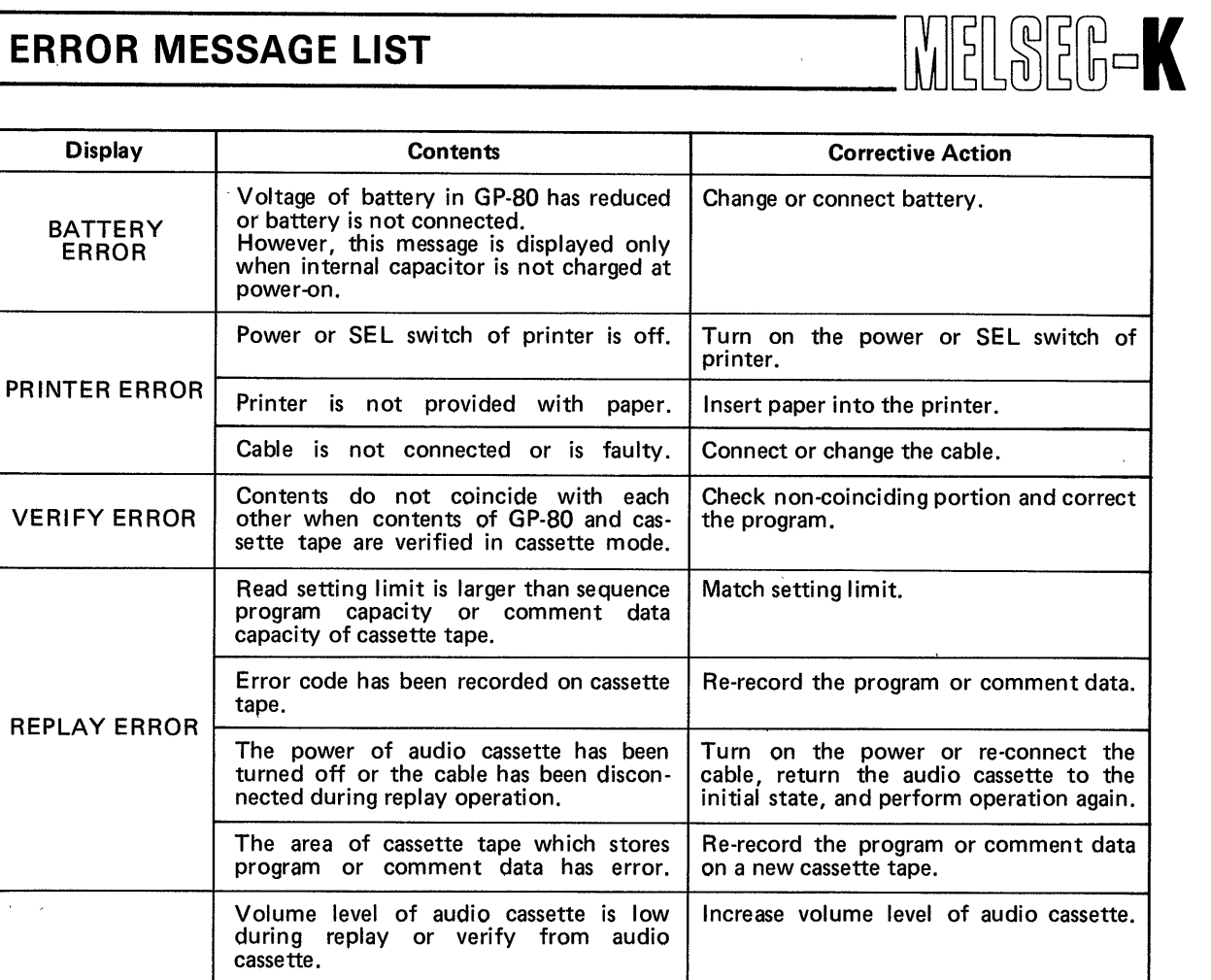

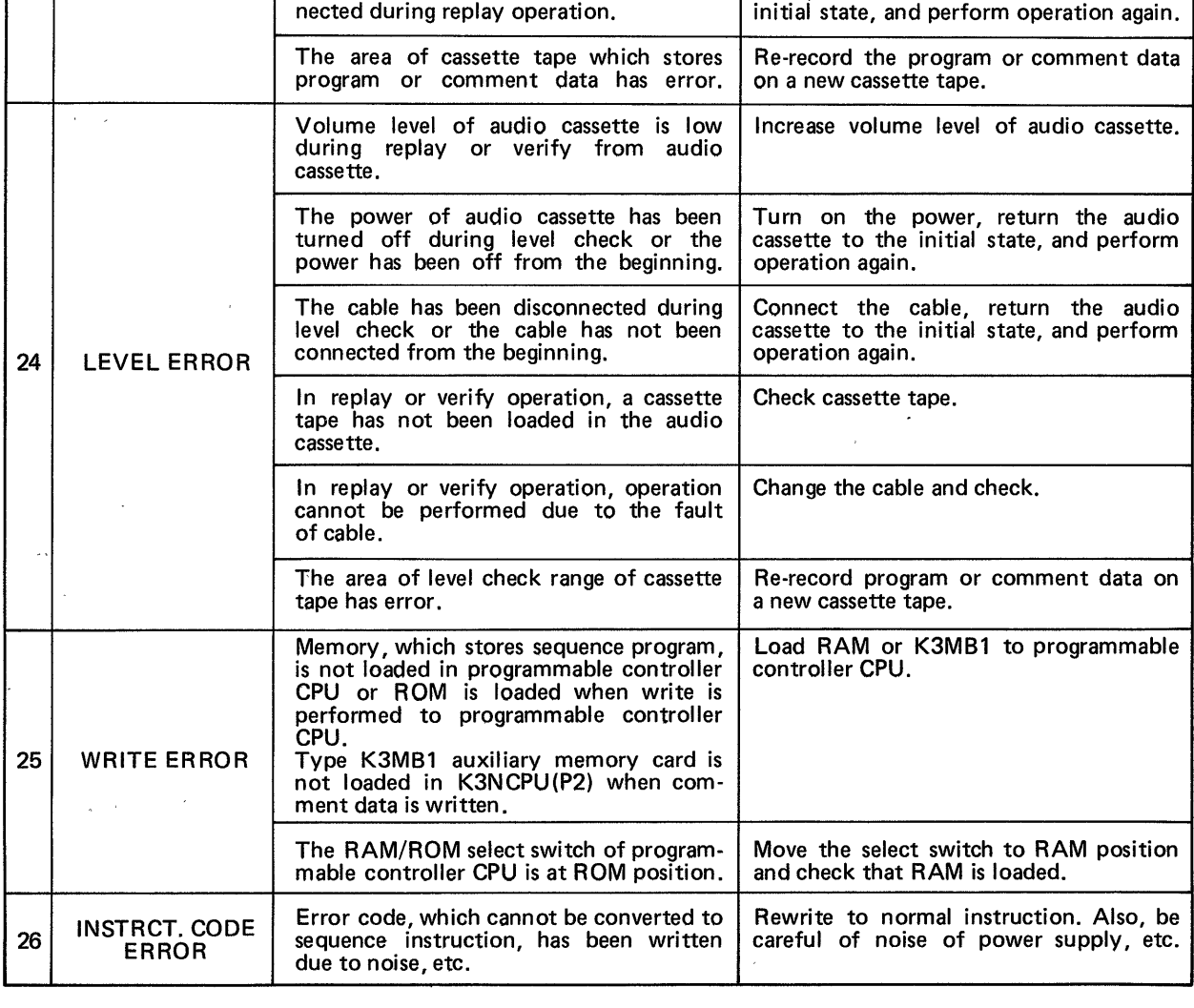

**b** 

No.

20

 $21$ 

 $22$ 

23

### **16. ERROR MASSAGE LIST**

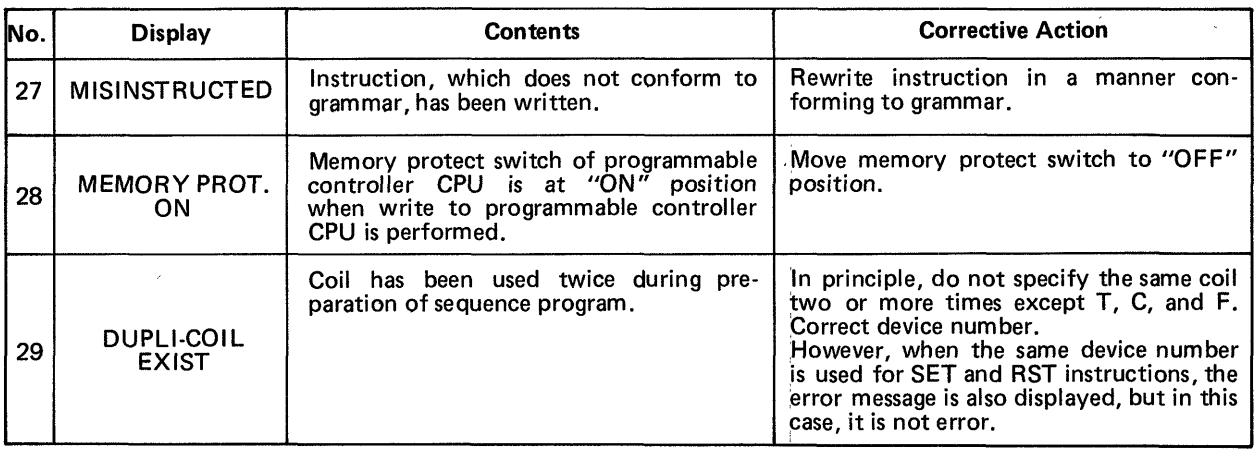

MELSEG-K

 $\sim 10^{11}$  m  $^{-1}$  m  $^{-1}$ 

 $\label{eq:2} \mathcal{L}^{(1)}(\mathcal{L}^{(2)}(\mathcal{L}^{(2)}(\mathcal$ 

### **MEMO**

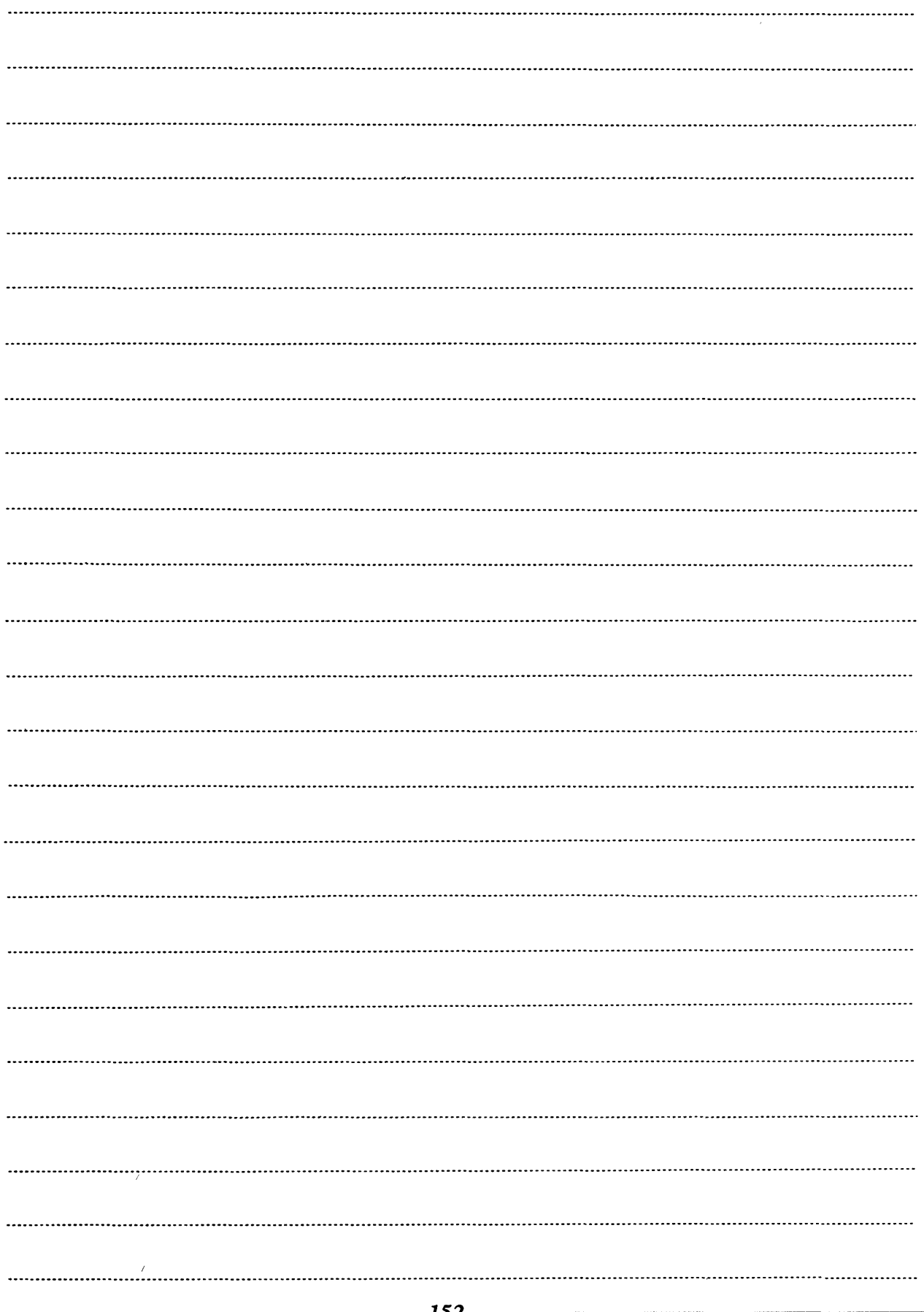

### **17. MAINTENANCE**

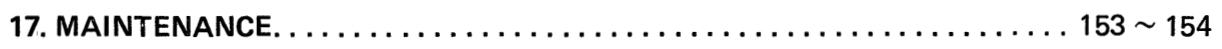

 $\langle\sigma\sigma\rangle = \langle\sigma\sigma\rangle/\langle\sigma\rangle = \langle\sigma\sigma\rangle/\langle\sigma\rangle$ 

 $\label{eq:1} \begin{array}{lllllllllllllllll} \begin{array}{lllllllllllllllllll} \tau & \tau\bar{\sigma}\tau\bar{\sigma} & \tau\bar{\sigma}\tau\bar{\sigma}\bar{\sigma}\bar{\sigma} & \tau\bar{\sigma}\tau\bar{\sigma}\bar{\sigma}\bar{\sigma}\bar{\sigma} & \tau\bar{\sigma}\tau\bar{\sigma}\bar{\sigma}\bar{\sigma}\bar{\sigma} \bar{\sigma} \end{array} \end{array}$ 

 $\overline{1}$ 

 $\sigma$  ,  $\sigma$  ,  $\sigma$  ,  $\sigma$ 

### **17. MAINTENANCE**

#### **17. MAINTENANCE**

- **(1** ) Do not use and store the unit at locations and environments described below:
	- 1) Use at locations where ambient temperature is outside the range of  $0^{\circ}$ C and 40 $^{\circ}$ C.
	- 2) Storage at locations where ambient temperature is outside the range of -20°C and **60°C.**

MELSER-K

- **3)** Locations where ambient humidity is outside the range of **10** and **90%RH.**
- 4) Locations where dew condensation takes place due to sudden temperature changes.
- 5) Locations exposed to the weather or the direct rays of the sun.
- 6) Locations where there exist corrosive gases, oil mist, salt, etc. or locations where there are a lot of conductive power such as dust and iron filings.
- (2) Use the printer and tape recorder after throughly reading their respective Instruction Manuals.
- (3) Do not store the tape at locations where temperature is high, humidity is high or the tape is exposed to strong magnetism.
- (4) When the tape is stored for a long time, replay the tape on a tape recorder and rewind it every 6 months.

#### **IMPORTANT**

- **(1)** Design the system so that the protection and safety circuits, which are furnished to protect the programmable controller from troubles, are located externally of the cabinet.
- (2) Since the printed circuit boards are mounted with electronic parts, which will be adversely affected by static electricity, handle them as described below when they are directly handled.
	- **1)** Ground human body and work bench.
	- 2) Do not directly touch the conductive areas of printed circuit board and its electrical parts with a non-grounded material.
	- **3)** With this instruction manual, Mitsubishi Electric Corporation does not warrant the enforcement of industrial property and other rights nor grants licenses. Also, Mitsubishi Electric Corporation disclaims all the responsibility for problems on the industrial property attributable to the use of the contetns of this instruction manual.

### **APPENDIX**

 $\sim$   $\sim$ 

 $\sim 10^{-1}$ 

 $\hat{C}^{(1)}$  , where

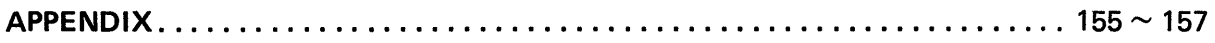

 $\sim 10^{-10}$ 

 $\mathcal{O}(\mathcal{O}(\log n))$  . The  $\mathcal{O}(\mathcal{O})$ 

 $\mathcal{L}(\mathcal{L}^{\mathcal{L}})$  and  $\mathcal{L}(\mathcal{L}^{\mathcal{L}})$ 

a manazini in che se stati di contra la contra la provincia di contra la contra la contra la contra la contra

### **APPENDIX**

#### **APPENDIX**

#### **1. PROCESSING TIME**

#### **(7** ) Processing time of audio cassette

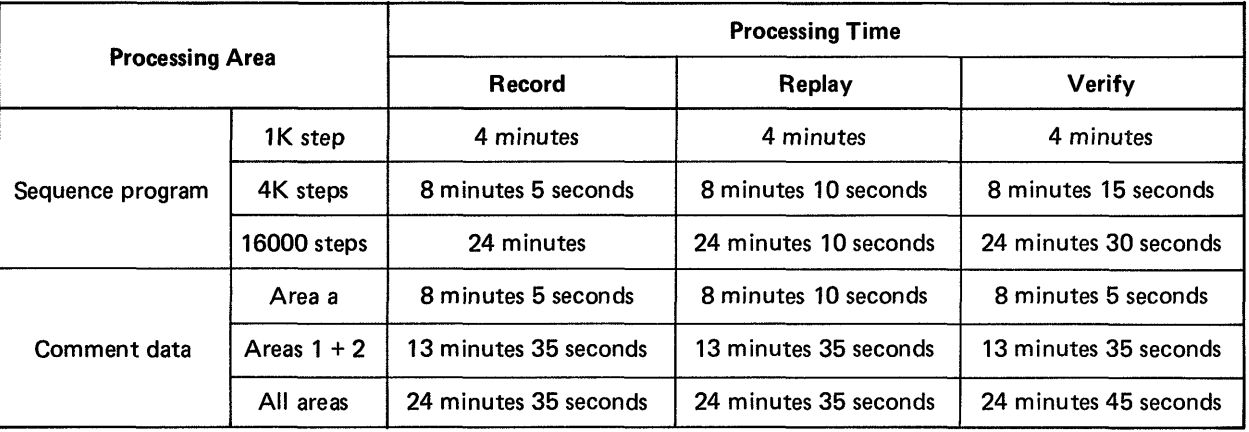

MELSEG-K

\*: Time in the above table includes level check time.

#### (2) Processing time of printer

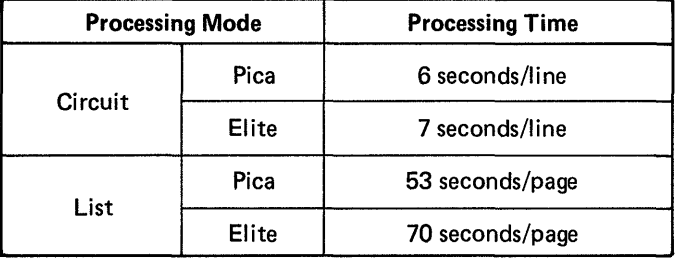

\*: Time in the above table indicates the value by use of Type K6PRE printer.

#### **2. PRINTER OUTPUT CODES**

**As** the codes output from the **GP-80** to the printer, the JIS codes are **used** for alphabets and numerals. However, for special symbols such as contacts and coils, the following codes are output.

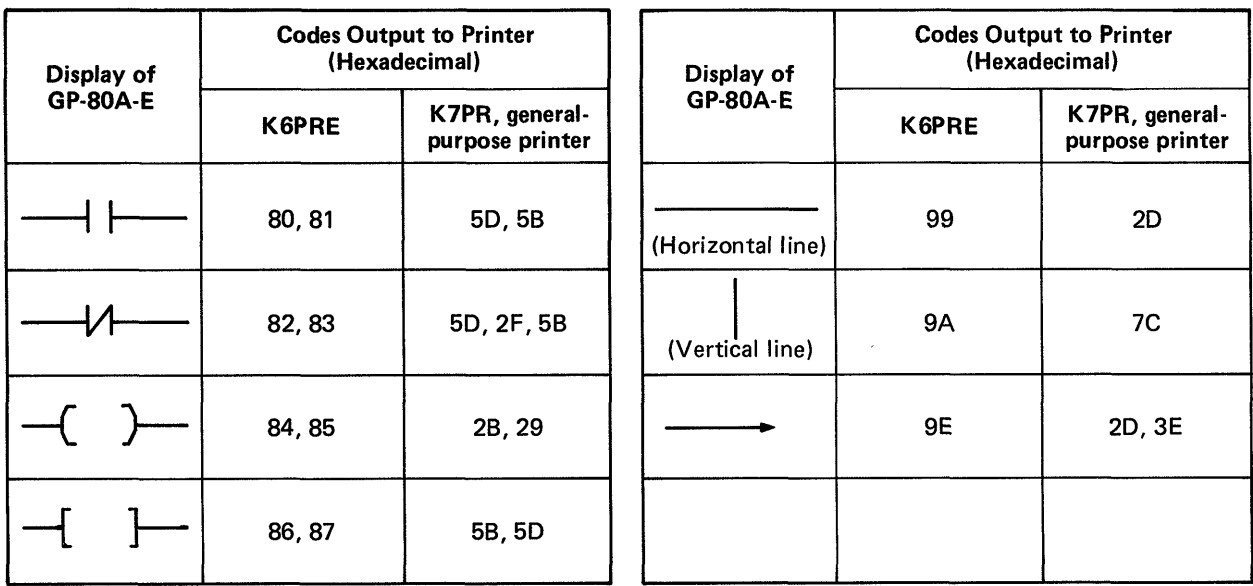

For special symbols which are not shown in the above table, the JIS codes are used as in the case of alphabets and numerals.

### **MEMO**

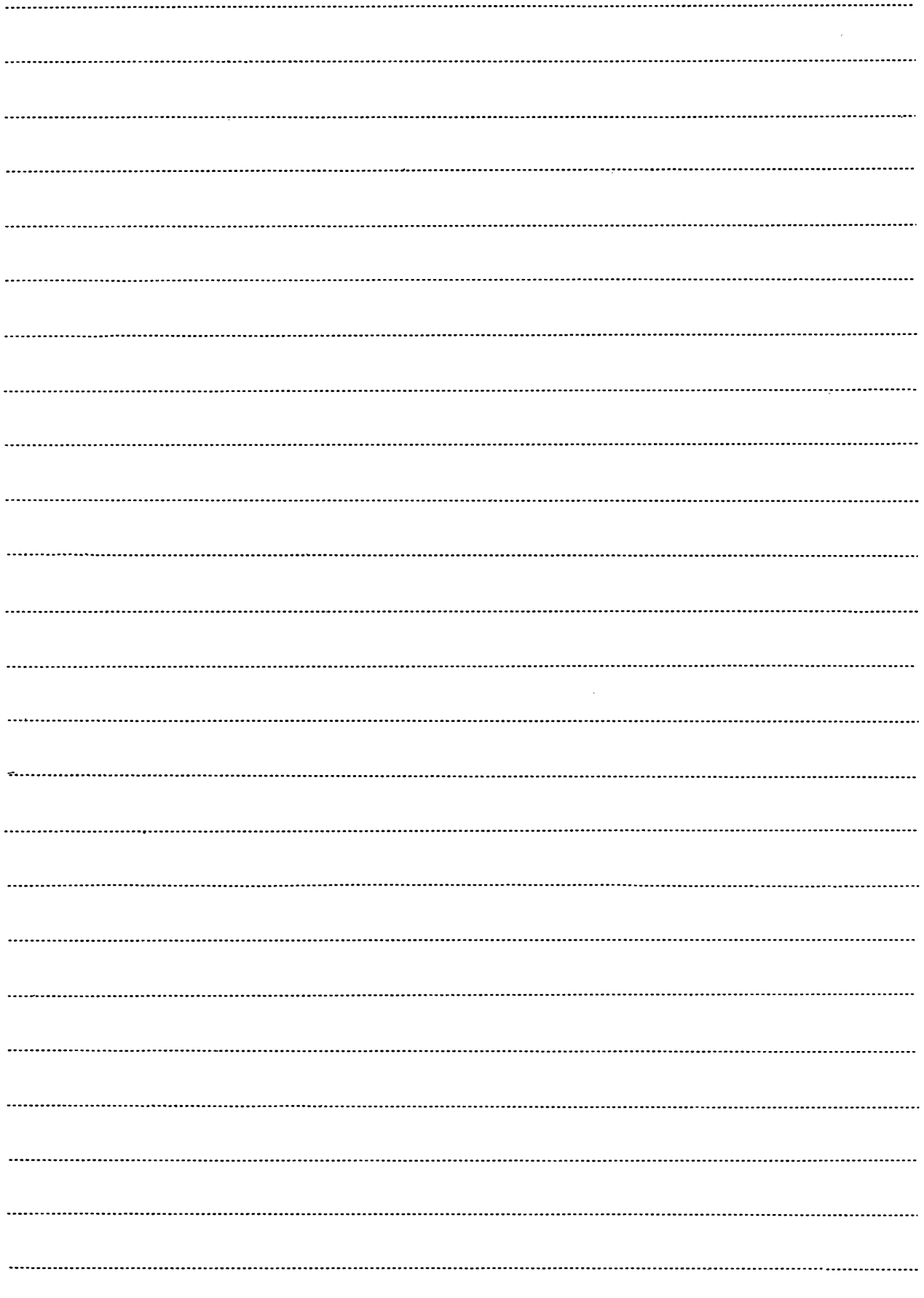

 $\frac{1}{\sqrt{2}}\left( \frac{1}{\sqrt{2}}\right) \left( \frac{1}{\sqrt{2}}\right) \left( \frac{1}{\sqrt{2}}\right) \left( \frac{1}{\sqrt{2}}\right) \left( \frac{1}{\sqrt{2}}\right) \left( \frac{1}{\sqrt{2}}\right) \left( \frac{1}{\sqrt{2}}\right) \left( \frac{1}{\sqrt{2}}\right) \left( \frac{1}{\sqrt{2}}\right) \left( \frac{1}{\sqrt{2}}\right) \left( \frac{1}{\sqrt{2}}\right) \left( \frac{1}{\sqrt{2}}\right) \left( \frac{1}{\sqrt{2}}\right) \left$ 

### I **APPENDIX**

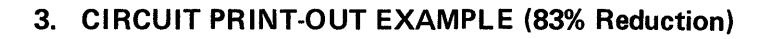

**(1)** When print type of KGPRE is pica

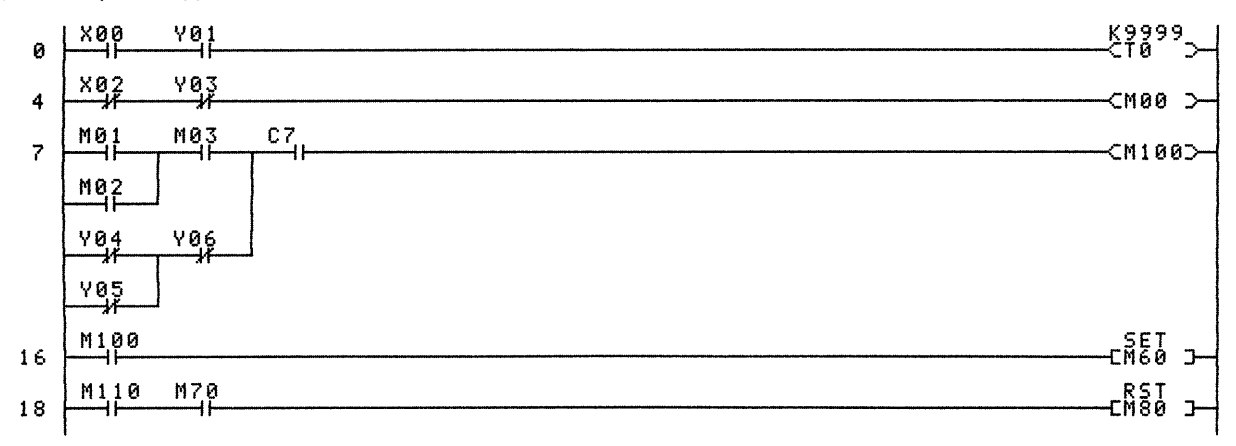

 $\mathbb{R}$  of  $\mathbb{R}$ 

 $16$ 

#### **CIRCUIT ENDS**

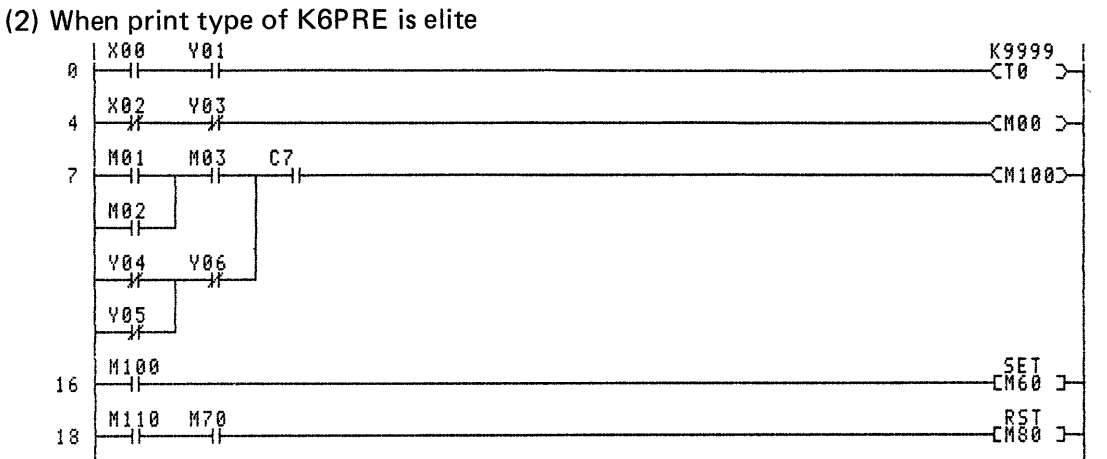

#### **CIRCUIT ENDS**

#### (3) When K7PR or general-purpose printer is used

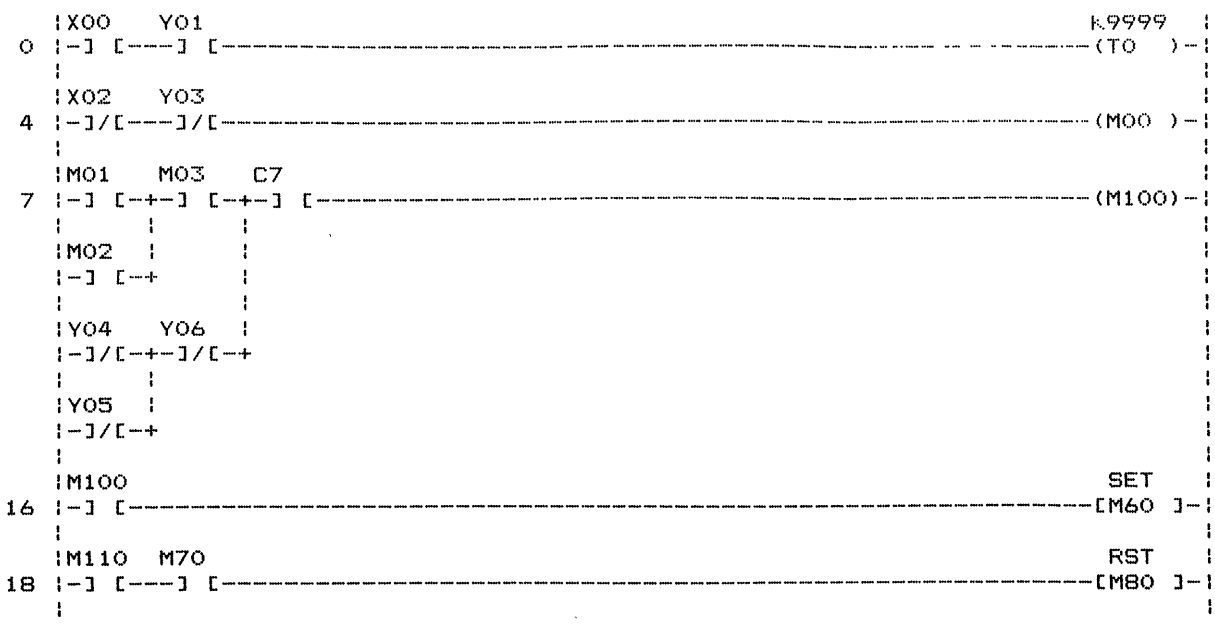

**CIRCUIT ENDS** 

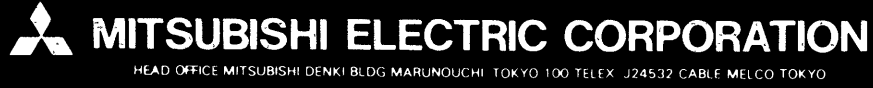

IB (NA) 66023-A (8507) REC

Printed in Japan

Specifications subject to change without